# **UNIVERSIDAD NACIONAL JOSÉ MARIÁ ARGUEDAS**

# **FACULTAD DE INGENIERIA**

# **ESCUELA PROFESIONAL DE INGENIERIA DE SISTEMAS**

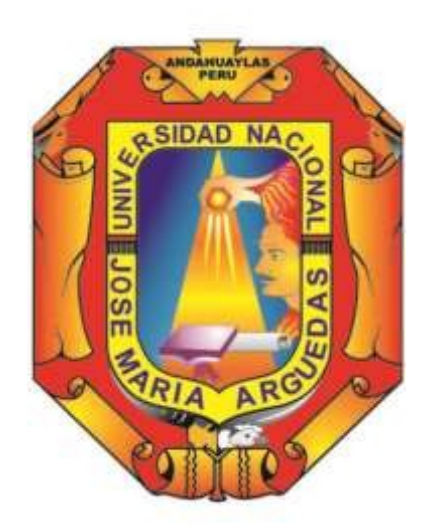

**Presentado por**

# **Bach. YORDANCH VARGAS VELASQUE**

# **APLICACIÓN WEB PARA LA ADMINISTRACIÓN DE FINANZAS PERSONALES**

**Asesor:**

**ING. ENRIQUE EDGARDO CONDOR TINOCO**

# **TESIS PARA OPTAR EL TÍTULO PROFESIONAL DE INGENIERO DE SISTEMAS**

**ANDAHUAYLAS – APURÍMAC – PERÚ 2019**

<span id="page-1-0"></span>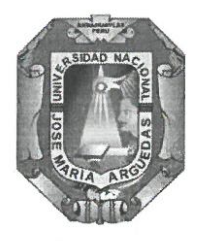

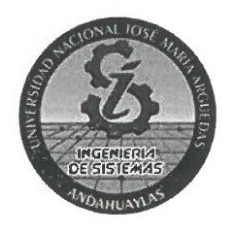

# **APROBACIÓN DEL ASESOR**

Quien suscribe: Ing. Enrique Edgardo Condor Tinoco:

#### **CERTIFICA,**

Que, el Bachiller en Ingeniería de Sistemas, Yordanch Vargas Velasque ha culminado satisfactoriamente el informe final de tesis intitulado: "APLICACIÓN WEB PARA LA ADMINISTRACIÓN DE FINANZAS PERSONALES" para optar el Título Profesional de Ingeniero de Sistemas.

Andahuaylas, 31 de diciembre de 2019

Ing. Enrique Edgardo Condor Tinoco: Asesor

Bach. Yordanch Vargas Velasque **Tesista** 

<span id="page-2-0"></span>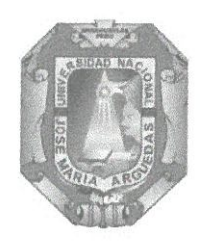

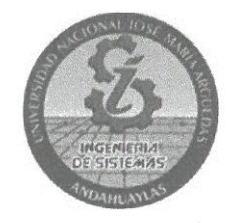

# APROBACIÓN DEL JURADO DICTAMINADOR

LA TESIS: APLICACIÓN WEB PARA LA ADMINISTRACIÓN DE FINANZAS PERSONALES: para optar el Título Profesional de Ingeniero de Sistemas, ha sido evaluada por el Jurado Dictaminador conformado por:

**PRESIDENTE: Dr. JULIO CÉSAR HUANCA MARÍN** PRIMER MIEMBRO: MSc. ROBERTO QUISPE QUISPE SEGUNDO MIEMBRO: MSc. RICHARD CARRIÓN ABOLLANEDA

 $\hat{B}$ .

Habiendo sido aprobado por MAYORIA, en la ciudad de Andahuaylas el día 18 del mes de diciembre de 2019.

Andahuaylas, 31 de diciembre de 2019.

DR. JULIO CESAR HUANCA MARÍN PRESIDENTE DEL JURADO DICTAMINADOR

ING ROBERTO QUISPE QUISPE PRIMER MIEMBRODEL JURADO DICTAMINADOR

MSC. RICHARD CARRIÓN ABOLLANEDA SEGUNDO MIEMBRO DEL JURADO DICTAMINADOR

# Universidad Nacional José María Arguedas

<span id="page-3-0"></span>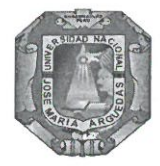

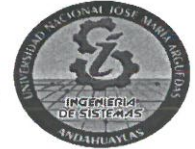

Odentidad y Excelencia para el Trabajo Productivo y el Desarrollo

# FACULTAD DE INGENIERÍA ESCUELA PROFESIONAL DE INGENIERÍA DE SISTEMAS

# **ACTA DE SUSTENTACIÓN DE TESIS**

En la Av. José María Arguedas del Local Académico SL01 (Ccoyahuacho) en el auditorio de la Escuela Profesional de Ingeniería de Sistemas de la Universidad Nacional José María Arguedas ubicado en el distrito de San Jerónimo de la Provincia de Andahuaylas, siendo las 16:00 horas del día 18 de diciembre del año 2019, se reunieron los docentes: Dr. Julio César Huanca Marín, Ing. Roberto Quispe Quispe, MSc. Richard Carrión Abollaneda en condición de integrantes del Jurado Evaluador del Informe Final de Tesis intitulado: "APLICACIÓN WEB PARA LA ADMINISTRACIÓN DE FINANZAS PERSONALES", cuyo autor es el Bachiller en Ingeniería de Sistemas YORDANCH VARGAS VELASQUE, el asesor Ing. Enrique Edgardo CondorTinoco, con el propósito de proceder a la sustentación y defensa de dicha tesis.

Luego de la sustentación y defensa de la tesis, el Jurado Evaluador ACORDÓ: A PRO BBR nor N AY ORIA al Bachiller en Ingeniería de Sistemas YORDANCH VARGAS VELASQUE, obteniendo la siguiente calificación y mención:

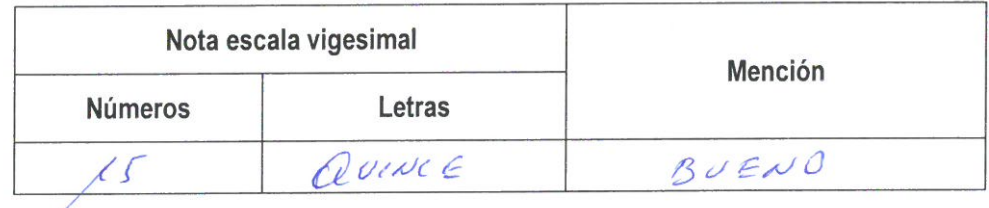

En señal de conformidad, se procedió a la firma de la presente acta en 03 ejemplares.

ecce Le Dr. Julio César Huanca Marin Presidente del Jurado Evaluador

Ing. Roberto Quispe Quispe Primer Miembro del Jurado Evaluador

MSc. Richard Carrión Abollaneda Segundo Miembro del Jurado Evaluador

<span id="page-4-0"></span>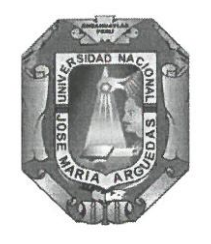

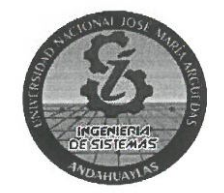

#### **DECLARACIÓN JURADA DE AUTENTICIDAD**

Yo, Yordanch Vargas Velasque, identificado (a) con DNI Nº 73507895 de la Escuela Profesional de Ingeniería de Sistemas. Declaro bajo juramento que el Proyecto Titulado: APLICACIÓN WEB PARA LA ADMINISTRACIÓN DE FINANZAS PERSONALES. Es auténtico y no vulnera los derechos de autor. Además, su contenido es de entera responsabilidad del autor (es) del proyecto, quedando la UNAJMA exenta de toda responsabilidad en caso de atentar contra la Ley de propiedad intelectual y derechos de autor.

#### Andahuaylas, 31 de diciembre de 2019

Firma N° DNI: 73507895 E-mail: snd.yvv@gmail.com N° Celular: 941238290

# <span id="page-5-0"></span>**DEDICATORIA**

A mi familia quienes son el pilar fundamental en mi formación profesional y la principal razón.

# <span id="page-6-0"></span>**AGRADECIMIENTO**

Agradezco a toda mi familia por haberme impulsado en las caídas de mi formación profesional, de igual manera a los amigos y compañeros quienes de quienes aprendí el valor del liderazgo.

A los docentes por haber compartido sus conocimientos.

# **TABLA DE CONTENIDO**

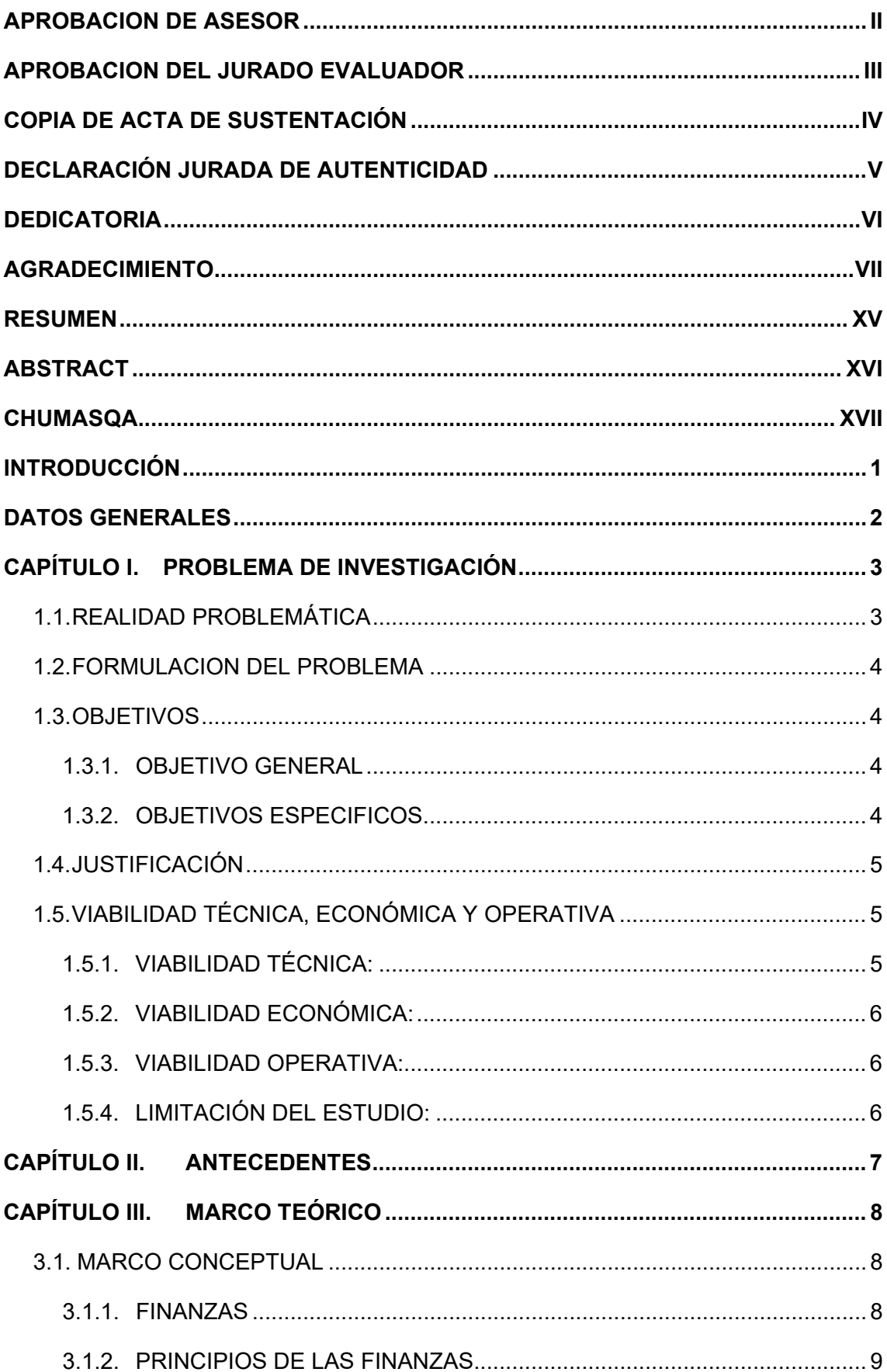

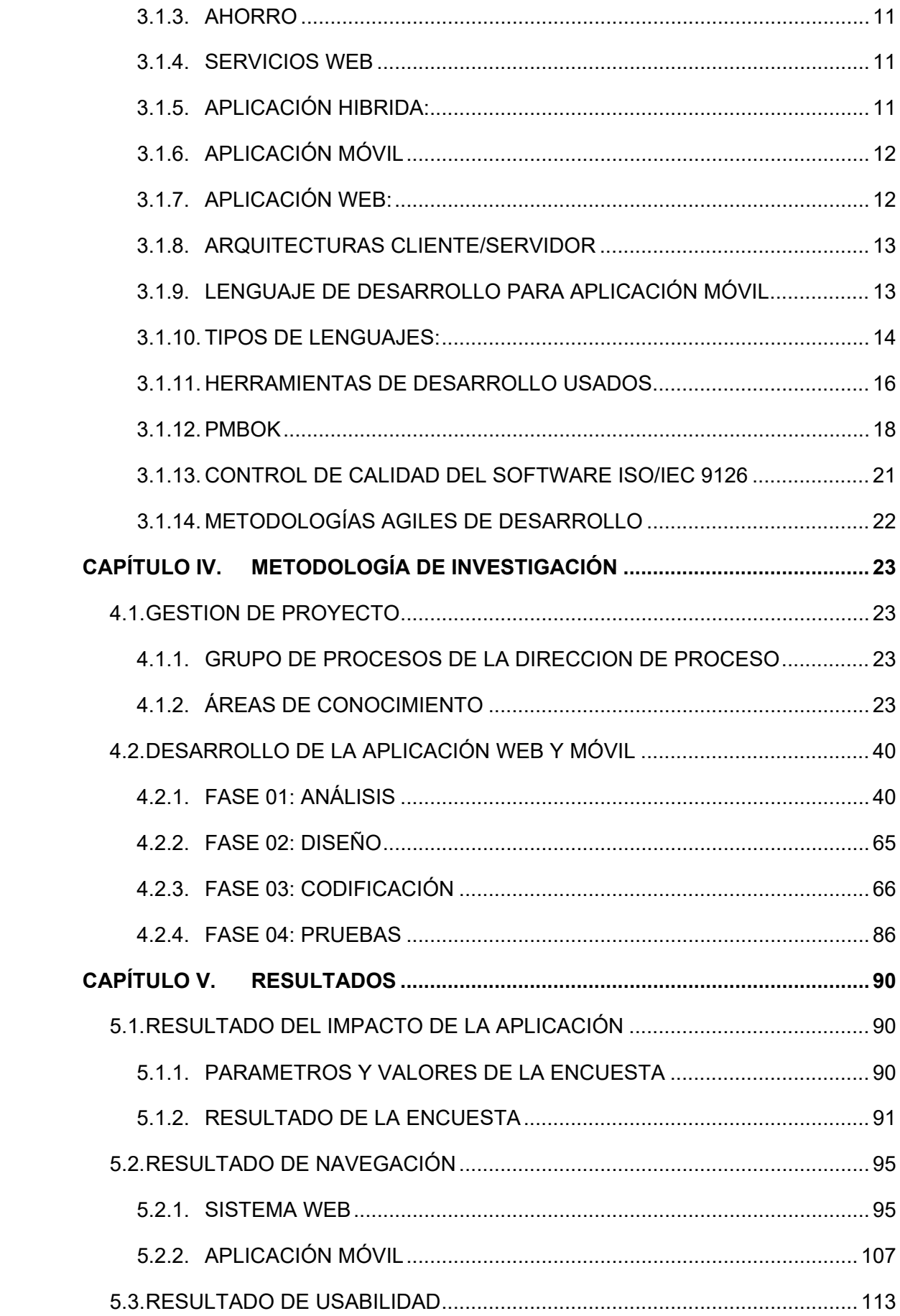

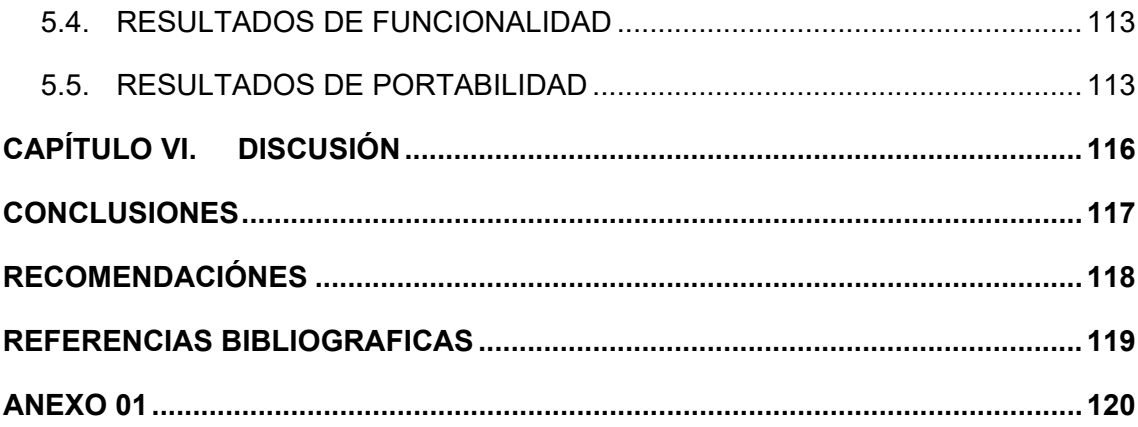

# **INDICE DE TABLAS**

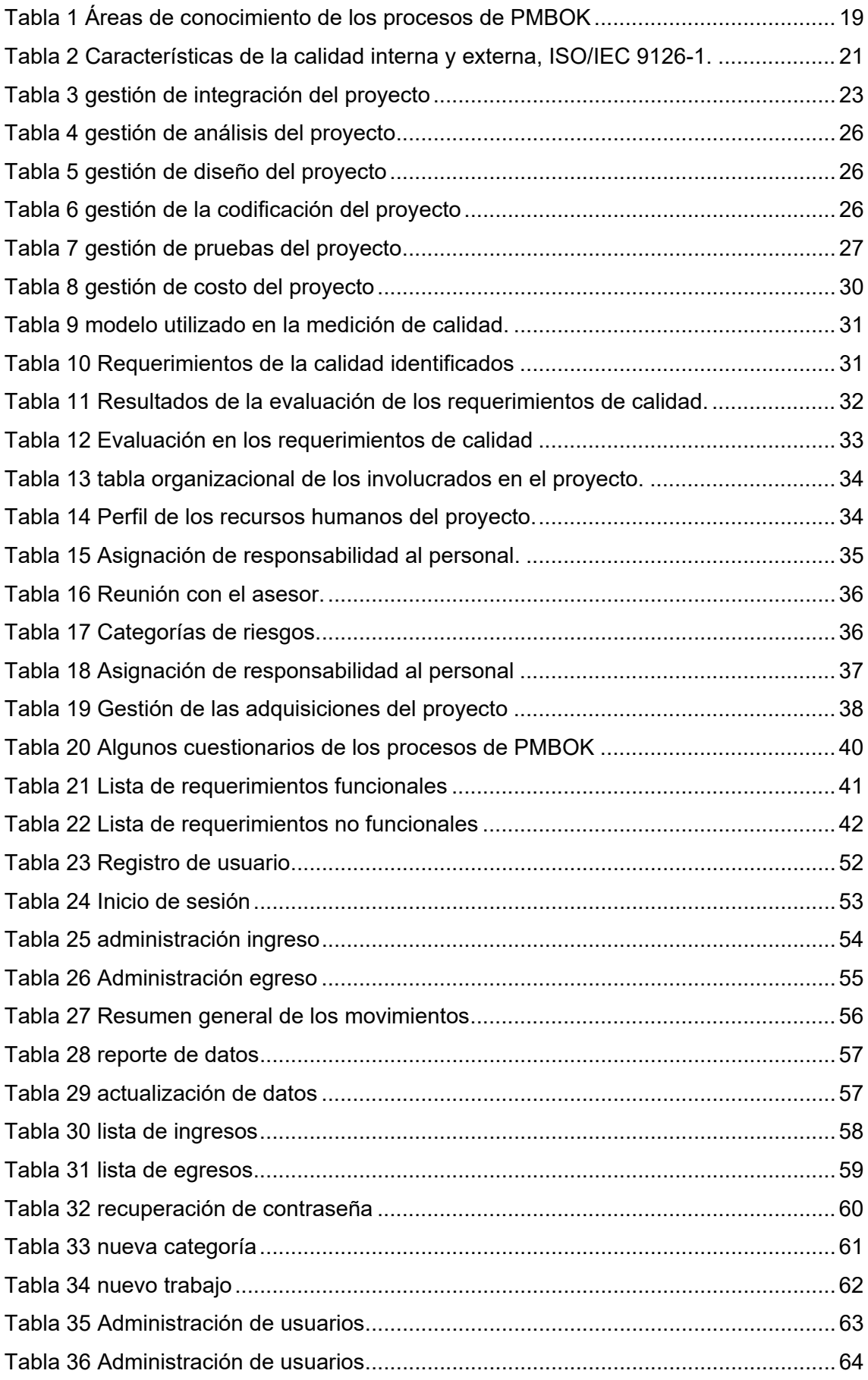

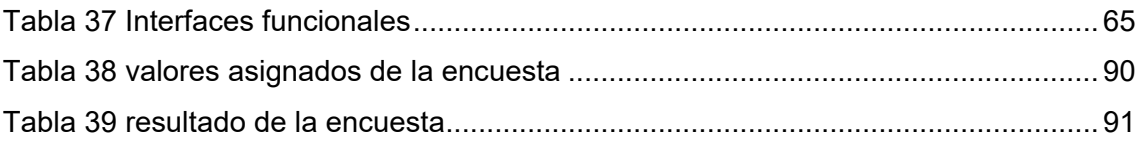

# **INDICE DE GRÁFICOS**

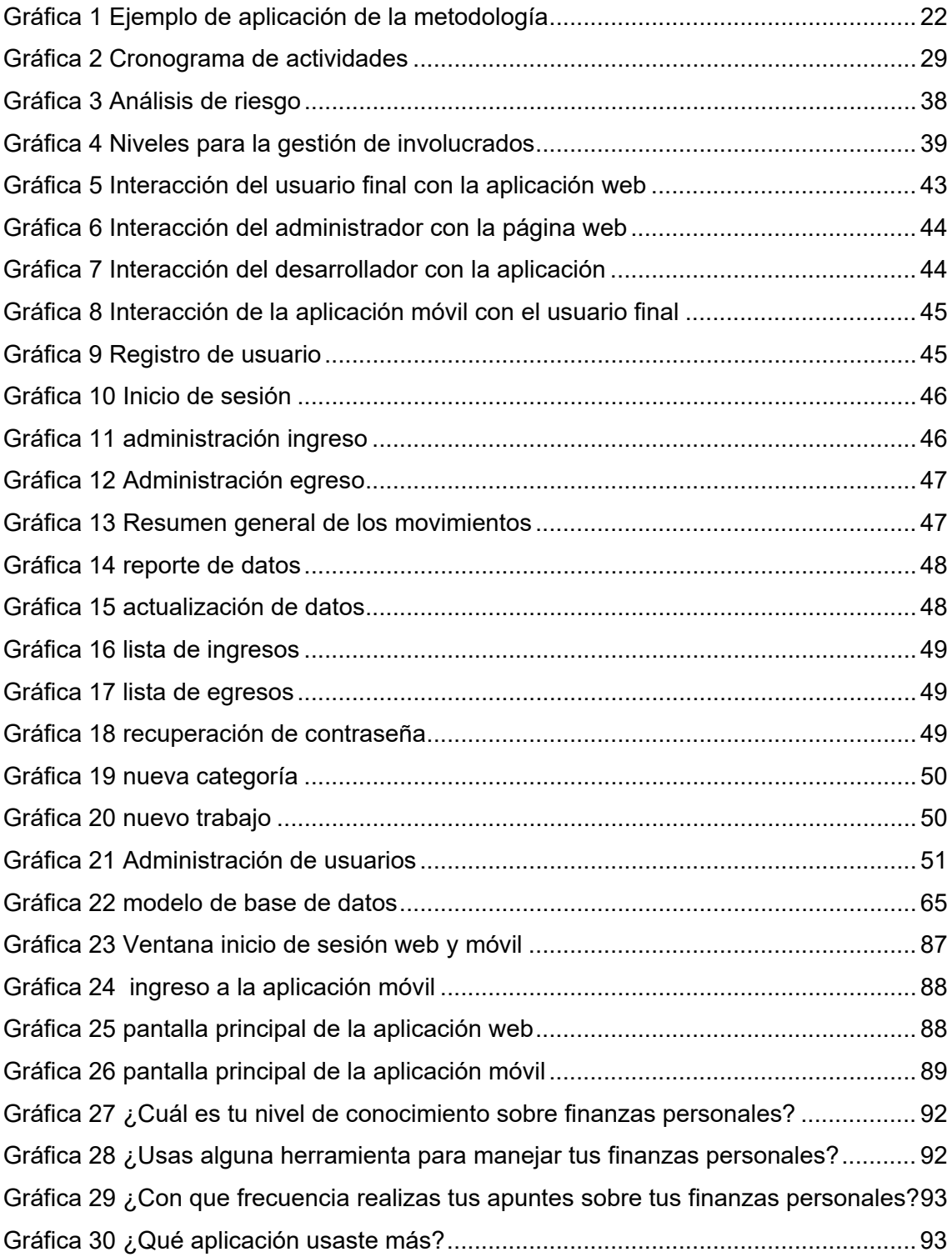

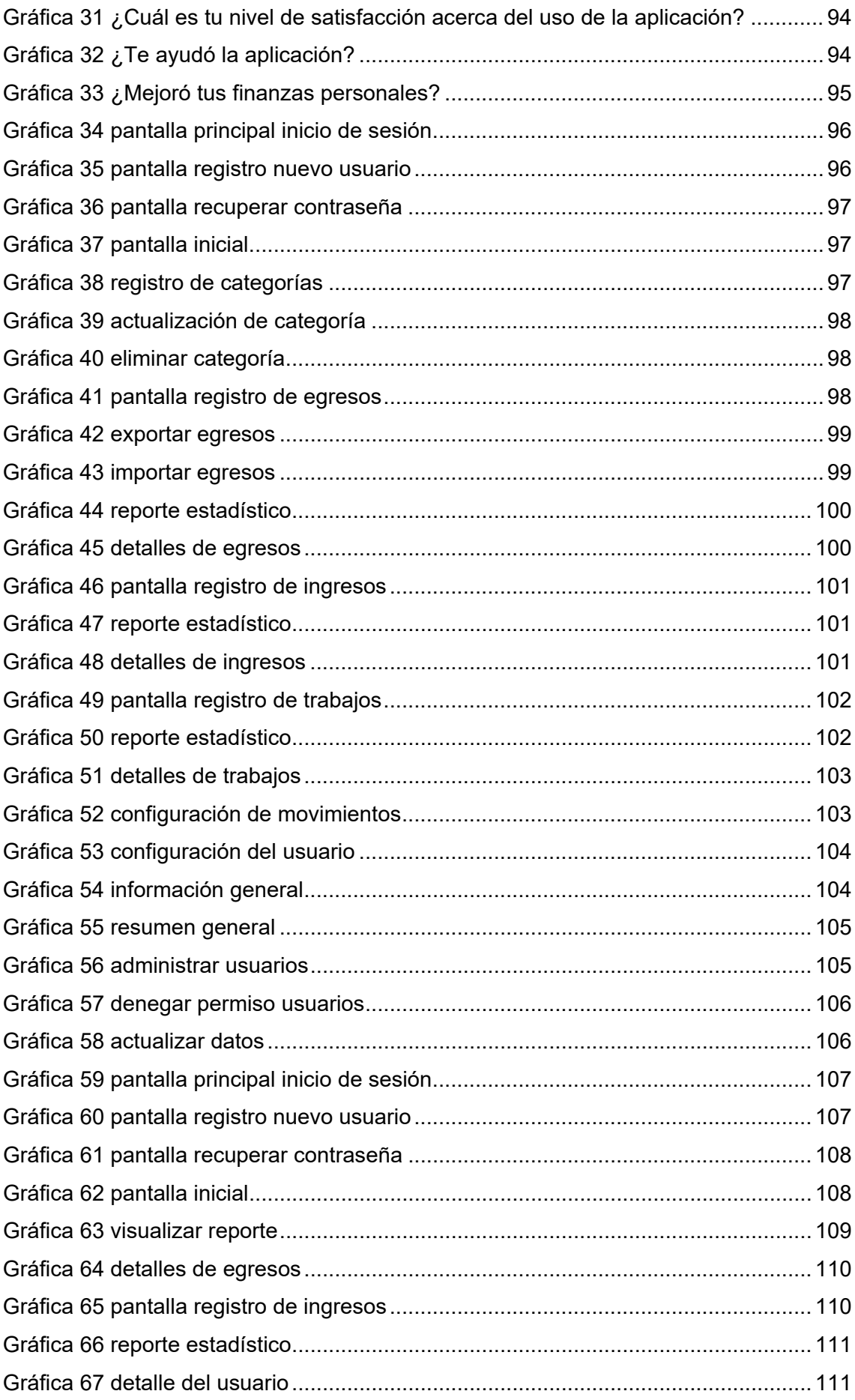

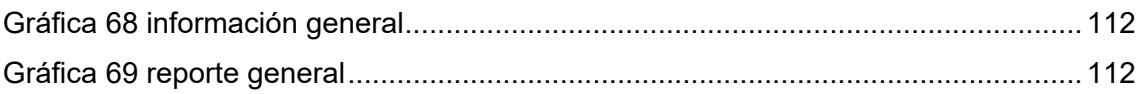

#### <span id="page-14-0"></span>RESUMEN

La administración de las finanzas personales es muy importante en las sociedades, hoy en la actualidad existen muchas familias que no conocen sobre los riesgos que genera la mala administración, en la mayoría de las ocasiones esta mala práctica podría llevar a las familias, jóvenes hacia caminos de mal vivir.

Es por ello que el objetivo de esta tesis es entregarles una herramienta de ayuda para la administración de las finanzas personales, realizado en base a los principios fundamentales de las finanzas.

La herramienta "finanzas personales" es fácil de usar, a la ves es muy intuitivo, además de ello en la página web puede hacer sus sugerencias, de esta manera serán mejoradas y añadidas en los próximos lanzamientos.

Para la buena gestión del proyecto, se tomó como referencia los estándares, técnicas y las buenas prácticas vigentes por el PMI (Project Management Institute) en la guía llamada PMBOK (Project Management Body of Knowledge) sexta edición.

#### **ABSTRACT**

<span id="page-15-0"></span>The administration of personal finances is very important in societies, today there are many families who do not know about the risks generated by mismanagement, in most cases this bad practice could lead families, young people to roads of bad living.

That is why the objective of this thesis is to provide them with a help tool for the administration of personal finances, based on the fundamental principles of finance.

The "finanzas personales" tool is easy to use, at the same time it is very intuitive, in addition to this on the website you can make your suggestions, in this way they will be improved and added in the next releases.

For the good management of the project, the standards, techniques and good practices in force by the PMI (Project Management Institute) were taken as a reference in the guide called PMBOK (Project Management Body of Knowledge) sixth edition.

#### **CHUMASQA**

<span id="page-16-0"></span>Pusha qulqi lluxsisqanta, yaykumusqanta kikinpak kan yapa jatun runakayta kunan kunata tiyankichi achkakuna aylluwaki iwka mana riksinkichi jawapi wañuy pataman iwka unanchan mana alli pusha yapaku kasqan tiempopi kaypak mana allin unanchasqa ismujaka apanata aylluwaki maxtacuna ñankuna manallipak kawsanaman.

Kan rayku chayta iwka rikuyku kaypak astawan yachanaypaq (tesis) kan jaywaita shuk tilla yanapanaypak pushapak qulqi lluxsisqanta, yaykumusqantakikinpak rurachishka sinchikuta kallarikuna qhapax qulqi lluxsisqanta, yaykumusqantakikinpak.

Tilla "finanzas personales" kan jawalla mawkanapak ta rikunki kan yapa sillp'a ashtawan chaytapak pagina web'pi rurana uki kamachi kasnapak allin puririnampaq hinallataq yapaykuyman qatipay ancha sumaq willakachaynincunata chaipaq allipash mañay yuyaktapak kan hap'iy waqaychanaykita wallpama alliruray allikunapash musuq ruraycunaat rayku PMI (Project Management Institute) pushak kayay PMBOK (Project Management Body of Knowledge) suktaniki ediciónpi.

#### **INTRODUCCIÓN**

<span id="page-17-0"></span>Las finanzas personales es un tema muy delicado para su estudio por ello en este trabajo nos enfocaremos más a ello.

En el capítulo 1 problema de investigación: veremos las diferentes situaciones que acontecen día a día, exploraremos problemas, hechos, entre otros. Para luego trazarnos objetivos después de encontrar el problema general, así mismo se analizará las viabilidad económica, operativa, técnica y las limitaciones de estudio.

En el capítulo 2 antecedentes: nos enfocaremos a la revisión de contenidos de diferentes autores que ya investigaron el tema

En el capítulo 3 Marco teórico: definiremos los términos a usarse en esta investigación, tales como concepto de las finanzas, ahorro, concepto de los lenguajes de programación, conceptos de los entornos de desarrollo, identificación de las herramientas de diseño.

En el capítulo 4 Metodología de investigación: Conoceremos más sobre el uso de la metodología PMBOK (Project Management Body of Knowledge), nos centraremos en el análisis de la estructura de nuestra investigación, seguidamente conoceremos el desarrollo de la aplicación web y móvil partiendo desde en análisis hasta la fase de pruebas realizado con la metodología XP.

En el capítulo 5 Resultados: veremos el trabajo finalizado, también veremos los resultados de usabilidad, portabilidad y funcionalidad.

En el capítulo 6 discusión: se discuten los resultados de las investigaciones de las tesistas definidas en el capítulo 2 con los resultados obtenidos en la presente investigación.

## **DATOS GENERALES**

## <span id="page-18-0"></span>**TÍTULO DEL PROYECTO**

Desarrollo de la aplicación web para la administración de finanzas personales.

# **AUTOR DEL PROYECTO**

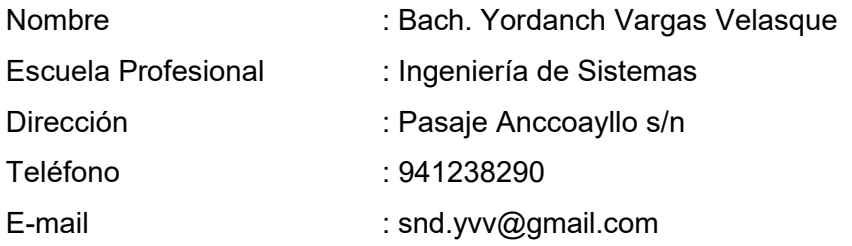

# **ASESOR**

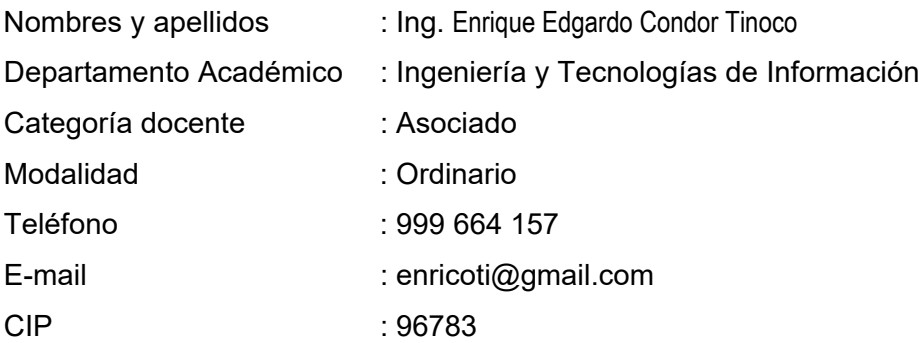

# **LÍNEA DE INVESTIGACIÓN**

Sistemas de Información

## **INSTITUCIÓN Y LUGAR DE EJECUCIÓN DEL PROYECTO**

**Institución:** Universidad Nacional José María Arguedas.

#### **CAPÍTULO I. PROBLEMA DE INVESTIGACIÓN**

#### <span id="page-19-1"></span><span id="page-19-0"></span>**1.1. REALIDAD PROBLEMÁTICA**

Todo el tiempo estamos preocupados ¿por qué el dinero no nos alcanza?, solemos quejarnos constantemente por el salario que recibimos, ya que creemos que no es lo que nos merecemos, ni sentimos que sea lo justo con las funciones que desempeñamos en nuestros trabajos.

Las obligaciones y las deudas que nos generan estrés son las que nos hacen pensar a menudo que todo en la vida es dinero y que sin él no se podría sobrevivir, es más, este activo que ha funcionado como método de pago desde hace muchos años en el mundo, es el causante de los problemas y al mismo tiempo de la felicidad que se generan en muchos momentos, sobre todo cuando logramos mejorar algo en nuestra calidad de vida.

Rigoberto Puentes especialista en Ciencias Económicas aconseja: En su libro Finanzas para Papá y Mamá que lo primero que debe hacer una persona que está interesada en la administración de su dinero es eliminar de su cabeza la frase "no sé qué hice con mi dinero" porque usted tiene que saber exactamente qué está pasando con sus fondos; recuerde que "el dinero no es solo lo que tenemos en metálico sino todas aquellas cantidades que están a la vista en el banco o en colocaciones a corto plazo".

(Diario El Economista 26 de enero 2018) menciona sobre uno de los factores que generan malestares en la economía denominado como: gastos hormiga forman parte de nuestra vida diaria y tienen serias consecuencias en nuestras finanzas personales. Según la Comisión Nacional para la Protección y Defensa de los Usuarios de Servicios Financieros (Condusef), estas compras aparentemente inofensivas se comen alrededor de 12% de nuestro salario cada mes. En este sentido, la plataforma de préstamos en línea Yape emitió las siguientes recomendaciones para ubicar los gastos verdaderamente indispensables y así evitar en la medida de lo posible las fugas de dinero.

(Diario el correo, R. Romero 16 de octubre del 2015) hace referencia a las Finanzas personales durante la juventud, son pocas las personas que, tras obtener un empleo, se interesan por sus finanzas personales por considerar que la temática no es importante o porque planean preocuparse en ello recién cuando lleguen a la adultez. Sin embargo, tener conocimientos de finanzas personales desde temprana edad y aplicarlos a diario será de ayuda para vivir mejor las otras

etapas de la vida y tener un respaldo económico ante cualquier emergencia. También será útil para saber cómo administrar correctamente la tarjeta de crédito y evitar un historial crediticio negativo.

Los motivos por las que las personas solemos preguntarnos ¿dónde gasté el dinero?, ¿por qué no me alcanza?, ¿debo buscar otro trabajo?, etc. Estas interrogantes se generan por la mala administración de la finanza personal, suele suceder cuando el dinero se destina a otras acciones o cosas que son irrelevantes en el consumo y a la vez no dan ningún beneficio al ser humano o al entorno.

#### <span id="page-20-0"></span>**1.2. FORMULACION DEL PROBLEMA**

¿Cuál es el impacto de desarrollar una aplicación web y móvil para la administración de finanzas personales en Andahuaylas, 2019?

## <span id="page-20-2"></span><span id="page-20-1"></span>**1.3. OBJETIVOS**

## **1.3.1. OBJETIVO GENERAL**

Desarrollar una aplicación web y móvil mediante la metodología XP para determinar el impacto de la administración de finanzas personales en Andahuaylas, 2019.

# <span id="page-20-3"></span>**1.3.2. OBJETIVOS ESPECIFICOS**

- Planificar la estructura de la plataforma y sus funcionalidades de la aplicación web para la administración de finanzas personales en Andahuaylas 2019.
- Diseñar la aplicación web y móvil para la administración de finanzas personales en Andahuaylas 2019.
- Implementar la funcionalidad de la aplicación web y móvil entre el usuario y el sistema para la administración de finanzas personales en Andahuaylas 2019.
- Implementar la funcionalidad en modo offline (sin conexión a internet en la aplicación móvil).
- Realizar las pruebas de eficiencia en los usuarios seleccionados aleatoriamente para determinar el impacto de la administración de finanzas personales en Andahuaylas 2019.

#### <span id="page-21-0"></span>**1.4. JUSTIFICACIÓN**

La administración del dinero es siempre complicada y la mayor parte del tiempo te preguntas a dónde fue a parar todo tu dinero y en qué estás gastando tus ahorros.

El manejo de las finanzas personales y la cultura del ahorro, nacen y se desarrollan desde la casa. Cuando los padres de familia brindan una educación financiera básica a sus hijos, a través de oportunos consejos de cómo administrar las propinas semanales, están contribuyendo vivamente a formar personas conscientes del precio de los bienes y servicios, y por tanto aprecian desde temprana edad la importancia del ahorro.

Es por tanto necesario explicar los beneficios del ahorro (ingresos menos gastos), para vivir con orden y afrontar serenamente la etapa de la jubilación. El 80% de las personas gasta cada mes más dinero del que percibe, lo que origina un sobre endeudamiento que conlleva en algunos casos a que más del 40% de las remuneraciones (incluyendo gratificaciones) se destinen a pagar las deudas, cuando lo recomendable es no excederse del 30%.

Los ahorros son necesarios para poder cumplir sueños y metas, es decir para mejorar la calidad de vida. Además, ayudan a que sus finanzas no terminen peor. Si por alguna razón tiene una emergencia y no tiene fondos de sobra para cubrirlos, deberá incurrir en una deuda o dejar de pagar otra cosa. En ambos casos repercute sus finanzas a futuro.

#### <span id="page-21-2"></span><span id="page-21-1"></span>**1.5. VIABILIDAD TÉCNICA, ECONÓMICA Y OPERATIVA**

# **1.5.1. VIABILIDAD TÉCNICA:**

Afirmamos que el proyecto a desarrollar será viable porque se dispone del equipo de cómputo (computadora y un servidor de alojamiento web) por el cual los usuarios podrán acceder al portal, se desarrollara bajo la metodología xp, utilizando los siguientes lenguajes.

- Administración de la base de datos: Mysql. (Planificacion)
- Diagrama de casos de uso: Star-UML (Planificacion
- Lenguaje al lado del cliente (front-end): HTML, CSS, JS (Diseño)
- Lenguaje de programación al lado del servidor (back-end): PHP. (Desarrollo)

#### <span id="page-22-0"></span>**1.5.2. VIABILIDAD ECONÓMICA:**

Se afirma que el proyecto es viable económicamente porque cuenta con los recursos económicos suficientes para la adquisición de materiales e implementos tecnológicos y profesionales capacitados en el desarrollo de software.

### <span id="page-22-1"></span>**1.5.3. VIABILIDAD OPERATIVA:**

Los estudiantes de ingeniería de sistemas de la Universidad Nacional José María Arguedas, estudiantes de otras universidades con carreras similares y las personas que deseen la administración de sus finanzas personales, tienen la posibilidad usar la aplicación web y móvil "administración de finanzas personales", para así medir el impacto que causará

# <span id="page-22-2"></span>**1.5.4. LIMITACIÓN DEL ESTUDIO:**

El trabajo de investigación únicamente estará limitado por los siguientes aspectos:

- Limitación de usuario, por ser un sistema alojado, ya que ésta otorga la accesibilidad a una cierta cantidad de usuarios.
- El navegador desactualizado, la interfaz será diferente para navegadores antiguos, limitará la interacción entre el usuario y servidor.
- limitación tecnológica por el hosting de pago anual.
- El sistema no registrará automáticamente los egresos realizados de una tarjeta de crédito, por lo que se le sugiere ingresar manualmente.
- El manejo monetario será únicamente en números sin el simbolo

#### **CAPÍTULO II. ANTECEDENTES**

<span id="page-23-0"></span>(Carlos Gómez González, 2015) En su investigación de la tesis "Propuesta para Incrementar la Cultura Financiera en Estudiantes", Este trabajo de investigación tuvo como objetivo, desarrollar una propuesta general para aumentar el conocimiento en relación a la cultura financiera en estudiantes universitarios en la ciudad de San Luís Potosí, SLP. El trabajo inicia por dar a conocer el concepto de cultura financiera, interpretándolo como el proceso por medio del cual se adquieren conocimientos, habilidades y capacidades que permiten tomar mejores decisiones en cuanto al manejo de los recursos, hacer juicios informados y saber a dónde acudir a pedir ayuda y asesoría para obtener una mayor rentabilidad del dinero. Uno de los principales objetivos que persigue la cultura financiera es el de estar mejor informados y preparados para usar productos y servicios financieros, siendo fundamental en nuestro entorno actual, ya que hoy en día hay una mayor oferta tanto de productos financieros como de oferentes de los mismos.

(Carlos Gómez González, 2015) En su investigación de la tesis "¿Cómo mejorar las finanzas personales por medio de la educación financiera en Colombia?", Dentro de este documento se toman diferentes aspectos para demostrar que las finanzas personales se pueden mejorar por medio de la educación financiera. La mejor forma para hacerlo es enseñando como realizar un flujo de caja personal, de modo tal que se puedan pronosticar los ingresos y egresos dentro de un periodo de tiempo, realizar presupuestos y definir el uso de los ingresos; es por esto que se explica cómo se realiza y qué aspectos deben tenerse en cuenta.

(Felipe Polania y otros, 2016) trabajo de investigación "La cultura financiera como el nuevo motor para el desarrollo económico en Latinoamérica", La investigación tiene como objeto dar respuesta a la pregunta: ¿Cuáles son los aspectos relevantes que llega a influir en la cultura financiera de la población en Latinoamérica y que implicaciones tienen en la calidad de vida de los colombianos? Para este fin se planteó un objetivo general que es analizar e identificar aspectos relacionados con la pobre educación financiera y la manera cómo repercute en la sociedad colombiana.

(Alejandro José Salgado Obregón, 2015) trabajo de investigación "Finanzas Personales y su efecto en el desarrollo socio-económico de socios y socias de la cooperativa COVISCOF, R.L. Estelí, 2015.", La temática abordada trata sobre las Finanzas Personales como herramienta para lograr el desarrollo tanto a nivel personal como familiar, surge con el propósito de analizar las Finanzas Personales y su efecto en el desarrollo socio-económico.

#### **CAPÍTULO III. MARCO TEÓRICO**

#### <span id="page-24-2"></span><span id="page-24-1"></span><span id="page-24-0"></span>**3.1. MARCO CONCEPTUAL**

#### **3.1.1. FINANZAS**

(Universidad Privada TELESUP, 2014) introducción a la contabilidad y finanzas, menciona Finanzas al conjunto de actividades y decisiones administrativas que conducen a una empresa a la adquisición y financiamiento de sus activos fijos (terreno, edificio, mobiliario, etc.) y circulantes (efectivo, cuentas y efectos por cobrar, etc.). El análisis de estas decisiones se basa en el flujo de sus ingresos y gastos y en sus efectos sobre los objetivos administrativos que la empresa se proponga alcanzar.

(Zvi Bodie y Robert C. Merton 1999) Afirman que, Las finanzas estudian la manera en que la gente asigna recursos escasos a través del tiempo. Dos características que distinguen las decisiones financieras y otras decisiones relacionadas con la distribución o asignación de recursos consisten en que los costos y beneficios de las primeras se distribuyen a lo largo del tiempo y ni los decisores ni los demás suelen conocerlos anticipadamente con certeza.

(Finanzas (2006 - 2016) recuperado de https://www.eleconomista.es), Finanzas es el área de la economía que estudia el funcionamiento de los mercados de dinero y capitales, las instituciones que operan en ellos, las políticas de captación de recursos, el valor del dinero en el tiempo y el coste del capital.

#### • **Finanzas públicas:**

Las Finanzas Públicas constituyen la actividad económica del sector público, con su particular y característica estructura que convive con la economía de mercado, de la cual obtiene los recursos y a la cual le presta un marco de acción.

Comprende los bienes, rentas y deudas que forman el activo y el pasivo de la Nación y todos los demás bienes y rentas cuya administración corresponde al Poder Nacional a través de las distintas instituciones creadas por el estado para tal fin. El Estado para poder realizar sus funciones y afrontar sus necesidades públicas, debe contar con recursos, y los mismos se obtienen a través de los diferentes procedimientos legalmente estatuidos y preceptuados en principios legales constitucionales.

#### • **Finanzas empresariales:**

Son aquellas que se centran en las decisiones monetarias o de inversión que toman las empresas (identificación de oportunidades de inversión y análisis de su viabilidad económica, habitualmente, en términos de rentabilidad) y en las herramientas y análisis que se utilizan para tomar esas decisiones.

El objetivo fundamental de las finanzas empresariales es maximizar el valor de la empresa para sus accionistas.

#### • **Finanzas personales:**

Son las relacionadas con la capacidad de generar ahorro por parte de los individuos, así como de obtener recursos financieros adicionales procedentes, por ejemplo, de las entidades financieras para poder cubrir sus necesidades de inversión. Además, también engloban las decisiones de inversión de los excedentes de recursos financieros disponibles

#### <span id="page-25-0"></span>**3.1.2. PRINCIPIOS DE LAS FINANZAS**

Administrar el dinero es una tarea muy difícil para la mayoría de las personas. La conducta del manejo del dinero es algo que tiene que ver inclusive con la forma en que pensamos y con la forma en que nos han educado. Para dominar las finanzas personales, en primera instancia tenemos que revisar lo que pensamos acerca del dinero y luego, recién dedicarnos a conductas concretas que expresarán esa nueva forma de pensar que vayamos a tener acerca del dinero.

A continuación, se listan los principios básicos de las finanzas

#### • **Ten un comportamiento ético**

El Instituto de Gestión Contable dice que el principio de un comportamiento ético es la "... obligación con el público, la profesión, la organización a la que sirven y con ellos mismos, para mantener los más altos estándares de conducta ética", esto incluye la competencia, la confidencialidad, la integridad y la objetividad.

• **No te arriesgues sin tener un retorno significativo**

Poner en riesgo los beneficios de proyectos mal diseñados viola un principio básico de la gestión financiera. La teoría del mercado de capitales de la gestión financiera implica un mayor retorno con menos riesgo. Hay fórmulas matemáticas que sirven para calcular el riesgo.

#### • **Diseña un presupuesto realista**

Una presupuestación realista implica un presupuesto maestro con un patrimonio y unos presupuestos operativos separados. Los presupuestos traducen los objetivos a planes detallados, de acuerdo con los Centros Internacionales de Investigación Agrícola del Banco Mundial.

#### • **Protección contra la pérdida**

La gestión financiera requiere instituir garantías contra pérdidas. Las garantías varían con cada proyecto. Mientras que unas no son infalibles, hay un conjunto de ellas que deben fijarse.

#### • **Espera mercados competitivos**

Los proyectos operan en el centro del mercado y enfrentan la competencia de otros proyectos financieros. La gerencia debe hacer planes para enfrentar los mercados competitivos solicitando financiación y comercialización de un producto o servicio.

#### • **Localiza mercados de capitales eficientes**

El capital es el dinero colocado en una inversión. Los mercados de capital implican financiamiento a largo plazo para las inversiones. Colocar los fondos para la inversión tanto a corto como a largo plazo es necesario para tener una buena gestión financiera.

#### • **Busca administradores de calidad**

Según Geoffrey T. Boisi, ex administrador de JP Morgan, Chase and Company y titular de la oficina de la firma de banca de inversión Beacon Group, la gestión financiera requiere flexibilidad para hacerle frente a lo desconocido. Un administrador competente y de calidad maneja "una amplia gama de cosas desconocidas".

#### • **Monitorea y evalúa los datos financieros**

Según Charles S. Tapiero en su texto "Riesgo y Gestión Financiera: Métodos Matemáticos y Computacionales", publicado en 2004, los tipos de interés, las tasas de cambio y también los precios de acciones y materias primas requieren una gestión financiera inteligente. Tapiero hace hincapié en la importancia de utilizar nuevas matemáticas financieras y técnicas de evaluación de datos en la gestión financiera.

#### • **Varía el riesgo de la empresa**

De acuerdo con Jay Ebben, Ph.D., profesor asociado en la Escuela Schulze de Emprendimiento de la Universidad de St. Thomas, el análisis del modelo de operación, el mercado y el modelo financiero determinan el riesgo de una empresa.

#### • **Usa efectivo como base para nuevos proyectos**

El efectivo es fundamental para la gestión financiera. Los nuevos proyectos basados en efectivo pueden entrar en conflicto con los proyectos operativos actuales, pero las oportunidades de ganancias anulan esas preocupaciones.

#### <span id="page-27-0"></span>**3.1.3. AHORRO**

(Información obtenida de http://wiki-finanzas.com) menciona, Se puede decir que es el resultado de tener dinero disponible después de hacer frente a todos los gastos necesarios en un periodo de tiempo. Normalmente hace referencia a la cantidad de dinero que se guarda para ser utilizado en el futuro.

## <span id="page-27-1"></span>**3.1.4. SERVICIOS WEB**

El World Wide Web Consortium (W3C) define un servicio web como un sistema de software designado para dar soporte a la interacción de máquina a máquina interoperativa a través de una red.

Un servicio web realiza una tarea específica o un conjunto de tareas, y se describe mediante una descripción de servicio en una notación XML estándar llamada WSDL (Web Services Description Language). La descripción de servicio proporciona todos los detalles necesarios para interactuar con el servicio, incluidos los formatos de mensaje (que detallan las operaciones), los protocolos de transporte y la ubicación.

Otros sistemas utilizan mensajes SOAP para interactuar con el servicio web, normalmente utilizando HTTP con una serialización XML conjuntamente con otros estándares relacionados con la web.

#### <span id="page-27-2"></span>**3.1.5. APLICACIÓN HIBRIDA:**

Las aplicaciones móviles híbridas son una combinación de tecnologías web como HTML, CSS y JavaScript, que no son ni aplicaciones móviles verdaderamente nativas, porque consisten en un WebView ejecutado dentro de un contenedor

nativo, ni tampoco están basadas en Web, porque se empaquetan como aplicaciones para distribución y tienen acceso a las APIs nativas del dispositivo.

#### <span id="page-28-0"></span>**3.1.6. APLICACIÓN MÓVIL**

[\(https://debitoor.es/,](https://debitoor.es/) App móvil) Una app móvil es una aplicación de software pensada para dispositivos móviles y tabletas, el término app es una abreviatura de la voz inglesa application y tiende a utilizarse para referirse a una aplicación informática para dispositivos móviles y tabletas.

El origen de la aplicación móvil se remonta a los primeros móviles de los años 90, lo cierto es que el término app empezó a usarse en el año 2008, con el lanzamiento, en primer lugar, de App Store de la empresa Aple y, en segundo lugar, de Android Market, conocido hoy por Google Play.

El mercado de apps ha experimentado un boom en los últimos años. Solo en España se descargan diariamente 4 millones de apps, según el Informe Mobile 2018 de Privalia.

En el mundo del eComemerce, la facturación de muchas empresas a través de apps ha crecido hasta el punto de que en algunos negocios supera a la facturación desde la plataforma web.

Hoy en día hay todo tipo de apps: desde videojuegos pasando por diarios, ocio, deportes y un largo etcétera.

#### <span id="page-28-1"></span>**3.1.7. APLICACIÓN WEB:**

(Sergio lujan mora, 2002) en su libro programación de aplicaciones web: historia, principios básicos y clientes web menciona, Una aplicación web (web-based application) es un tipo especial de aplicación cliente/servidor, donde tanto el cliente (el navegador, explorador o visualizador) como el servidor (el servidor web) y el protocolo mediante el que se comunican (HTTP) están estandarizados y no han de ser creados por el programador de aplicaciones.

• HTTP:

Hypertext Transfer Protocol (HTTP) (o Protocolo de Transferencia de Hipertexto en español) es un protocolo de la capa de aplicación para la transmisión de documentos hipermedia, como HTML. Fue diseñado para la comunicación entre los navegadores y servidores web, aunque puede ser utilizado para otros propósitos también. Sigue el clásico modelo clienteservidor, en el que un cliente establece una conexión, realizando una petición a un servidor y espera una respuesta del mismo. Se trata de un protocolo sin estado, lo que significa que el servidor no guarda ningún dato (estado) entre dos peticiones. Aunque en la mayoría de casos se basa en una conexión del tipo TCP/IP, puede ser usado sobre cualquier capa de transporte segura o de confianza, es decir, sobre cualquier protocolo que no pierda mensajes silenciosamente, tal como UDP.

#### <span id="page-29-0"></span>**3.1.8. ARQUITECTURAS CLIENTE/SERVIDOR**

(Sergio lujan mora, 2002) en su libro programación de aplicaciones web: historia, principios básicos y clientes web define, Es una arquitectura de red en la que cada ordenador o proceso en la red es cliente o servidor. Normalmente, los servidores son ordenadores potentes dedicados a gestionar unidades de disco (servidor de cheros), impresoras (servidor de impresoras), tráfico de red (servidor de red), datos (servidor de bases de datos) o incluso aplicaciones (servidor de aplicaciones), mientras que los clientes son máquinas menos potentes y usan los recursos que ofrecen los servidores.

#### <span id="page-29-1"></span>**3.1.9. LENGUAJE DE DESARROLLO PARA APLICACIÓN MÓVIL**

**A. Dart:** (¿Qué es Dart y cómo surge? Información obtenida de https://diarioti.com/) es un lenguaje de código abierto, estructurado y flexible, orientado a objetos, basado en clases, con herencia simple y soporte de interfaces, clases abstractas y tipado opcional de datos.

Ha llegado para permitir que los desarrolladores puedan crear aplicaciones web más complejas, con un mantenimiento más estructurado y con un rendimiento muchísimo superior a lo que nos tienen acostumbrados las aplicaciones web.

Detrás de su creación están Lars Bak y Kasper Lund dos de los creadores del motor V8 de JavaScript para Google Chrome, por lo que a la hora de desarrollar Dart tanto el rendimiento como la eficiencia se han tenido muy presentes.

Algo que a Javascript le ha dolido desde su aparición hasta nuestros tiempos es la poca estructura de sus proyectos, por eso es que no contamos con un estándar o estructura fija, en el caso de Dart es algo a lo que se le puso mucha atención y sí contamos con una definición, ademas tenemos un gestor de paquetes, PUB. No solamente lo vamos a utilizar para la gestión también vamos a poder actualizar los paquetes que ya tenemos en el proyecto y mantener alguna versión en específico que nos interese y necesitemos.

**B. Flutter**: (¿Qué es Flutter? Información recopilada de: https://codearmy.co/) es el nuevo framework mobile de Google para crear interfaces nativas de alta calidad en iOS y Android en un tiempo récord. Flutter funciona con código existente, es utilizado por desarrolladores y organizaciones de todo el mundo, es gratuito y de código abierto.

#### **Rápido** desarrollo:

Hot Reload en milisegundos para dar vida a tu aplicación. Utilice un amplio conjunto de widgets totalmente personalizables para construir interfaces nativas en minutos.

#### **Interfaz de usuario expresiva y flexible:**

Rápidamente libera funciones con un enfoque en las experiencias nativas del usuario final. La arquitectura en capas permite una personalización completa, lo que resulta en una renderización increíblemente rápida, diseños expresivos y flexibles.

#### **Rendimiento nativo:**

Los widgets de Flutter incorporan todas las diferencias críticas de cada plataforma, como los es el scrolling, navegación, íconos y fuentes para proporcionar un completo rendimiento nativo tanto en iOS como en Android.

#### <span id="page-30-0"></span>**3.1.10. TIPOS DE LENGUAJES:**

#### **BACK-END**

(Explicando que es Front-End, que es Back-End y sus características. información recuperada de: http://www.falconmasters.com) El Back-End es el área que se dedica a la parte lógica de un sitio web, es el encargado de que todo funcione como debería, el back-end es la parte de atrás que de alguna manera no es visible para el usuario ya que no se trata de diseño, o elementos gráficos, se trata de programar las funciones que tendrá un sitio.

El lenguaje de programación que se usará en este proyecto será PHP.

• **PHP:** (Documentación http://php.net/manual/es/intro-whatis.php), indica, Hypertext Preprocessor (PHP) es un lenguaje de código abierto muy popular especialmente adecuado para el desarrollo web y que puede ser incrustado en HTML.

#### **FRONT-END**

Es la parte del desarrollo web que se dedica de la parte frontal de un sitio web, en pocas palabras del diseño de un sitio web, desde la estructura del sitio hasta los estilos como colores, fondos, tamaños hasta llegar a las animaciones y efectos.

Las herramientas en este apartado serán: HTML 5, CSS y JS

• **HTML 5:** 

(obtenida de: https://developer.mozilla.org/es/docs/Web/HTML) Lenguaje de Marcado para Hipertextos (HyperText Markup Language) es el elemento de construcción más básico de una página web y se usa para crear y representar visualmente una página web. Determina el contenido de la página web, pero no su funcionalidad. Otras tecnologías distintas de HTML son usadas generalmente para describir la apariencia/presentación de una página web (CSS) o su funcionalidad (JavaScript).

HTML 5 Diseñado para ser utilizable por todos los desarrolladores de Open Web, para ello clasificamos en varios grupos según su función.

- **Semántica:** Permite describir con mayor precisión cuál es su contenido.
- **Conectividad:** Permite comunicarse con el servidor de formas nuevas e innovadoras.
- **Sin conexión y almacenamiento:** Permite a las páginas web almacenar datos localmente en el lado del cliente y operar sin conexión de manera más eficiente.
- **Multimedia:** Nos otorga un excelente soporte para utilizar contenido multimedia como lo son audio y video nativamente.
- **Gráficos y efectos 2D/3D:** Proporciona una amplia gama de nuevas características que se ocupan de los gráficos en la web como lo son canvas 2D, WebGL, SVG, etc.
- **Rendimiento e Integración:** Proporciona una mayor optimización de la velocidad y un mejor uso del hardware.
- **Acceso al dispositivo:** Proporciona APIs para el uso de varios compomentes internos de entrada y salida de nuestro dispositivo.
- **CSS3:** Nos ofrece una nueva gran variedad de opciones para hacer diseños más sofisticados.
- **JS:**

(Recuperado de: https://developer.mozilla.org/es/docs/Glossary/JavaScript)

JavaScript (JS) es un lenguaje de programación principalmente utilizado en navegadores web para escribir páginas web dinámicamente. Pero a menudo también del lado del servidor.

(Recuperado de: https://developer.mozilla.org/es/docs/Web/JavaScript)

Es un lenguaje ligero e interpretado, orientado a objetos con funciones de primera clase, más conocido como el lenguaje de script para páginas web, pero también usado en muchos entornos sin navegador, tales como node.js, Apache CouchDB y Adobe Acrobat. Es un lenguaje script multi-paradigma, basado en prototipos, dinámico, soporta estilos de programación funcional, orientada a objetos e imperativa.

• CSS:

(Recuperado de: https://developer.mozilla.org/es/docs/Learn/CSS)

Las Hojas de estilo en cascada (del inglés Cascading Stylesheets CSS) es la siguiente tecnología que aprenderemos después de HTML. Mientras que HTML se utiliza para definir la estructura y la semántica del contenido, CSS se usa para darle estilo y posicionarlo visualmente. CSS se puede usar, por ejemplo, para cambiar la fuente, el color, el tamaño y el espaciado del contenido, para formar multiples columnas, añadir animaciones y otros elementos decorativos.

#### <span id="page-32-0"></span>**3.1.11. HERRAMIENTAS DE DESARROLLO USADOS**

- $\triangleright$  XAMPP (7.2.11): es una distribución de Apache completamente gratuita y fácil de instalar que contiene MariaDB, PHP y Perl.
- $\triangleright$  Git: es un software de control de versiones diseñado por Linus Torvalds, pensando en la eficiencia y la confiabilidad del mantenimiento de versiones de aplicaciones cuando éstas tienen un gran número de archivos de código fuente.
- Google Charts (2.7.2): proporciona una manera perfecta de visualizar datos en su sitio web. Desde gráficos de líneas simples hasta mapas de árboles jerárquicos complejos.
- Moment.js (2.22.2): poco a poco las distintas librerías de JavaScript van cubriendo los huecos que el lenguaje tiene. Quizás una de las cosas que más echamos en falta es un sólido manejo de las fechas. Moment.js es una

librería que nos permite solventar estos problemas e implementar un sistema de manejo de fechas mucho más cómodo.

- $\triangleright$  Sublime Text (3 build 3176): es un editor de código multiplataforma, ligero y con pocas concesiones a las florituras. Es una herramienta concebida para programar sin distracciones. Su interfaz de color oscuro y la riqueza de coloreado de la sintaxis, centra nuestra atención completamente.
- Visual Studio Code (versión 1.4): es un editor de código fuente desarrollado por Microsoft para Windows, Linux y macOS. Incluye soporte para la depuración, control integrado de Git, resaltado de sintaxis, finalización inteligente de código, fragmentos y refactorización de código.
- $\triangleright$  Bootstrap (4.1.3): es un framework originalmente creado por Twitter, que permite crear interfaces web con CSS y JavaScript, cuya particularidad es la de adaptar la interfaz del sitio web al tamaño del dispositivo en que se visualice. Es decir, el sitio web se adapta automáticamente al tamaño de una PC, una Tablet u otro dispositivo. Esta técnica de diseño y desarrollo se conoce como "responsive design" o diseño adaptativo.
- $\triangleright$  Font Awesome (5.4.1): es un framework de iconos vectoriales y estilos css. Este framework es utilizado para sustituir imágenes de iconos comunes por gráficos vectoriales convertidos en fuentes. Para ello utiliza una librería de más de 4000 iconos transformadas en fuentes.
- $\triangleright$  Paquetes de dart: es un administrador de paquetes del lenguaje de programación dart, podemos encontrar los paquetes casi para todo tipo de proyectos en su pagina [\(https://pub.dev/\)](https://pub.dev/), los paquetes que fueron usados en este proyecto se listan a continuación:
	- **cupertino icons:** es un paquete muy importante para iniciar un proyecto ya nos ofrece una gran variedad de iconos preestablecidos.
	- **Http:** Este paquete contiene un conjunto de funciones y clases de alto nivel que facilitan el consumo de recursos HTTP. Es independiente de la plataforma y se puede usar tanto en la línea de comandos como en el navegador.
	- **Crypto:** Un conjunto de funciones de cifrado criptográficas implementadas en Dart, dmiten los siguientes algoritmos de hashing: SHA-1, SHA-224, SHA-256, SHA-384, SHA-512, MD5, HMAC (es decir, HMAC-MD5, HMAC-SHA1, HMAC-SHA256).
	- **datetime\_picker\_formfield:** es un paquete para mostrar un cuadro de dialogo del calendario y la hora.
- **Dio:** Un poderoso cliente Http para Dart, que admite interceptores, configuración global, FormData, solicitud de cancelación, descarga de archivos, tiempo de espera, etc.
- **image picker:** Un complemento Flutter para iOS y Android para elegir imágenes de la biblioteca de imágenes y tomar nuevas fotos con la cámara.
- **Conectividad:** Este complemento permite verificar la conexión a internet en las aplicaciones de Flutter. Puede distinguir entre conexión celular y WiFi. Este complemento funciona para iOS y Android.
- **pie chart:** Este paquete Flutter proporciona un widget de gráfico circular con una animación genial.
- **Sqflite**: Complemento SQLite para Flutter . Soporta iOS y Android.
	- $\checkmark$  Soporte de transacciones y lotes
	- $\checkmark$  Gestión automática de versiones durante la apertura
	- $\checkmark$  Funciones de ayuda pa / consultar / actualizar / eliminar datos
	- $\checkmark$  Operación de DB ejecutada en un hilo de fondo en iOS y Android
- **Path:** Una biblioteca integral de manipulación de rutas multiplataforma para Dart, el paquete de ruta proporciona operaciones comunes para manipular rutas: unir, dividir, normalizar, etc.
- **flutter localizations:** Es un paquete que permite cambiar la localización de la zona horaria.

# <span id="page-34-0"></span>**3.1.12. PMBOK**

Según el PMI (Project Management Institute) en su sexta edición 2017, la guía de los fundamentos para la dirección de proyectos PMBOK (Proyect Management Body of Knowledge) es un conjunto de estándares, pautas y normas más conocido como las buenas prácticas comprobadas y ampliamente utilizadas para la dirección de proyectos. Los fundamentos incluyen materiales publicados y no publicados los cuales están en constante evolución.

# **GRUPO DE PROCESOS DE PMBOK**

Para la gestión del proyecto planteado se realizó según los siguientes grupos de procesos de PMBOK:

- Inicio.
- Planificación.
- Ejecución.
- Monitoreo y control.
- Cierre.

## **ÁREAS DE CONOCIMIENTO**

Las 10 áreas de conocimiento del PMBOK está comprendido por 49 procesos.

- Gestión de la integración del proyecto
- Gestión del alcance del proyecto
- Gestión del tiempo del proyecto
- Gestión de los costos del proyecto
- Gestión de la calidad del proyecto
- Gestión de los recursos humanos del proyecto
- Gestión de las Comunicaciones del Proyecto
- Gestión de los riesgos del proyecto
- Gestión de las adquisiciones del proyecto
- Gestión de los interesados del proyecto

#### <span id="page-35-0"></span>*Tabla 1 Áreas de conocimiento de los procesos de PMBOK Fuente: Elaboración propia*

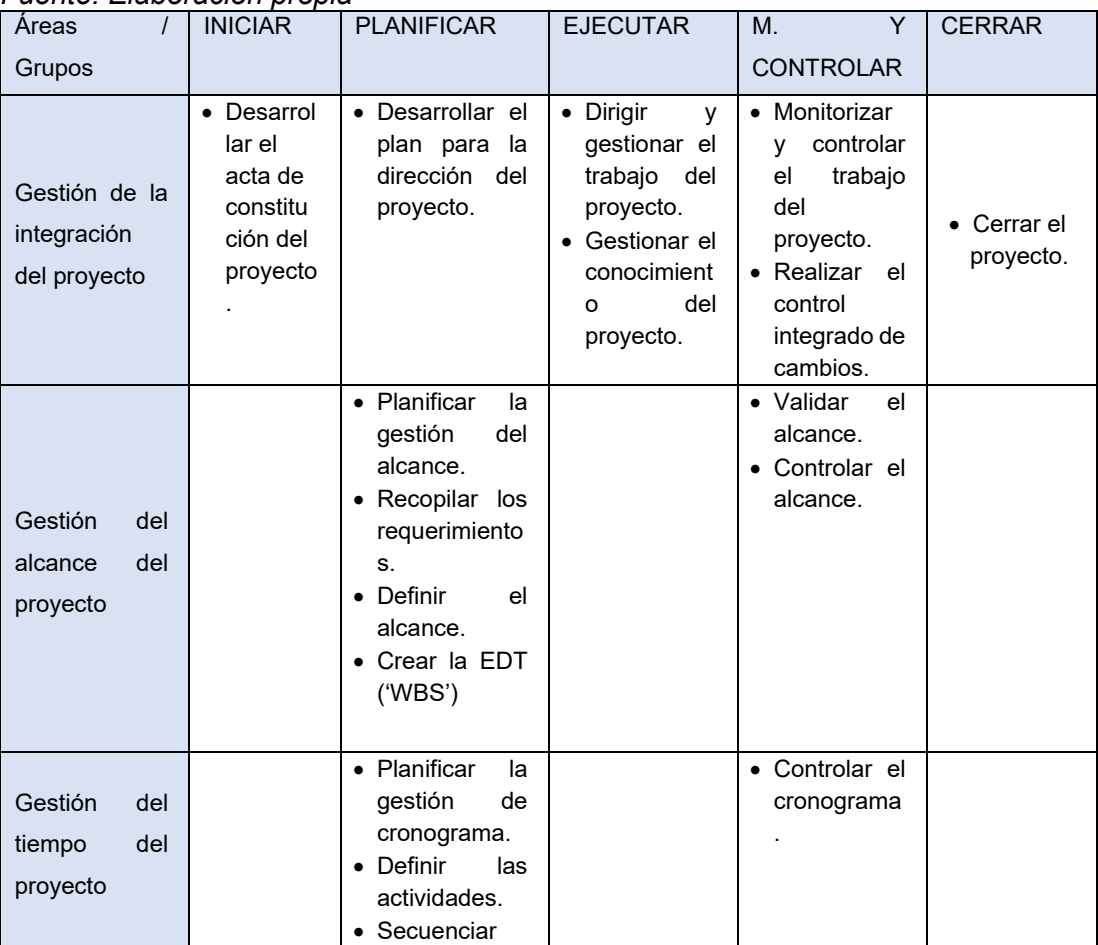
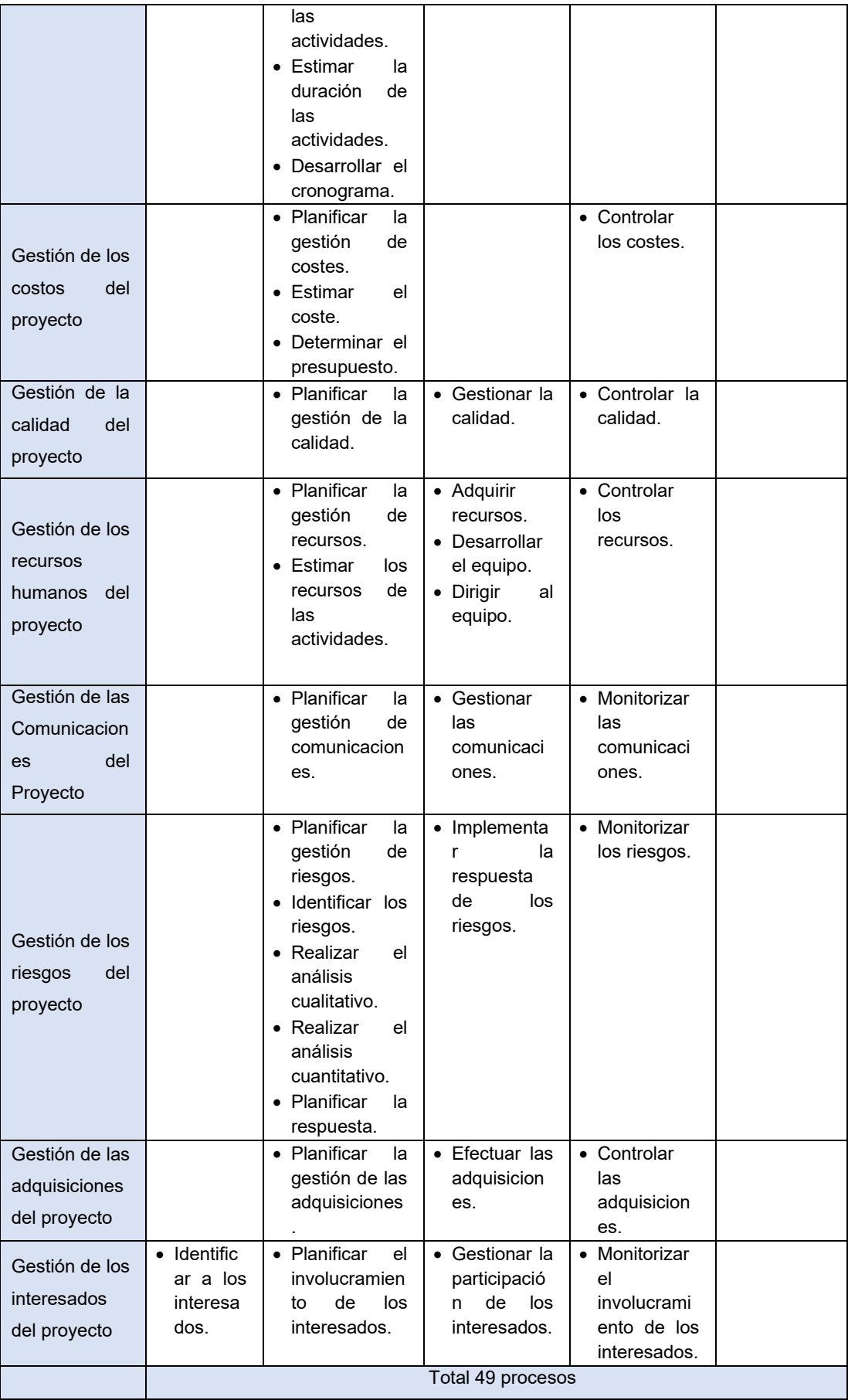

#### **3.1.13. CONTROL DE CALIDAD DEL SOFTWARE ISO/IEC 9126**

La norma ISO/IEC 9126 presenta dos modelos de calidad, la primera referida a la calidad interna y externa y el segundo modelo referido a la calidad en uso.

En relación al modelo de calidad del producto software, el estándar ISO/IEC 9126, está dividido en cuatro partes:

• ISO/IEC 9126-1: Presenta un modelo de calidad del software, estructurado en características y subcaracterísticas.

| <b>Características</b>        | $\alpha$ crass of a cross $\rho$ , equals<br><b>Definición</b>                                                                                                    |  |  |  |  |
|-------------------------------|----------------------------------------------------------------------------------------------------|--|--|--|--|
| Funcionalidad                 | La capacidad del producto software para proveer las<br>funciones que satisfacen las necesidades explícitas                                                                                                    |  |  |  |  |
|                               | e implícitas.                                                                                                    |  |  |  |  |
| Fiabilidad                    | La capacidad del producto software para mantener<br>un nivel especificado de funcionamiento.                                                                                                    |  |  |  |  |
| <b>Usabilidad</b>             | capacidad del producto software de<br>La<br>ser<br>entendido, aprendido, usado y atractivo al usuario.                                                                                                    |  |  |  |  |
| Eficiencia                    | La capacidad del producto software para proveer un<br>desempeño apropiado, de acuerdo a la cantidad de<br>recursos utilizados.                                                                                                    |  |  |  |  |
| Facilidad de<br>mantenimiento | Capacidad del<br>producto software<br>para<br>ser<br>modificado. Las modificaciones pueden incluir<br>correcciones, mejoras o adaptación del software a<br>cambios en el entorno, y en requerimientos y<br>especificaciones funcionales. |  |  |  |  |
| Portabilidad                  | La capacidad del software para ser trasladado de un<br>entorno a otro.                                                                                                    |  |  |  |  |

*Tabla 2 Características de la calidad interna y externa, ISO/IEC 9126-1. Fuente: elaboración propia*

- ISO/IEC TR 9126-2: Proporciona métricas externas para medir los atributos de seis características de calidad externa definidas en y una explicación de cómo aplicar las métricas de calidad de software.
- ISO/IEC TR 9126-3: Proporciona métricas internas para medir atributos de seis características de calidad interna definidas.
- ISO/IEC TR 9126-4: Define métricas de calidad en uso para medir los atributos definidos.

#### **3.1.14. METODOLOGÍAS AGILES DE DESARROLLO**

Las Metodologías Ágiles resuelven los problemas surgidos, posteriormente, a la masificación del uso del computador personal, dado que las expectativas y necesidades por parte de los usuarios se hicieron más urgentes y frecuentes.

Fue así como al comienzo de los 90 surgieron propuestas metodológicas para lograr resultados más rápidos en el desarrollo del software sin disminuir su calidad. (Orjuela Duarte & Rojas C, 2008)

#### • **Programación extrema (extreme programming, XP):**

(Revista Avances en Sistemas e Informática, Vol.5 No.2, junio de 2008) XP es una metodología ágil centrada en potenciar las relaciones interpersonales como clave para el éxito en desarrollo de software, promoviendo el trabajo en equipo, preocupándose por el aprendizaje de los programadores, y propiciando buen clima de trabajo. XP se basa en realimentación continua entre el cliente y el equipo de desarrollo, comunicación fluida entre todos los participantes, simplicidad en las soluciones implementadas y coraje para enfrentar los cambios. XP se define como especialmente adecuada para proyectos con requisitos imprecisos y muy cambiantes.

(Bautista Q, 2012) La Programación Extrema o Extreme Programing, es un enfoque de la ingeniería de software formulado por Kent Beck, se considera el más destacado de los procesos ágiles de desarrollo de software. Al igual que estos, la programación extrema se diferencia de los métodos tradicionales principalmente en que presenta más énfasis en la adaptabilidad que en la previsibilidad.

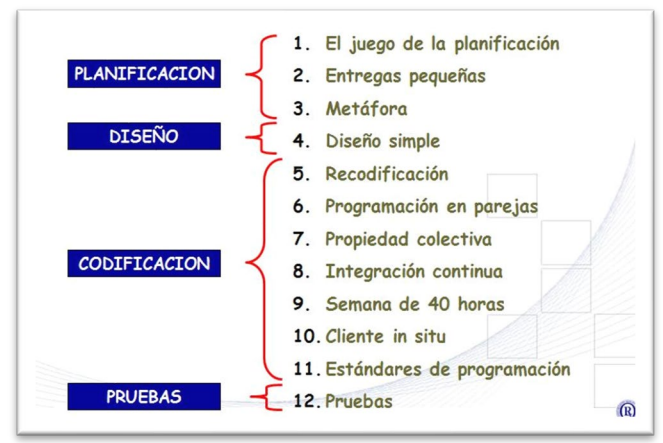

#### *Gráfica 1 Ejemplo de aplicación de la metodología Fuente: https://modulopoo.wordpress.com/unidad-iv/*

## **CAPÍTULO IV. METODOLOGÍA DE INVESTIGACIÓN**

## **4.1. GESTION DE PROYECTO**

Para la elaboración del plan del Informe Final de tesis se ha tomado como referencia los conocimientos, técnicas y prácticas vigentes, para la gestión exitosa de proyectos reunidas por el PMI (Project Management Institute) en el documento llamado PMBOK (Project Management Body of Knowledge) sexta edición.

## **4.1.1. GRUPO DE PROCESOS DE LA DIRECCION DE PROCESO**

Se agrupan en 5 procesos los cuales son:

- **Inicio:** Aquí se encuentran los procesos que definieron el proyecto de investigación de la técnica recomendador de productos en la empresa.
- **Planificación:** En este grupo de procesos se definió los procesos que establecieron el alcance del proyecto, definieron objetivos y las acciones que se tomaron para alcanzar los objetivos.
- **Ejecución:** en este grupo se encuentran los procesos que se realizaron para completar el proyecto.
- **Seguimiento y control:** en este grupo se encuentran los procesos que se usaron para dar seguimiento, analizar y regular el progreso y el desempeño del proyecto, también permitió identificar áreas en las que el proyecto requiere cambios.
- **Cierre:** En este grupo están los procesos que permitieron finalizar todas las actividades a fin de cerrar definitivamente el proyecto.

## **4.1.2. ÁREAS DE CONOCIMIENTO**

En la versión actual de PMBOK (6ta. Edición), cuenta con 10 áreas de conocimiento, con las cuales se desarrolló el presente proyecto:

**A. Gestión de la integración del proyecto:** El proyecto está dedicada a la parte del modelo conceptual.

*Tabla 3 gestión de integración del proyecto Fuente: Elaboración propia*

| <b>PROYECTO</b>     | APLICACIÓN WEB PARA LA ADMINISTRACIÓN<br><b>DE FINANZAS PERSONALES</b> |
|---------------------|------------------------------------------------------------------------|
| <b>Patrocinador</b> | Jefe de proyecto: Yordanch Vargas Velasque                             |

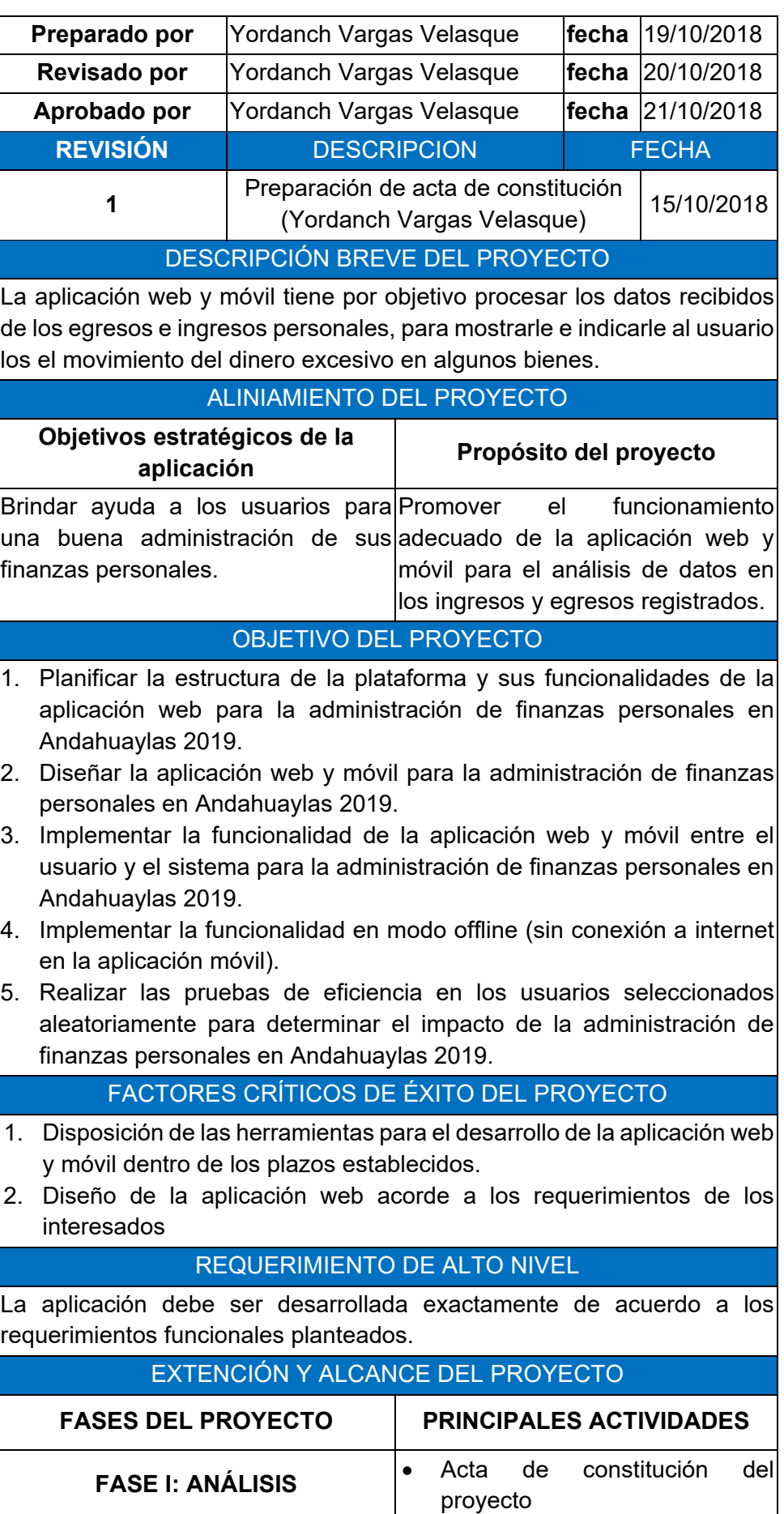

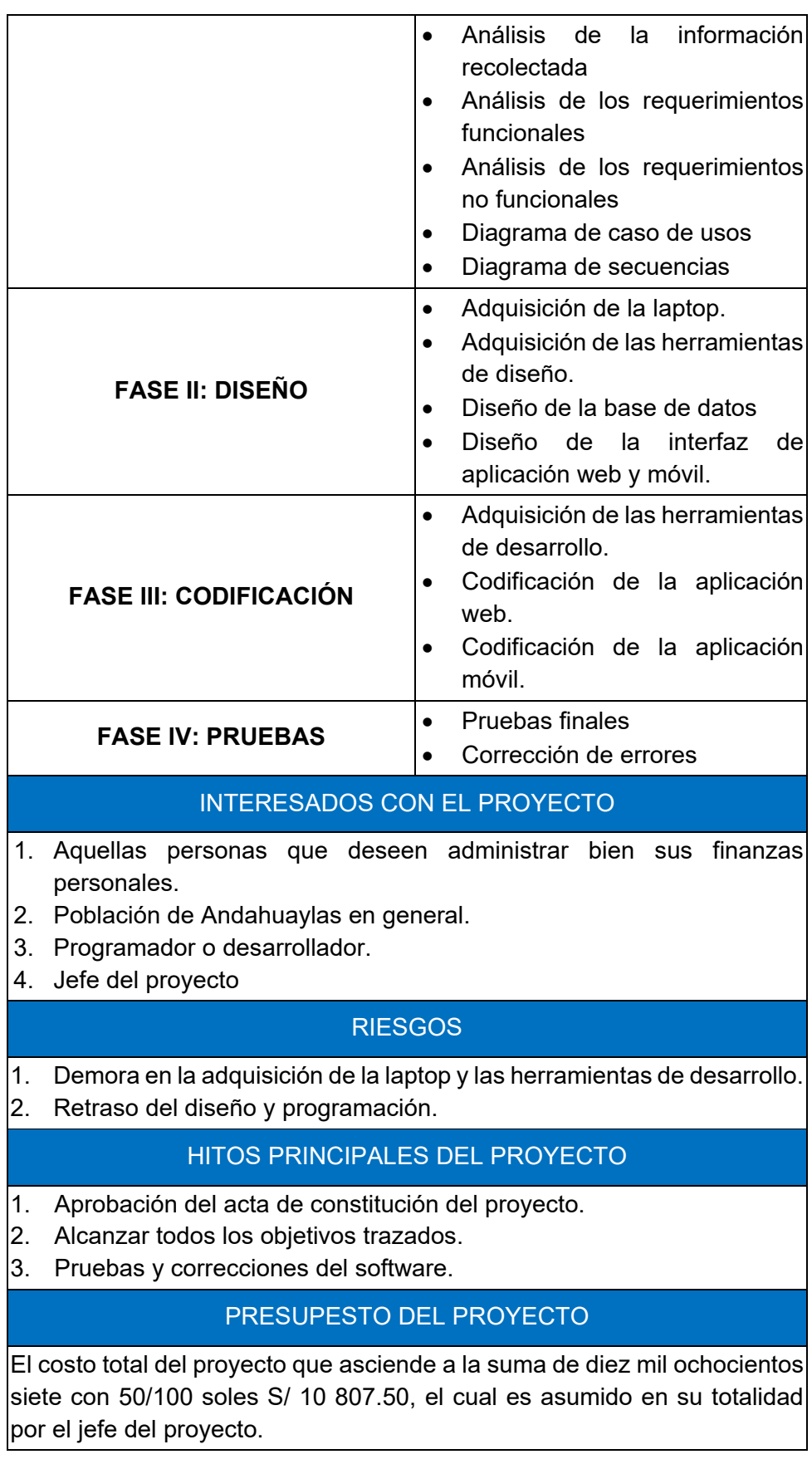

## **B. Gestión del alcance del proyecto:**

El alcance del proyecto "APLICACIÓN WEB PARA LA ADMINISTRACIÓN DE FINANZAS PERSONALES", está dirigida a las personas que quieran administrar bien sus finanzas personales.

La estructura del desarrollo de la aplicación web y móvil se basó en las 4 fases detallados a continuación.

#### *Tabla 4 gestión de análisis del proyecto Fuente: Elaboración propia*

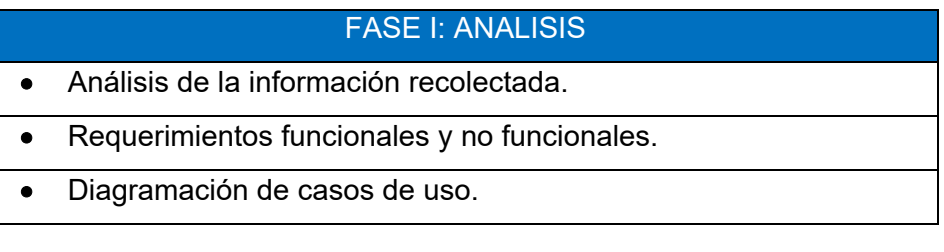

#### *Tabla 5 gestión de diseño del proyecto Fuente: Elaboración propia*

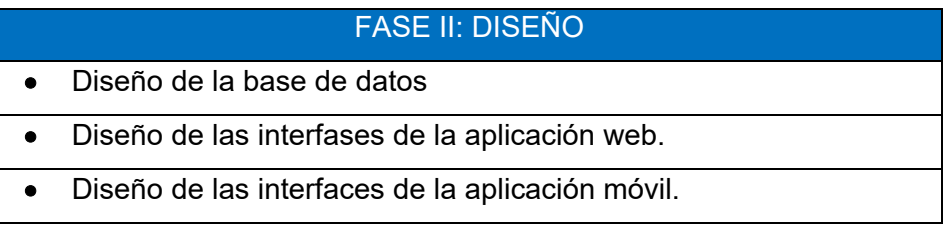

## *Tabla 6 gestión de la codificación del proyecto Fuente: Elaboración propia*

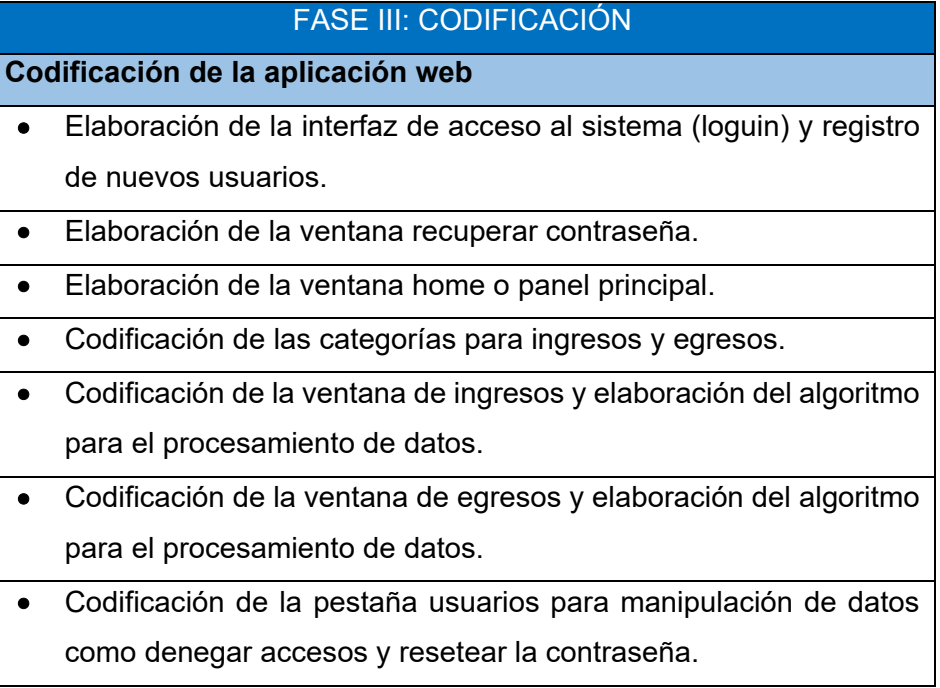

- Codificación de los reportes para los ingresos y egresos.
- Codificación para la pestaña resumen general.

**Codificación de la aplicación móvil**

- Desarrollo de la API para el procesamiento de datos acerca de los egresos, ingresos y manipulación de datos personales.
- Desarrollo de la ventana de inicio de sesión y registro de nuevos usuarios.
- Desarrollo de la ventana de recuperación de la contraseña.
- Desarrollo de la interfaz (home)
- Desarrollo de los módulos ingreso y egreso
- Programación de algoritmos para el procesamiento de datos en ingresos y egresos.
- Desarrollo de los reportes para los ingresos y egresos.
- Desarrollo de la ventana edición de usuarios.
- Desarrollo de algoritmos para el funcionamiento en modo offline (sin acceso a internet)

#### *Tabla 7 gestión de pruebas del proyecto Fuente: Elaboración propia*

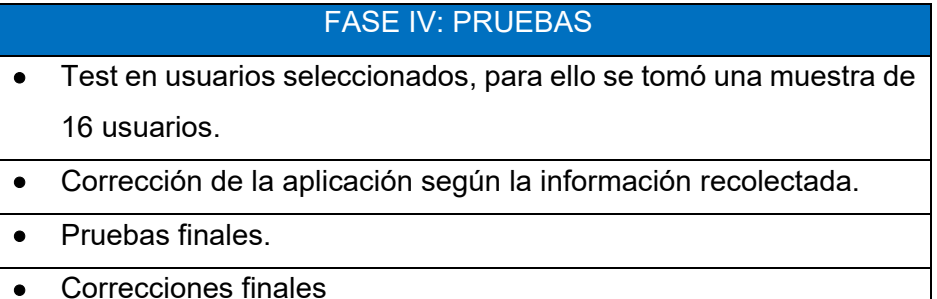

## **C. Gestión del tiempo del proyecto:**

la gestión de tiempo del proyecto se llevó a cabo mediante un diagrama GANT teniendo como ruta crítica las 6 actividades que a continuación se detalla:

 **ELABORACIÓN DEL PROYECTO DE INVESTIGACIÓN:** La elaboración del proyecto de investigación, tiene un tiempo de duración de 15 días dando inicio el lunes 22 de octubre del 2018 hasta el día viernes 9 de noviembre del 2018 sin tomar en cuenta los días sábados y domingos.

- **SOLICITUD DE JURADOS Y APROBACIÓN DE PROYECTO DE INVESTIGACIÓN:** La solicitud de jurados y la aprobación del proyecto de investigación, tiene un tiempo de duración de 15 días dando inicio el día lunes 12 de noviembre hasta el 30 de noviembre del 2018.
- **ELABORACIÓN DE INSTRUMENTOS DE RECOLECCIÓN DE DATOS:** La elaboración de instrumentos de recolección de datos, tiene una duración de 07 días, dando inicio el día 3 de diciembre hasta el día 11 de diciembre del 2019.
- **DESARROLLO DEL SOFTWARE:** El desarrollo del software, tiene un tiempo de duración de 90 días iniciando el día 8 de julio del 2019 hasta el día 8 de noviembre del 2019 y se divide en 5 faces que se menciona a continuación.
	- Inicio: tiene un tiempo de duración de 6 días iniciando el día lunes 08 de julio y culmina el día viernes 15 de julio del 2019.
	- Planificación: tiene un tiempo de duración de 04 días iniciando el día martes 16 de julio y culmina el día viernes 19 de julio del 2019.
	- Ejecución: tiene un tiempo de duración de 60 días iniciando el día lunes 22 de julio y culmina el día viernes 11 de octubre del 2019.
	- Monitoreo y control: tiene un tiempo de duración de 10 días iniciando el día 14 de octubre y culmina el día 25 del octubre 2019.
	- Cierre: tiene un tiempo de duración de 10 días iniciando el día lunes 28 de octubre y culmina el día viernes 08 de noviembre de 2019.
- **ELABORACIÓN DEL INFORME FINAL:** La Elaboración del Informe Final de tesis, tiene un tiempo de duración de 18 días, iniciando el día lunes 11 de noviembre hasta el miércoles 04 de diciembre de 2019.
- **SUSTENTACIÓN Y DEFENSA DEL INFORME FINAL:** La Sustentación y defensa de la tesis, tiene un tiempo de duración de 5 días dando inicio el día jueves 5 de diciembre hasta el miércoles 11 de diciembre de 2019

El proyecto está estimado en un tiempo de duración de 150 días, dando inicio el día lunes 22 de julio del 2018 con la recopilación de información y se sustentará el Informe Final de tesis final el día miércoles 11 de diciembre del 2019, el mismo que se realizó en un diagrama de Gantt, tal como se muestra en la gráfica.

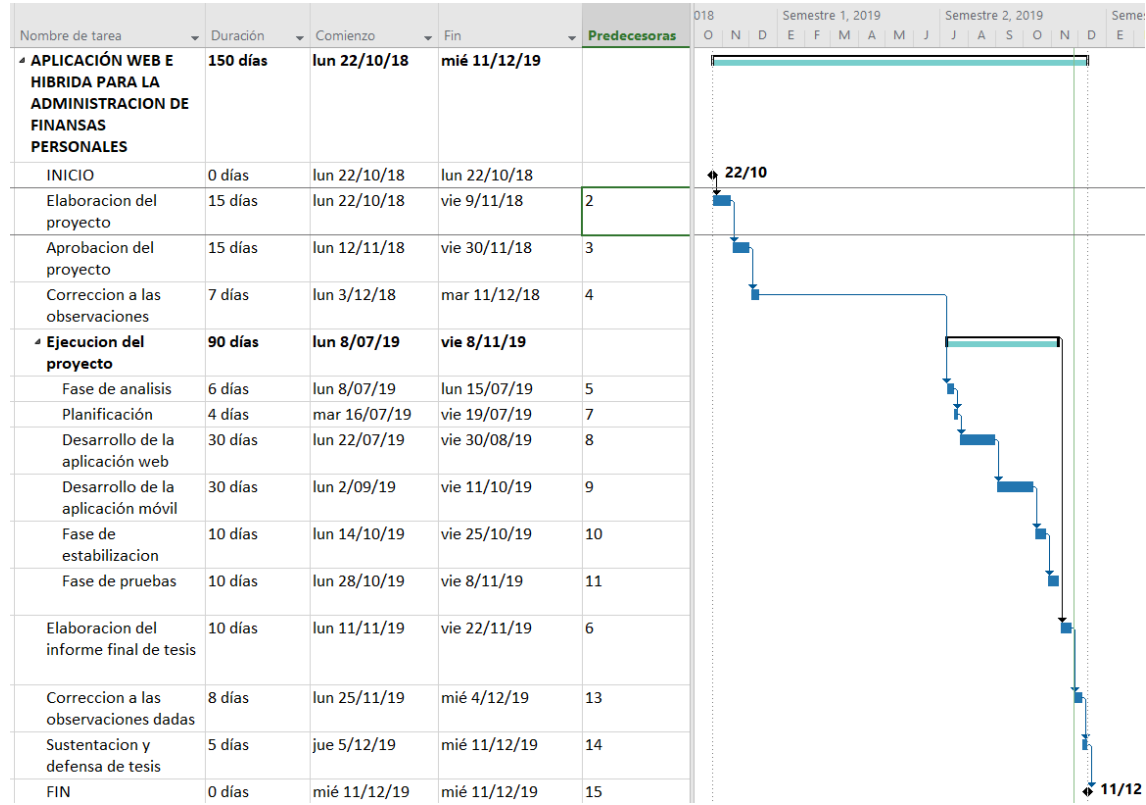

#### *Gráfica 2 Cronograma de actividades Fuente: Elaboración propia muestra en figura*

**D. Gestión de los costos del proyecto:** la gestión de costos del proyecto se basará el 5 Ítems que se ha mencionado en la tabla presupuesto, que se detalla a continuación.

**Ítem 1:** bienes, dividido en Materiales de Escritorios y Materiales Consumibles que haciende a la suma de S/ 3150.00 y S/ 177.50 respectivamente haciendo un total de S/ 3327.50 soles.

**Ítem 2:** Servicios, dividido en servicios de impresión, servicios de alimentación, servicios de salud y servicios de transporte que haciende a la suma de S/ 230.00, S/ 1770.00, S/ 100.00 y S/ 180.00 respectivamente haciendo un total de S/. 2280.00 soles.

**Ítem 3:** Software, dividido únicamente en herramientas de desarrollo en la que se usarán software libre.

**Ítem 4:** Recursos Humanos, dividido en Asesores y Desarrollo del sistema, que hacienden a la suma de S/0000.00 y S/ 4200.00 respectivamente haciendo un total de S/ 4 200.00 soles.

**Ítem 5:** Gastos Generales, en este Ítem se consideran los gastos imprevistos siendo el monto total de S/ 1000 soles.

Finalmente, el costo del proyecto en los 5 ítems antes mencionados haciende a un total de S/ 10 807.50 soles

#### *Tabla 8 gestión de costo del proyecto Fuente: Elaboración propia muestra en figura.*

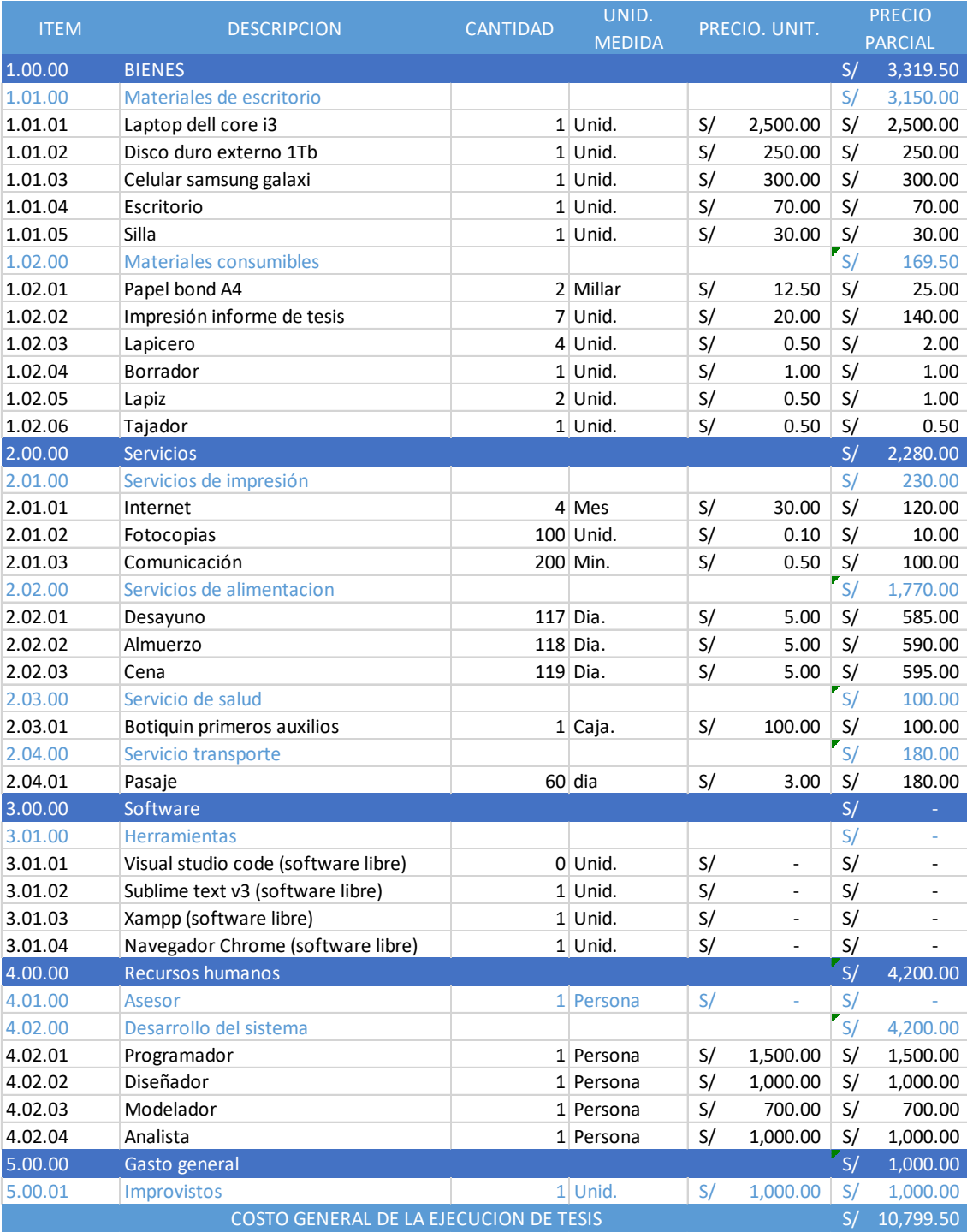

**E. Gestión de la calidad del proyecto:** la gestión de la calidad del proyecto se desarrollará de acuerdo a los siguientes ítems:

### **ASEGURAR LA CALIDAD:**

El proceso que se empleó para la calidad de la aplicación web se realizó mediante la ISO/IEC 9126 (parte 1,2 y 3) tanto en la parte interna como externa de la aplicación.

- Se empleó durante las etapas de desarrollo.
- Permitió entregar entregables intermedios de calidad.
- Permitió realizar acciones correctivas durante su desarrollo.
- Permitió el resultado exitoso de la aplicación web.

## *Tabla 9 modelo utilizado en la medición de calidad. Fuente: Elaboración propia*

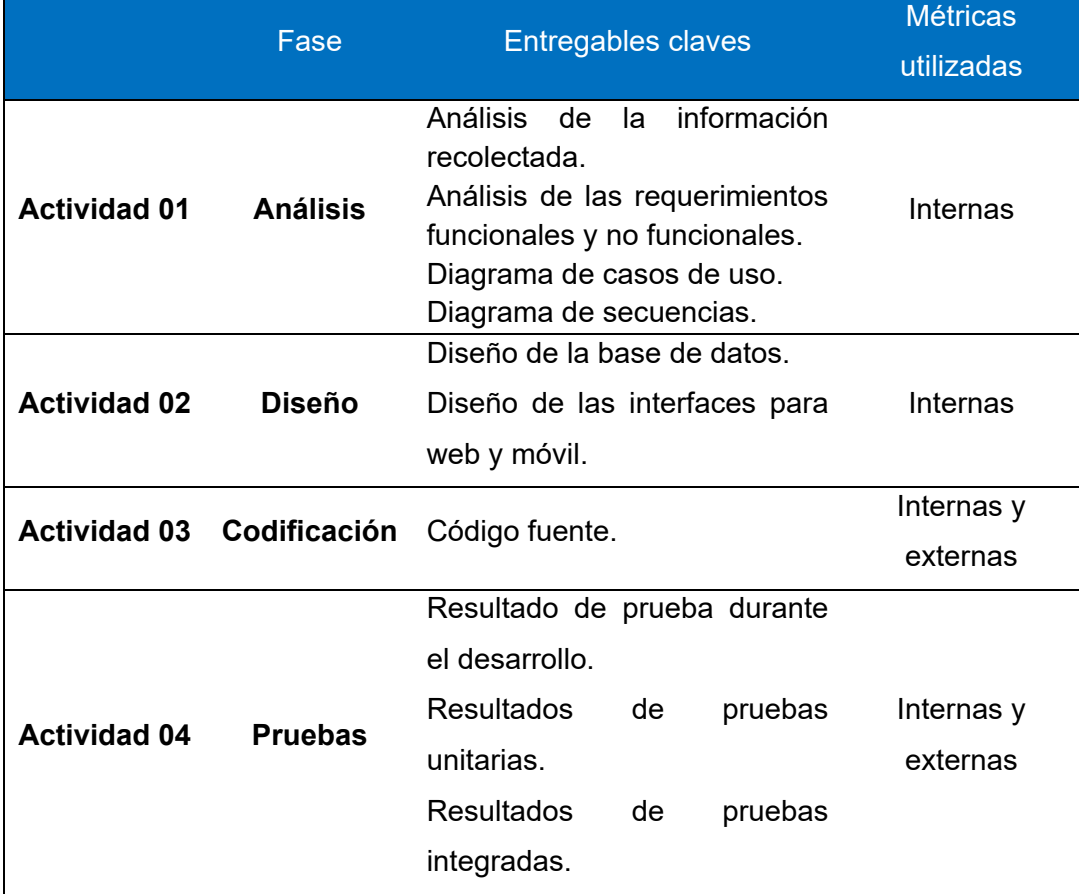

*Tabla 10 Requerimientos de la calidad identificados Fuente: Elaboración propia*

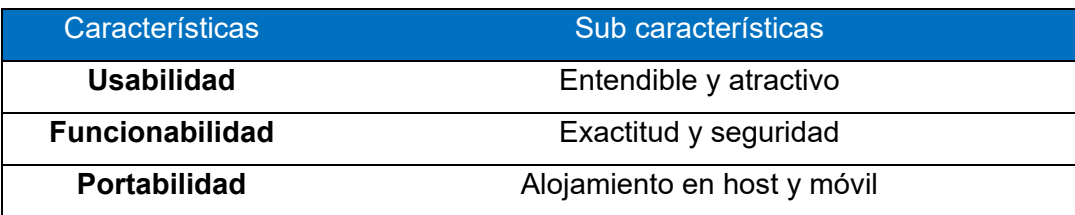

| Caract.           | Sub caract. | <b>Entregables</b><br>evaluados                                                                                                    | <b>Métricas</b><br><b>internas</b><br>aplicadas                                                                                                    | Métricas externas<br>aplicadas                                                                                                    |
|-------------------|-------------|----------------------------------------------------------------------------------------------------|----------------------------------------------------------------------------------------------------|----------------------------------------------------------------------------------------------------|
| Usabilidad        | Entendible  | Interfaz web y<br>$1_{\cdot}$<br>móvil<br>de<br>administración<br>finanzas<br>de<br>personales.<br>Interfaz web y<br>2.<br>móvil<br>de<br>visualización de<br>reportes.<br>Interfaz web y<br>3. | 1. Cruce<br>de<br>las<br>relaciones<br>BD.<br>2. Líneas de<br>códigos.<br>3. Funciones.<br><b>Atributos</b><br>4.<br>enteros.<br>5. Atributos                              | 1. Tiempo<br>que<br>toma<br>en<br>las<br>cargar<br>interfaces.<br>2.<br>Tiempo<br>de<br>navegación<br>las<br>en<br>interfaces.                                                              |
|                   |             | móvil<br>de<br>manipulación<br>de ingresos y                                                                                                    | de cadena<br>de<br>caracteres.                                                                                                    |                                                                                                    |
|                   | Atractivo   | egresos.                                                                                                    | Tipografía<br>clara                                                                                                    | Tiempo<br>en<br>que<br>toma en cargar<br>las interfaces.                                                                                                    |
| ᢦ<br>Funcionalida | Exactitud   | Orden de lista<br>$1_{\cdot}$<br>de egresos<br>e<br>ingresos.<br>2.<br>Registro<br>y<br>administración<br>datos<br>de<br>en<br>aplicación web<br>y móvil.                                       | 1. Conexión<br>entidad/<br>relación<br>2.<br><b>Atributos</b><br>enteros.<br>3. Atributos<br>de cadena<br>de<br>caracteres.<br>4. Funciones.<br>Líneas de<br>5.<br>código. | 1. Tiempo<br>que<br>toma<br>la<br>en<br>evaluación<br>de<br>los<br>controles<br>de<br>seguridad.<br>Tiempo<br>2.<br>que<br>toma<br>en<br>ingresar<br>los<br>datos<br>la<br>a<br>aplicación. |

*Tabla 11 Resultados de la evaluación de los requerimientos de calidad. Fuente: Elaboración propia*

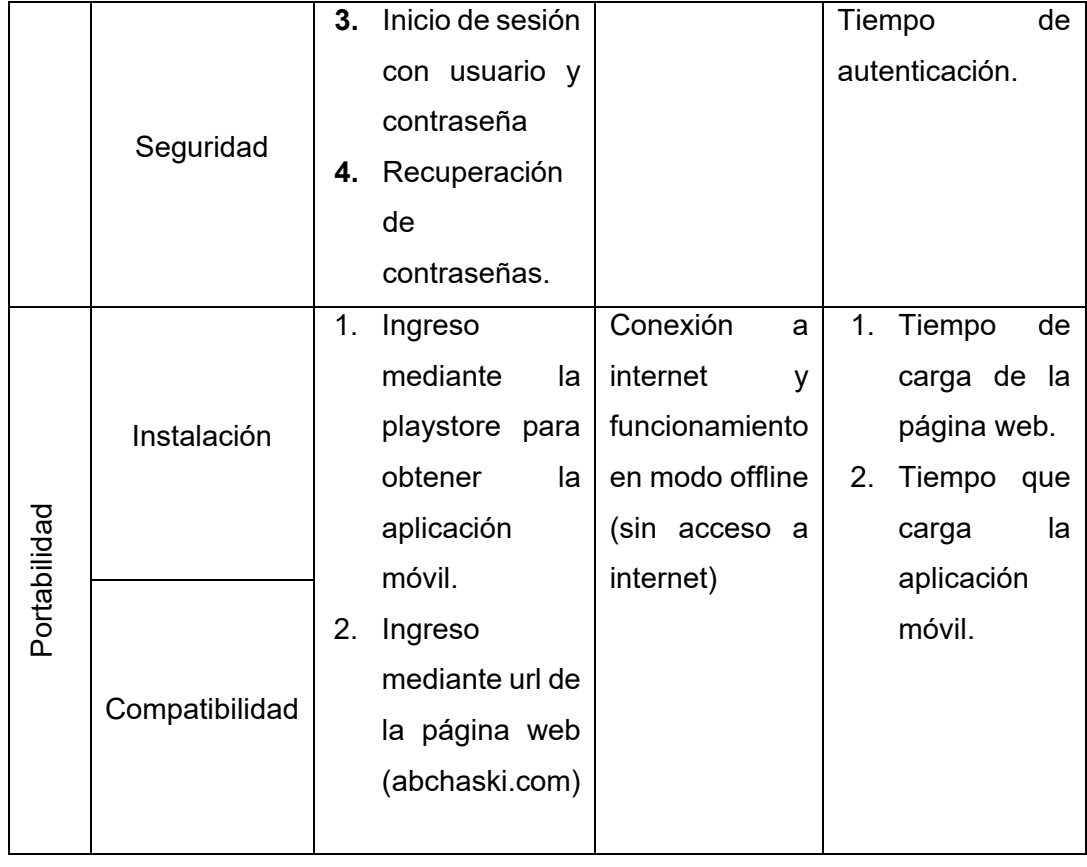

#### *Tabla 12 Evaluación en los requerimientos de calidad Fuente: Elaboración propia*

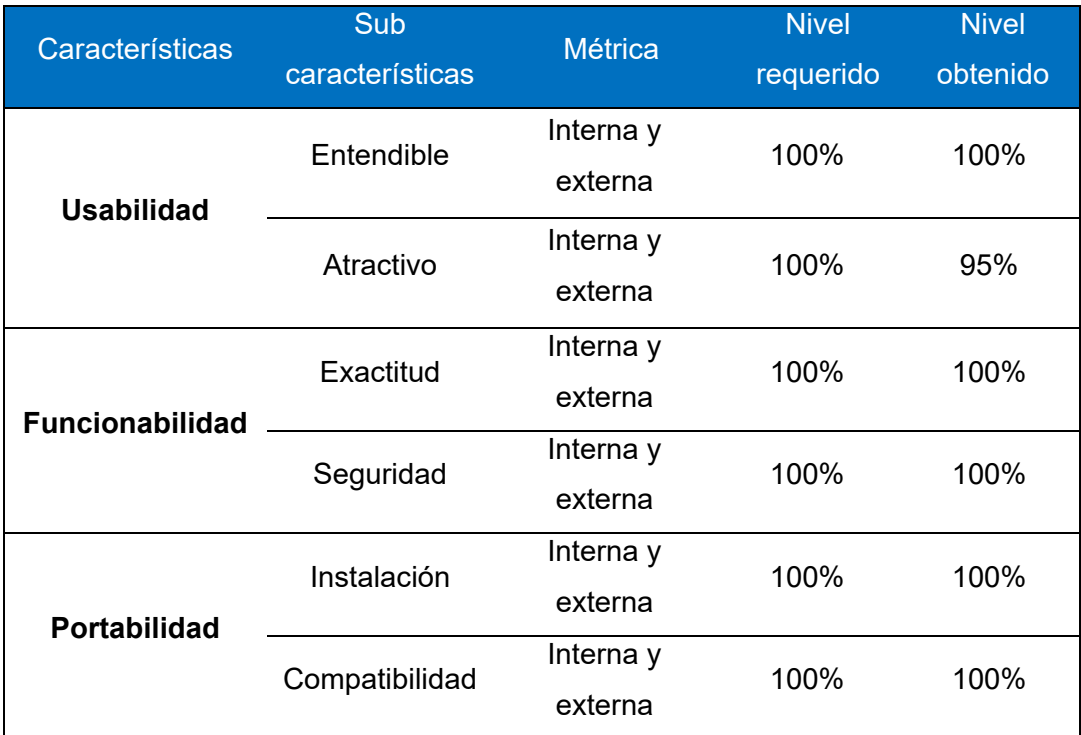

#### **CONTROL DE CALIDAD**

El control de calidad se realizó con éxito utilizando las técnicas y actividades de la ISO/IEC 9126 (parte 1,2 y 3)

Calidad de funcionalidad, usabilidad y portabilidad con el usuario

Se realizó pruebas de funcionamiento para corroborar que se cumpla los requisitos planteados en los casos de usos, así mismo se realizó las pruebas de usabilidad para verificar que el sistema sea entendible al usuario y por último se realizó la prueba en diferentes dispositivos electrónicos que son capaces de conectarse a internet, y puedan acceder desde cualquier parte del país, de la misma manera se realizó la prueba en teléfonos con sistema operativo Android con conexión a internet y sin conexión.

## **F. Gestión de los recursos humanos del proyecto:**

La gestión de Recursos Humanos se desarrolló de acuerdo al planificador organizacional del personal involucrado en el proyecto tal como se muestra a continuación.

#### *Tabla 13 tabla organizacional de los involucrados en el proyecto. Fuente: Elaboración propia*

|         |          | Analista                   |
|---------|----------|----------------------------|
|         |          | Diseñador                  |
| Tesista | (Asesor) | Programador                |
|         |          | <b>Testeador (usuarios</b> |
|         |          | seleccionados)             |

*Tabla 14 Perfil de los recursos humanos del proyecto. Fuente: Elaboración propia*

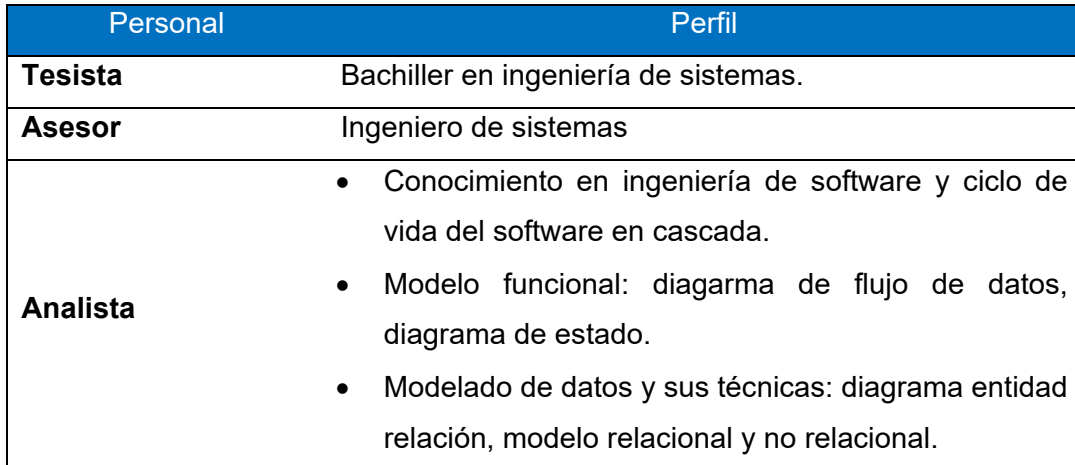

|                    | • Conocimiento de la tecnología: arquitectura de       |  |  |  |
|--------------------|--------------------------------------------------------|--|--|--|
|                    | software, bases de datos.                              |  |  |  |
| <b>Diseñador</b>   | Dominio de HTML, CSS, Js y sus extensiones y Flutter.  |  |  |  |
|                    | Conocimientos sobre los leguajes de programación en    |  |  |  |
| Programador        | PHP aplicaciones web y construcción del api, Dart      |  |  |  |
|                    | aplicaciones móviles y gestor de bases de datos MySql. |  |  |  |
|                    | usuarios seleccionados<br>16<br>para la muestra<br>de  |  |  |  |
| <b>Testeadores</b> | para la revisión<br>Andahuaylas<br>de<br>calidad<br>v  |  |  |  |
|                    | funcionabilidad del software.                          |  |  |  |

*Tabla 15 Asignación de responsabilidad al personal. Fuente: Elaboración propia*

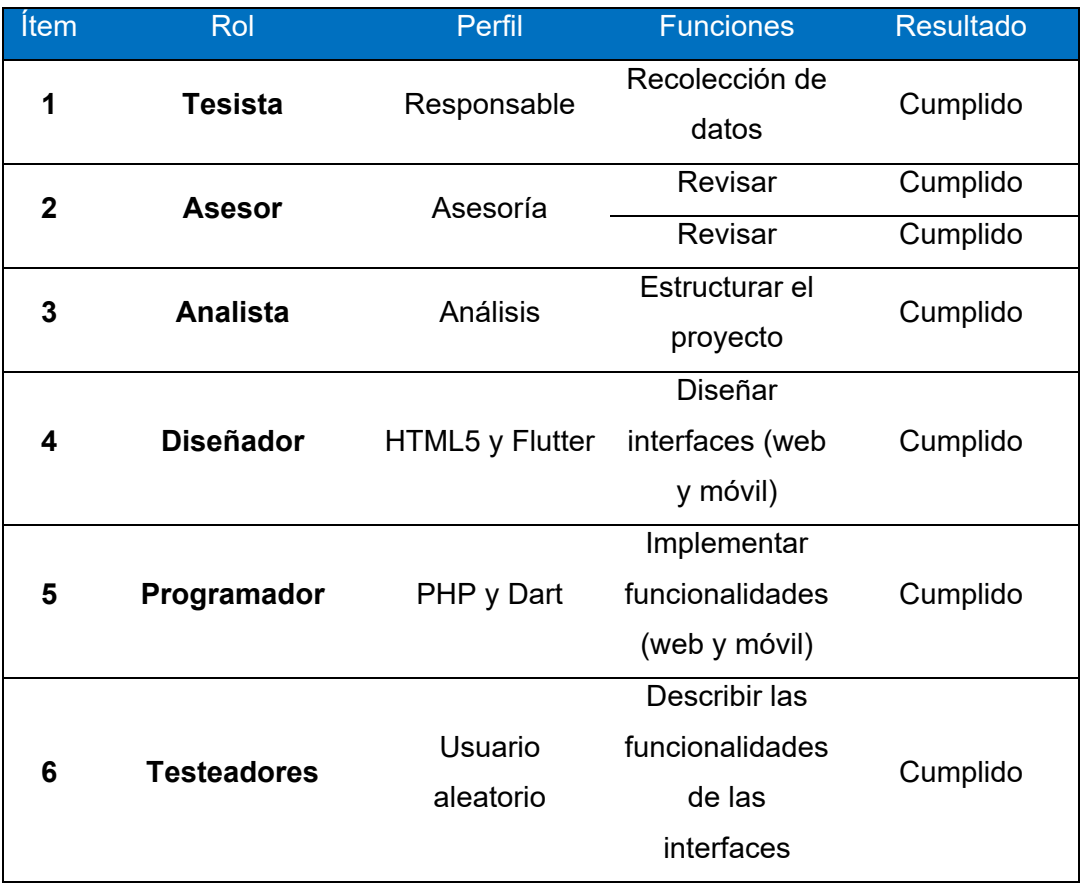

**G. Gestión de las comunicaciones del proyecto:** la Gestión de comunicación del proyecto se realizó mediante reuniones programadas con el asesor durante el desarrollo del proyecto e informe final de acuerdo a la siguiente manera:

#### *Tabla 16 Reunión con el asesor. Fuente: Elaboración propia*

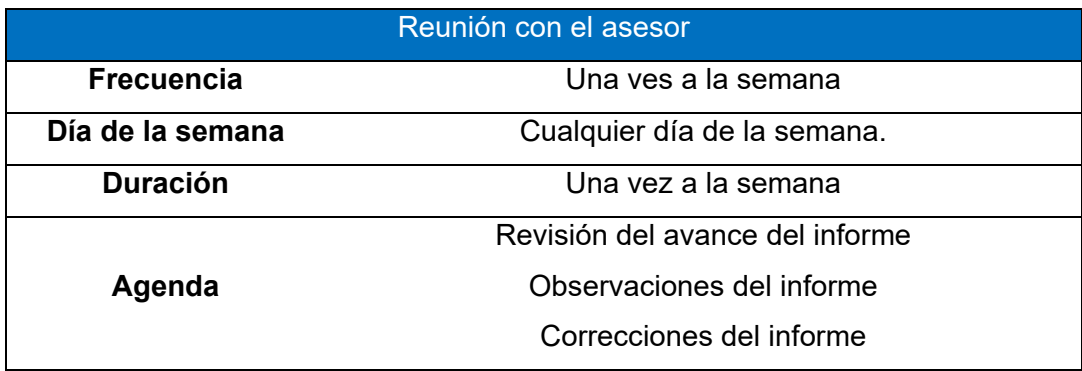

**H. Gestión de los riesgos del proyecto:** La Gestión de riesgos de proyecto se identificó de acuerdo a las categorías de riesgo de la ISO 31000 tal como se muestra en la siguiente tabla.

*Tabla 17 Categorías de riesgos. Fuente: [\(www.iso31000.com\)](http://www.iso31000.com/) Elaboración propia*

|                      |                     | Fondos propios                   |
|----------------------|---------------------|----------------------------------|
|                      | Financieros y       | Cambios de monedas               |
|                      | económicos          | Pago del servicio de alojamiento |
|                      |                     | Incompletos<br>$\bullet$         |
|                      | Diseño              | Defectuosos                      |
|                      |                     | Mal especificado<br>$\bullet$    |
|                      |                     | Inflexibilidad                   |
|                      |                     | Daños en equipos<br>$\bullet$    |
|                      | Físicos             | Daños en la instalación          |
|                      |                     | Fallos en algunos equipos        |
| Categorías de riesgo |                     | Perdida de datos                 |
|                      | Políticas y entorno | Cambio de leyes<br>$\bullet$     |
|                      |                     | Normas de medio ambiente         |
|                      |                     | Guerras y desordenes             |
|                      | <b>Sociales</b>     | Productividad                    |
|                      |                     | Mantenimiento                    |
|                      |                     | Evolución                        |
|                      |                     | Obsolescencia                    |
|                      | Tecnologías         | Incompatibilidad                 |
|                      |                     | Desarrollos incompletos          |

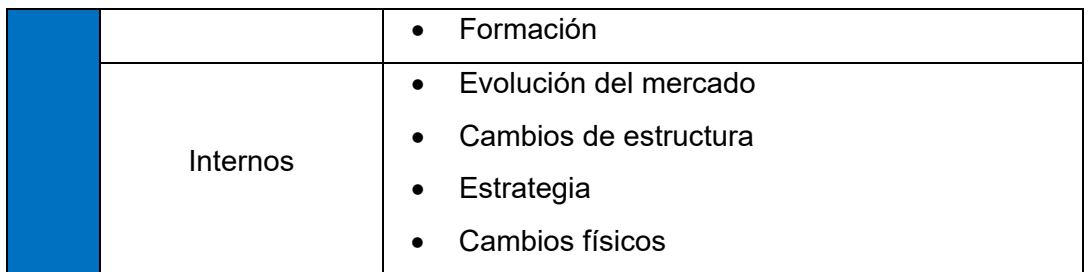

**Fondos propios:** Se considera bajo por ser libre acceso que a futuro podría afectar el pago por el servidor de hospedaje.

**Mal especificados:** será considerado bajo por que los profesionales que ejecutan el proyecto tienen un amplio conocimiento.

**Daños de Equipos:** será considerado bajo ya que se cuenta con garantía de los equipos por su reciente adquisición.

**Cambio de Leyes:** Podrían ser más exigentes y por ende involucrar mayor inversión en un determinado momento, en tanto es considerado medio.

**Trabajos defectuosos:** es considerado bajo ya que se trabaja con una adecuad planificación y diseño.

**Obsolescencia:** Los quipos e instalaciones serán nuevas con un mínimo de 3 años de vida útil siendo el horizonte del proyecto de 1.5 años, en tanto se considera bajo.

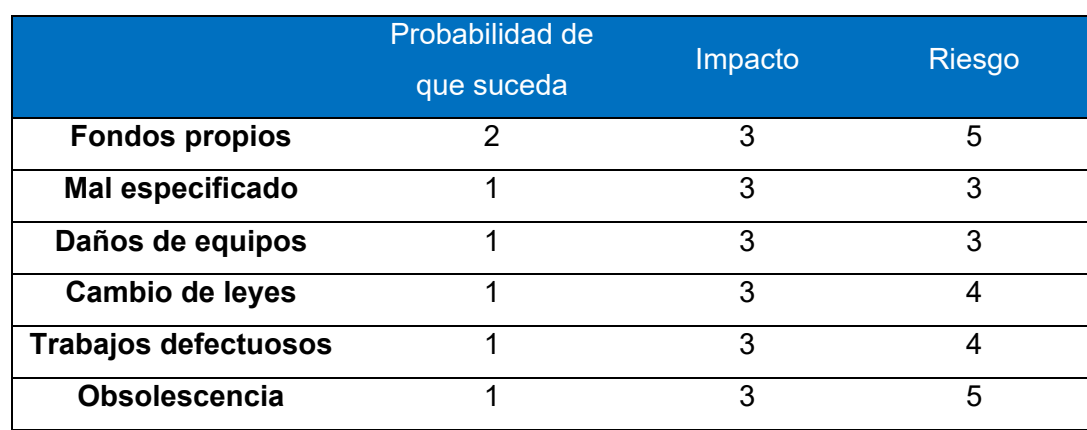

*Tabla 18 Asignación de responsabilidad al personal Fuente: Elaboración propia*

*Gráfica 3 Análisis de riesgo Fuente: Elaboración propia*

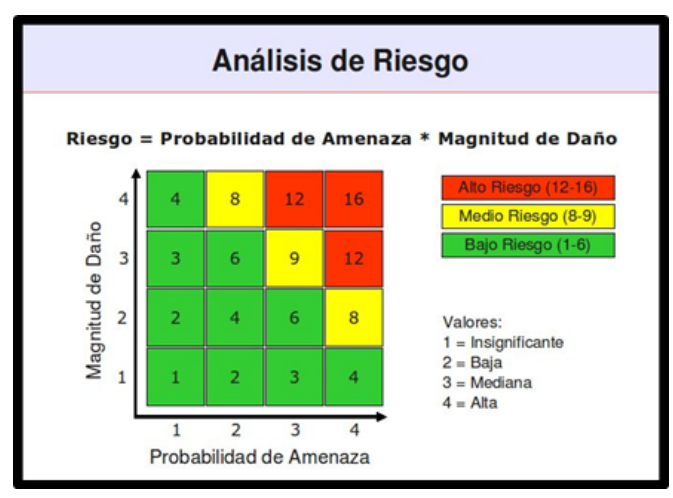

El proyecto alcanza valores de 5, 3, 3, 4, 4 y 5 de Bajo riesgo.

**I. Gestión de las adquisiciones del proyecto:** La gestión de las adquisiciones del proyecto se desarrollará de la siguiente manera:

| <b>ITEM</b> | <b>DESCRIPCION</b>         | <b>CANTIDAD</b> | UNID.         | PRECIO. UNIT. |          | <b>PRECIO</b>  |          |
|-------------|----------------------------|-----------------|---------------|---------------|----------|----------------|----------|
|             |                            |                 | <b>MEDIDA</b> |               |          | <b>PARCIAL</b> |          |
| 1.00.00     | <b>BIENES</b>              |                 |               |               |          | S/             | 3,319.50 |
| 1.01.00     | Materiales de escritorio   |                 |               |               |          | S/             | 3,150.00 |
| 1.01.01     | Laptop dell core i3        |                 | $1$ Unid.     | S/            | 2,500.00 | S/             | 2,500.00 |
| 1.01.02     | Disco duro externo 1Tb     |                 | 1 Unid.       | S/            | 250.00   | S/             | 250.00   |
| 1.01.03     | Celular samsung galaxi     |                 | $1$ Unid.     | S/            | 300.00   | S/             | 300.00   |
| 1.01.04     | Escritorio                 |                 | $1$ Unid.     | S/            | 70.00    | S/             | 70.00    |
| 1.01.05     | Silla                      |                 | 1 Unid.       | S/            | 30.00    | S/             | 30.00    |
| 1.02.00     | Materiales consumibles     |                 |               |               |          | S/             | 169.50   |
| 1.02.01     | Papel bond A4              |                 | 2 Millar      | S/            | 12.50    | S/             | 25.00    |
| 1.02.02     | Impresión informe de tesis |                 | 7 Unid.       | S/            | 20.00    | S/             | 140.00   |
| 1.02.03     | Lapicero                   |                 | 4 Unid.       | S/            | 0.50     | S/             | 2.00     |
| 1.02.04     | Borrador                   |                 | 1 Unid.       | S/            | 1.00     | S/             | 1.00     |
| 1.02.05     | Lapiz                      |                 | $2$ Unid.     | S/            | 0.50     | S/             | 1.00     |
| 1.02.06     | Tajador                    |                 | 1 Unid.       | S/            | 0.50     | S/             | 0.50     |
| 2.00.00     | <b>Servicios</b>           |                 |               |               |          | S/             | 2,280.00 |
| 2.01.00     | Servicios de impresión     |                 |               |               |          | S/             | 230.00   |
| 2.01.01     | Internet                   |                 | 4 Mes         | S/            | 30.00    | S/             | 120.00   |
| 2.01.02     | Fotocopias                 |                 | 100 Unid.     | S/            | 0.10     | S/             | 10.00    |
| 2.01.03     | Comunicación               |                 | 200 Min.      | S/            | 0.50     | S/             | 100.00   |
| 2.02.00     | Servicios de alimentacion  |                 |               |               |          | S/             | 1,770.00 |
| 2.02.01     | Desayuno                   |                 | 117 Dia.      | S/            | 5.00     | S/             | 585.00   |
| 2.02.02     | Almuerzo                   |                 | 118 Dia.      | S/            | 5.00     | S/             | 590.00   |
| 2.02.03     | Cena                       |                 | 119 Dia.      | S/            | 5.00     | S/             | 595.00   |
| 2.03.00     | Servicio de salud          |                 |               |               |          | S/             | 100.00   |
| 2.03.01     | Botiquin primeros auxilios |                 | 1 Caja.       | S/            | 100.00   | S/             | 100.00   |
| 2.04.00     | Servicio transporte        |                 |               |               |          | S/             | 180.00   |
| 2.04.01     | Pasaje                     |                 | 60 dia        | S/            | 3.00     | S/             | 180.00   |

*Tabla 19 Gestión de las adquisiciones del proyecto Fuente: Elaboración propia*

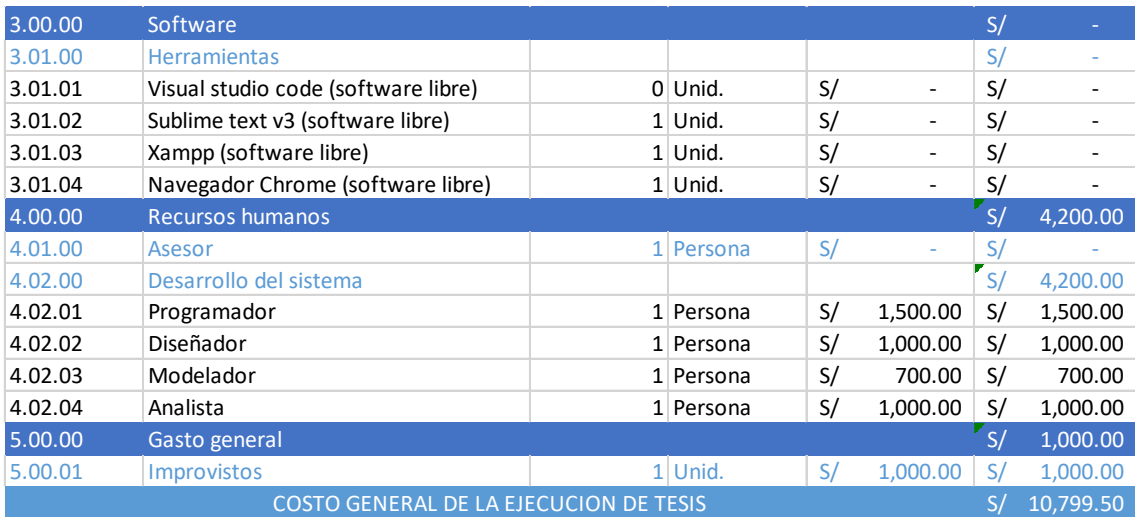

## **J. Gestión de los interesados del proyecto**

Para gestionar los interesados del proyecto primero se identifica a aquellas personas, grupos u organizaciones que pueden ser afectados o piensan que se pueden ver afectados por el proyecto. Para ello es mejor conocer sus expectativas, sus necesidades y el impacto que pueden tener sobre los resultados de nuestro proyecto. De esta forma establecer una estrategia de gestión de los interesados con el objetivo de lograr una participación eficaz y a favor del proyecto.

A continuación, se presenta la importancia de gestionar a los interesados según el nivel de interés.

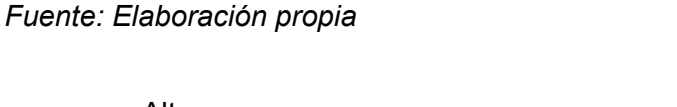

*Gráfica 4 Niveles para la gestión de involucrados*

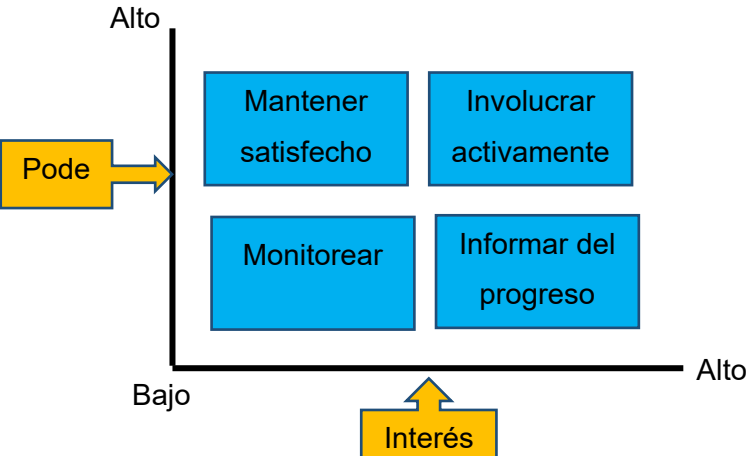

#### **4.2. DESARROLLO DE LA APLICACIÓN WEB Y MÓVIL**

El desarrollo de la aplicación web y móvil, se basó en cuatro fases de la metodología XP (Programación Extrema), debido a que permite gestionar de manera ágil y flexible el proyecto.

#### **4.2.1. FASE 01: ANÁLISIS**

#### **A. Análisis de la información recolectada.**

Los participantes para el análisis de la investigación fueron aquellas personas quienes sufren de problemas financieros, que al final se concluyó realizar una herramienta de ayuda gratuita para todas aquellas personas.

**Niños y jóvenes:** aquellas personas quienes no cuentan con herramientas de ayuda en su administración financiera.

**Parejas o conyugues familiares:** las personas en esta edad suelen administrar mal sus finanzas, esto conlleva a la discusión en parejas o hasta situaciones de rompimiento o divorcio.

#### **B. ACUERDO DE NIVEL DE SERVICIO**

Para que el servicio se considere de calidad debe cumplir por lo menos con algunos procesos del PMBOK, porque se trata de un proyecto pequeño. Para ello se plantea el siguiente cuestionario.

| $N^{\circ}$ | <b>CUESTIONARIO</b>                                                    |    |           |  |  |
|-------------|------------------------------------------------------------------------|----|-----------|--|--|
|             | Gestión de la integración del proyecto                                 |    |           |  |  |
| 01          | ¿Se desarrolló el acta de constitución del proyecto?                   | SI | <b>NO</b> |  |  |
| 03          | ¿Se dirigió y gestionó el trabajo del proyecto?                        | SI | <b>NO</b> |  |  |
| 05          | monitorizó y controló el trabajo del proyecto<br>¿Se<br>adecuadamente? | SI | NO.       |  |  |
| 07          | ¿Se llegó a cerrar el proyecto?                                        | SI | NO.       |  |  |
|             | Gestión del alcance del proyecto                                       |    |           |  |  |
| 09          | ¿Se recopiló los requerimientos?                                       | SI | <b>NO</b> |  |  |
| 10          | ¿Definir el alcance?<br>SI                                             |    | NΟ        |  |  |
|             | Gestión del tiempo del proyecto                                        |    |           |  |  |

*Tabla 20 Algunos cuestionarios de los procesos de PMBOK Fuente: Elaboración propia*

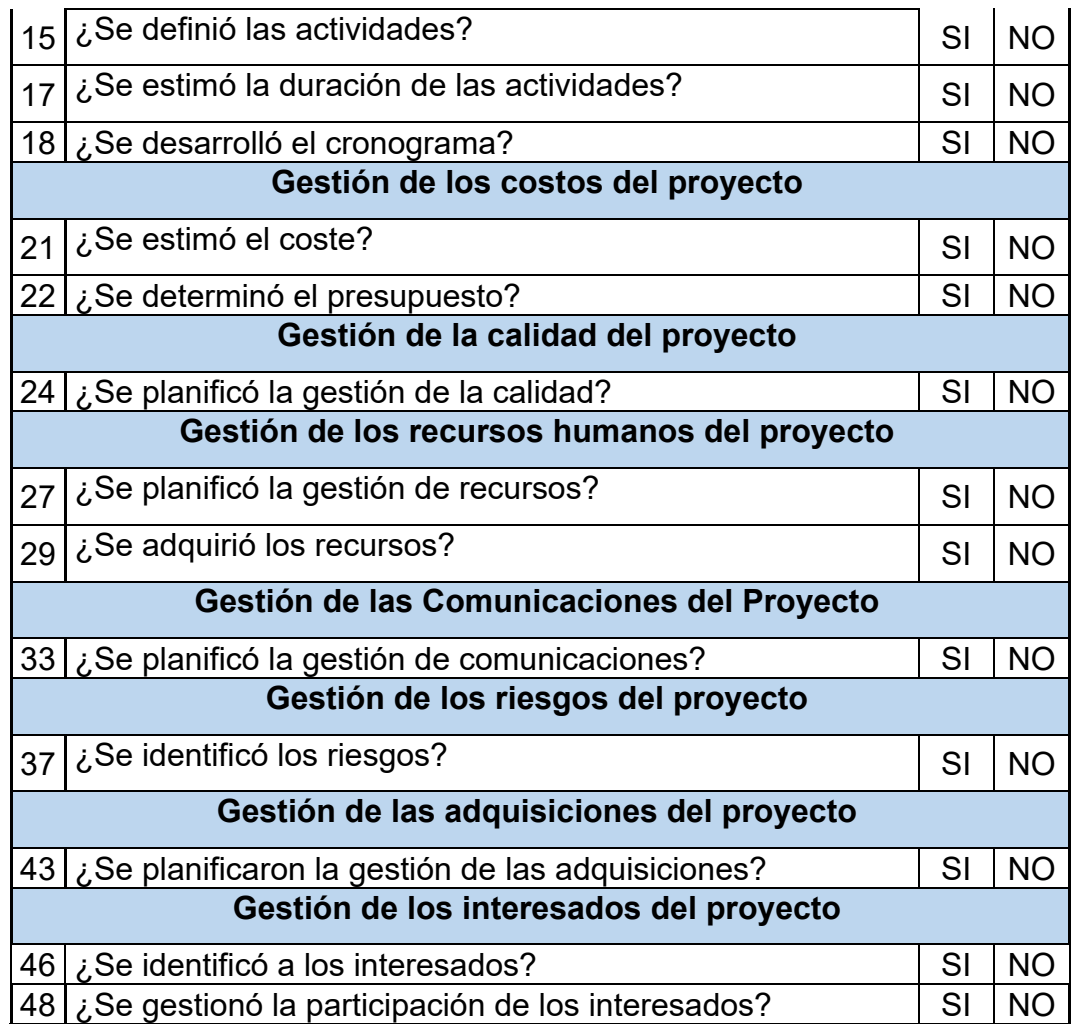

## **C. REQUERIMIENTO DEL SOFTWARE**

Los requerimientos del software que fueron considerados son los siguientes: requerimientos funcionales y requerimientos no funcionales.

## • **Requerimientos funcionales**

## *Tabla 21 Lista de requerimientos funcionales Fuente: Elaboración propia*

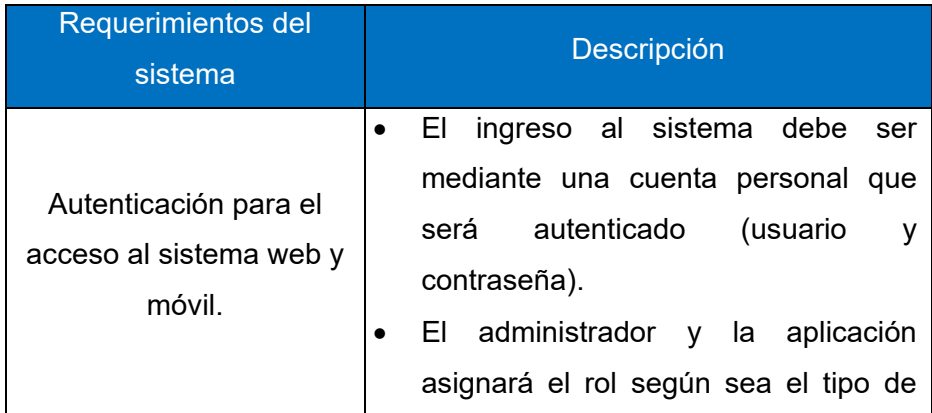

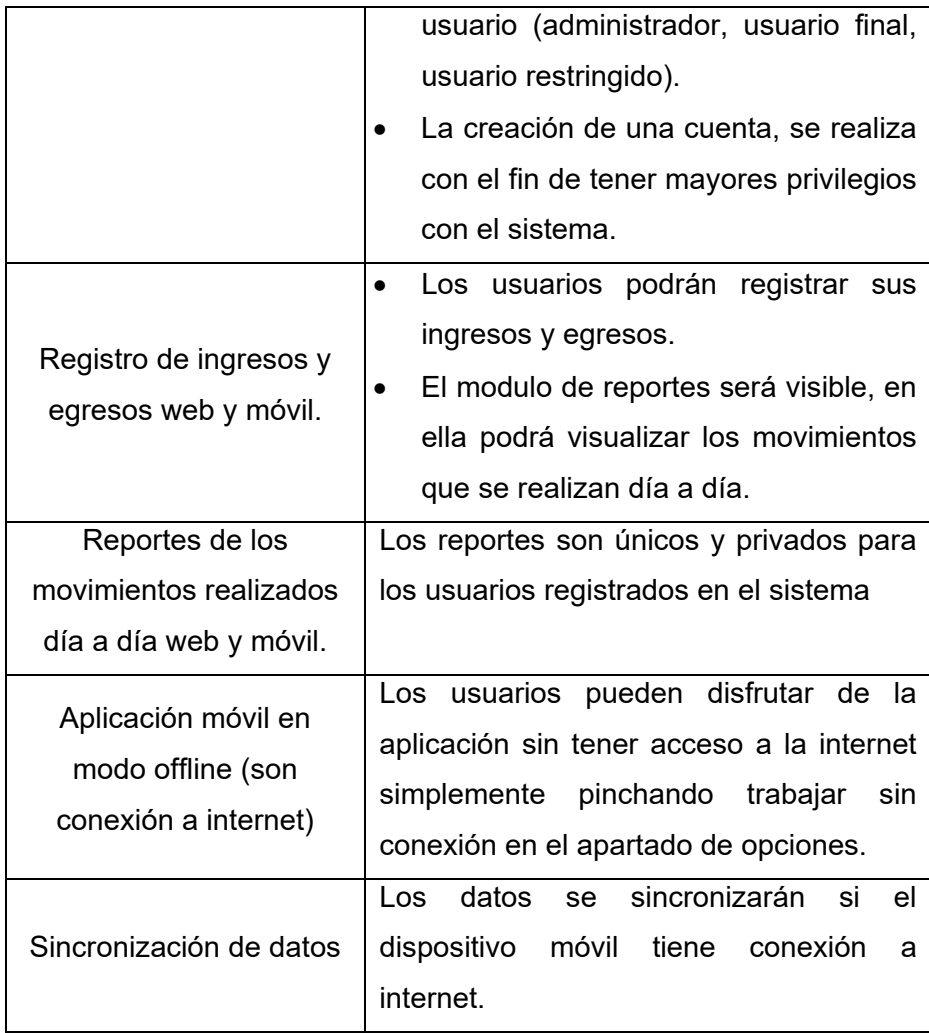

## • **Requerimientos no funcionales**

*Tabla 22 Lista de requerimientos no funcionales Fuente: Elaboración propia*

| Requerimientos del<br>sistema | <b>Descripción</b>                                                                                                    |  |  |  |
|-------------------------------|----------------------------------------------------------------------------------------------------|--|--|--|
| Funcionalidad                 | Interfaces apropiadas.<br>$\bullet$<br>Múltiples sesiones en un navegador<br>$\bullet$<br>web.<br>Sincronización de datos (los datos no<br>$\bullet$<br>se sincronizarán si el dispositivo móvil<br>está siempre sin acceso a la internet) |  |  |  |
| Fiabilidad                    | Tolerancia de fallos<br>$\bullet$<br>Facilidad de recuperación de la cuenta<br>$\bullet$                                                                                                    |  |  |  |
| Usabilidad                    | Facilidad de<br>interacción<br>la<br>con<br>$\bullet$<br>aplicación móvil y web.                                                                                                    |  |  |  |

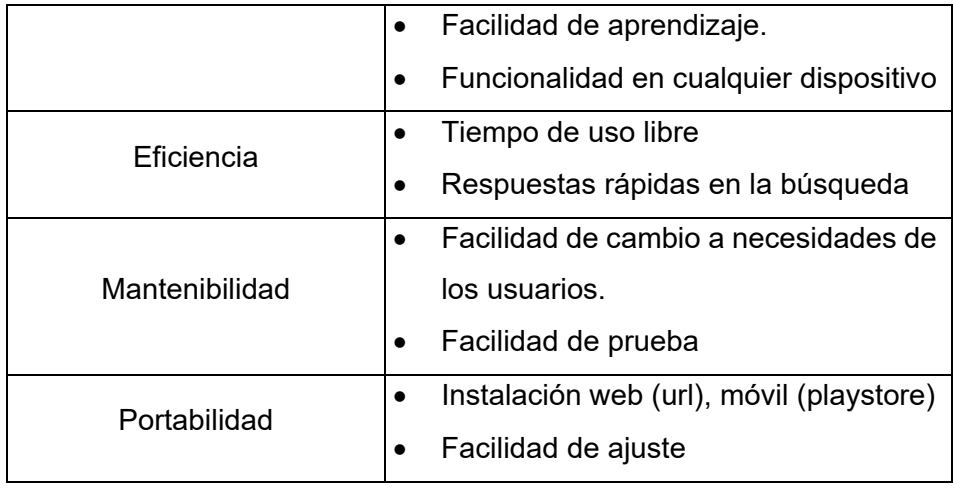

## **D. CASOS DE USO DEL SISTEMA**

Los casos de uso del sistema, se representa mediante un diagrama describiendo los requerimientos de recolectados y la funcionalidad de la aplicación cuando el actor lleva un proceso o una actividad. Como se muestra a continuación:

## **Interacción del usuario final con la aplicación.**

*Gráfica 5 Interacción del usuario final con la aplicación web Fuente: Elaboración propia*

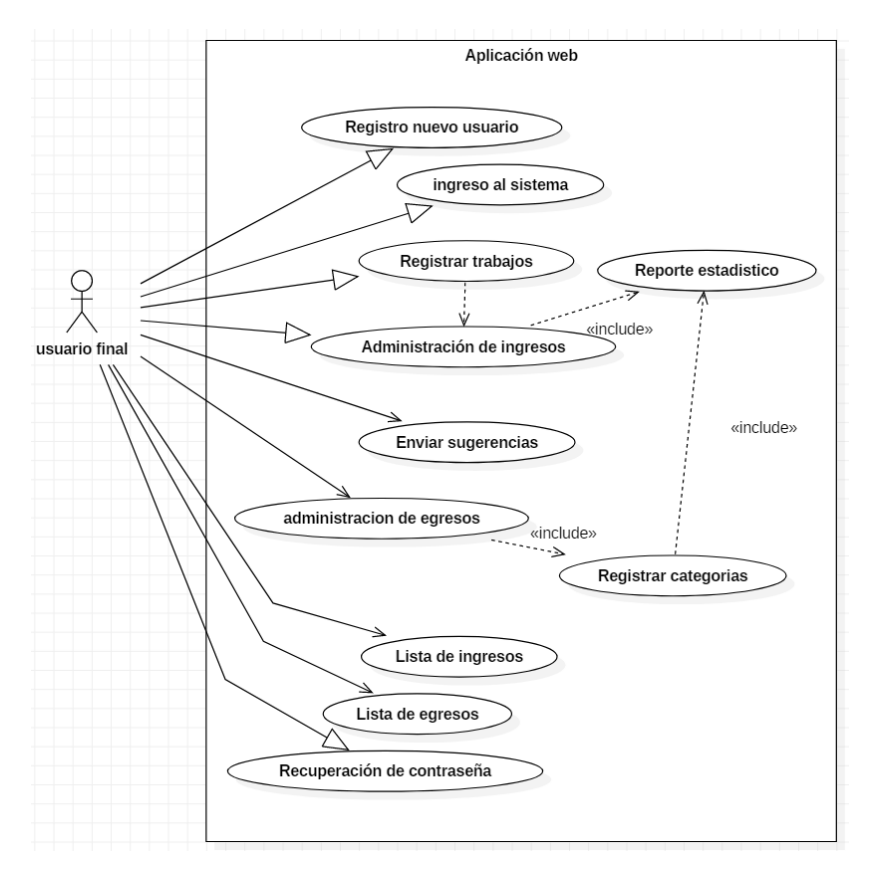

#### **Interacción del administrador con aplicación**

*Gráfica 6 Interacción del administrador con la página web Fuente: Elaboración propia*

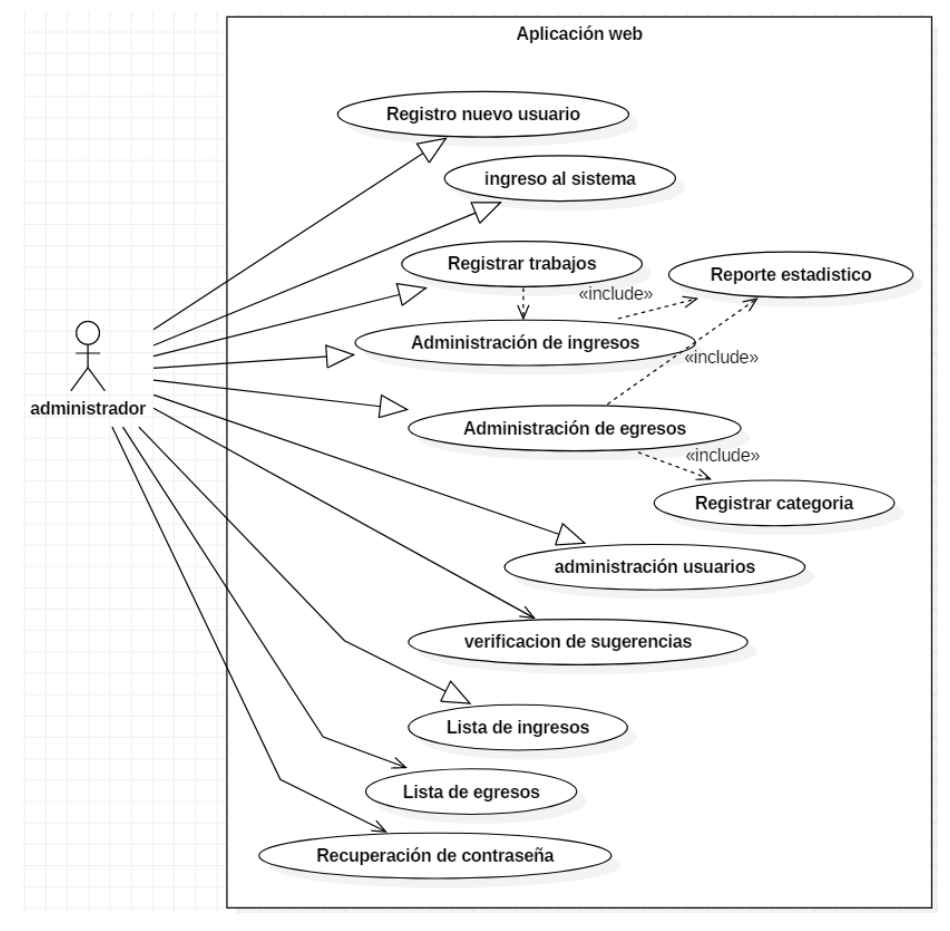

## **Interacción del desarrollador con la aplicación.**

*Gráfica 7 Interacción del desarrollador con la aplicación Fuente: Elaboración propia*

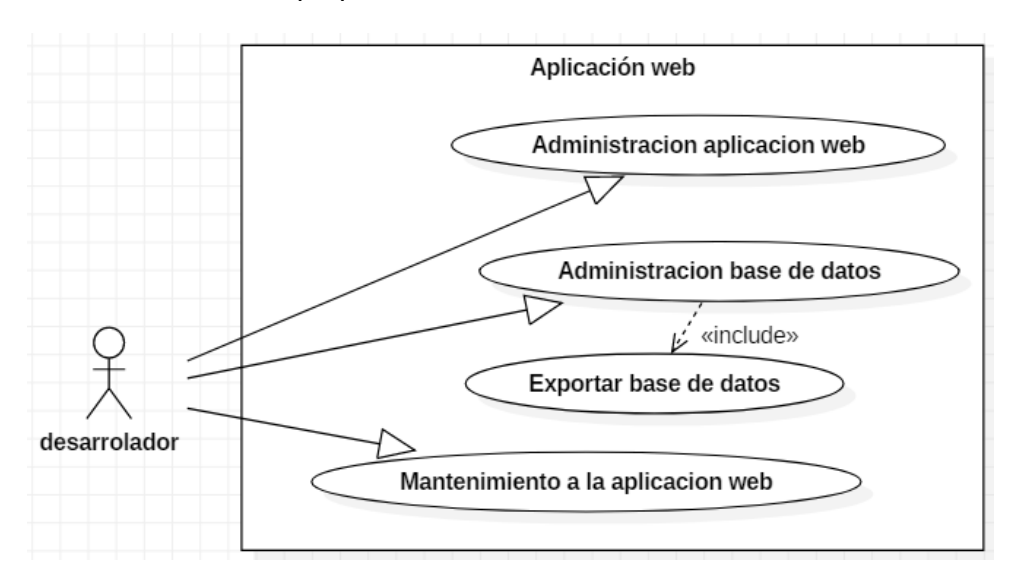

#### **Interacción usuario final con la aplicación móvil.**

*Gráfica 8 Interacción de la aplicación móvil con el usuario final Fuente: Elaboración propia*

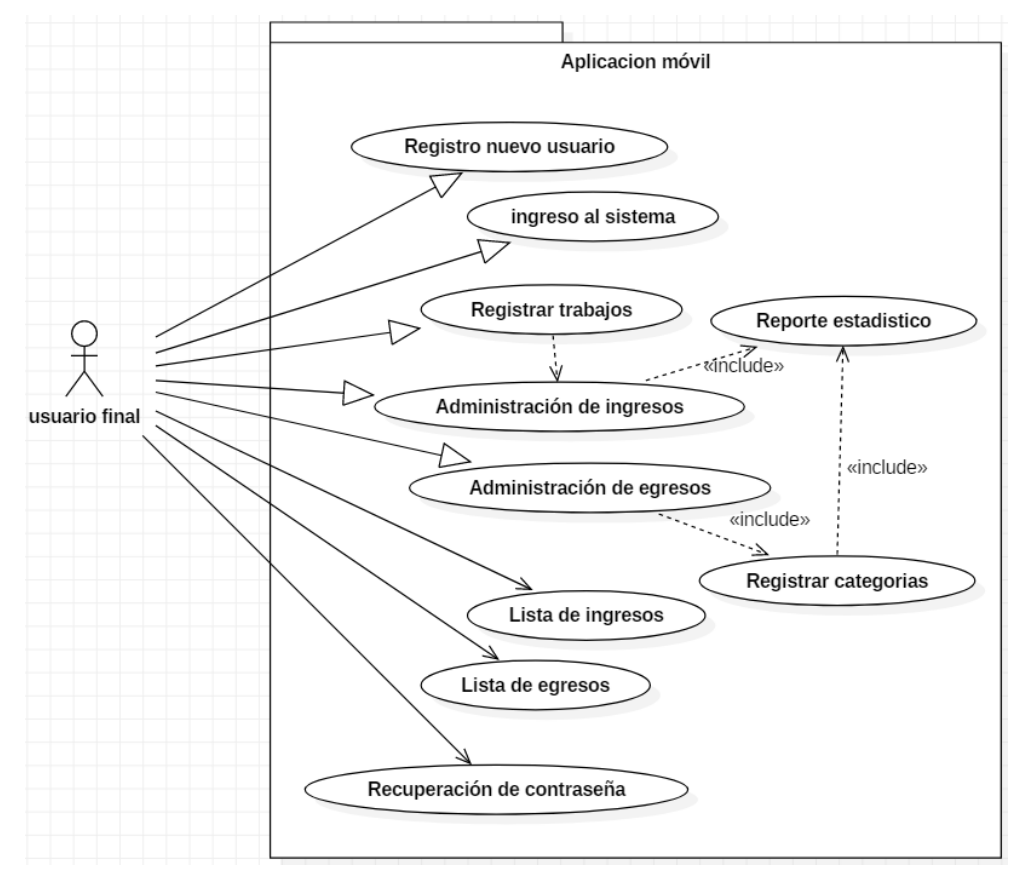

#### **E. Diagrama de secuencia**

• **Registro de usuarios**

*Gráfica 9 Registro de usuario Fuente: Elaboración propia*

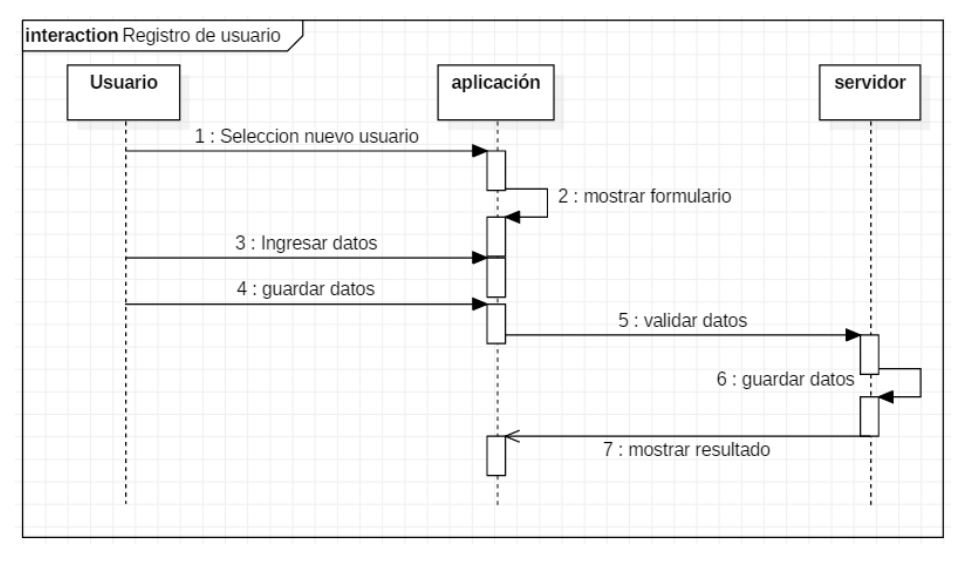

#### • **Inicio de sesión**

#### *Gráfica 10 Inicio de sesión Fuente: Elaboración propia*

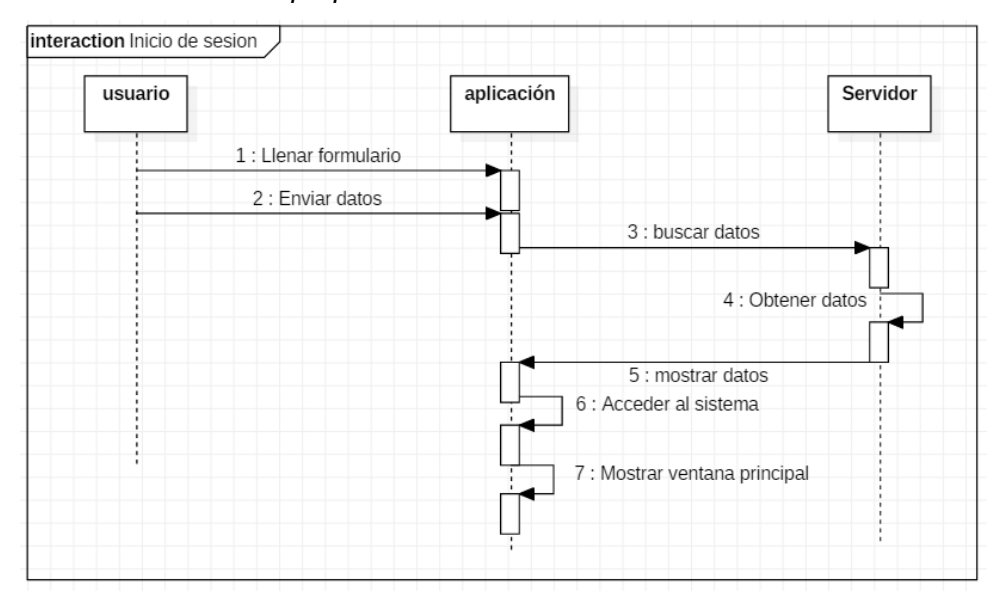

### • **Administración ingreso**

#### *Gráfica 11 administración ingreso Fuente: Elaboración propia*

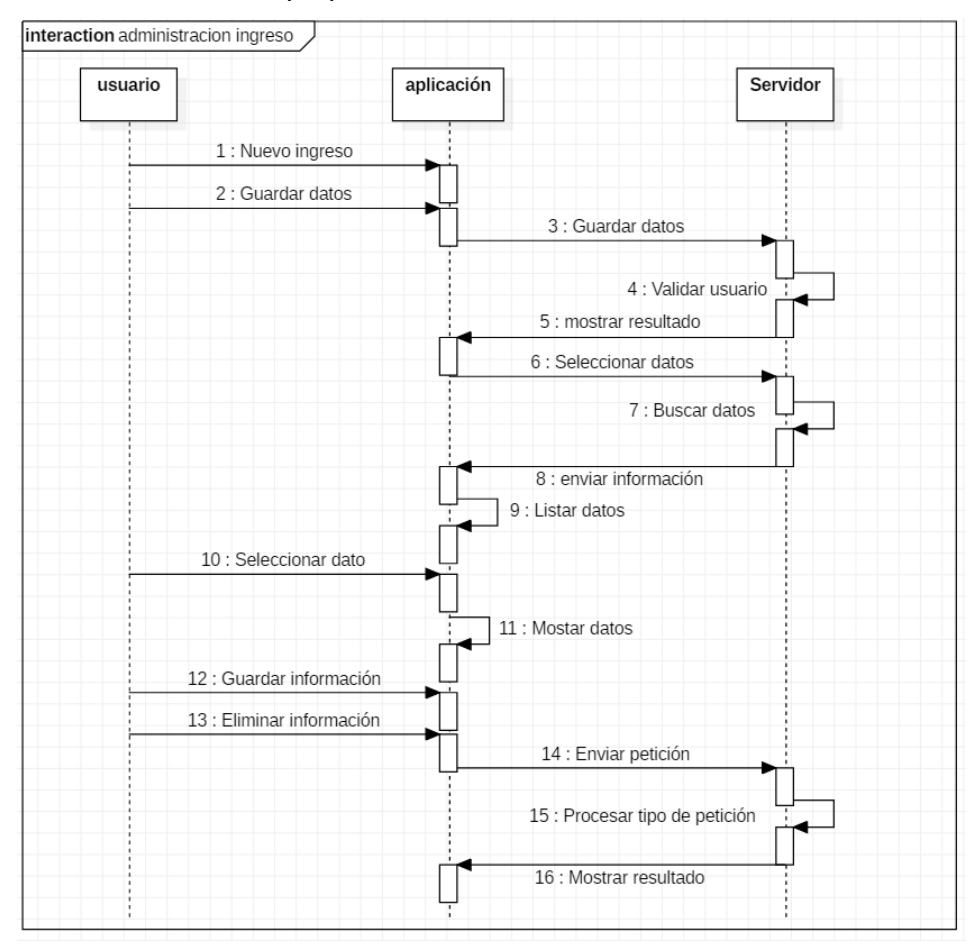

#### • **Administración egreso**

#### *Gráfica 12 Administración egreso Fuente: Elaboración propia*

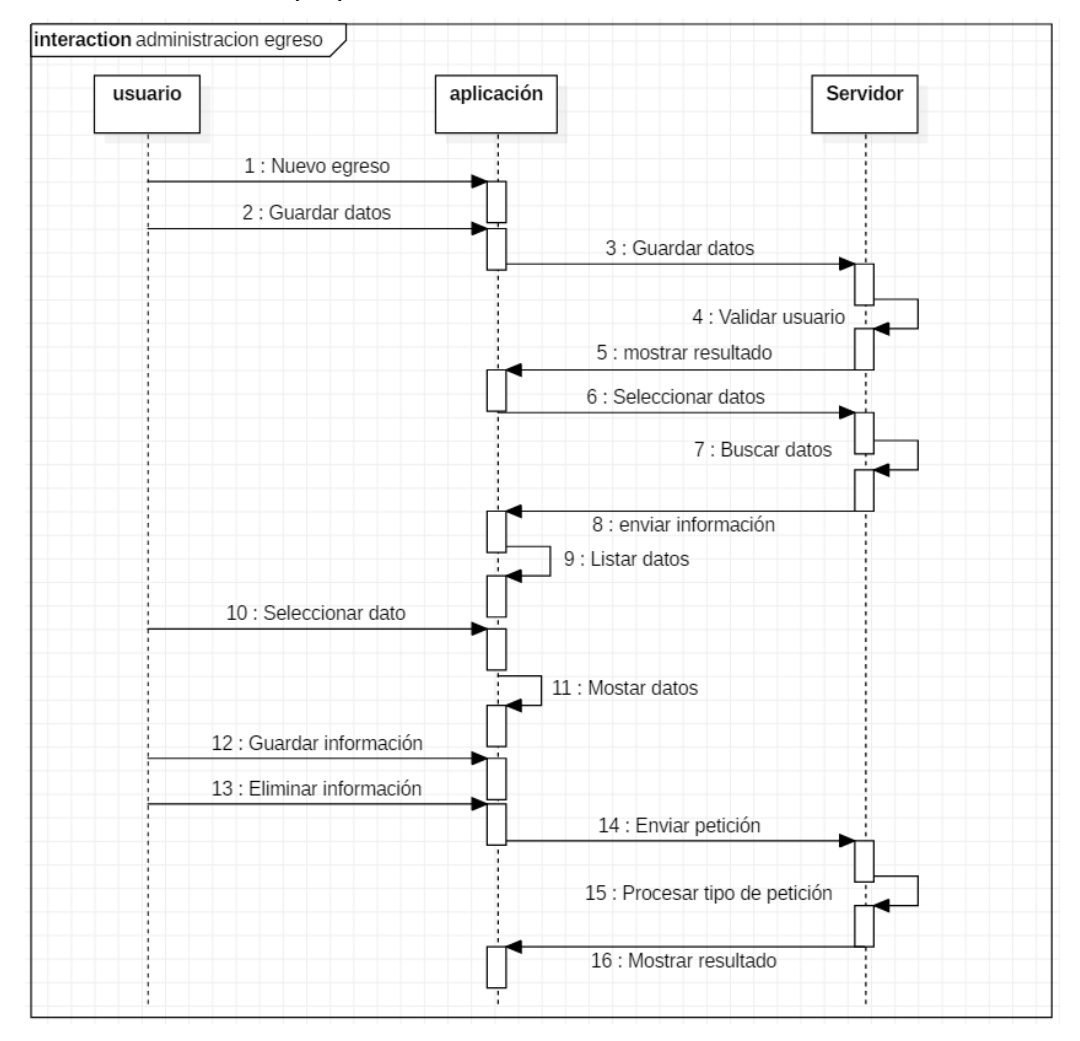

#### • **Resumen general**

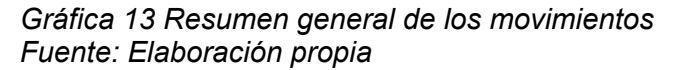

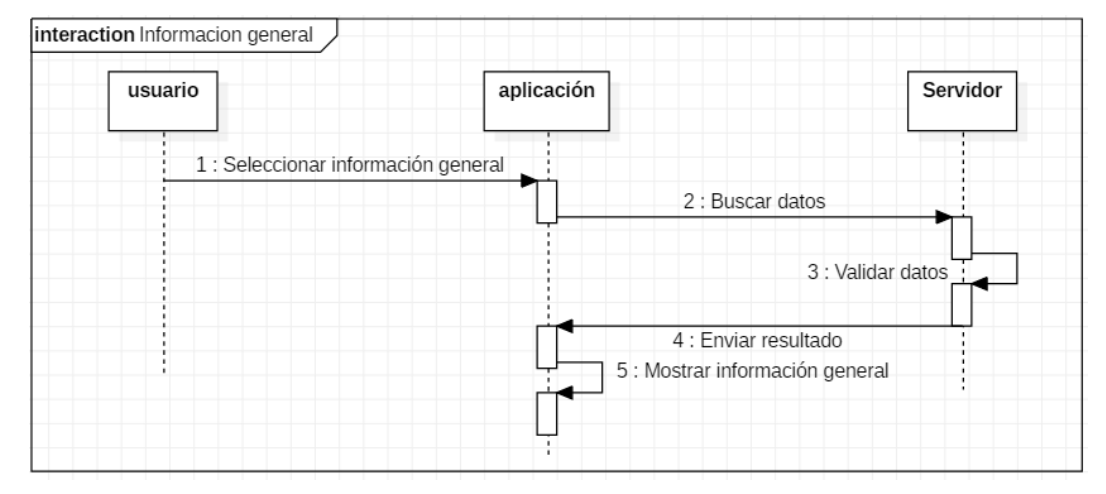

### • **Reporte de movimientos**

#### *Gráfica 14 reporte de datos Fuente: Elaboración propia*

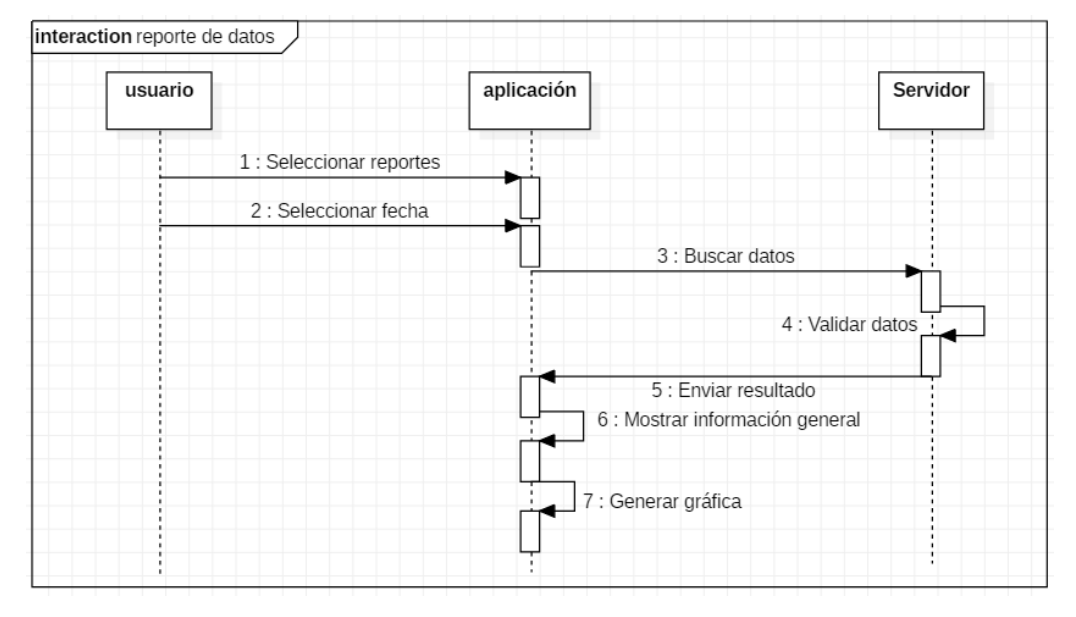

### • **Actualización de datos**

*Gráfica 15 actualización de datos Fuente: Elaboración propia*

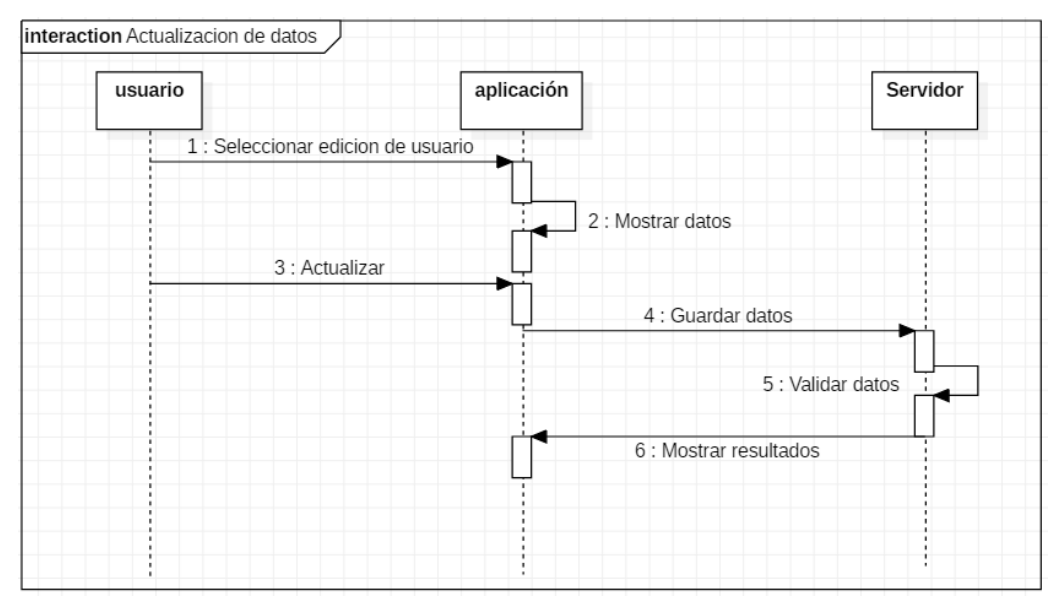

#### • **lista de ingresos**

# *Gráfica 16 lista de ingresos Fuente: Elaboración propia* aplicación Servidor usuario 1 : Pestaña ingresos 2 : Seleccionar fecha 3 : Buscar ingresos del usuario 4 : validar datos 5 : Enviar resultados 6 : Listar datos

• **lista de egresos**

#### *Gráfica 17 lista de egresos Fuente: Elaboración propia*

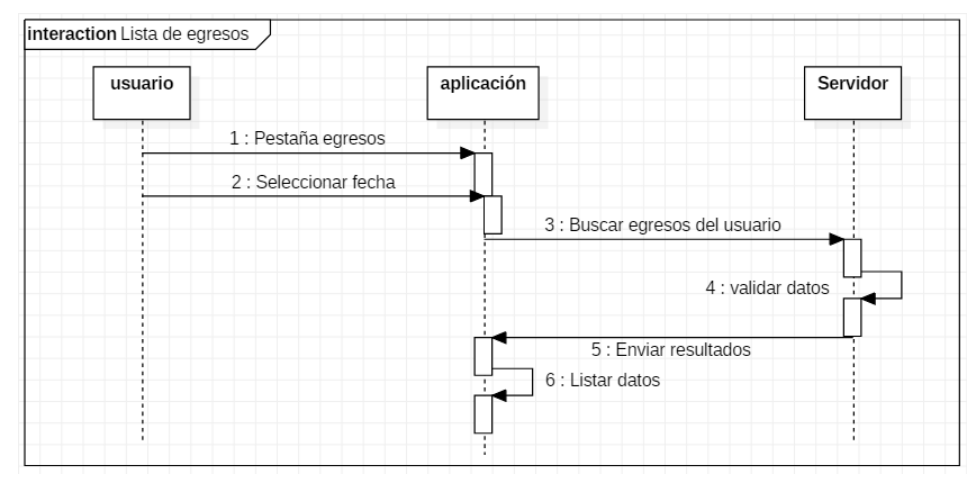

#### • **Recuperación de contraseña**

*Gráfica 18 recuperación de contraseña Fuente: Elaboración propia*

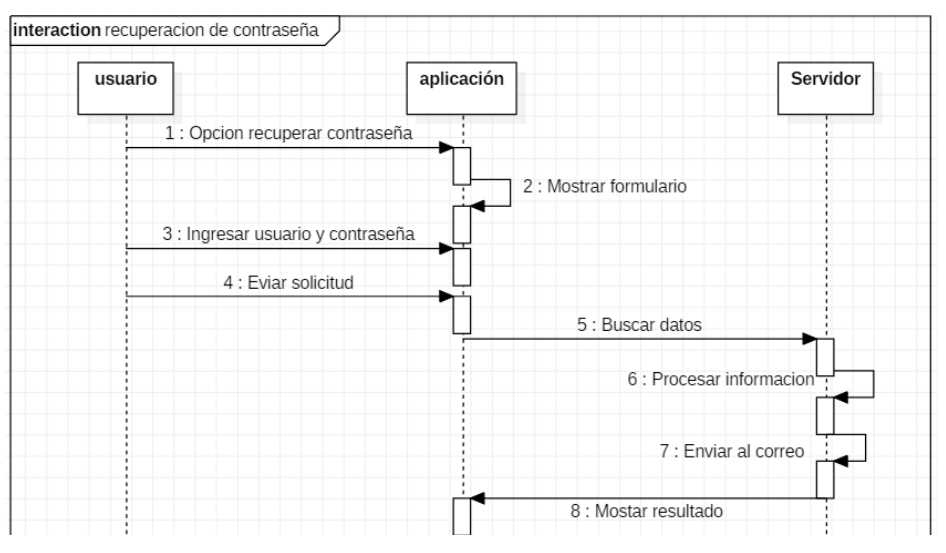

## • **Nueva categoría**

#### *Gráfica 19 nueva categoría Fuente: Elaboración propia*

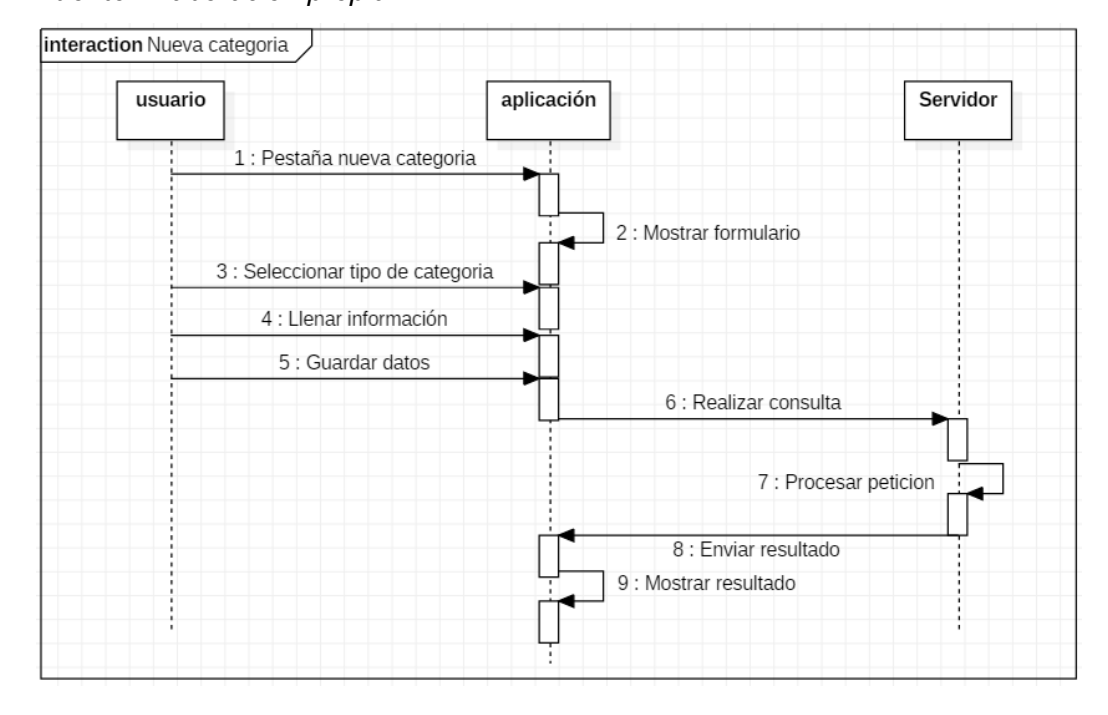

## • **Nuevo trabajo**

## *Gráfica 20 nuevo trabajo Fuente: Elaboración propia*

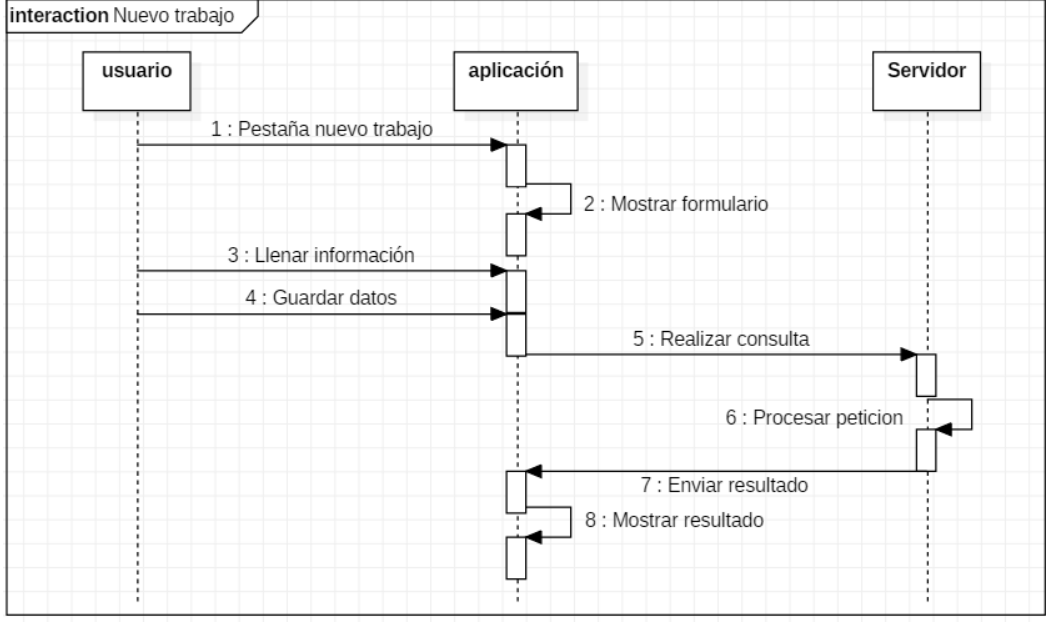

#### • **Administración de usuarios**

*Gráfica 21 Administración de usuarios Fuente: Elaboración propia*

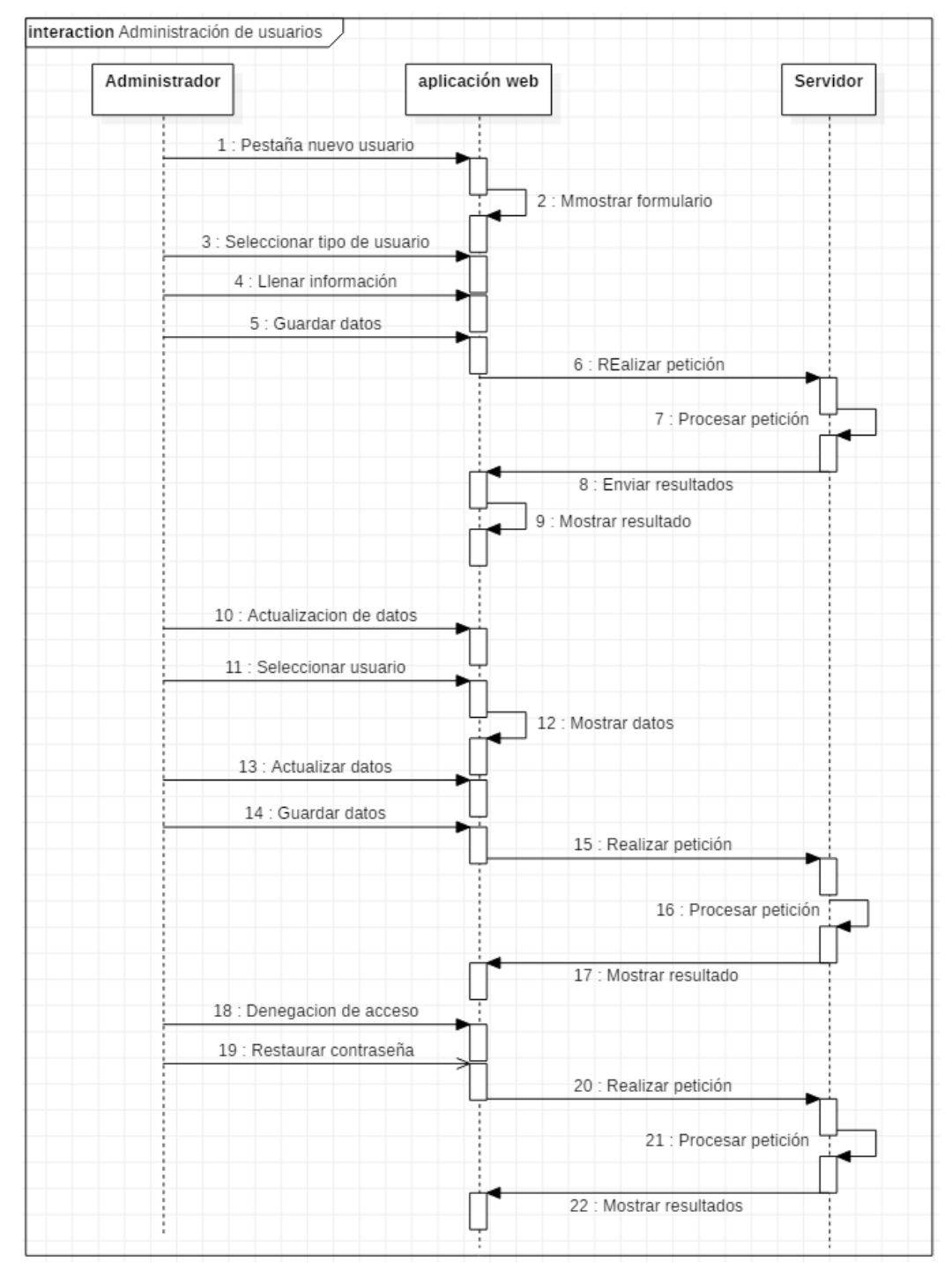

#### **F. Especificaciones de casos de uso**

La especificación de caso de uso es la descripción de las partes definidas con el fin de detallar la información completa. Se realizó bajo un cuadro que muestra las partes y las indicaciones básicas para que sea más sencilla y fácil de escribir y leer, a continuación, se listan las especificaciones para cada caso de uso.

## • **Registro de usuarios**

*Tabla 23 Registro de usuario Fuente: Elaboración propia*

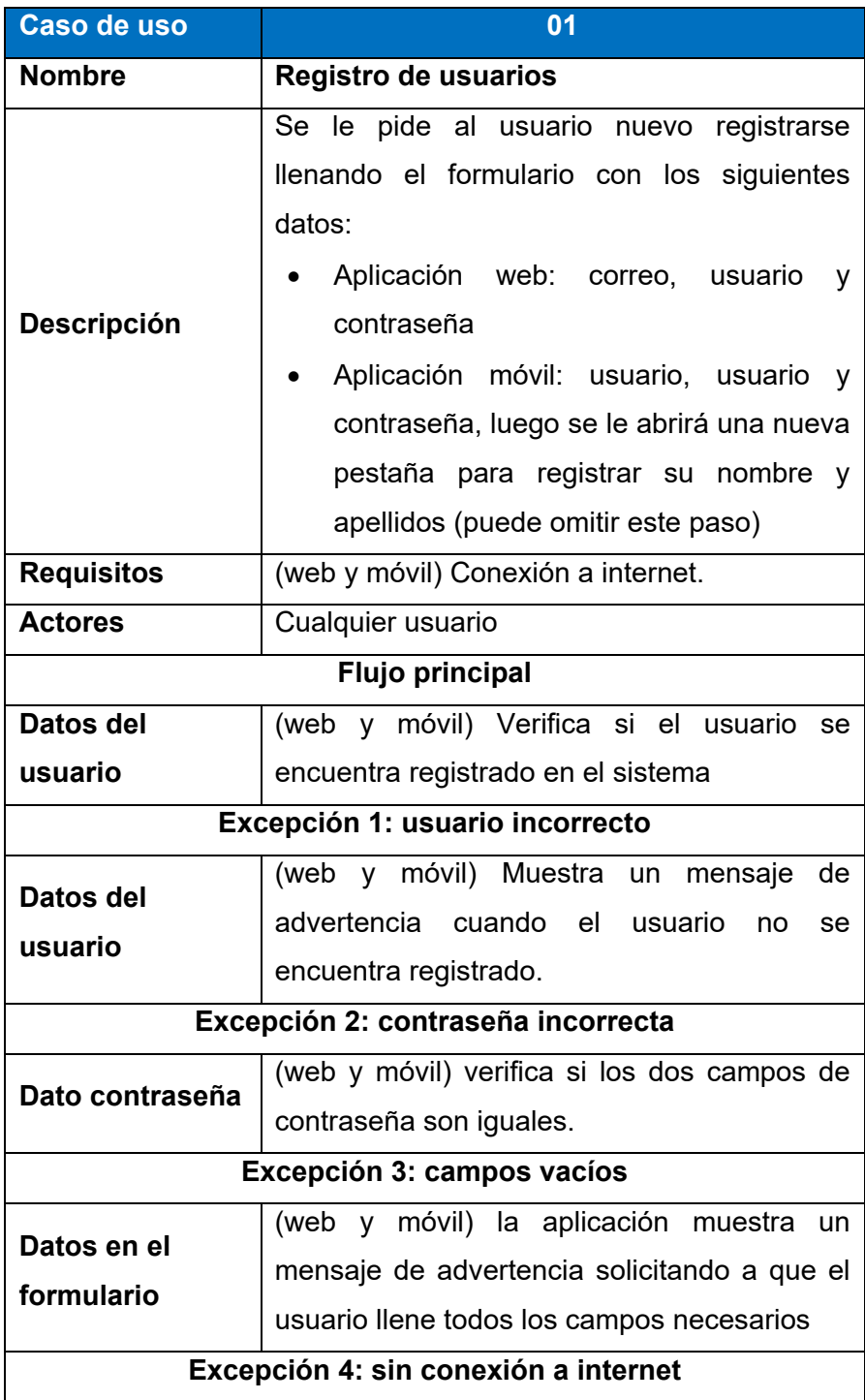

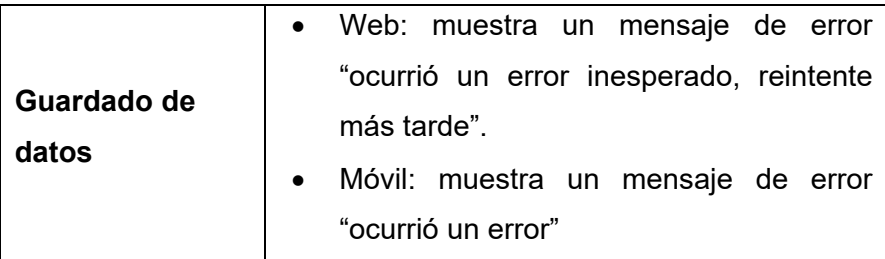

## • **Inicio de sesión**

*Tabla 24 Inicio de sesión Fuente: Elaboración propia*

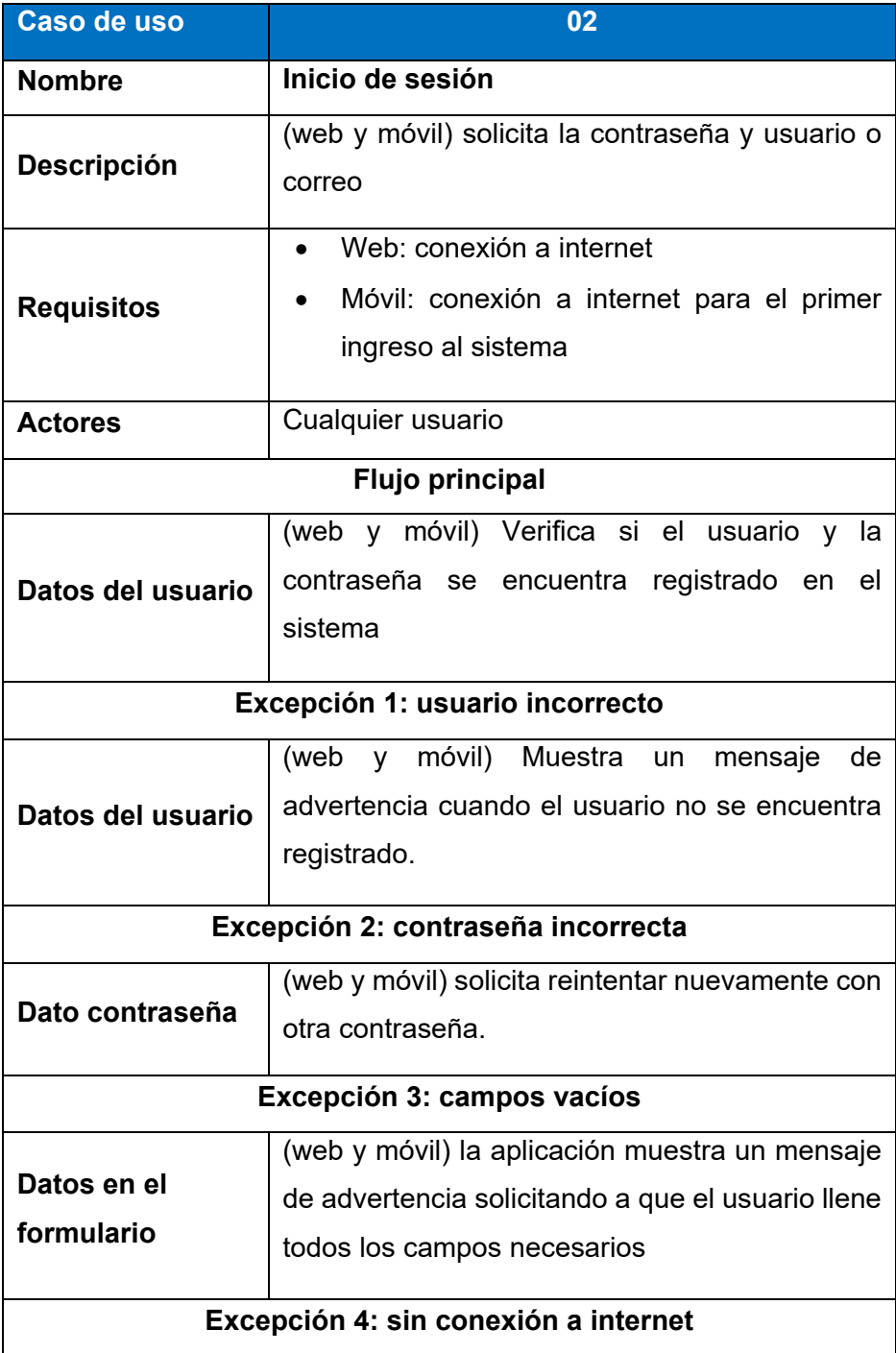

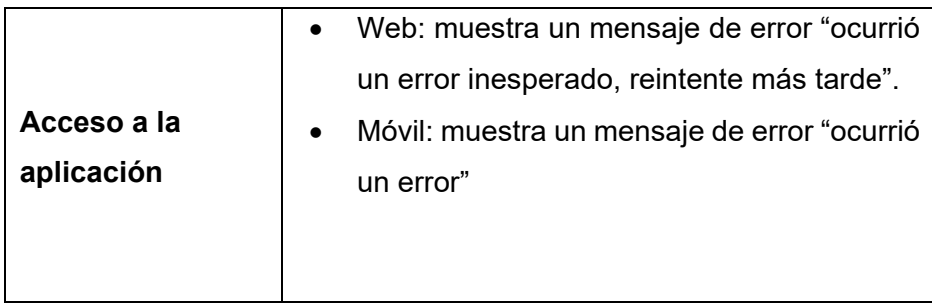

## • **Administración ingreso**

*Tabla 25 administración ingreso Fuente: Elaboración propia*

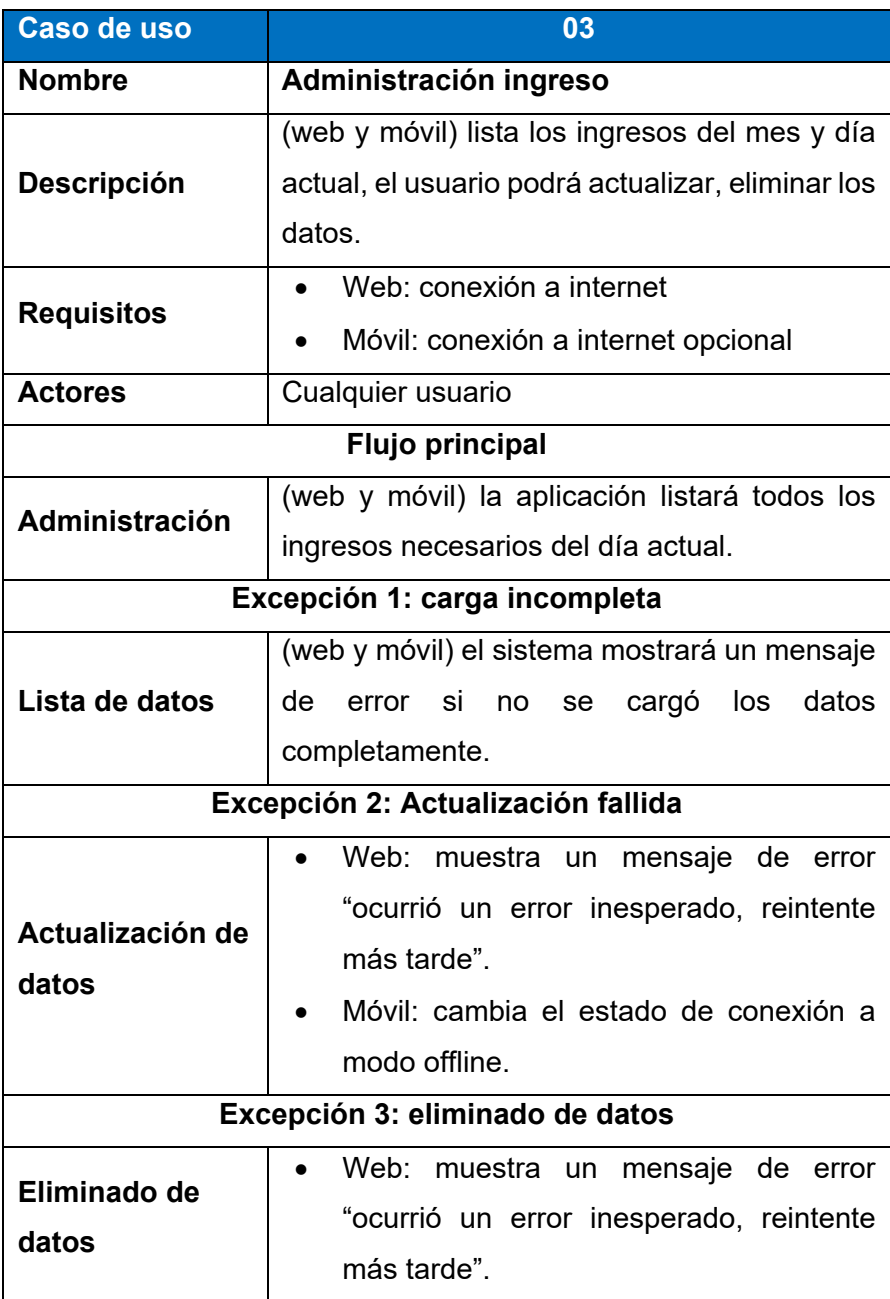

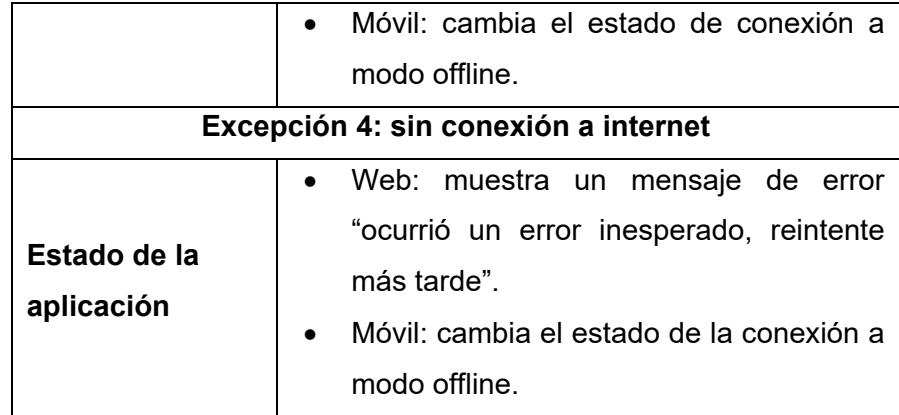

# • **Administración egreso**

*Tabla 26 Administración egreso Fuente: Elaboración propia*

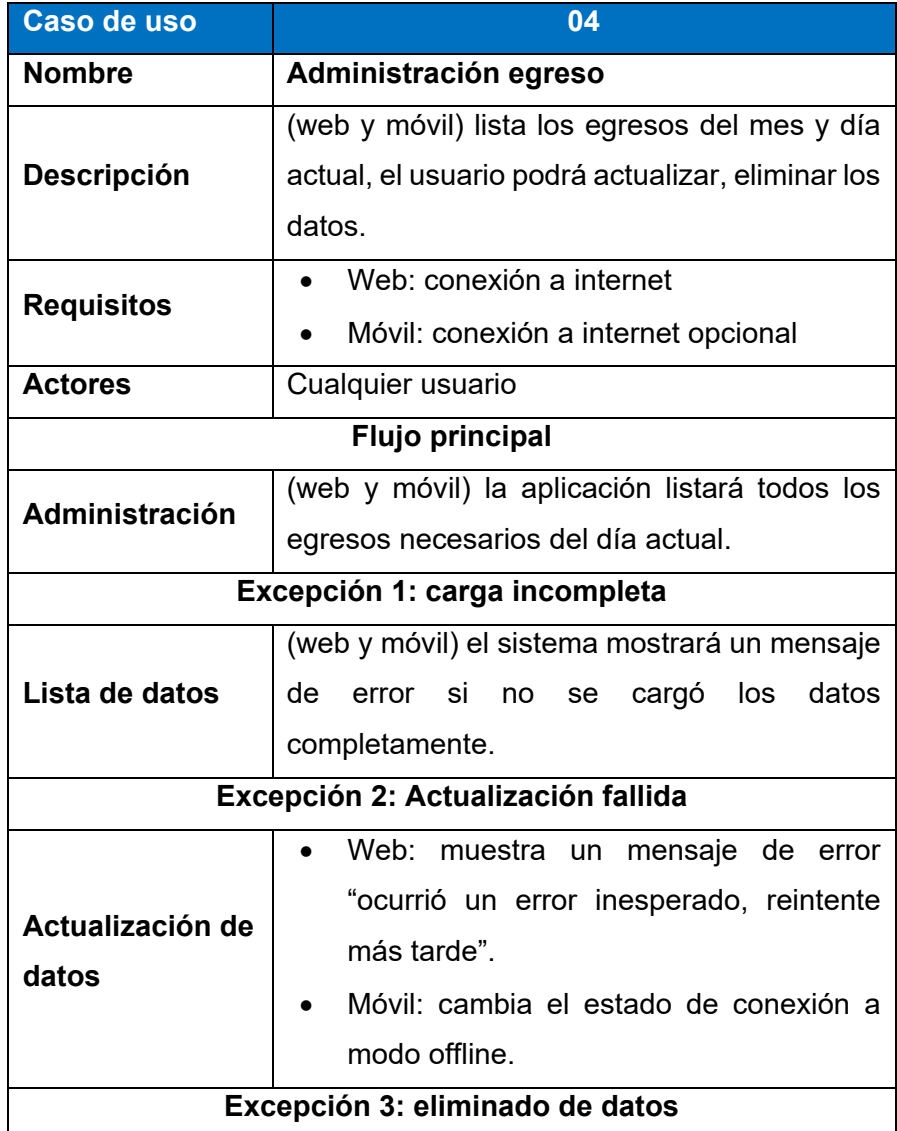
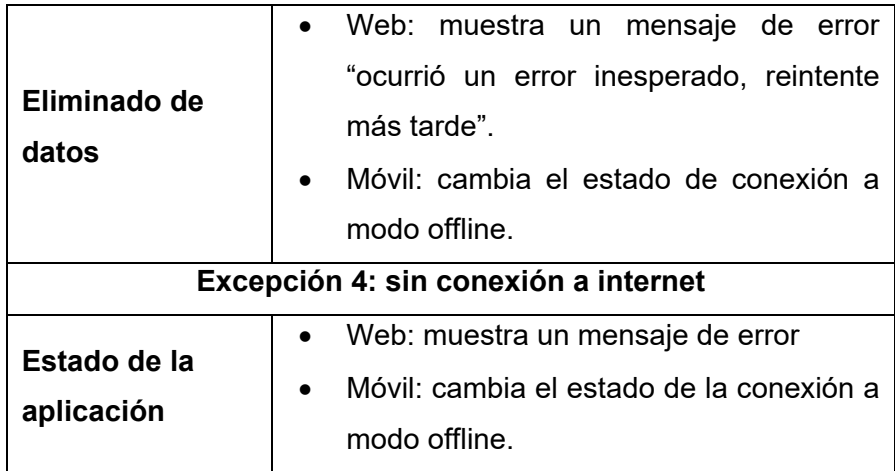

# • **Resumen general**

*Tabla 27 Resumen general de los movimientos Fuente: Elaboración propia*

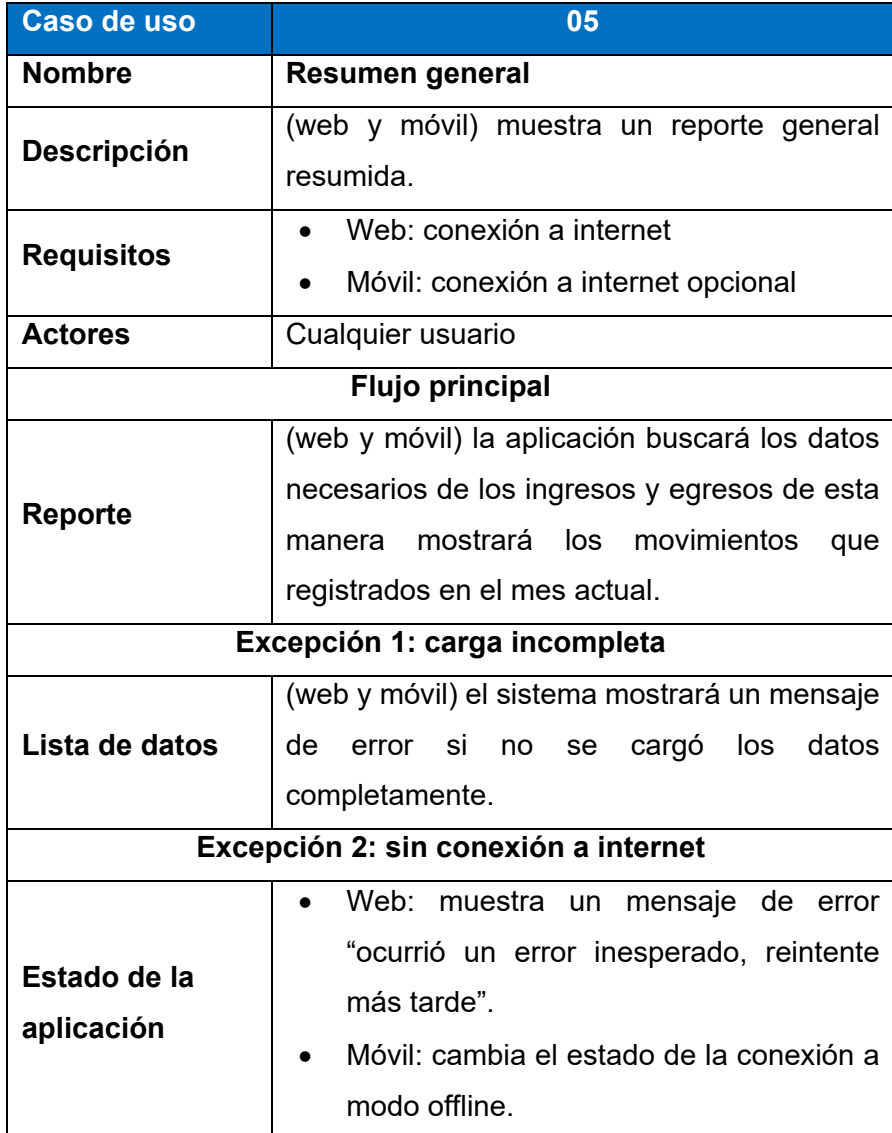

# • **Reporte de movimientos**

*Tabla 28 reporte de datos Fuente: Elaboración propia*

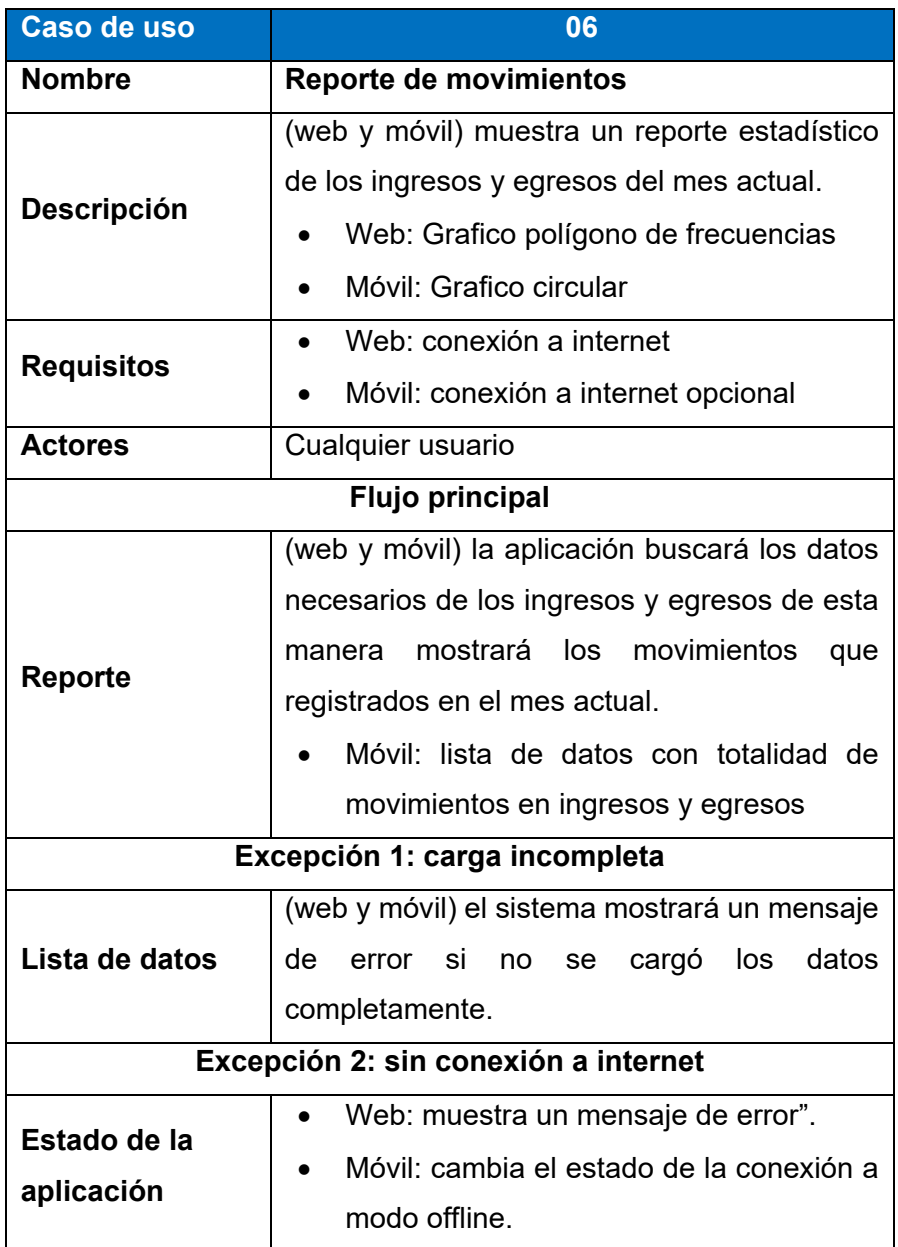

## • **Actualización de datos**

*Tabla 29 actualización de datos Fuente: Elaboración propia*

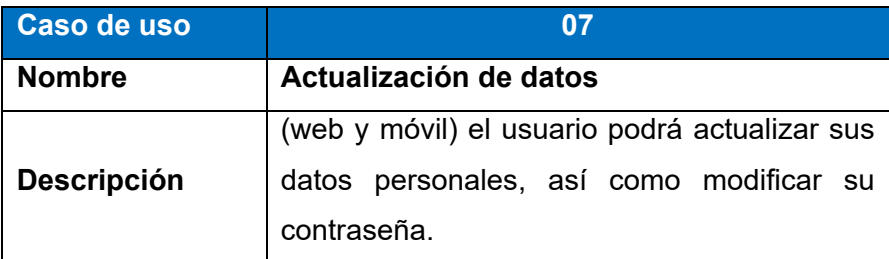

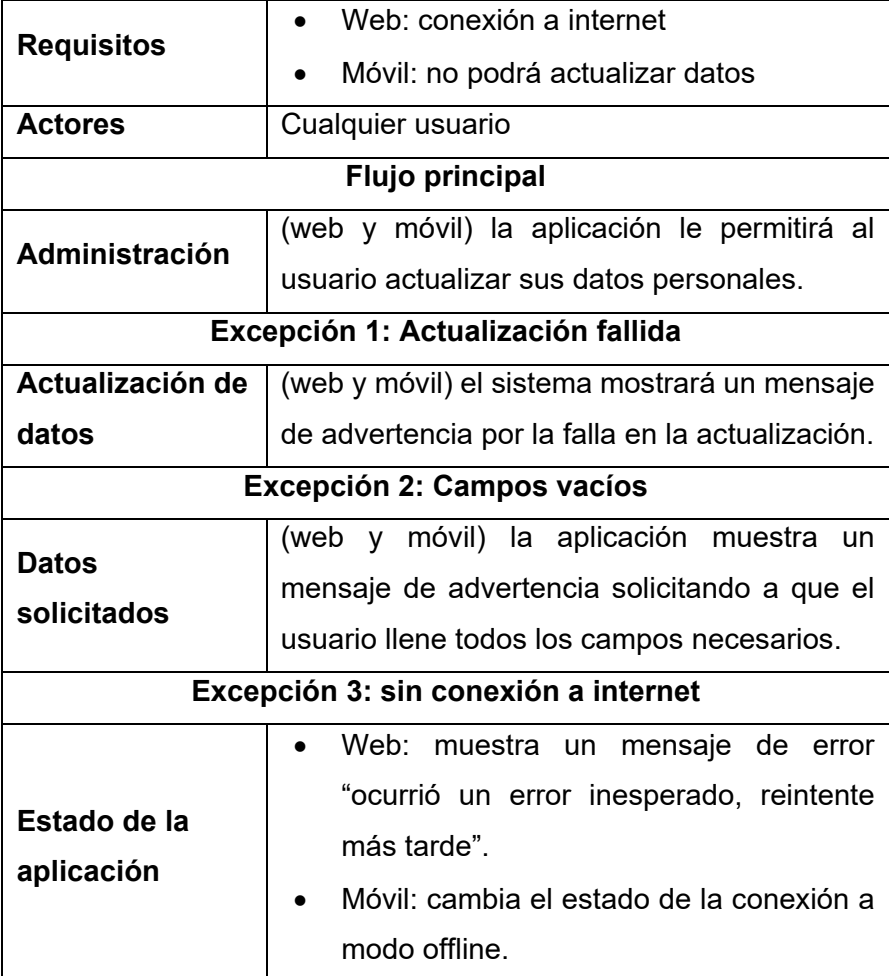

# • **lista de ingresos**

# *Tabla 30 lista de ingresos*

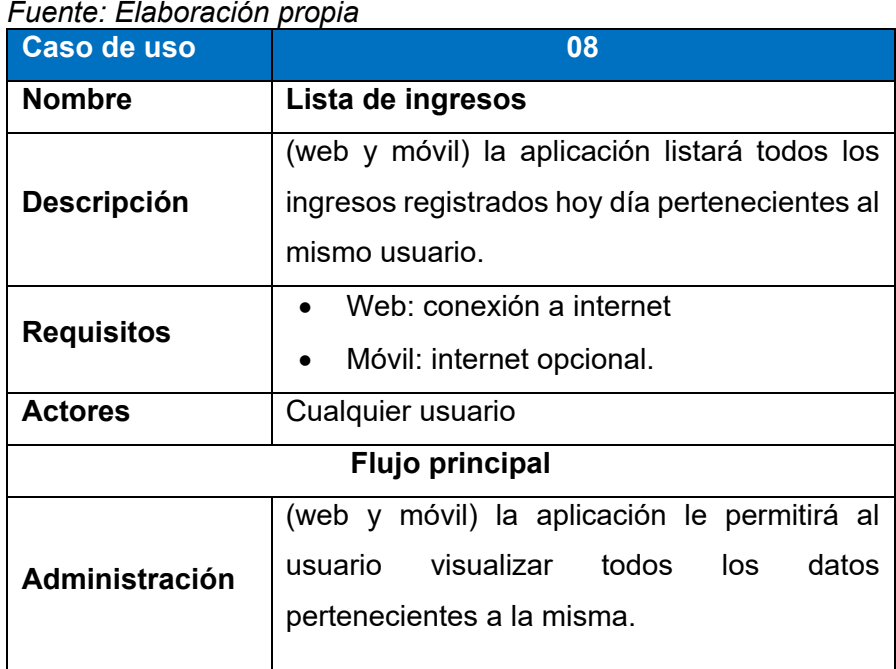

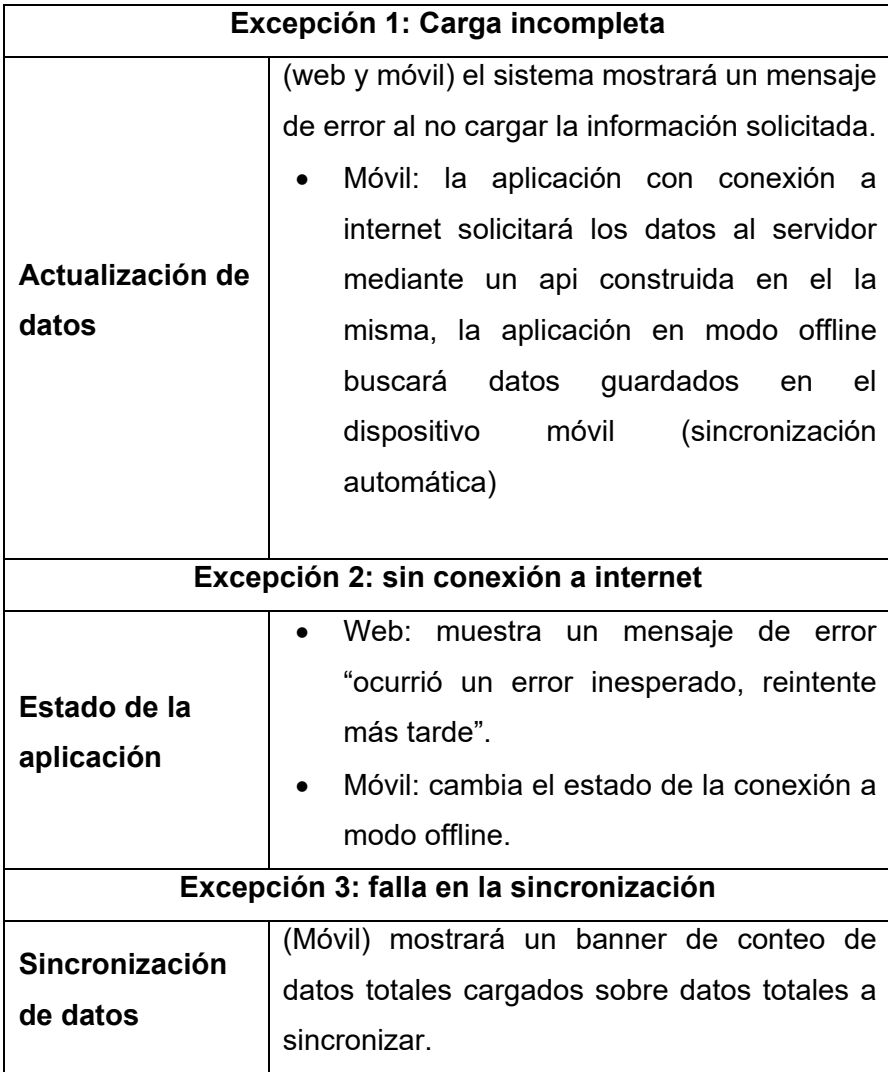

## • **lista de egresos**

#### *Tabla 31 lista de egresos*

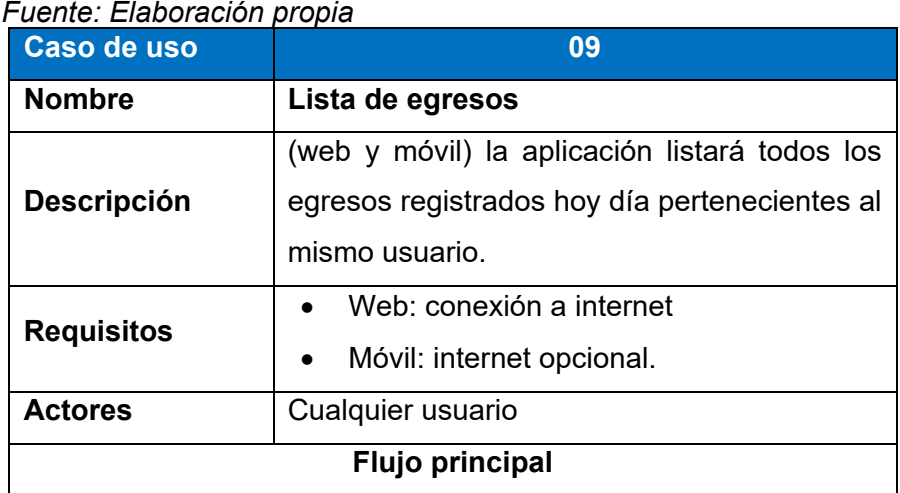

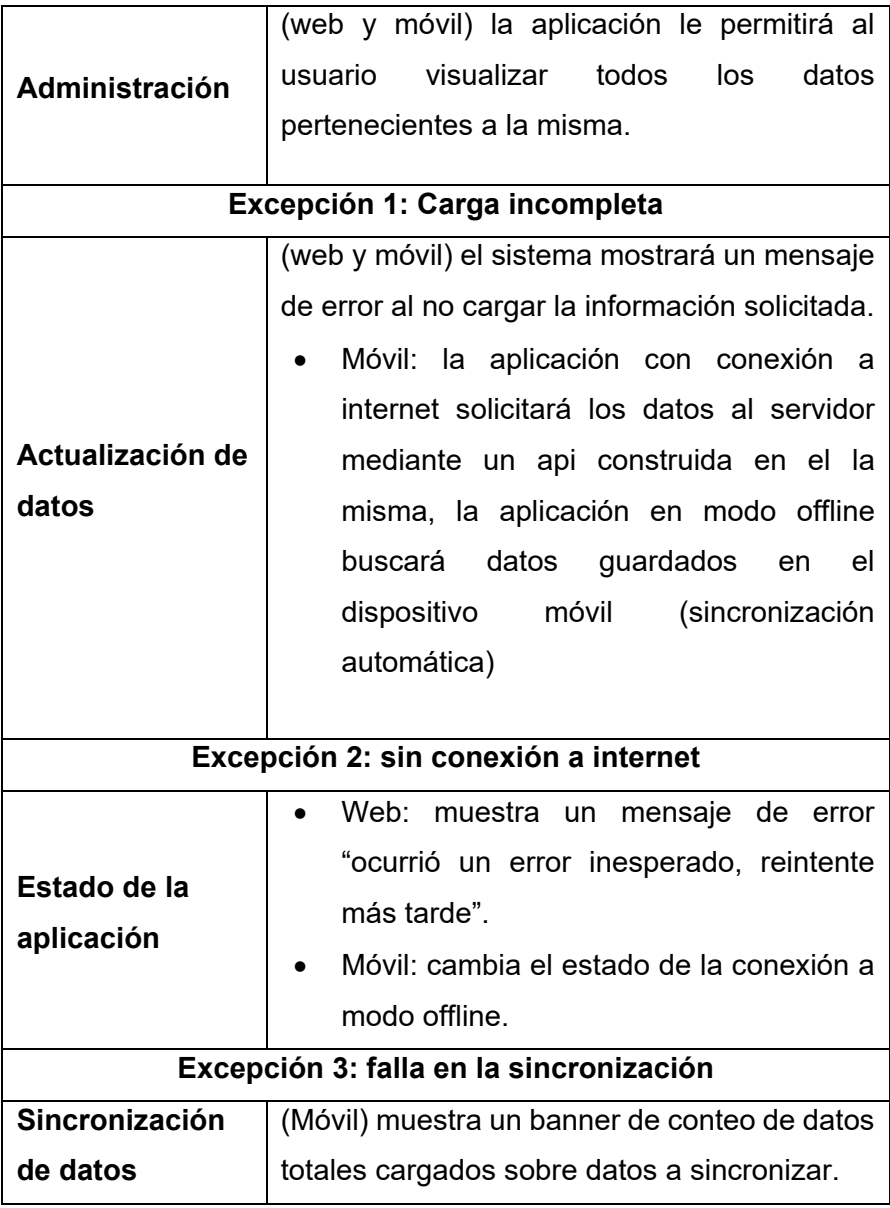

# • **Recuperación de contraseña**

# *Tabla 32 recuperación de contraseña*

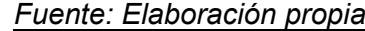

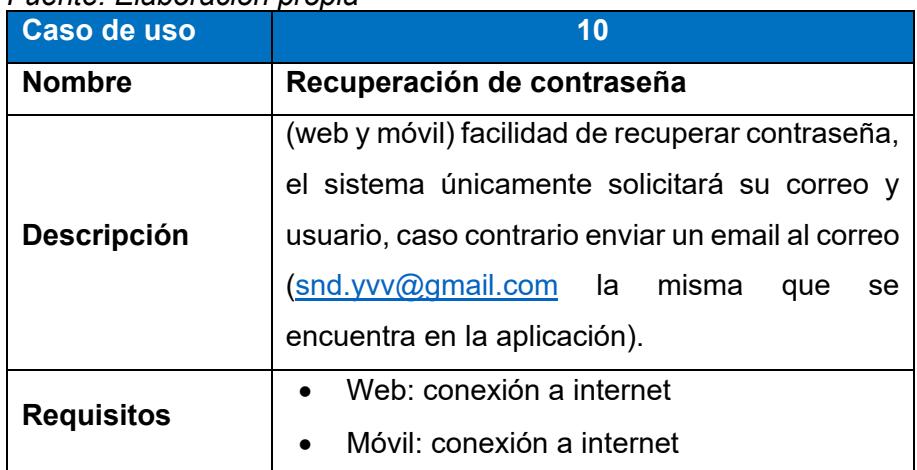

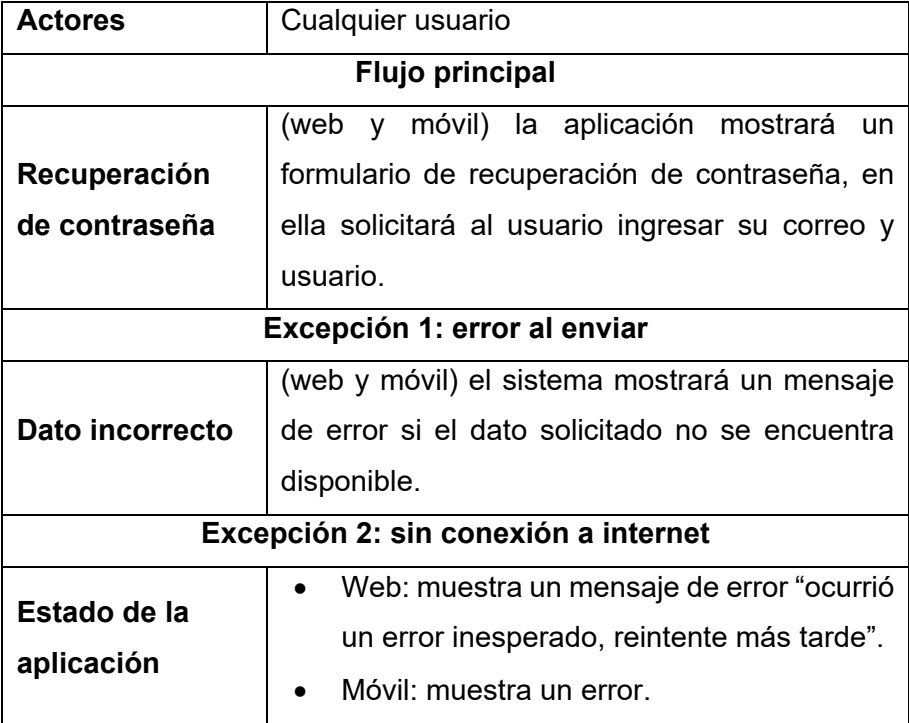

# • **Nueva categoría**

*Tabla 33 nueva categoría*

| Fuente: Elaboración propia        |                                                                      |  |  |  |  |  |  |
|-----------------------------------|----------------------------------------------------------------------|--|--|--|--|--|--|
| Caso de uso                       | 11                                                                   |  |  |  |  |  |  |
| <b>Nombre</b>                     | Nueva categoría                                                      |  |  |  |  |  |  |
|                                   | Aplicación web: ventana de<br>nueva                                  |  |  |  |  |  |  |
|                                   | categoría permite modificar, eliminar.                               |  |  |  |  |  |  |
| <b>Descripción</b>                | Aplicación móvil: visible al momento de                              |  |  |  |  |  |  |
|                                   | agregar un nuevo ingreso, el usuario                                 |  |  |  |  |  |  |
|                                   | puede agregar uno nuevo en la misma.                                 |  |  |  |  |  |  |
| <b>Requisitos</b>                 | Web: conexión a internet                                             |  |  |  |  |  |  |
|                                   | Móvil: conexión a internet opcional                                  |  |  |  |  |  |  |
| <b>Actores</b>                    | Cualquier usuario                                                    |  |  |  |  |  |  |
| <b>Flujo principal</b>            |                                                                      |  |  |  |  |  |  |
|                                   | el sistema solicita<br>Web <sup>.</sup><br>datos<br>los<br>$\bullet$ |  |  |  |  |  |  |
| Datos del                         | necesarios para el registro.                                         |  |  |  |  |  |  |
| usuario                           | Móvil: El sistema solicita la categoría y                            |  |  |  |  |  |  |
|                                   | descripción.                                                         |  |  |  |  |  |  |
| Excepción 1: categorial existente |                                                                      |  |  |  |  |  |  |
| Categoría                         | Web: Muestra una advertencia sobre la                                |  |  |  |  |  |  |
| existente                         | existencia de la categoría.                                          |  |  |  |  |  |  |
|                                   |                                                                      |  |  |  |  |  |  |

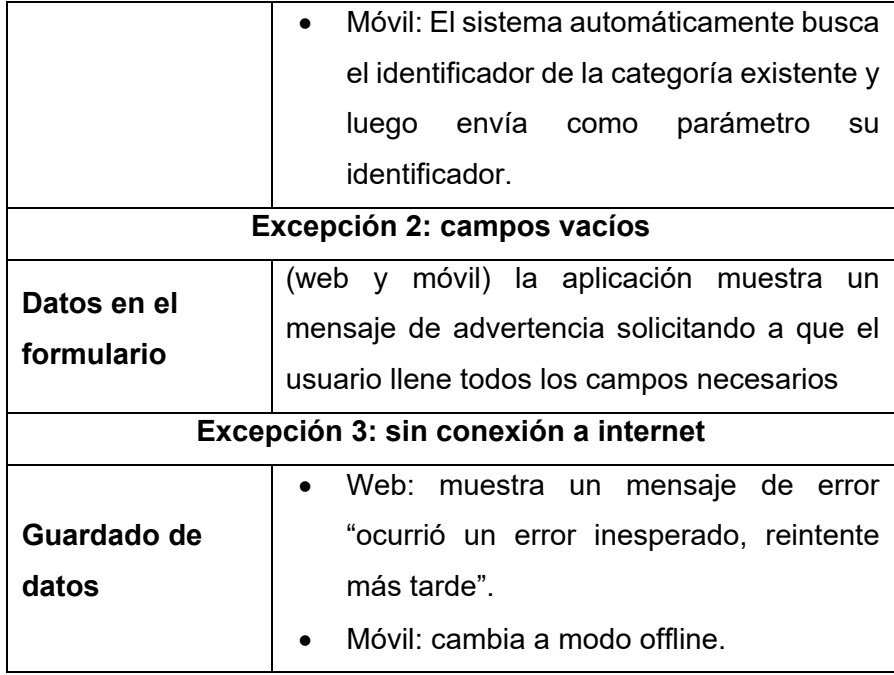

# • **Nuevo trabajo**

#### *Tabla 34 nuevo trabajo Fuente: Elaboración propia*

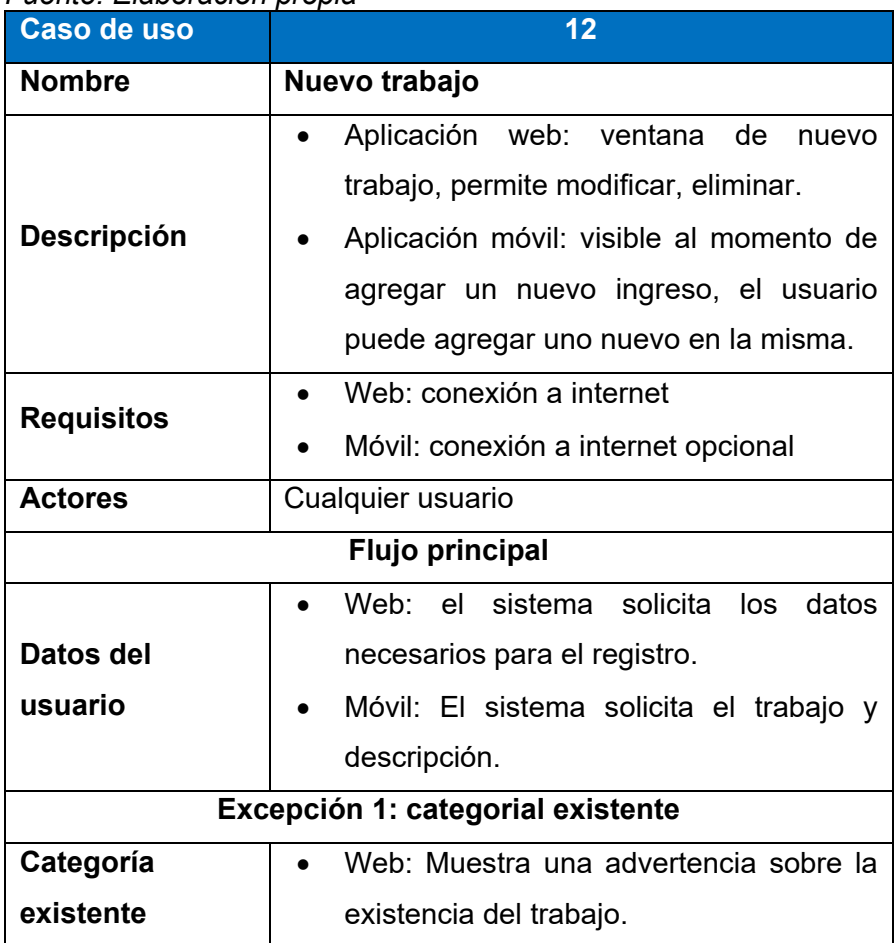

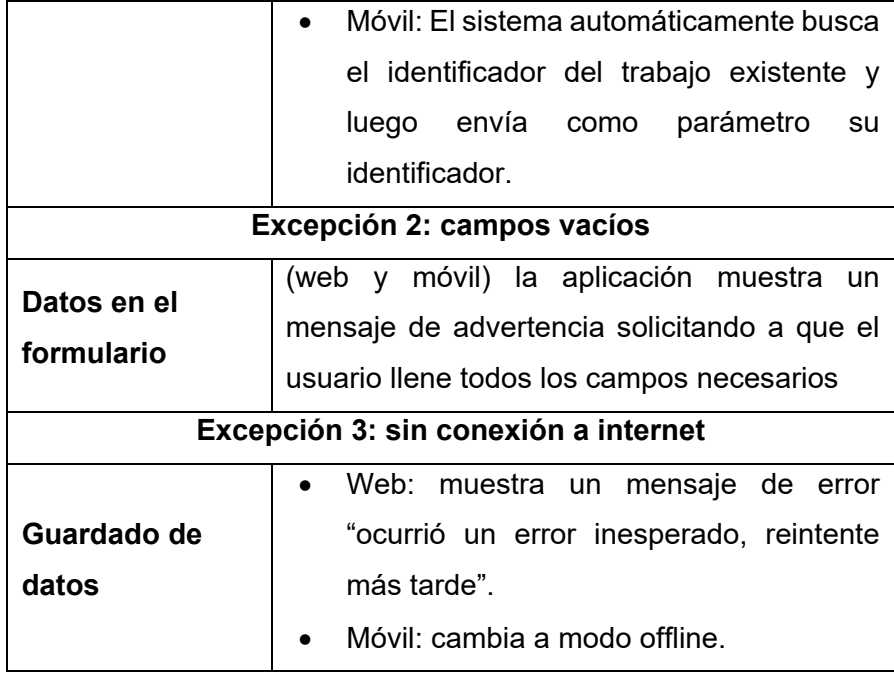

# • **Administración de usuarios**

*Tabla 35 Administración de usuarios Fuente: Elaboración propia*

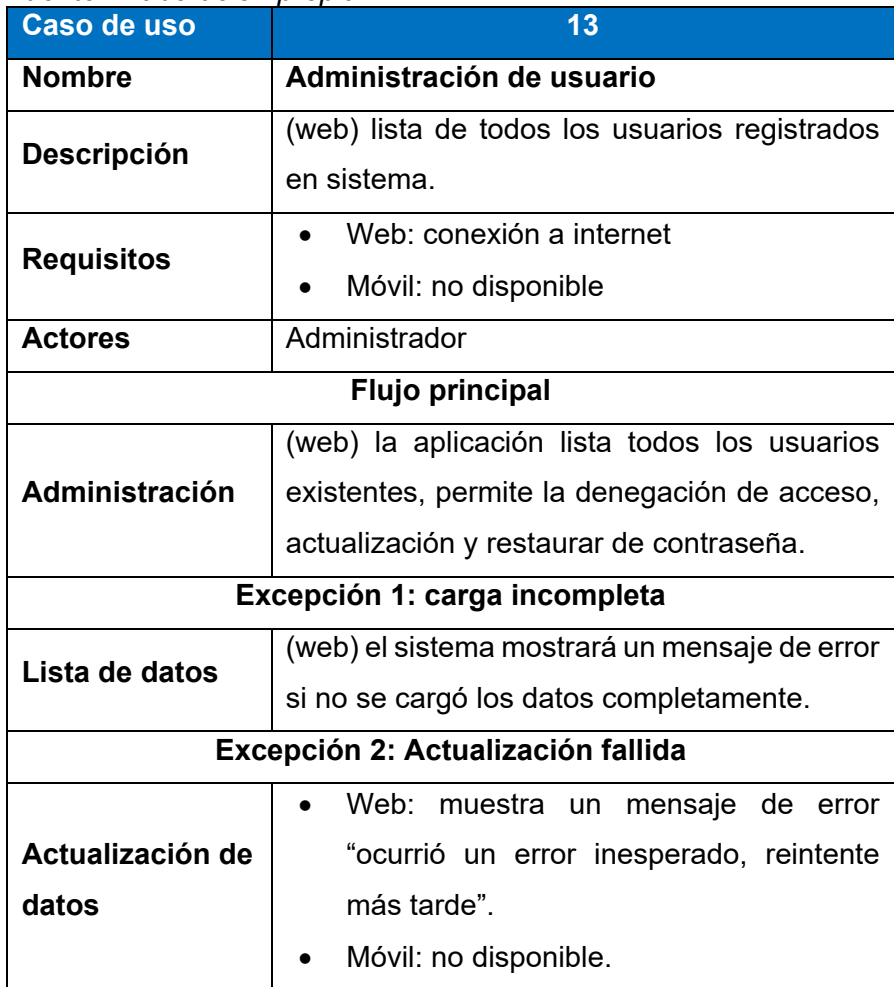

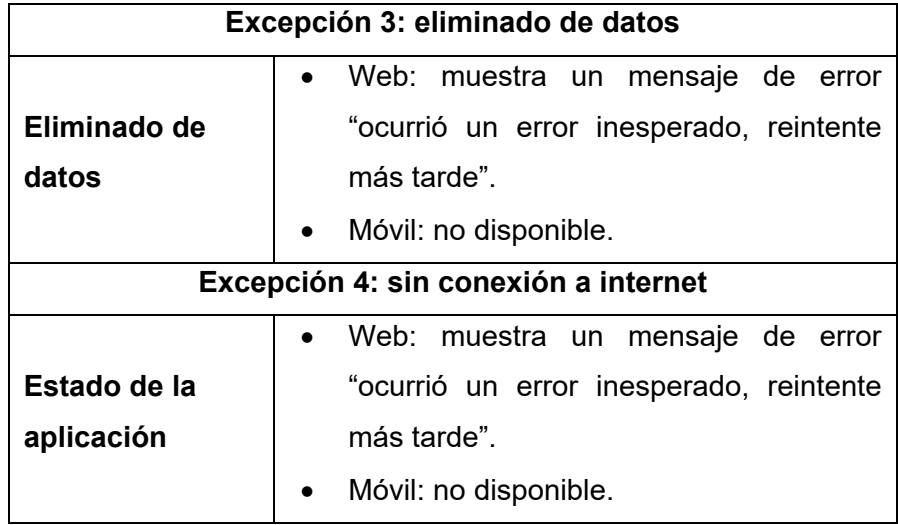

# • **Administración de sugerencias**

*Tabla 36 Administración de usuarios Fuente: Elaboración propia*

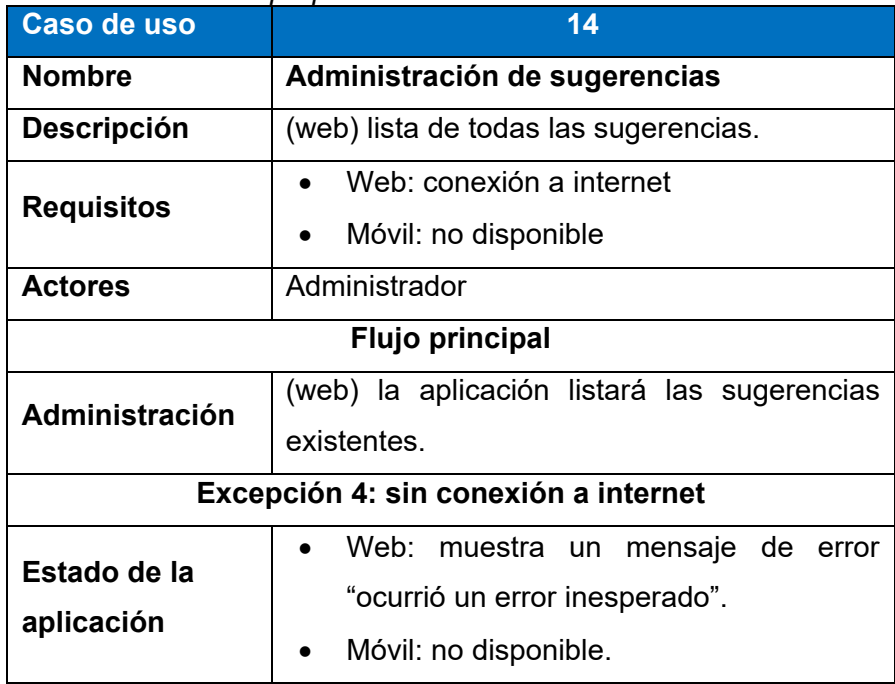

## **4.2.2. FASE 02: DISEÑO**

#### **A. DISEÑO ENTIDAD/RELACIÓN**

El diseño de la aplicación está planificado para una buena administración de las finanzas personales, el diseño de la base datos refleja todo ello.

#### *Gráfica 22 modelo de base de datos Fuente: Elaboración propia*

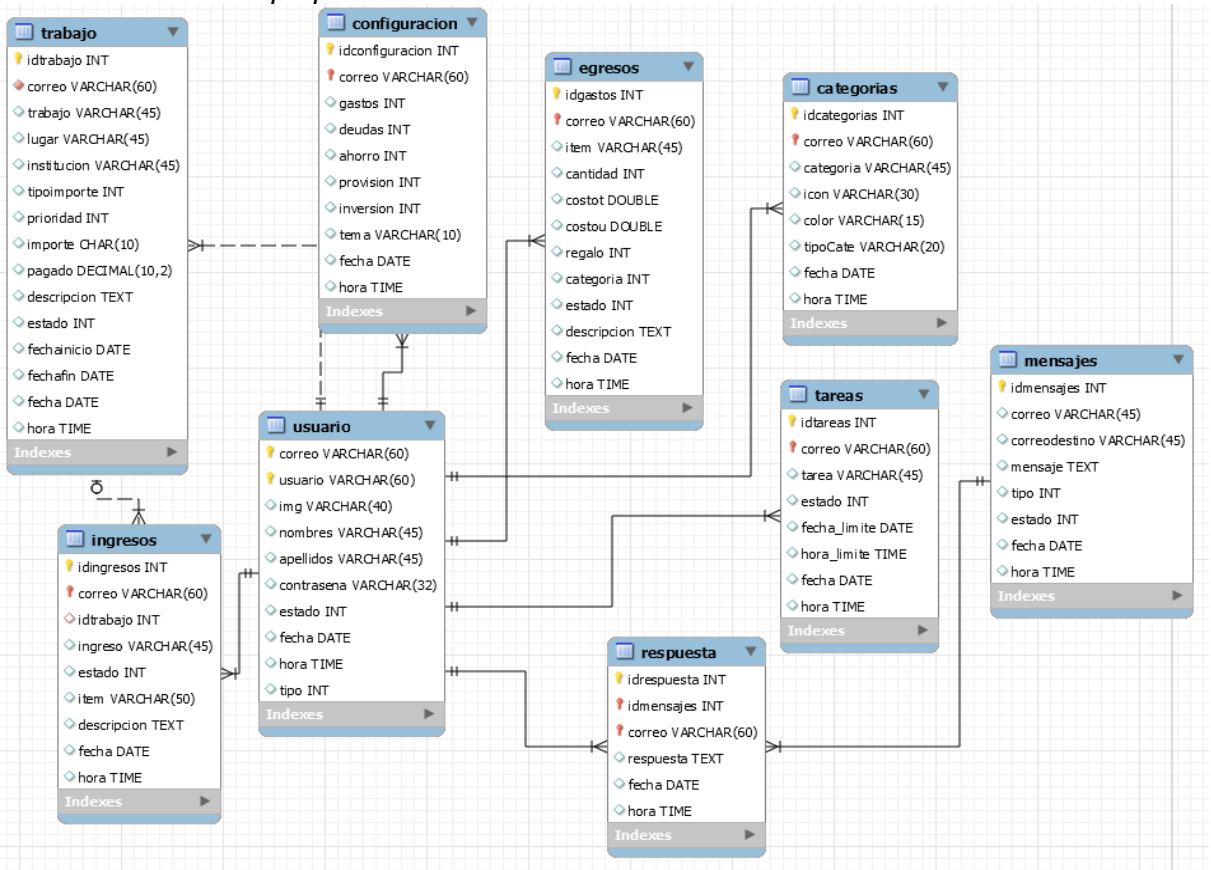

## **B. DISEÑO DE INTERFACES**

Para el diseño de las interfaces se tuvo en cuentas lo aspectos de uso y necesidades de los usuarios.

*Tabla 37 Interfaces funcionales Fuente: Elaboración propia*

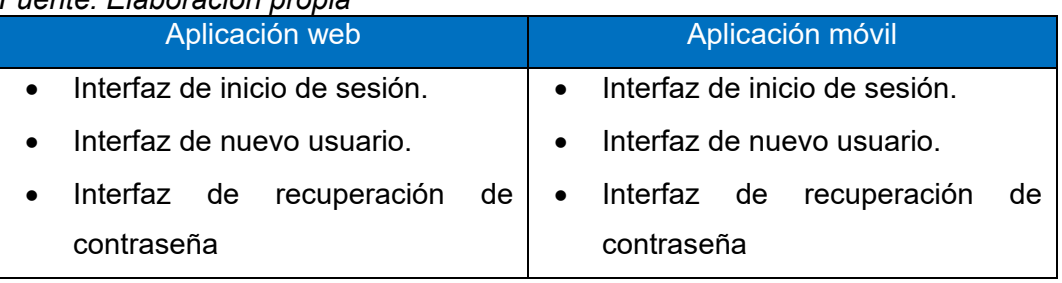

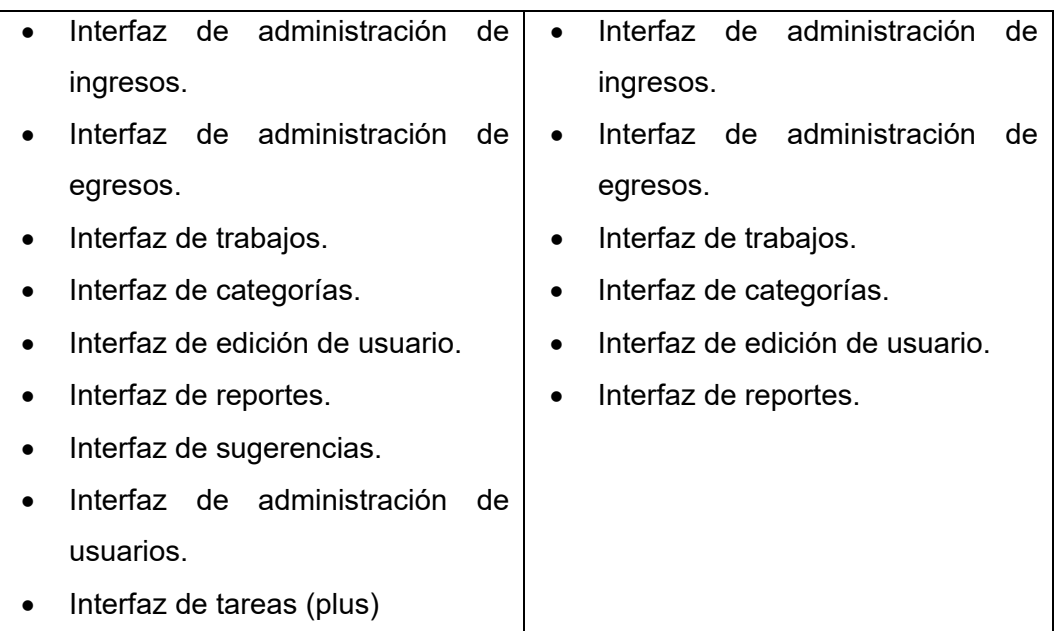

## **4.2.3. FASE 03: CODIFICACIÓN**

### **C. Tecnologías usadas**

- Lenguajes de programación.
	- o PHP.
	- o Dart y flutter.
	- o Javascript.
- Base de datos.
	- o Mysql.
	- o Mysqlflite.
- Diseño.
	- o HTML 5.
	- o StarUML.
	- o MysqlWorkbench.
- Plugins.
	- o Bootstrap.
	- o Jquery.
	- o MomentJS.
	- o Google charts.
	- o Paquetes de flutter.
- Herramientas usadas.
	- o Android studio.
	- o Visual studio code.
	- o Sublime text 3
- o Xammp
- o Emulador LdPlayer
- o Git.
- o Navegador web (firefox)

#### **C. Codificación**

A continuación, se mostrarán fragmentos de código del diseño de interfaces y la funcionalidad.

• Interfaz y funcionalidad de inicio de sesión web:

Diseño de la interfaz

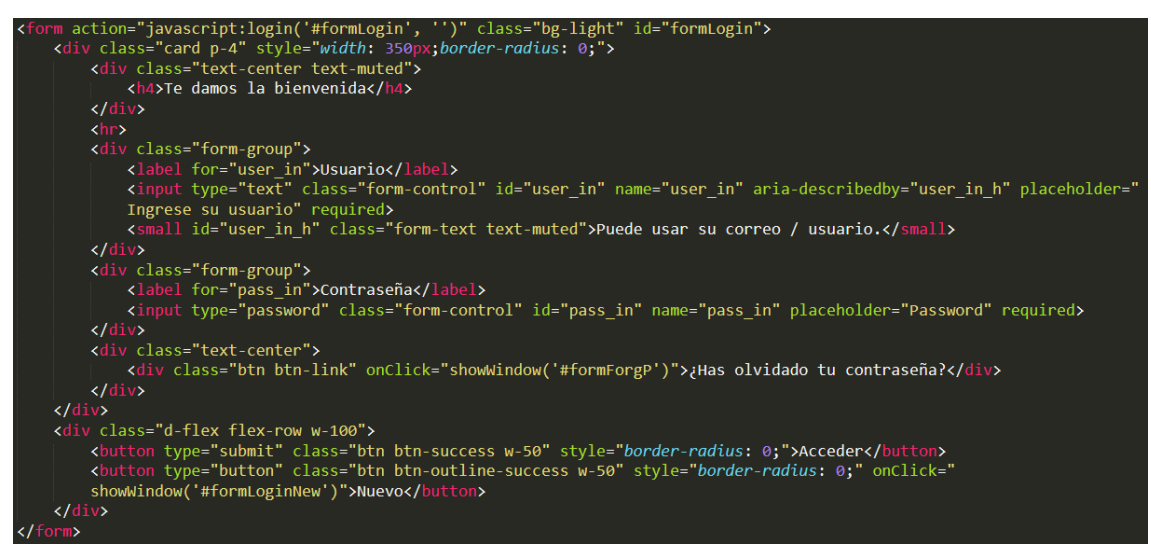

#### Funcionalidad para acceder a la ventana principal

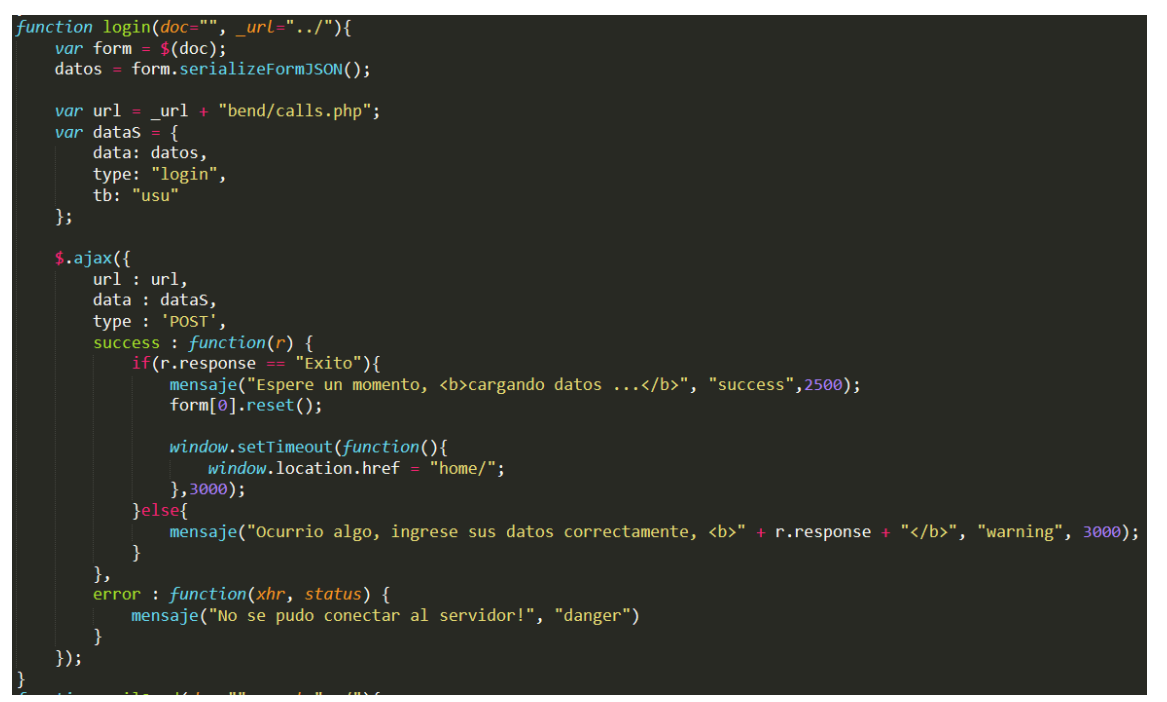

• Interfaz y funcionalidad de inicio de sesión móvil:

Diseño de la interfaz

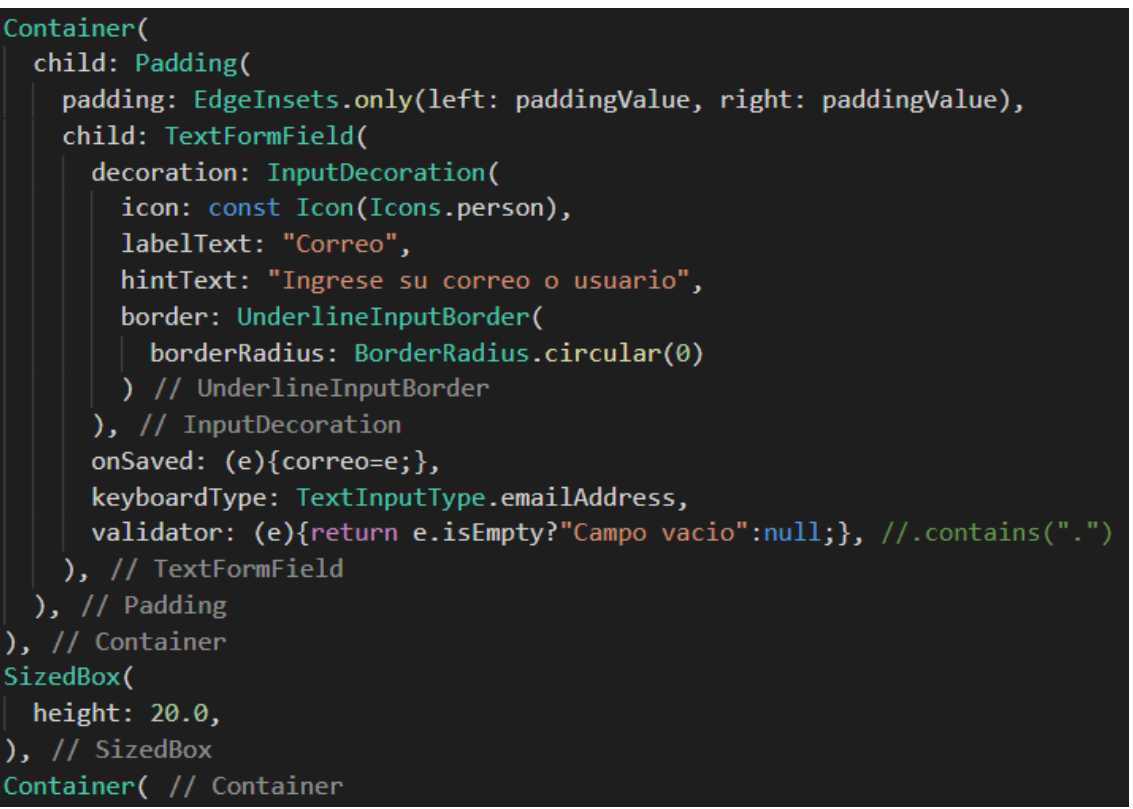

Funcionalidad para acceder al menú principal

```
Methods().internetConect().then((v){
  if(v['status"] == 0 || v['status"] == 3)Methods().showMessage(context, "Modo offline", Colors.grey);
    // add datas to table usuario : mode offline
    var getuserdata = Dbuser().getusersbid("correo='$correo' AND contrasena='$pass'");
    getuserdata.then((e){
      if(e.length==0){})if(e.length>0){
        //Dbuser().delete(e[0].correo, 'usuario');
        //print(e[0].nombres);
        Navigator.push(context, MaterialPageRoute( // MaterialPageRoute
        return;
     \rightarrow\});
    // add datas to table usuariolog : mode offline none
    print("Offline");
  \overline{\}else\overline{\{}cuadroLoading(context);
    _getDatasList(correo, pass);
  \overline{\mathbb{R}}\});
```
• Interfaz y funcionalidad de nuevo usuario web:

#### Diseño de la interfaz

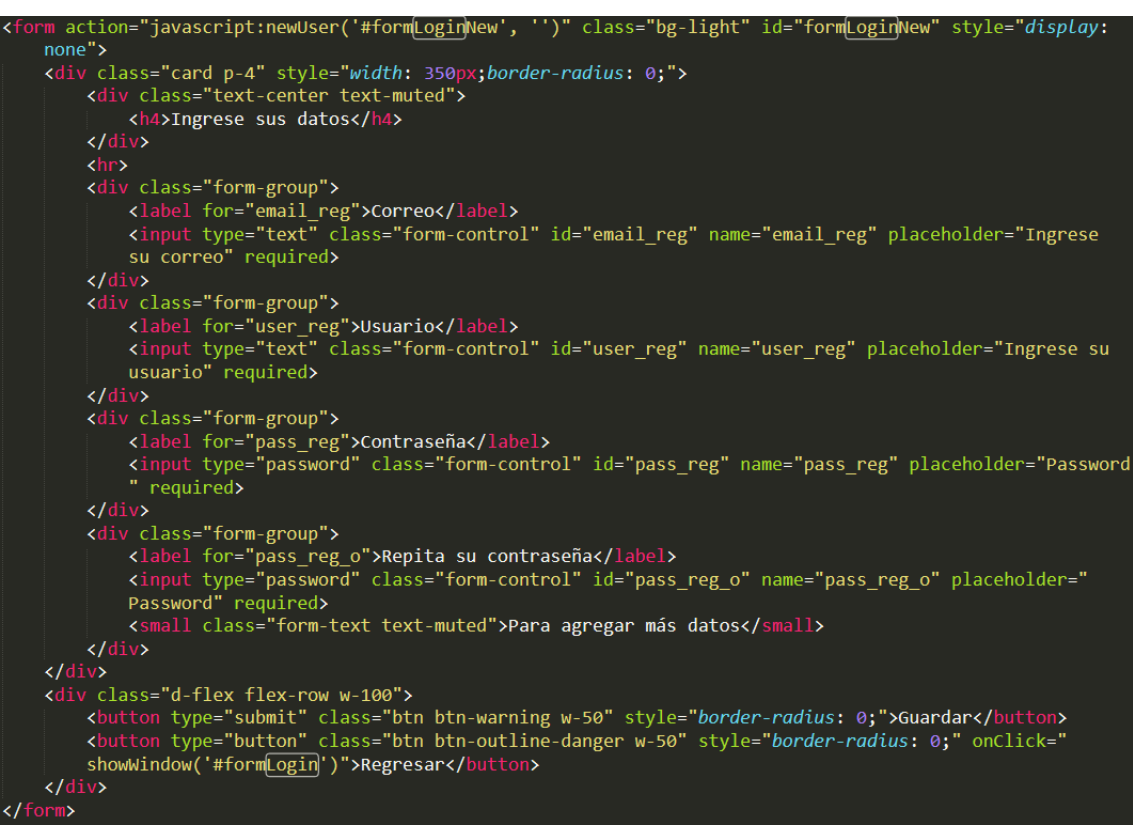

#### Funcionalidad para guardar los datos

```
Function newUser(doc="", _url="\ldots/"){
   var form = \sin(\text{doc});
   \text{ datos} = \text{form}.\text{serial}if(datos.email_reg == '' || datos.user_reg==''){
       mensaje("Los campos <b>Correo y usuario</b> no deben estar vacios", "warning", 3000);
   }else if(datos.pass_reg == '' || datos.pass_reg_o==''){
       mensaje("La <b>Contraseña</b> está vacia",
                                                         \overline{\mathbb{F}}warning", 3000);
   }else if(datos.pass_reg != datos.pass_reg_o){
       mensaje("Las <br />
xb>Contraseñas</b> no coinciden", "danger", 3000);
       return:
   var url = _url + "bend/calls.php";<br>var dataS = { \blacksquare};
   \frac{1}{2}.ajax(url:url,data : data,type: 'POST',
       success: function(r) {\blacksquare\}error: function(xhr, status) {
            mensaje("No se pudo conectar al servidor!", "danger")
        Ä
   \});
```
• Interfaz y funcionalidad de nuevo usuario móvil:

Diseño de la interfaz

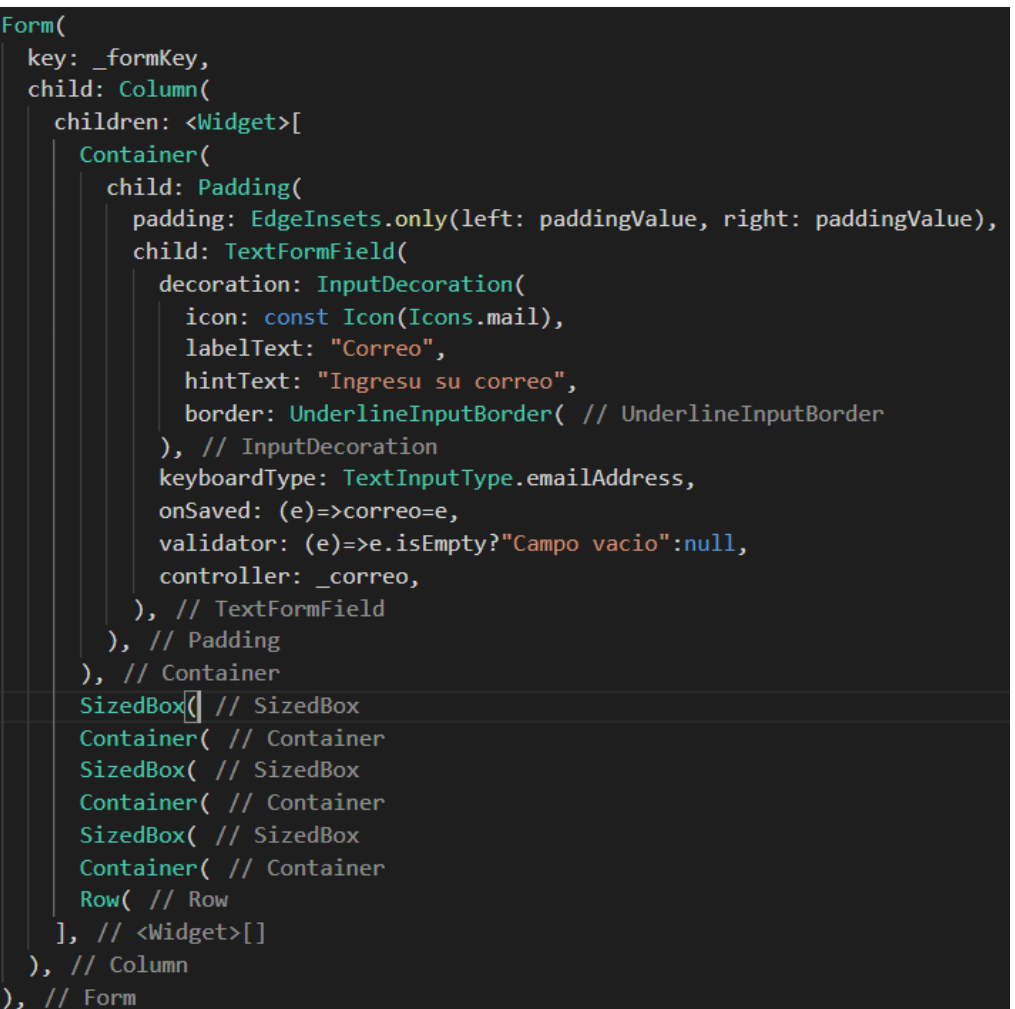

#### Funcionalidad para guardar los datos

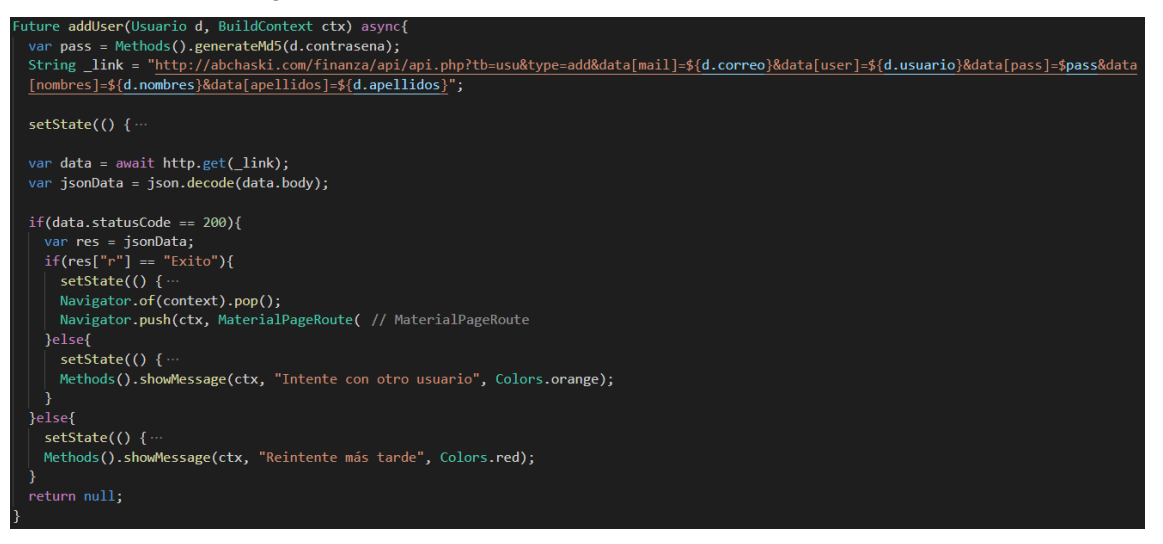

• Interfaz y funcionalidad de administración de ingresos web:

Diseño de la interfaz

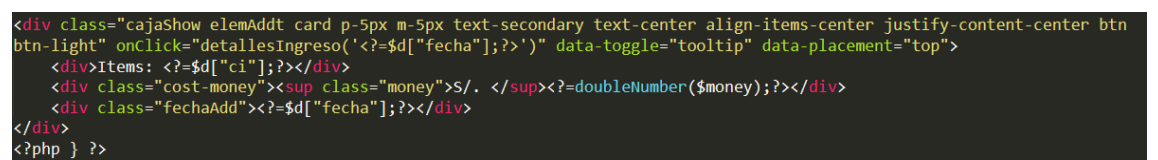

Funcionalidad para guardar los datos

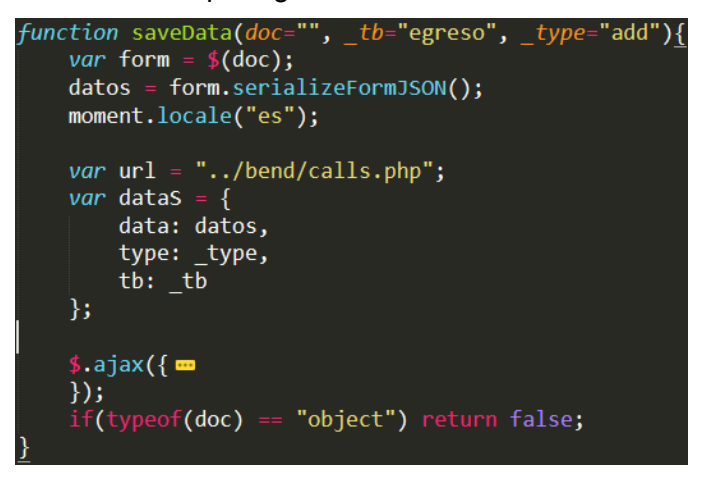

Funcionalidad para eliminar datos

```
function eliminarElemento(op="egre", elem={}){
     var url = "../bend/calls.php";var dataS = \{\};
     op = document.getElementById("opElimData"); ("#opElimData").val():op;
     moment.locale("es")
     switch(op){
         case "egre": m
         case "work":
         case "cate":
              dataS.data = {id: $("#idCategoriaDel").val()};<br>dataS.type = "elim";
              dataS.tb = "cate";break;
          case "ingreso":
              dataS.data = \{id: $(" \# idEgreso") . val() \};dataS.type = "elim";
              datas.tb = "ingreso";break;
         \frac{1}{2}case "tarea": \blacksquare\mathcal{E}$. ajax({\mathbf{m}})\}:
     return false;
```
Funcionalidad para actualizar datos

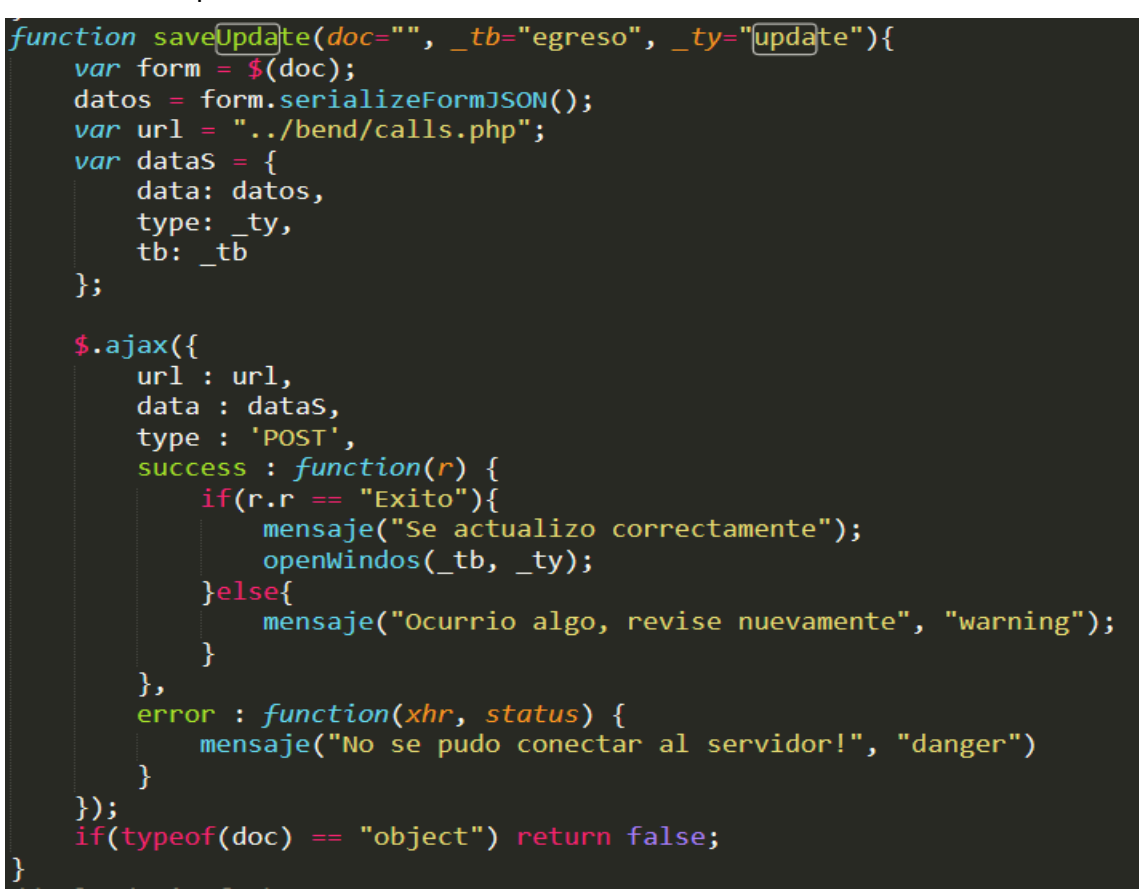

Funcionalidad para listar datos

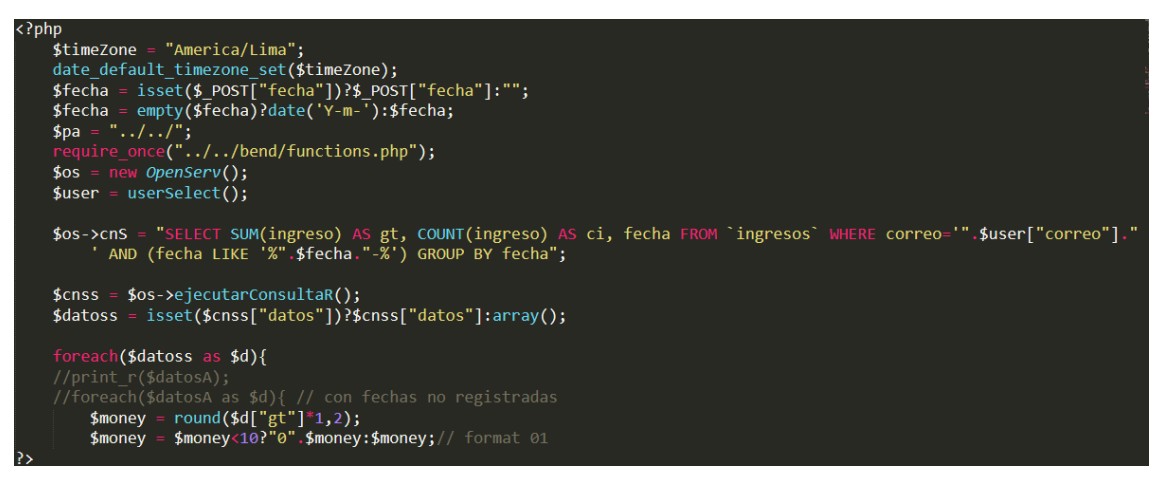

• Interfaz y funcionalidad de administración de ingresos móvil:

Diseño de la interfaz

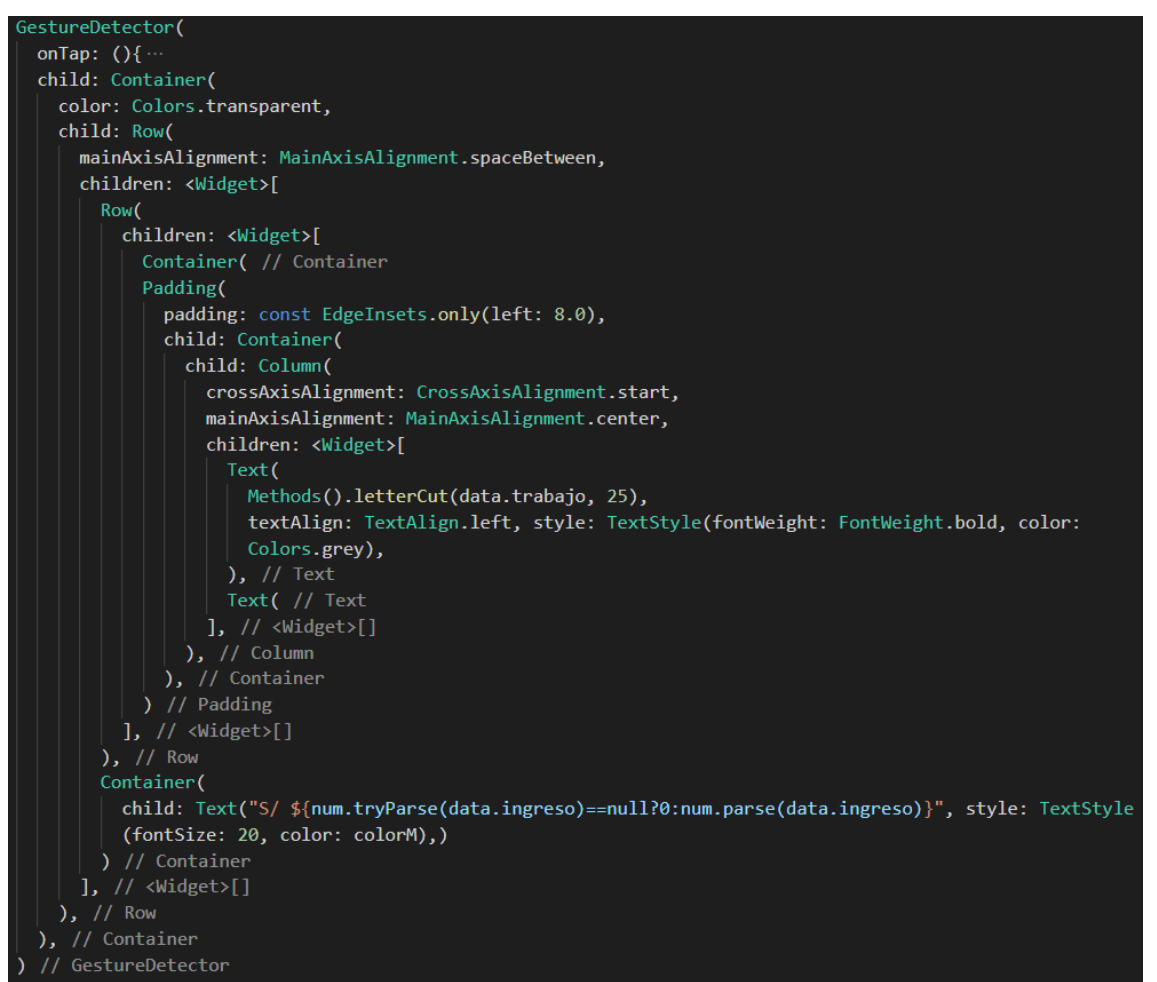

#### Funcionalidad para guardar los datos

```
Future addIngreso(String link, BuildContext ctx, Ingreso ingreso) async{
  if(conexion){
    var data = await http.get(line);var jsonData = json.decode(data.body);
    if(data.statusCode == 200){}if(jsonData["r"] == "error"){
        //error
      }else{
        //exito
        \_sincData++;DbIngreso().delete(ingreso.idingresos);
        if(_sincData==_sincDatas){
          hideBannerSync();
         }
      }
    \mathcal{E}<sup>)</sup>
  return true;
```
Funcionalidad para eliminar datos

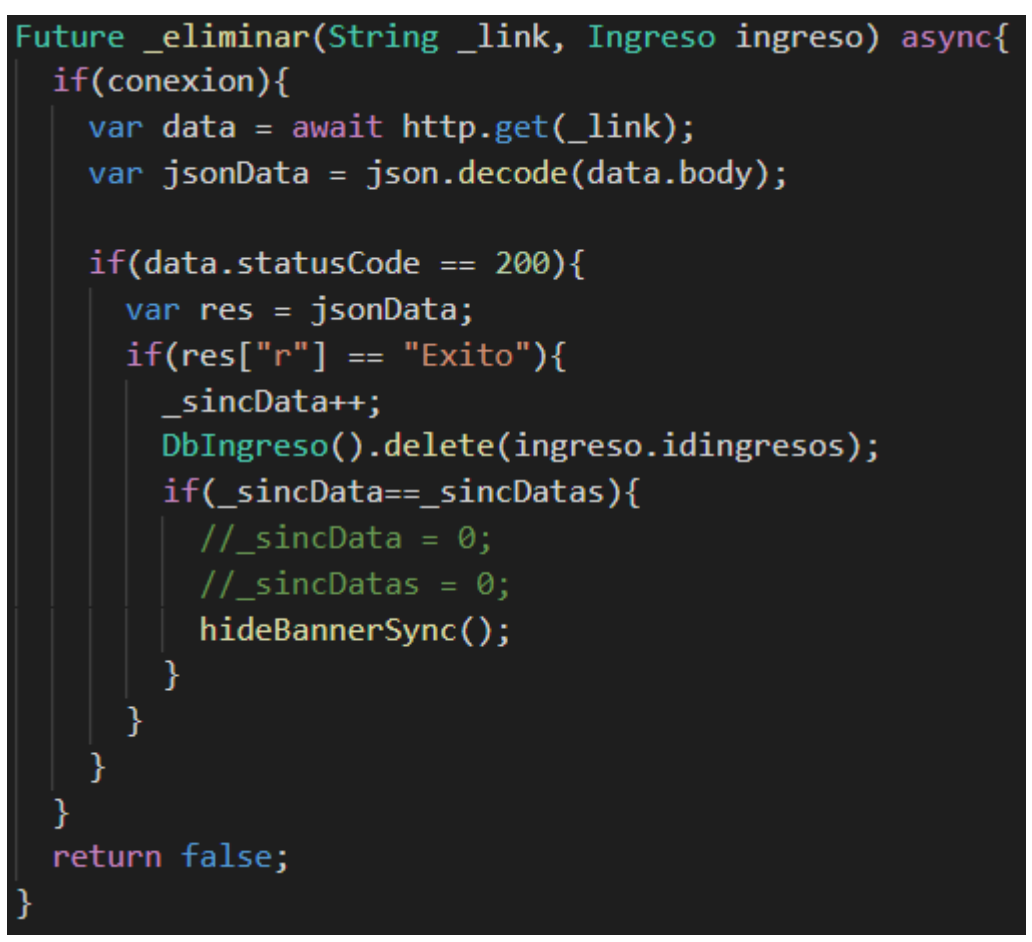

Funcionalidad para actualizar datos

```
Future actualizar(String link, BuildContext ctx, Ingreso ingreso) async{
  if(conexion){
    var data = await http.get(line);var jsonData = json.decode(data.body);
    if(data.statusCode == 200){
      var res = jsonData;print(res);
      if(res["r"] == "Exito")\_sincData++;DbIngreso().delete(ingreso.idingresos);
        if(_sincData==_sincDatas){
         //_sincData = 0;//_sincDatas = 0;
          hideBannerSync();
        ₹
```
Funcionalidad para listar datos

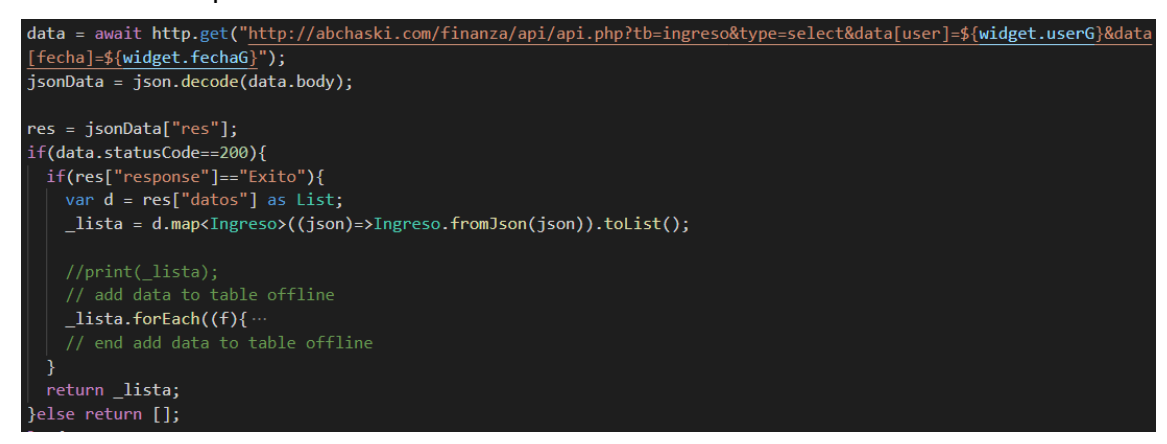

• Interfaz y funcionalidad de administración de egresos web:

Diseño de la interfaz

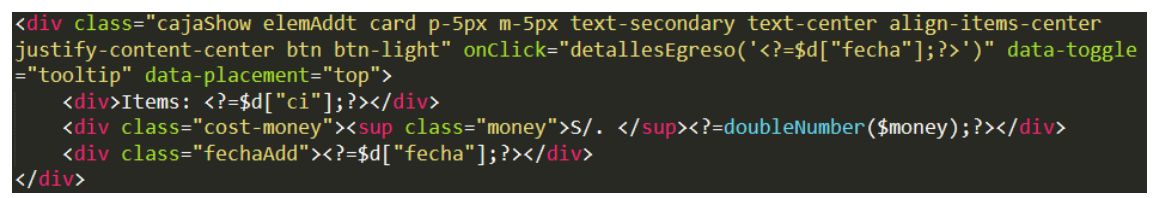

#### Funcionalidad listar datos

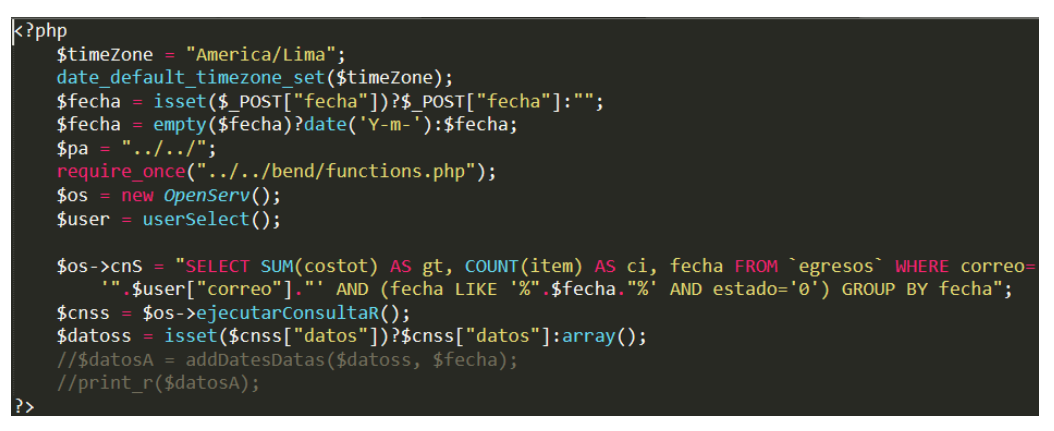

• Listar datos de egresos móvil (las funcionalidades agregar nuevo, eliminar datos y la interfaz comparten similitud con los de administración de ingresos):

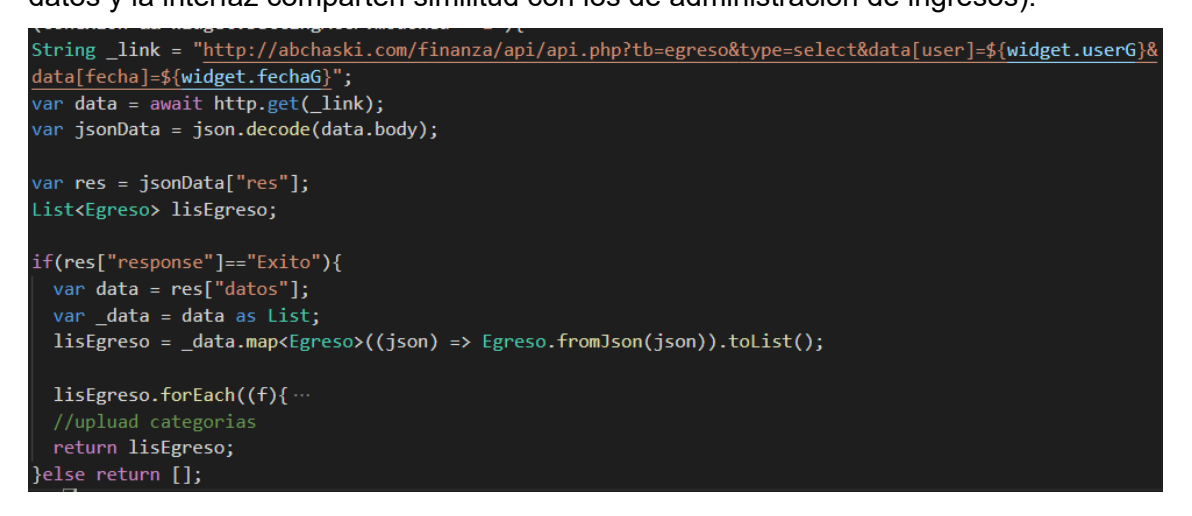

• Interfaz y funcionalidad de trabajos web:

#### Diseño de la interfaz

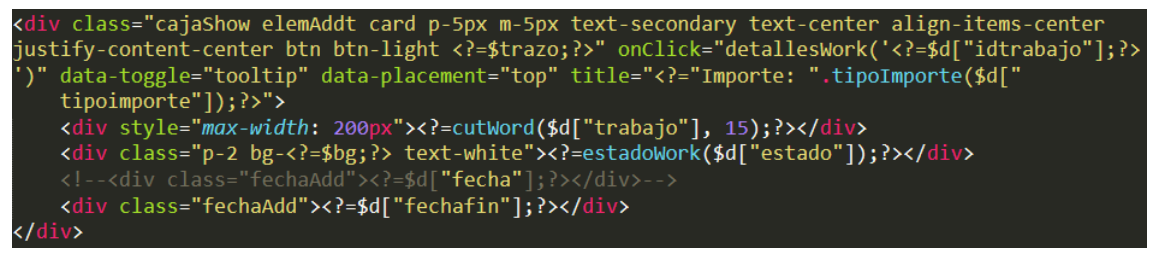

Funcionalidad para listar datos

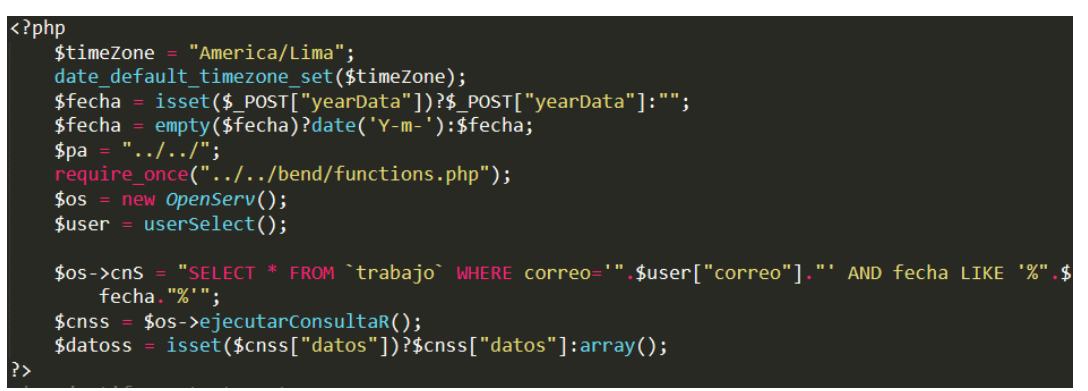

Funcionalidad para guardar los datos, funcionalidad para eliminar datos, funcionalidad para actualizar datos comparten similitud con los de administración de ingresos web.

• Interfaz y funcionalidad de trabajos móvil:

Funcionalidad para guardar los datos en modo offline

```
final _data = WorkAttr(idtrabajo: f.idtrabajo,
  correo: f.correo,
  trabajo: f.trabajo,
  lugar: f.lugar,
  institucion: f.institucion,
  tipoimporte: f.tipoimporte,
  prioridad: f.prioridad,
  importe: f.importe.
  pagado: f.pagado,
  descripcion: f.descripcion,
  estado: f.estado,
  fechainicio: f.fechainicio,
  fechafin: f.fechafin,
  fecha: f.fecha,
  hora: f.hora,
\mathcal{E}var _es = DbWork().getall("idtrabajo='${_<mark>data.idtrabajo</mark>}' AND correo='${_<mark>data.correo}'");</mark>
_es. then((v){
 if(v.length == 0){
   DbWork().add(_data);
  ₹
\});
```
Fragmento para guardar datos en el api del servidor web

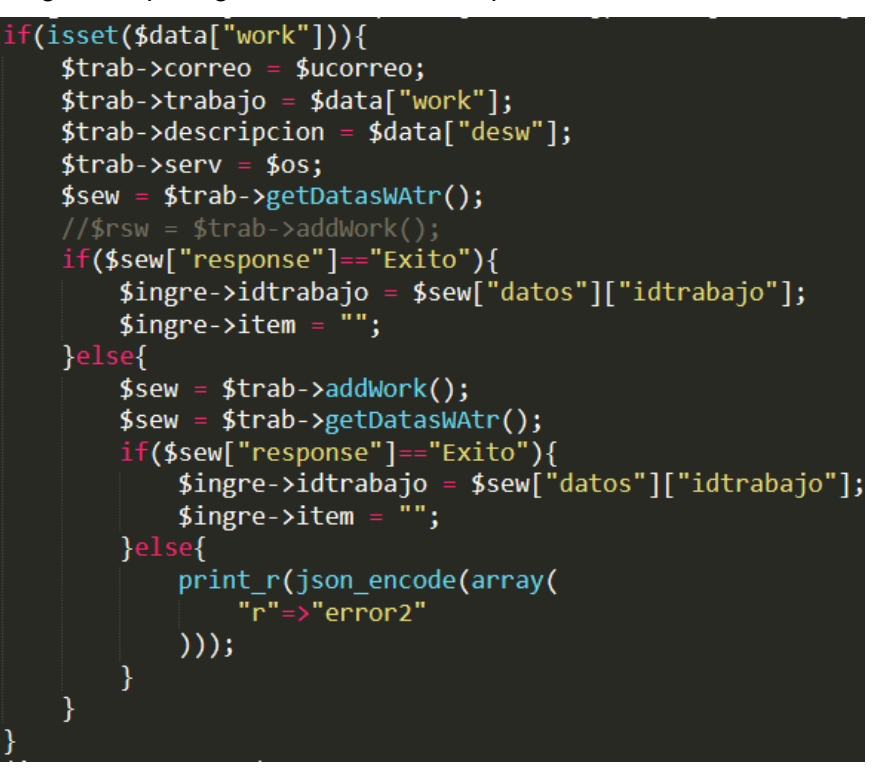

Funcionalidad para listar datos

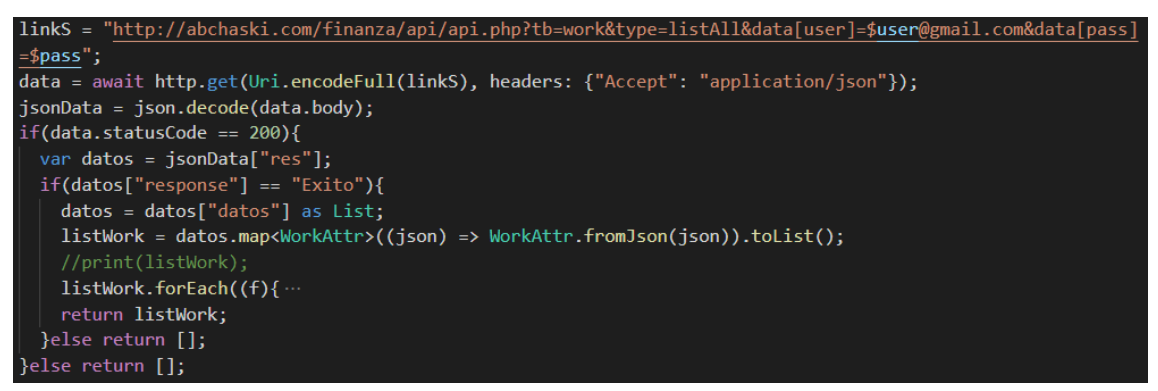

• Interfaz y funcionalidad de categorías web:

Diseño de la interfaz

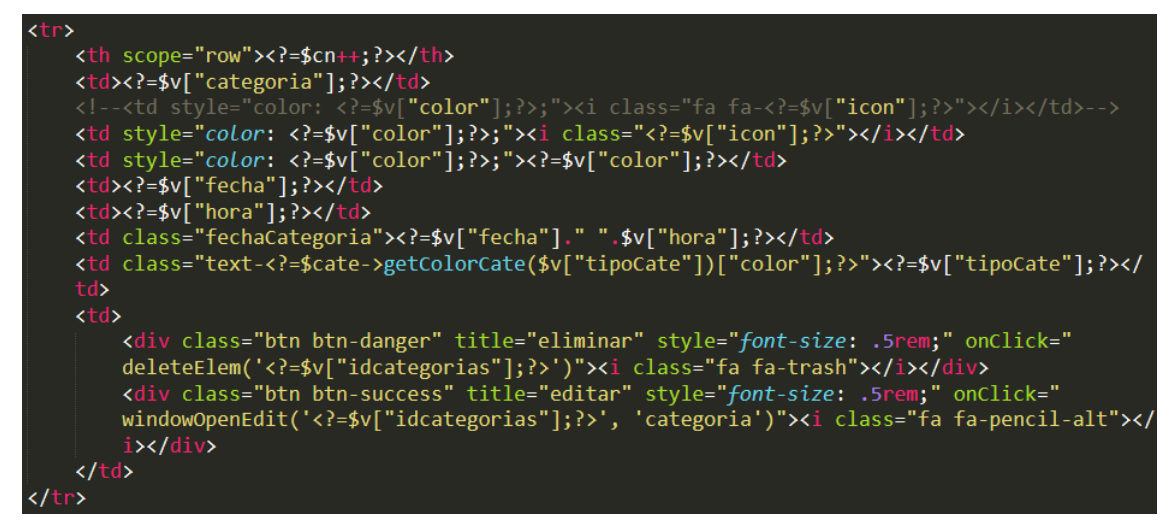

Funcionalidad listar datos:

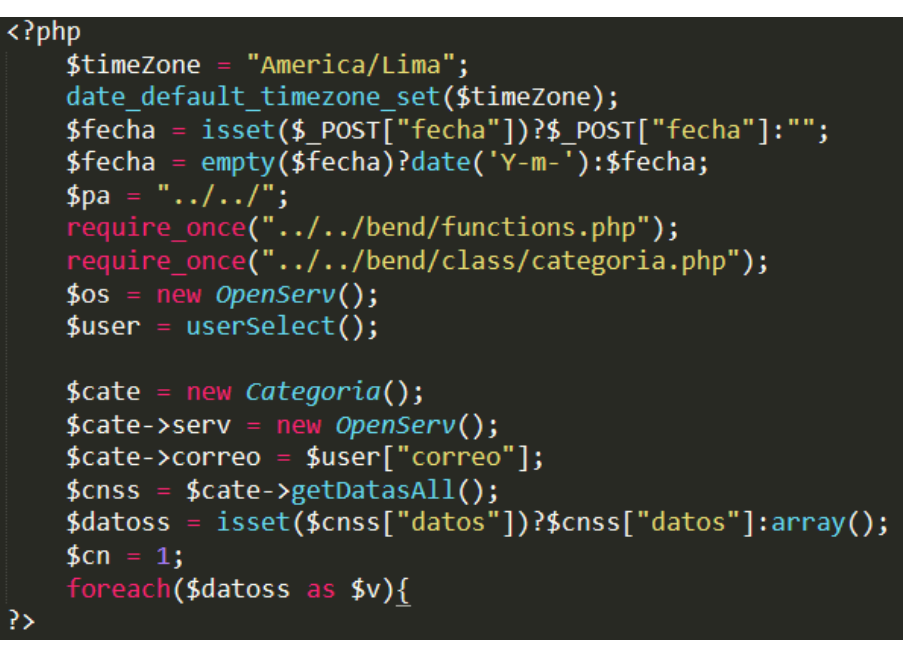

Funcionalidad para guardar los datos, funcionalidad para eliminar datos, funcionalidad para actualizar datos comparten similitud con los de administración de ingresos web

• Interfaz y funcionalidad de categorías móvil:

Diseño de la interfaz

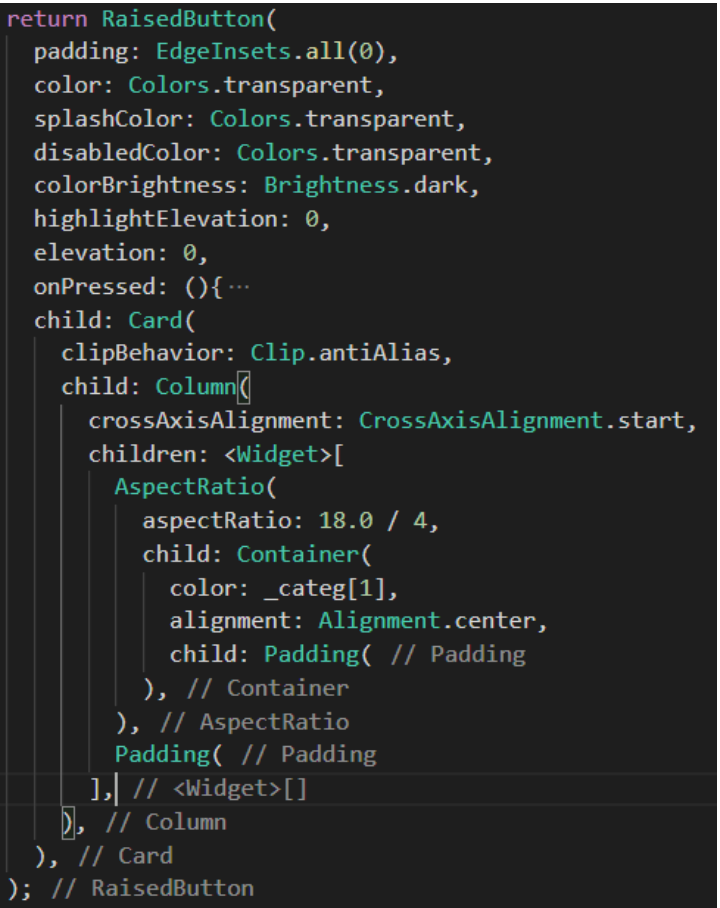

Funcionalidad para guardar los datos offline

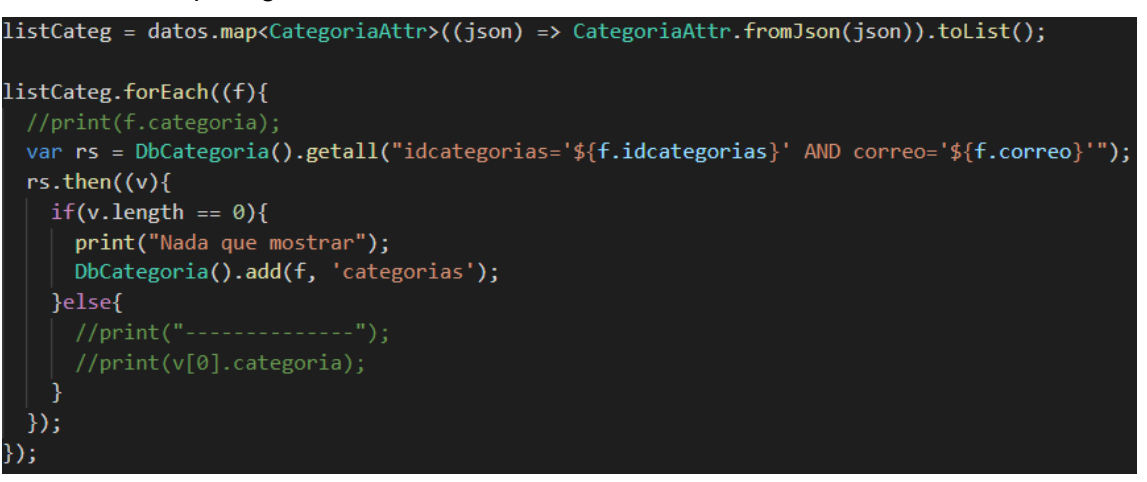

Funcionalidad para guardar los datos en el servidor

```
\frac{2}{3} \text{cate} = \text{new Categorical}if(isset($data["idCate"])){
     $degree-|`categoria = $data['idGate'];
}else{
     $cate->correo=$ucorreo;
     $cate->categoria = $data["cate"];
     $cate->tipoCate = $data["cates"];
    $cate->icon = "fas fa-question-circle";<br>$cate->color = "#333";
     $cate->serv = $os;\frac{1}{2} cateEx = \frac{1}{2}cate->getDatasTipoAndCate();
     if($cateEx["response"]=="SinDatos"){
         $rsGate = $cate - $ageregarDatos();if(\text{$s$r} s \text{$c$ate['r"] == "Exito")}\frac{2}{3}cateEx = \frac{2}{3}cate->getDatasTipoAndCate();
              if($cateEx["response"]=="Exito"){<br>| $egre->categoria = $cateEx["datos"]["idcategorias"];
              }else $egre->categoria = 0;
          }else $egre->categoria = 0;
     }else $egre->categoria = $cateEx["datos"]["idcategorias"];
ł
$egre->correo = $ucorreo;
$egre->item = $data["item"];
$e\bar{g}re->cantidad = $data['cant'];
$egre->costot = $data["costo"]*1)*$data["cant"]*1);\frac{2}{3} segre->costou = $data["costo"];
$egre->regalo = $data["reg"]=="No"?"0":"1";
$egre->estado = "0";$egre->descripcion = $data["desc"];
$egre->fecha = "'".$data["fecha"].
\frac{1}{2}$egre->hora = "'".$data["hora"]."'";
$egre->serv = $os;s = s = s = -\sqrt{2}//$rs = $egre->getDatas();
print r(json encode(frs));break;
```
80

Funcionalidad para listar datos

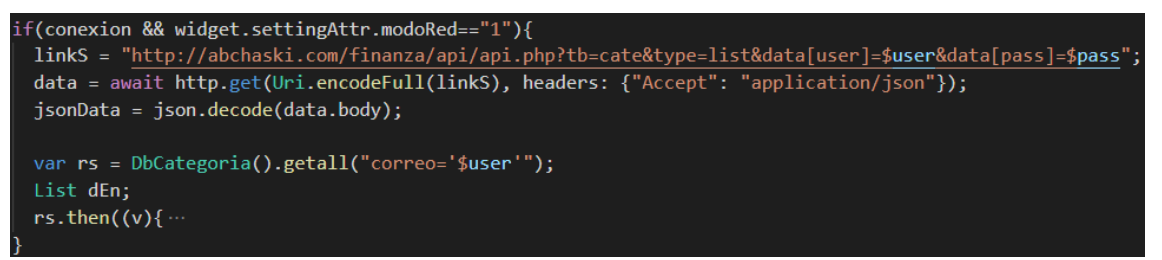

• Funcionalidad de edición de usuario web:

Funcionalidad listar datos del usuario

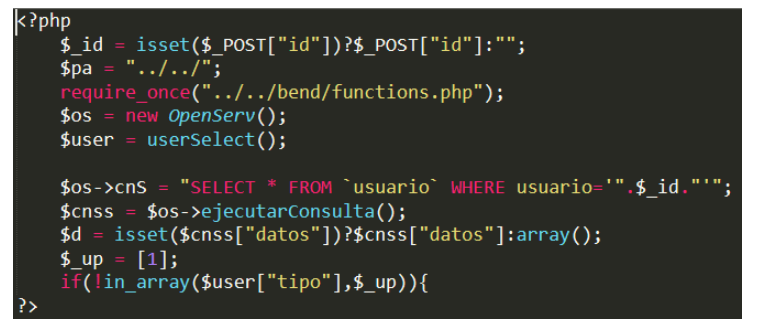

Funcionalidad para guardar los datos

```
function updateData($d = []){
         //UPDATE `usuario` SET `img`='', `nombres`='', `apellidos`='', `contrasena`='',<br>'estado`='', `tipo`='' WHERE `correo`=''
         $res = array();Sres = drray();<br>if(empty($this->contrasena)) $val = "`nombres`='".$this->nombres."', `apellidos`='<br>".$this->apellidos."', `estado`='".$this->estado."', `tipo`='".$this->tipo."'<br>WHERE `correo`='".$this->correo."
        WHERE `correo`='".$this->correo."'";<br>
else $val = "`nombres`='".$this->nombres."', `apellidos`='".$this->apellidos."',<br>
`contrasena`='".$this->contrasena."', `estado`='".$this->estado."', `tipo`='".<br>
$this->tipo."' WHERE 
        $this->tipo."'WHERE `correo`='".$this->correo."'";<br>//$val = "`img`='".$this->img."', `nombres`='".$this->nombres."',<br>`apellidos`='".$this->apellidos."', `contrasena`='".md5($this->contrasena)."',<br>`estado`='".$this->estado.
         \text{stable} = \text{"usuario"}$this->serv->cnS = "UPDATE ".$table." SET ".$val;
         $res = $this->serv->ejecutarConsider();
        f********************************/<br>
if({$res["r"] == "Exito"}{\n    $res["data"] = $this->getDatas();\n}else $res["data"] = "";return $res;
```
Funcionalidad cambiar imagen

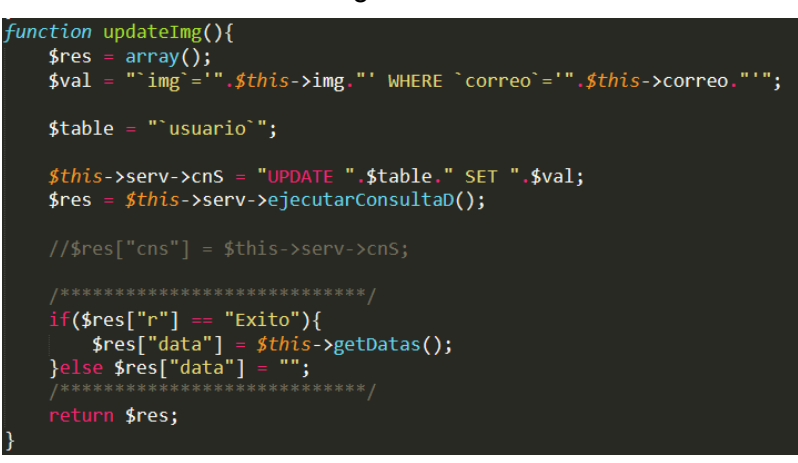

• Funcionalidad de edición de usuario móvil:

Funcionalidad para guardar los datos

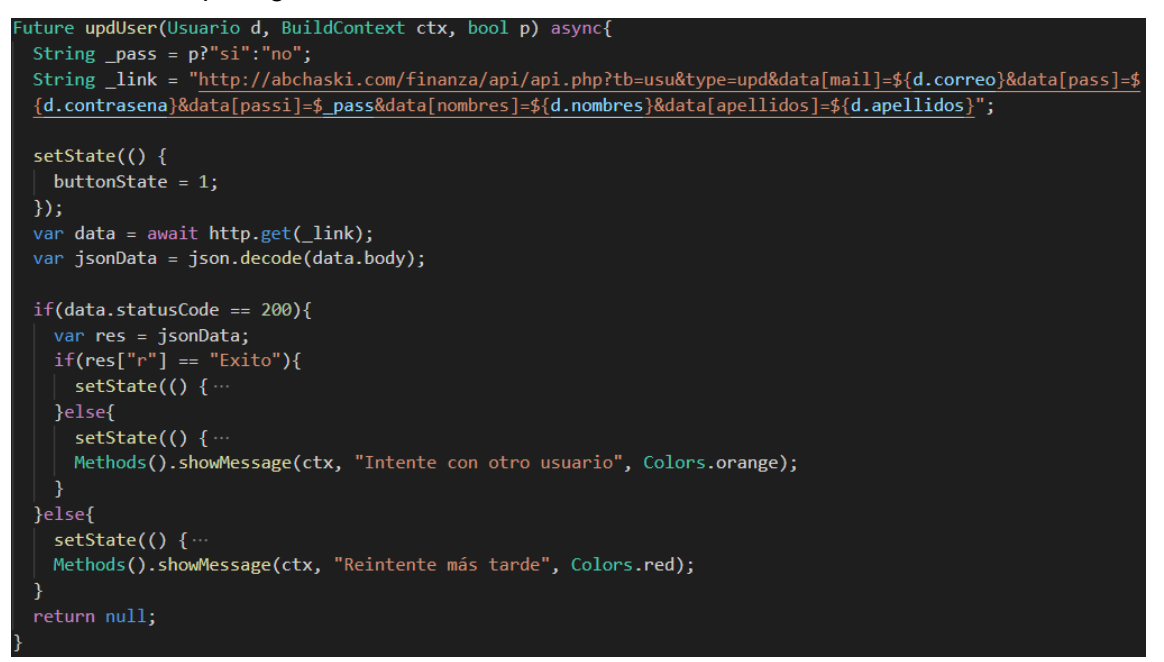

Funcionalidad para subir imagen

```
void upload(link, file){
  setState() \{loadState = 0:
  \});
 http.post(link, body: { "image": file,
    \}).then((res) {
   var jsonData = json.decode(res.body);
   if(jsonData["r"]=="Exito"){
     setState() \cdots}else{
      setState() {...
    Ą
   Timer(const Duration(milliseconds: 2000), () {
  \}).catchError((err) {
  setState(() \{\cdots\}:
```
• Funcionalidad de reportes web:

Fragmento para obtener datos

```
ase "egresosMes":
     $os->cnS = "SELECT SUM(costot) AS gt, COUNT(item) AS ci, fecha FROM `egresos`
           WHERE correo='".$user["correo"]."' AND fecha LIKE '%".$data["fs"]."%' AND
           estado='0' GROUP BY fecha";
     $cnss = $os-yejectarConsultaR();$dRecol = isset($cnss["datos"])?$cnss["datos"]:array();<br>$fechaR = explode("-",$data["fs"]);
    $label = array();\text{\#data} = \text{array}();\frac{4}{3} datosR = array();
    $datosR["items"] = 0;<br>$break($dRecol as $k \Rightarrow $v){}\frac{1}{2}<br>
\frac{1}{2}<br>
\frac{1}{2}<br>
\frac{1}{2}<br>
\frac{1}{2}<br>
\frac{1}{2}<br>
\frac{1}{2}<br>
\frac{1}{2}<br>
\frac{1}{2}<br>
\frac{1}{2}<br>
\frac{1}{2}<br>
\frac{1}{2}<br>
\frac{1}{2}<br>
\frac{1}{2}<br>
\frac{1}{2}<br>
\frac{1}{2}<br>
\frac{1}{2}<br>
\frac{1}{2}<br>
\frac{1}{2}<br>
\frac{1}{2}<br>
           array_push($data, round($v["gt"],2));
           $datosR["items"]++;
    \text{\$datosR["label"] = $label; }paucoon["doci"] = $data;<br>$datosR["data"] = $data;<br>$datosR["title"] = fechaWinthNumber($fechaR[1])." ".$fechaR[0];
     print_r(json_encode($datosR));
     break;
```
Fragmento de grafica

```
\emph{function} reporteEg(_data, _t='line', _l="Gasto", id='chartReport', _s=true){
     if(_s) resetContentElementReport();
     var color = colors();var config = {
          type: \frac{1}{t},<br>data: {
               labels: _data.label,
               datasets: [ \BoxН
          \},
          options: {
               responsive: true,
               title: \{ \blacksquareЪ.
               tooltips: \{ \blacksquare},
               hover: \left\{ \blacksquare \right.},
               scales: \overline{\left( \blacksquare \right)}₹
          }
     };
     var ctx = document.getElementById(id).getContext('2d');
     window.myline = new Chart(ctx, config);
```
• Interfaz y funcionalidad de reportes móvil:

Fragmento de obtención de datos del servidor

```
function resumenGeneralFinanza($u, $p, $fi=""){
       $arr = [];<br>$fecha = explode("-",$fi);<br>$fi = date("Y-m")."-1";<br>$ff = date("Y-m")."-31";
         |<br>$arr["deuda"] = 0;<br>$arr["egreso"] = 0;<br>$arr["ingreso"] = 0;<br>$arr["ahorro"] = 0;<br>$arr["provision"] = 0;<br>$arr["inversion"] = 0;<br>$arr["otro"] = 0;
       $os = <u>new OpenServ();</u><br>$user = userSelect($u, $p);
        //ingreso<br>$ing = new Ingreso();
        $ing->fechaI = $fi;<br>$ing->fechaF = $ff;
        $ing->serv = $os;$ing->correo = $user["correo"];
        $monto = $ing->getDatasMonto();$monto = count($monto)==0?[]:$monto["datos"];<br>$monto = count($monto)==0?[]:$monto["datos"];<br>$arr["ingreso"] = isset($monto["st"])?$monto["st"]:0;
        % \frac{1}{2} % \frac{1}{2} % \frac{1}{2} % \frac{1}{2} % \frac{1}{2} % \frac{1}{2} % \frac{1}{2} % \frac{1}{2} % \frac{1}{2} % \frac{1}{2} % \frac{1}{2} % \frac{1}{2} % \frac{1}{2} % \frac{1}{2} % \frac{1}{2} % \frac{1}{2} % \frac{1}{2} % \frac{1}{2} % \frac{1}{2} % \frac{1}{2} $egre->fechal = $fi;<br>$egre->fechal = $fi;
       $egres = $egre->getDatasEgresoDetalle();
        frequence = frequence="contract";"<br>$egres = $egres["response"]=="SinDatos"?[]:(count($egres)==0?[]:$egres["datos"]);<br>$egres = egresoWithCateN($egres, $u, $p);// con categoria nombre
        ${\sf tipoGate} = [];
         $arr["ahorro"] = $arr["ingreso"] - ($arr["egreso"] + $arr["deuda"]);
        $rsPer = usoFinanza($arr, $u, $p);
        return $rsPer;
```
Fragmento de obtención de datos desde el móvil

ľ

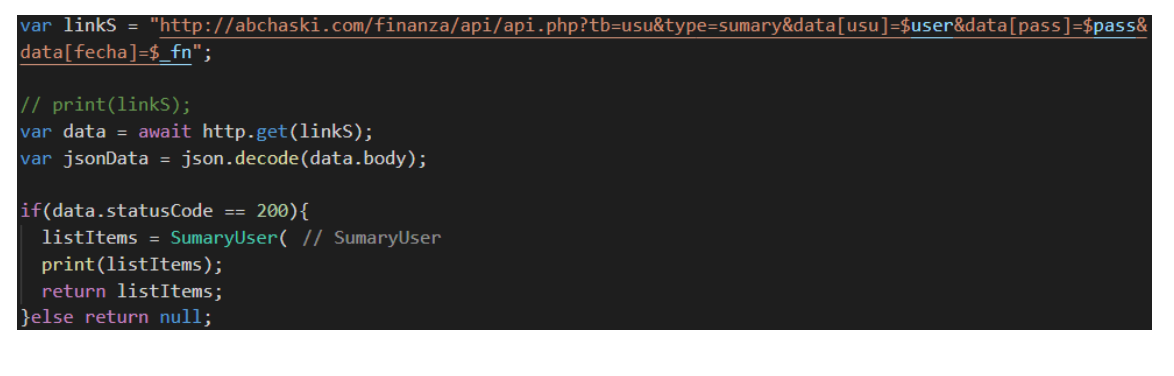

Funcionalidad para generar reporte los datos

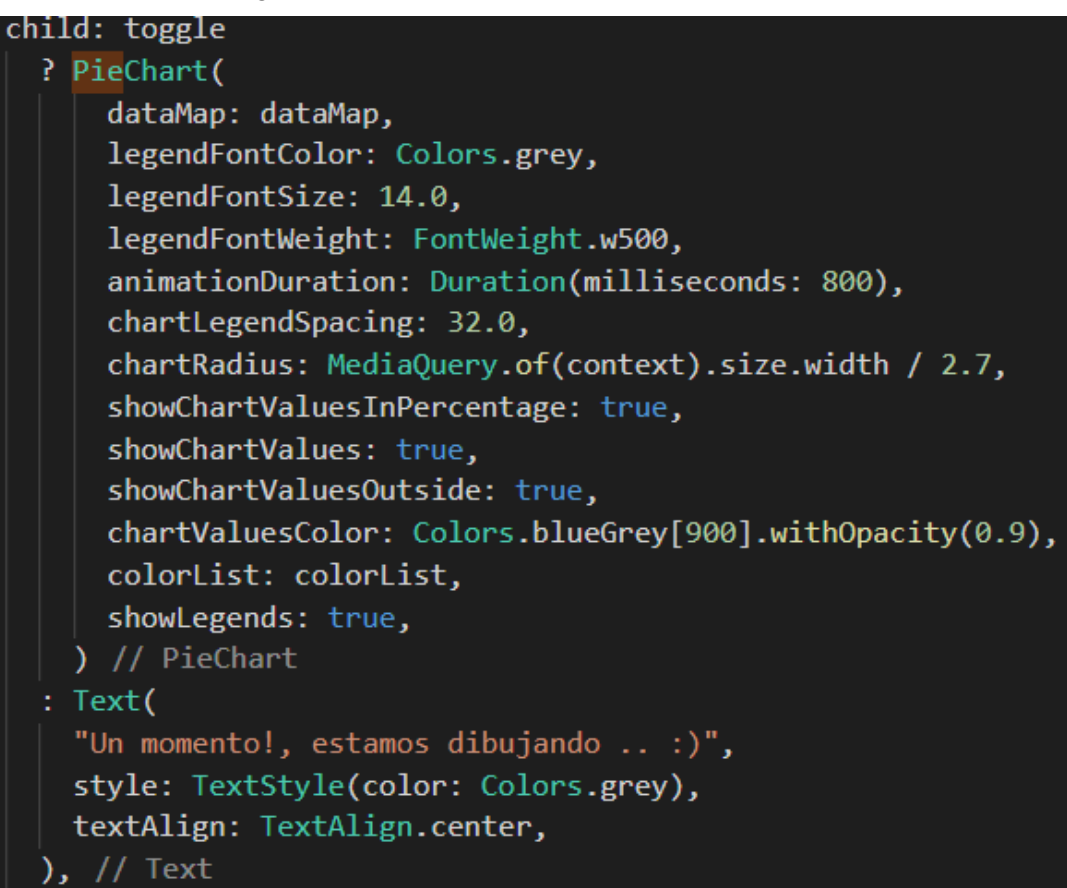

• Interfaz y funcionalidad de sugerencias web:

Diseño de la interfaz

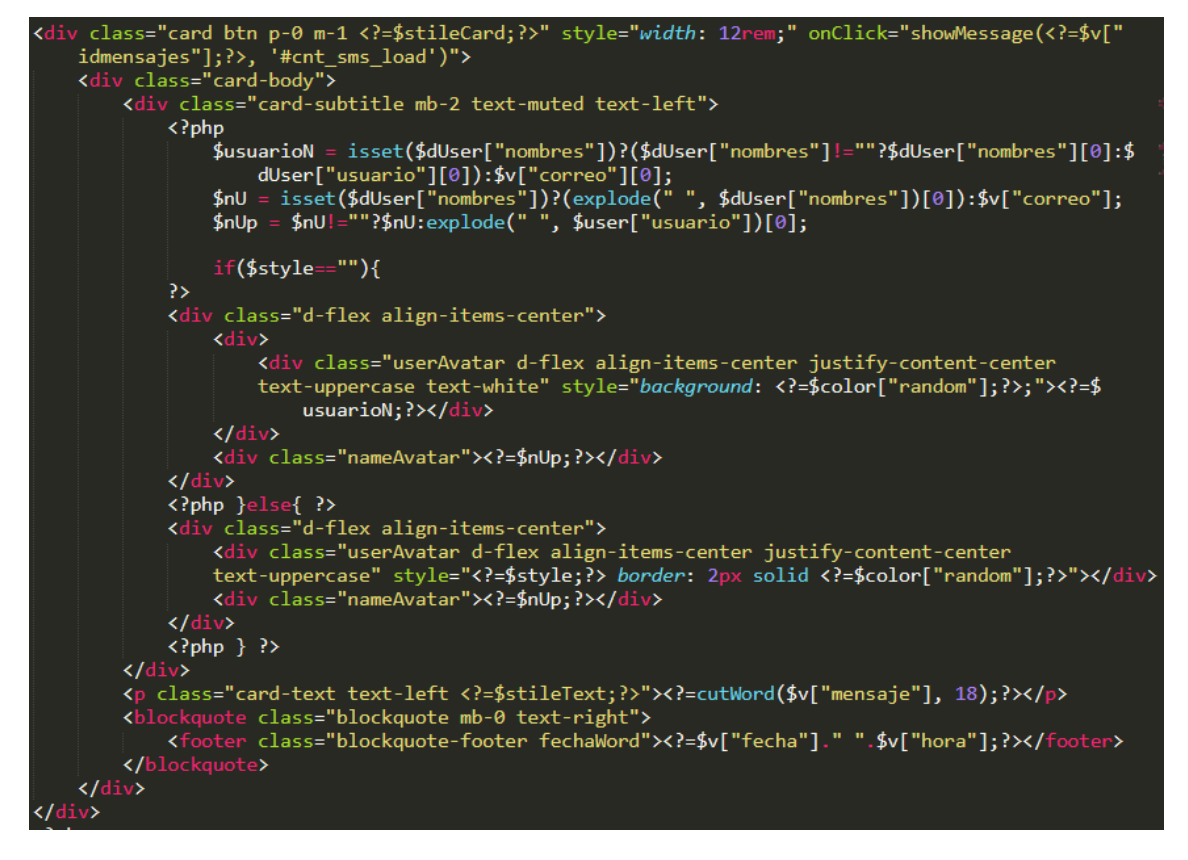

Funcionalidad para guardar los listar datos

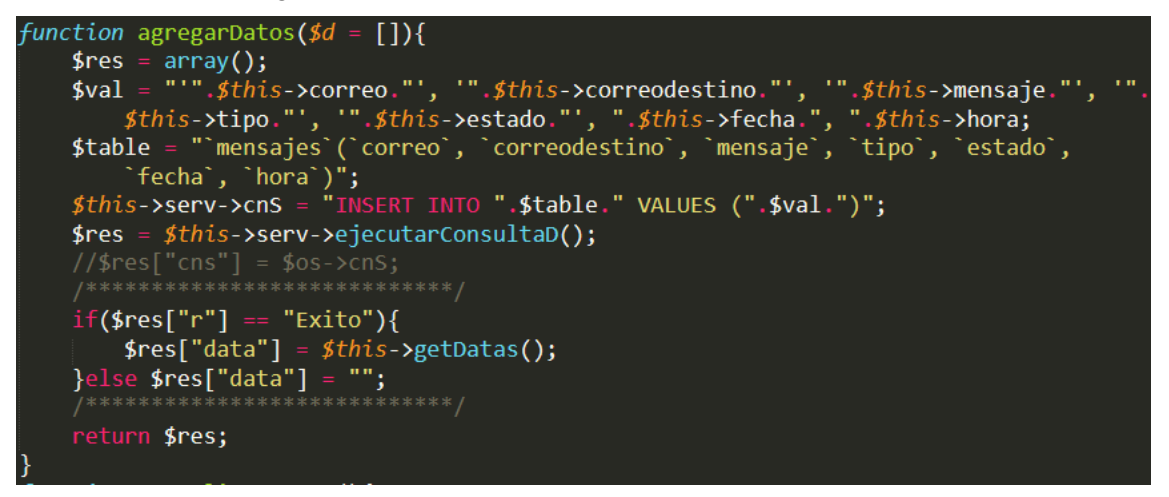

• Interfaz y funcionalidad de administración de usuarios web:

Diseño de la interfaz

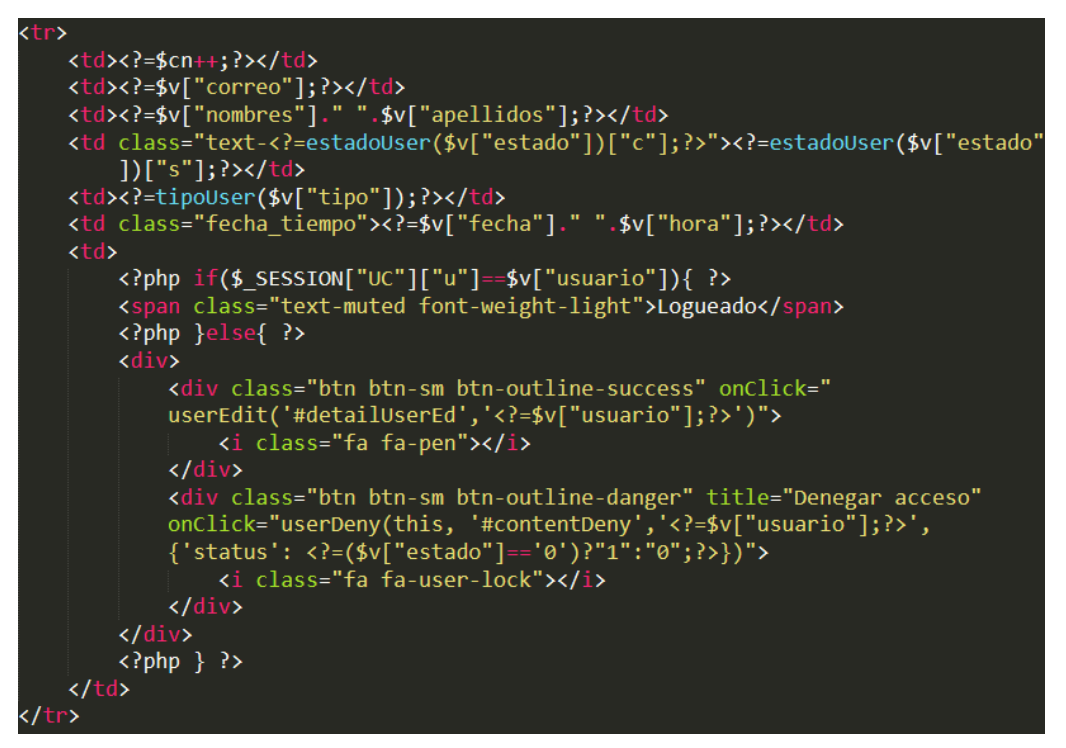

Funcionalidad para guardar los datos

```
function agregarDatos(d = \lceil \cdot \rceil){
        Steber agregarbacos(pa = [j)\<br>
$res = array();<br>
$val = "".$this->correo."', '".$this->mensaje."', '".$this->tipo."', ".$this-><br>
fecha.", ".$this->hora;<br>
$table = "`mensajes`(`correo`, `mensaje`, `tipo`, `fecha`, `hora`)";<br>
         $res = $this->serv->ejectarConsultaD();if($res["r"] == "Exito"){<br>| $res["data"] = $this->getDatas();<br>}else $res["data"] = "";<br>/*****************************/
         return $res;
```
Funcionalidad para denegar acceso.

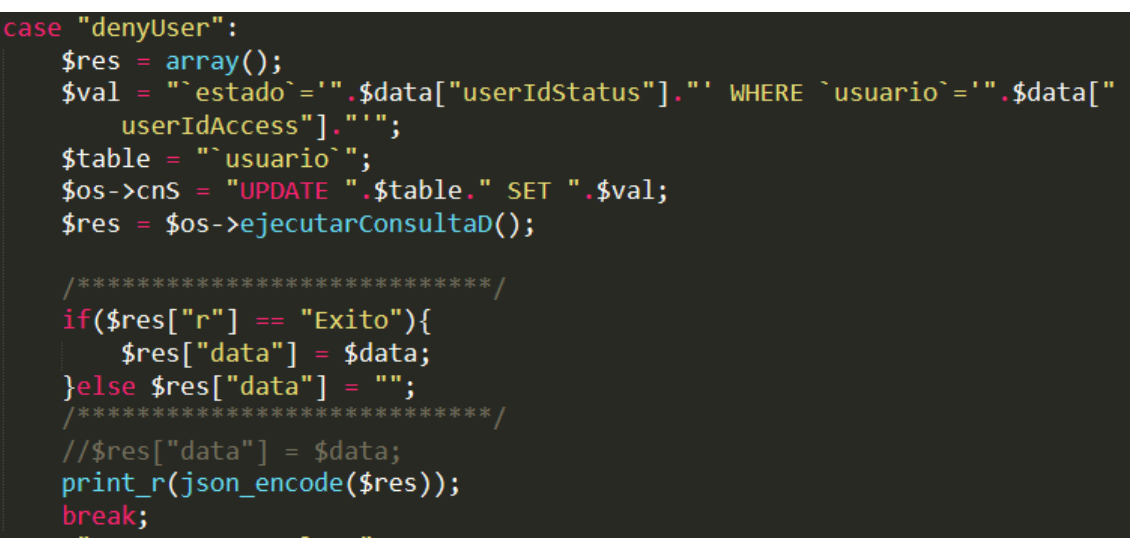

Funcionalidad para restaurar contraseña

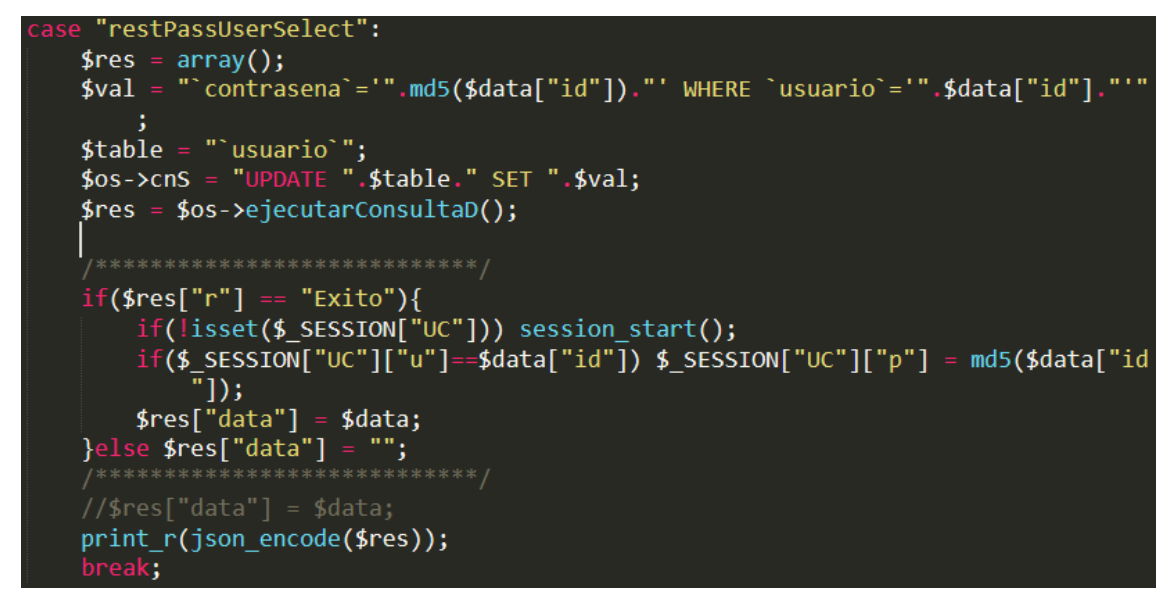

#### **4.2.4. FASE 04: PRUEBAS**

Las pruebas que se realizaron durante el desarrollo del software fue un proceso constante e iterativo y se realizaron desde el inicio hasta su culminación de la misma. Durante la fase de diseño e implementación se realizaron pruebas a cada uno de los módulos del software con el fin de encontrar errores y corregirlos a tiempo.

## **A. Pruebas durante el desarrollo del software:**

La metodología XP (Programación Extrema) para el desarrollo de software, requiere que se realicen pruebas durante su desarrollo para verificar el correcto funcionamiento del código programado. Por ello, las pruebas se

hicieron en el localhost de la aplicación web, también para la aplicación móvil se tuvo que usar un emulador.

#### **B. Pruebas unitarias:**

Las pruebas unitarias se aplicaron en cada fase del desarrollo de la aplicación web o móvil, hacemos referencia a los errores que podrían generar en cada secuencia de desarrollo.

#### **C. Pruebas integradas:**

Las pruebas integradas se llevaron a un conjunto de funcionalidades, por razones de las dependencias de los módulos con otros, por esta razón los errores generados se resolvieron a su momento.

A continuación, se muestran algunos interfaces de prueba en modo localhost mediante el servidor local xampp, puerto 1280 y el emulador móvil LdPlayer.

#### **Ventana inicio de sesión web y móvil.**

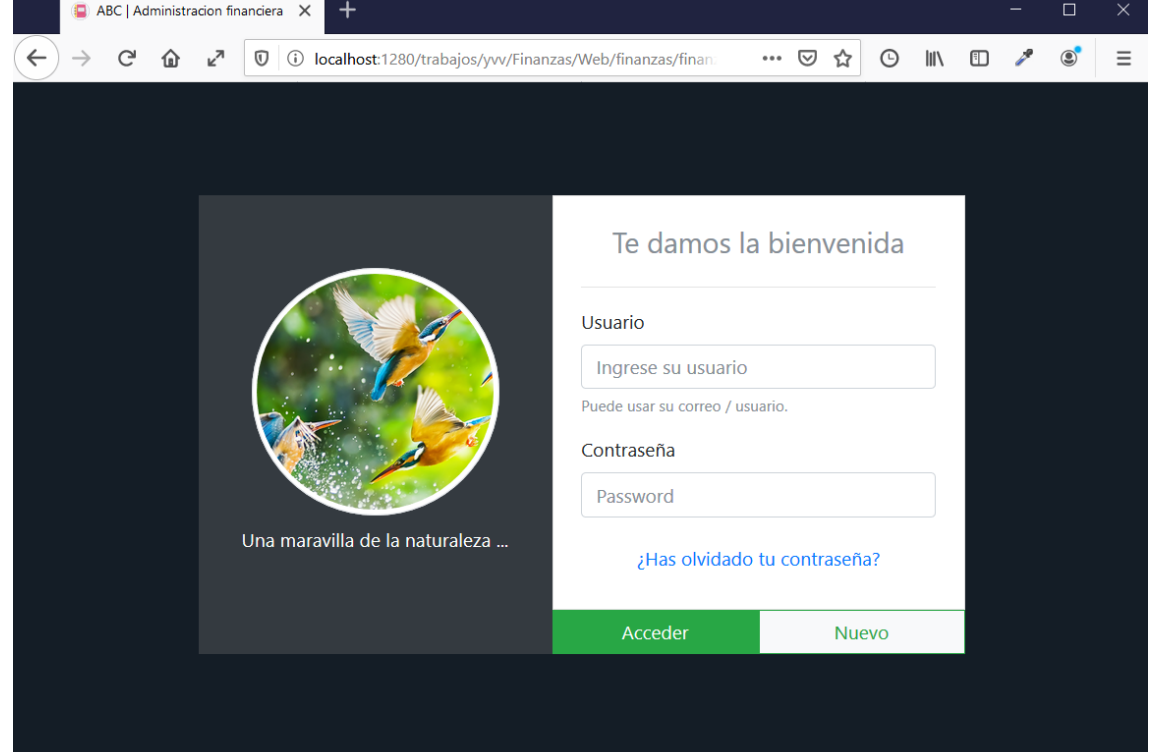

*Gráfica 23 Ventana inicio de sesión web y móvil*

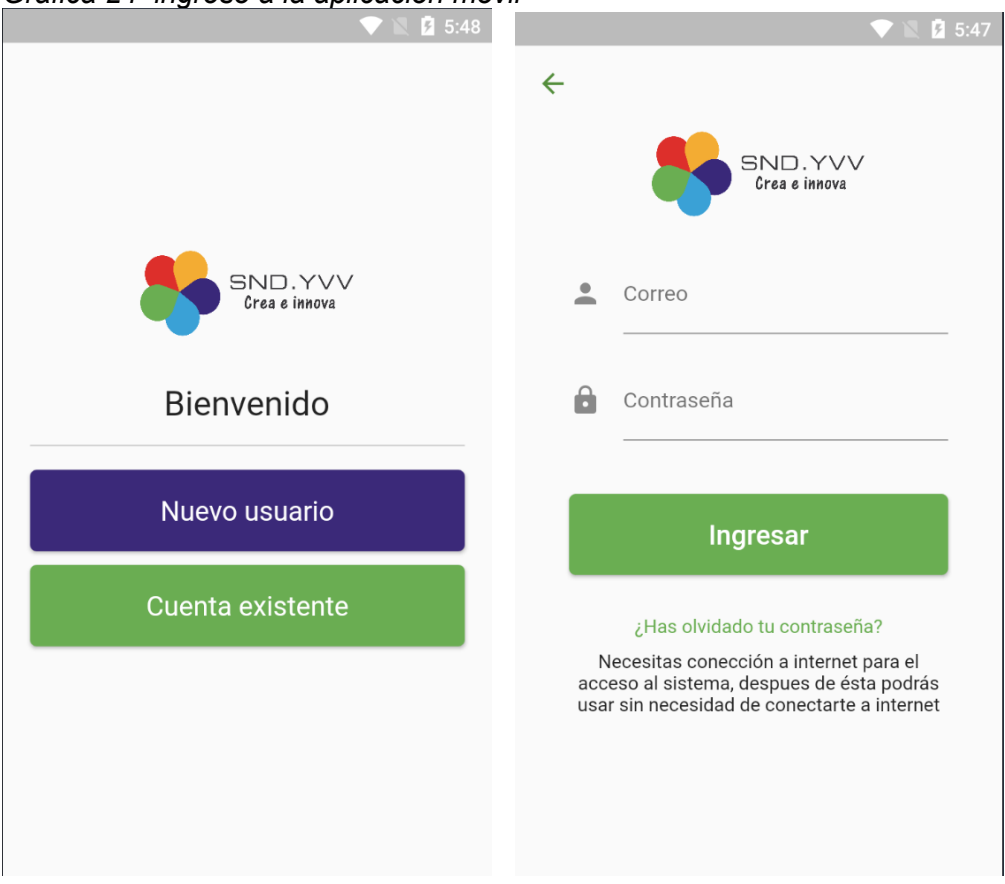

*Gráfica 24 ingreso a la aplicación móvil*

## **Ventana principal de la aplicación web y móvil**

*Gráfica 25 pantalla principal de la aplicación web Ruta final: http://localhost:1280/finanzas/finanza/home*

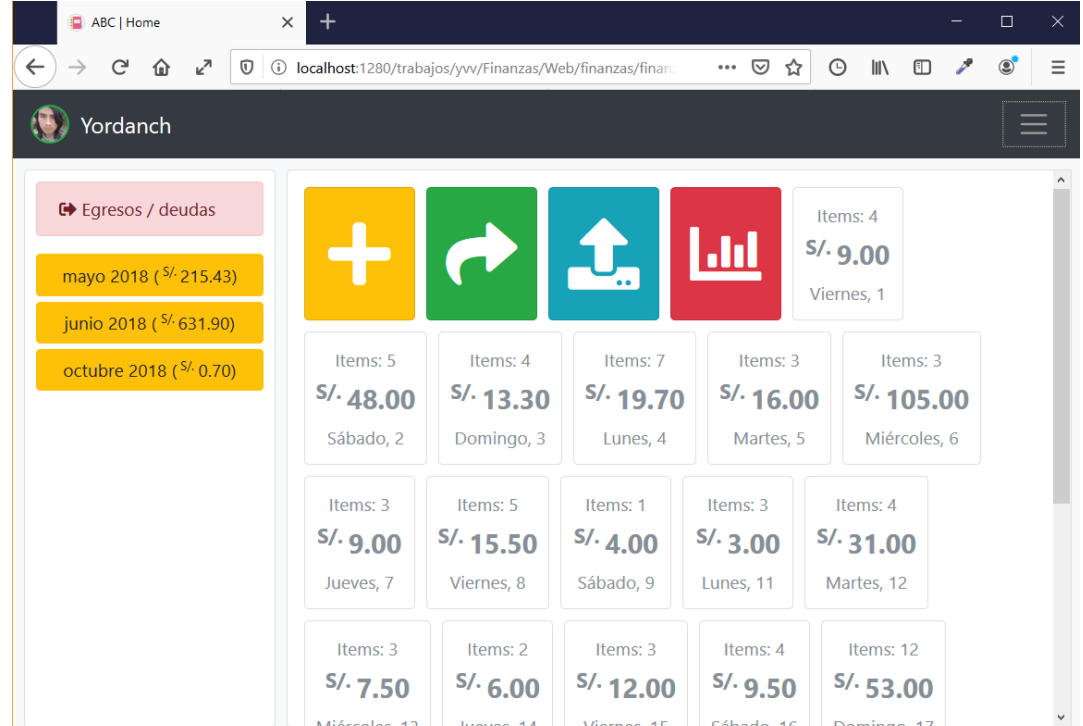

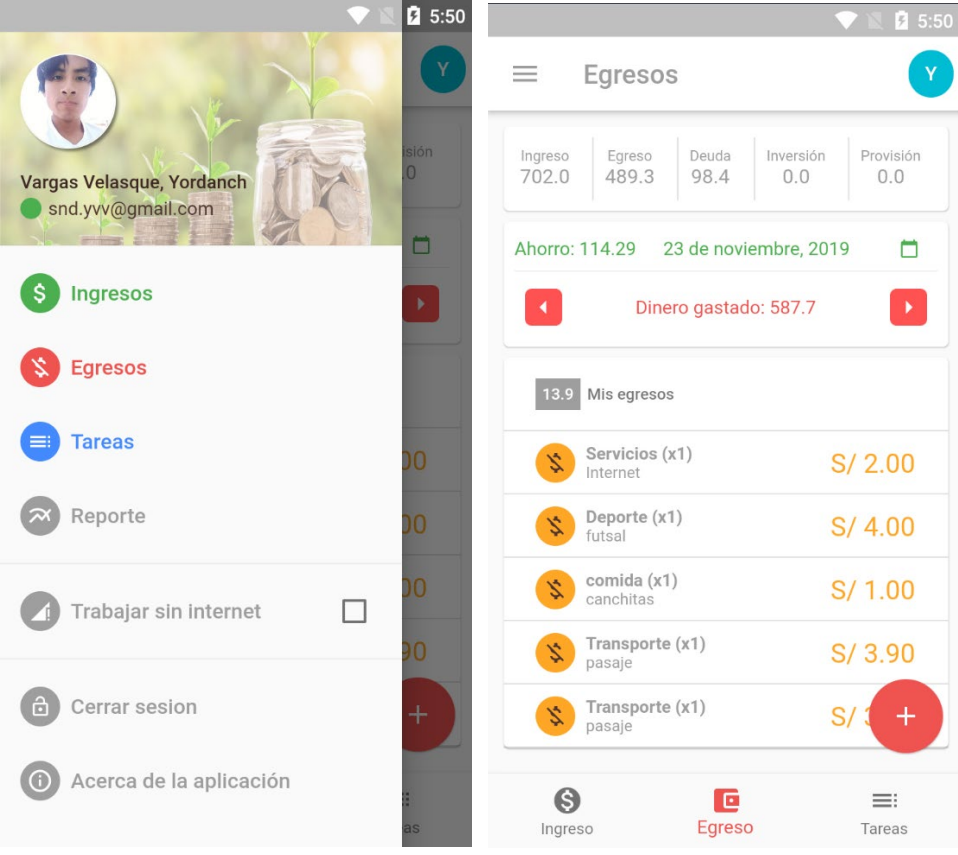

*Gráfica 26 pantalla principal de la aplicación móvil*

#### **CAPÍTULO V.RESULTADOS**

En el desarrollo de la aplicación web y móvil, se ha aplicado una serie de pruebas que verifican el correcto funcionamiento de cada uno de las funcionalidades y los módulos. Las pruebas finales que se realizó fueron a base del último objetivo específico que consiste en realizar las pruebas de eficiencia con los usuarios seleccionados aleatoriamente para determinar el impacto de la administración de finanzas personales en Andahuaylas 2019, para realizar las pruebas se tomaron una muestra de 16 personas.

#### **5.1. RESULTADO DEL IMPACTO DE LA APLICACIÓN**

Para medir el impacto que generó la aplicación web y móvil se realizó la encuesta (anexo 1) a los 16 usuario, de tal manera, se culminó satisfactoriamente con dicha actividad. Obteniendo los resultados que mostramos a continuación.

#### **5.1.1. PARAMETROS Y VALORES DE LA ENCUESTA**

Los parámetros a calificar en la encuesta serán las satisfacciones del uso de la aplicación agrupadas en dos partes como: cuanto conoce sobre finanzas personales **(Conocimiento sobre su libertad financiera)** y el impacto generó la aplicación a los 16 usuarios seleccionados **(Preguntas sobre la aplicación).**

Los valores considerados para cada pregunta varia de (básico o nunca) a (siempre o avanzado) en el grupo "conocimiento sobre su libertad financiera" y en el grupo "preguntas sobre la aplicación" varía según la pregunta tal como se detalla a continuación.

| $N^{\circ}$ | <b>Cuestionario</b>                                                        | <b>Alternativas</b>                      |
|-------------|----------------------------------------------------------------------------|------------------------------------------|
|             | Conocimiento sobre su libertad financiera                                  |                                          |
|             | ¿Cuál es tu nivel de conocimiento sobre finanzas<br>personales?            | la.Básico<br>b. Intermedio<br>c.Avanzado |
| 2           | ¿Usas alguna herramienta para manejar tus finanzas<br>personales?          | a.Siempre<br>b. Algunas veces<br>c.Nunca |
| 3           | ¿Con que frecuencia realizas tus apuntes sobre tus<br>finanzas personales? | a.Siempre<br>b. Algunas veces<br>c.Nunca |

*Tabla 38 valores asignados de la encuesta*

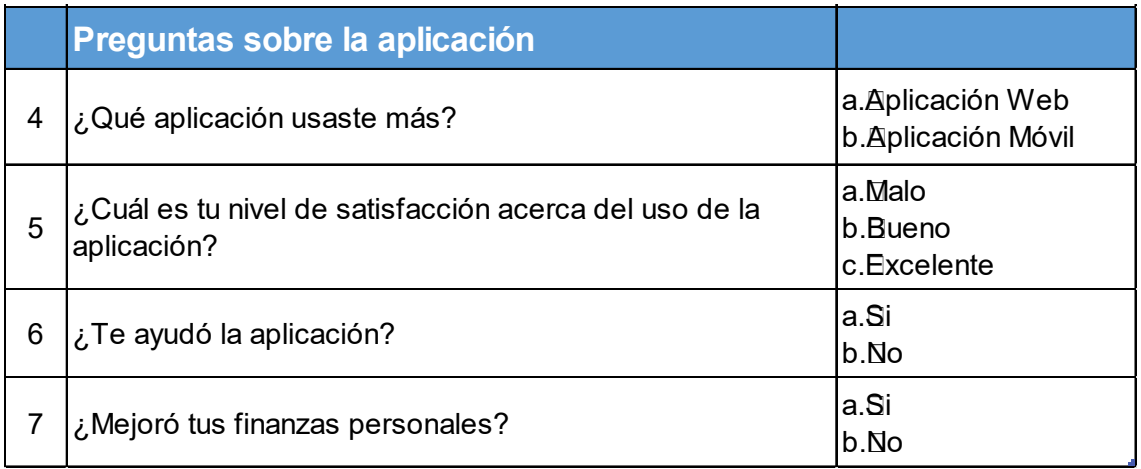

## **5.1.2. RESULTADO DE LA ENCUESTA**

Para determinar el resultado sobre el uso de la aplicación web o móvil y los conocimientos que tienen acerca de la libertad financiera se tomó como muestra a los 16 usuarios seleccionados aleatoriamente, a continuación, mostramos los resultados de la encuesta.

*Tabla 39 resultado de la encuesta*

| $N^{\circ}$                               | <b>Cuestionario</b>                                                   | <b>Alternativas</b> | Resultado      | Porcentaje | <b>Total</b> |  |  |  |
|-------------------------------------------|-----------------------------------------------------------------------|---------------------|----------------|------------|--------------|--|--|--|
| Conocimiento sobre su libertad financiera |                                                                       |                     |                |            |              |  |  |  |
| 1                                         | ¿Cuál es tu nivel de conocimiento                                     | a. Básico           | 9              | 56.25%     | 16           |  |  |  |
|                                           | sobre finanzas personales?                                            | b. Intermedio       | 4              | 25.00%     |              |  |  |  |
|                                           |                                                                       | c. Avanzado         | 3              | 18.75%     |              |  |  |  |
| $\overline{2}$                            |                                                                       | a. Siempre          | 3              | 18.75%     | 16           |  |  |  |
|                                           | ¿Usas alguna herramienta para<br>manejar tus finanzas personales?     | b. Algunas veces    | 6              | 37.50%     |              |  |  |  |
|                                           |                                                                       | c. Nunca            | 7              | 43.75%     |              |  |  |  |
| 3                                         | ¿Con que frecuencia realizas tus<br>apuntes sobre tus finanzas        | a. Siempre          | 4              | 25.00%     | 16           |  |  |  |
|                                           |                                                                       | b. Algunas veces    | 4              | 25.00%     |              |  |  |  |
|                                           | personales?                                                           | c. Nunca            | 8              | 50.00%     |              |  |  |  |
|                                           | Preguntas sobre la aplicación                                         |                     |                |            |              |  |  |  |
| 4                                         | ¿Qué aplicación usaste más?                                           | a. Aplicación Web   | 7              | 43.75%     | 16           |  |  |  |
|                                           |                                                                       | b. Aplicación Móvil | 9              | 56.25%     |              |  |  |  |
| 5                                         | ¿Cuál es tu nivel de satisfacción<br>acerca del uso de la aplicación? | a. Malo             | 1              | 6.25%      | 16           |  |  |  |
|                                           |                                                                       | b. Bueno            | 10             | 62.50%     |              |  |  |  |
|                                           |                                                                       | c. Excelente        | 5              | 31.25%     |              |  |  |  |
| 6                                         |                                                                       | a. Si               | 14             | 87.50%     | 16           |  |  |  |
|                                           | ¿Te ayudó la aplicación?                                              | b. No               | $\mathfrak{p}$ | 12.50%     |              |  |  |  |
| 7                                         | ¿Mejoró tus finanzas personales?                                      | a. Si               | 14             | 87.50%     | 16           |  |  |  |
|                                           |                                                                       | b. No               | $\mathfrak{p}$ | 12.50%     |              |  |  |  |

Seguidamente detallamos los resultados obtenidos en gráficos de barras para una interpretación fácil y sencilla.
Del total de usuarios que tienen un nivel de conocimiento sobre las finanzas personales es: 56.25% conocen lo básico, 25% intermedio y 18.75% avanzado.

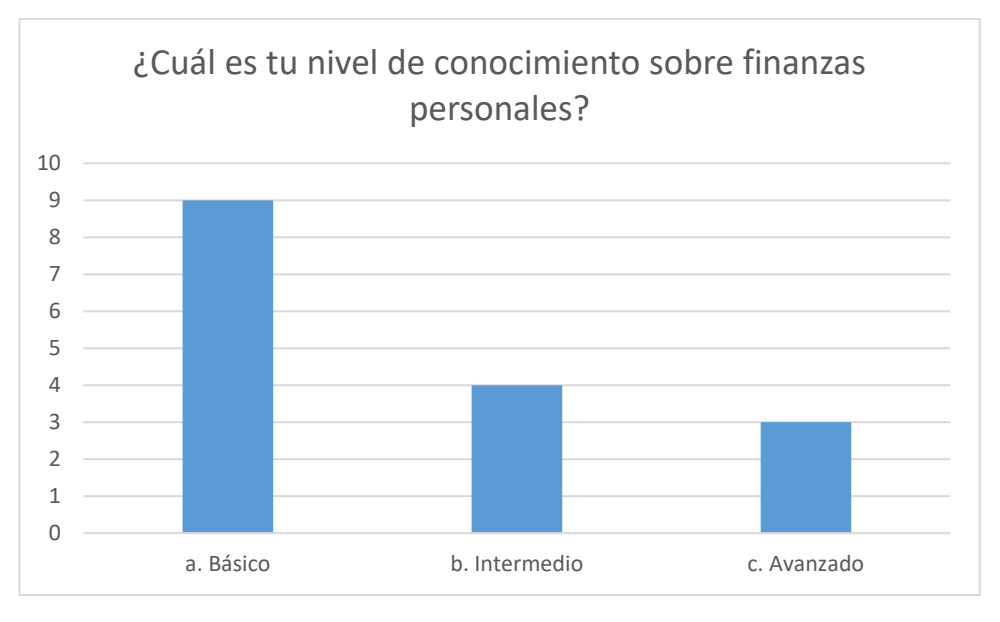

*Gráfica 27 ¿Cuál es tu nivel de conocimiento sobre finanzas personales?*

Del total de los usuarios que usan alguna herramienta para la administración de sus finanzas personales es: 43.75% nunca usan una herramienta, 37.50% algunas veces y los que usan siempre son el 18.75%.

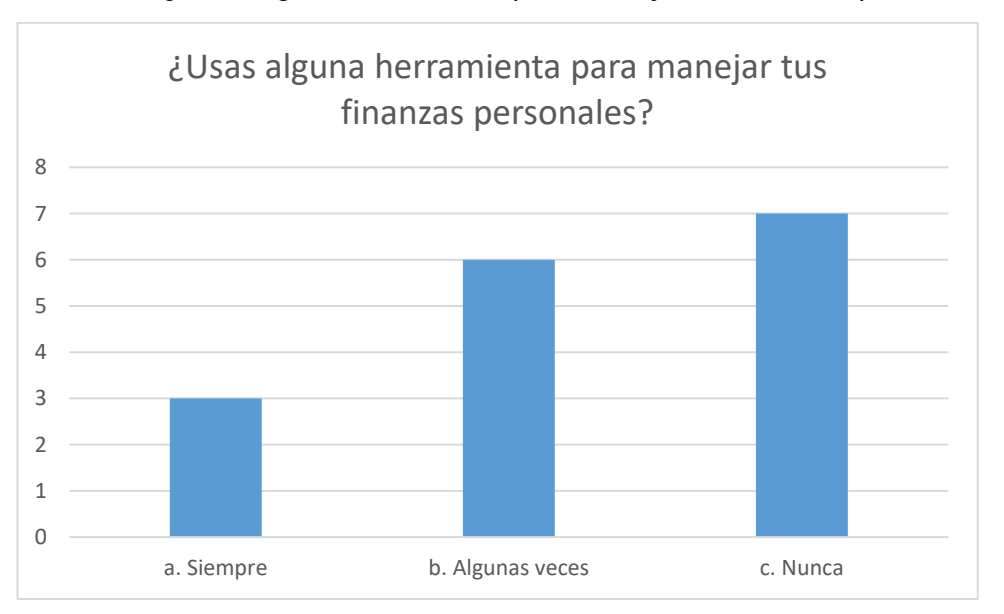

*Gráfica 28 ¿Usas alguna herramienta para manejar tus finanzas personales?*

Los usuarios que realizan apuntes acerca de sus finanzas personales son: 50% de los usuarios encuestados nunca realizaron apuntes, 25% algunas veces realizan apuntes y 25% de los encuestados realizan siempre apuntes sobre sus finanzas personales.

*Gráfica 29 ¿Con que frecuencia realizas tus apuntes sobre tus finanzas personales?*

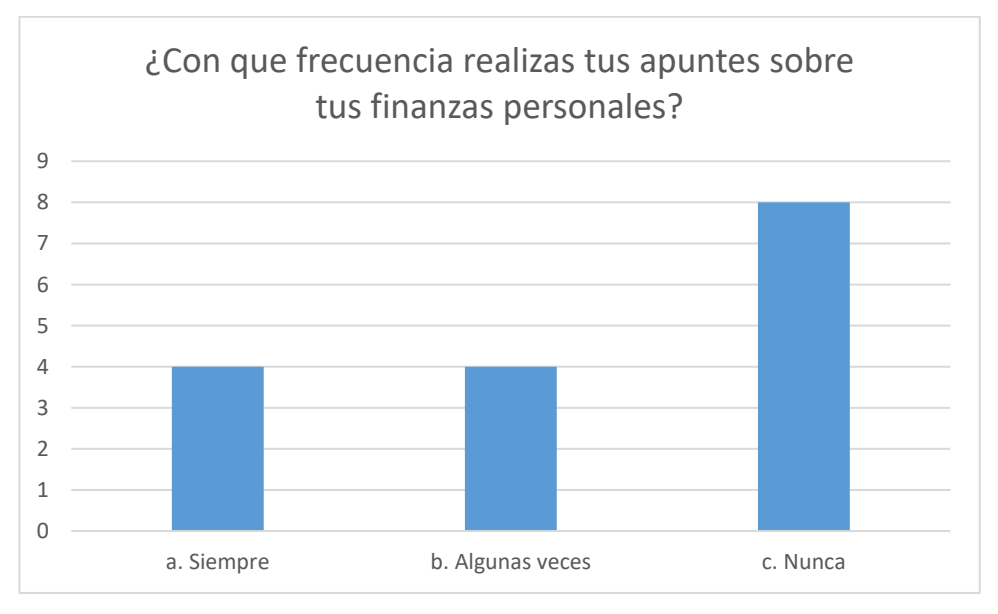

De los usuarios encuestados prefieren más la aplicación móvil con un porcentaje de 56.25%, y seguidamente la aplicación web con un porcentaje de 43.75%.

*Gráfica 30 ¿Qué aplicación usaste más?*

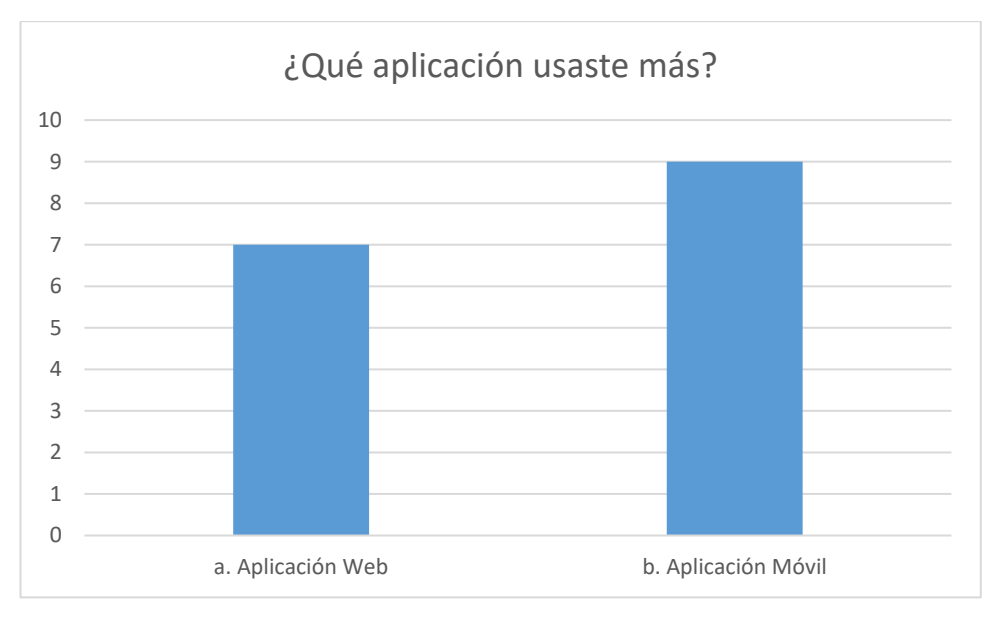

La satisfacción acerca del uso de la aplicación en la gran mayoría de los usuarios encuestados oscila en la experiencia bueno con 62.5%, 31.25% tuvieron excelente experiencia, y 6.25% tuvieron mala experiencia.

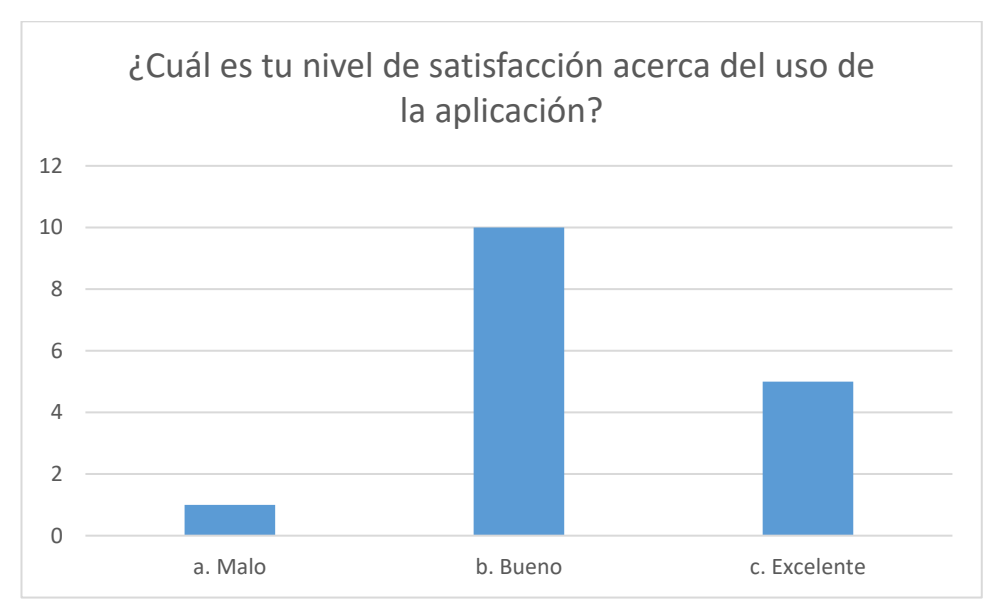

*Gráfica 31 ¿Cuál es tu nivel de satisfacción acerca del uso de la aplicación?*

La aplicación ayudó de manera positiva 87.50 % de los usuarios encuestados y al 12.5 % de los encuestados la aplicación afectó de manera negativa.

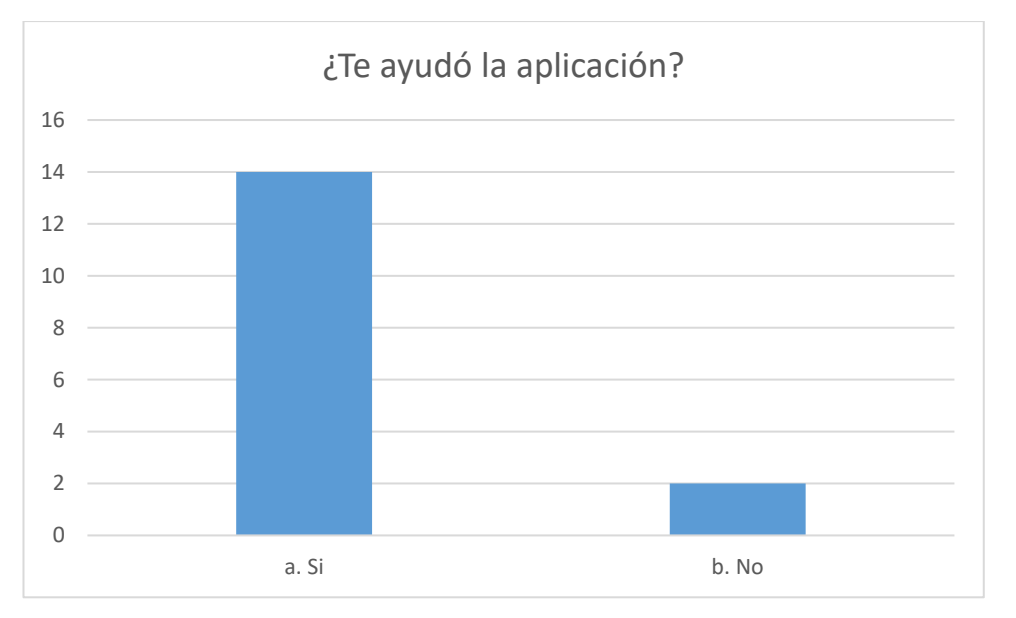

*Gráfica 32 ¿Te ayudó la aplicación?*

La parte más importante es precisamente el reporte que se muestra en la siguiente gráfica, afectando y mejorando de manera positiva a los 87.5% de los usuarios encuestados y 12.5% de los usuarios tuvieron una mala experiencia.

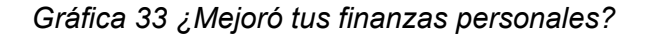

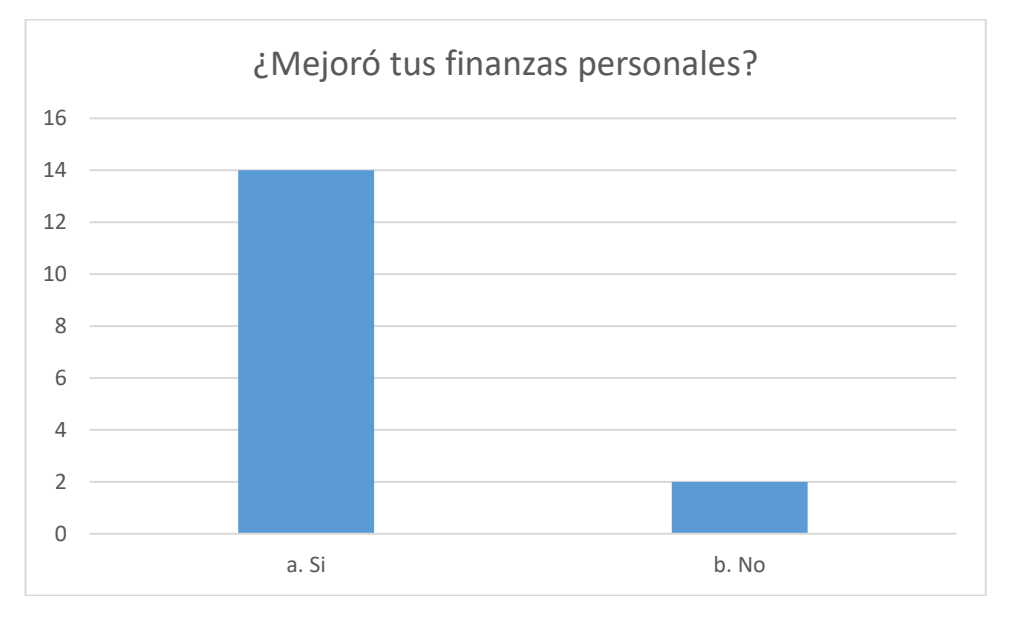

## **5.2. RESULTADO DE NAVEGACIÓN**

Los resultados a mostrar serán de dos formas; con la aplicación web y la aplicación hibrida o móvil. La interfaz de la navegación se puede realizar desde cualquier dispositivo con acceso a internet en aplicaciones web y en las aplicaciones móviles es opcional la conexión a internet, para ello el usuario debe autenticarse de manera correcta para poder ingresar a los privilegios que ofrece el software. Existe dos niveles para acceder al software; usuario administrador, usuario común (interesados en mejorar sus finanzas personales).

A continuación, se realizan las pruebas.

### **5.2.1. SISTEMA WEB**

• **Inicio de sesión:** como primer paso se debe ingresar a la página web [\(http://abchaski.com/finanza/\)](http://abchaski.com/finanza/) seguidamente llenar los datos solicitados para poder disfrutar de la aplicación, la ventana es lo siguiente.

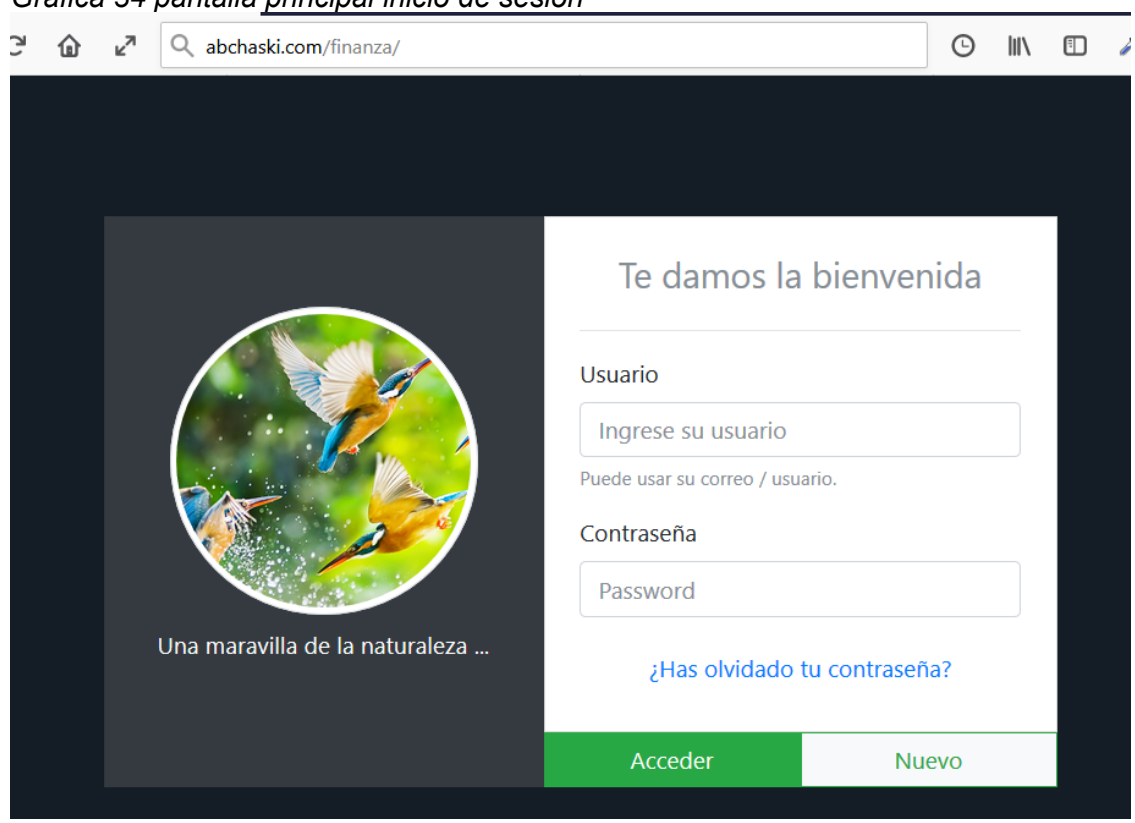

• **Nuevo usuario:** el usuario deberá llenar correctamente los datos solicitados. *Gráfica 35 pantalla registro nuevo usuario*

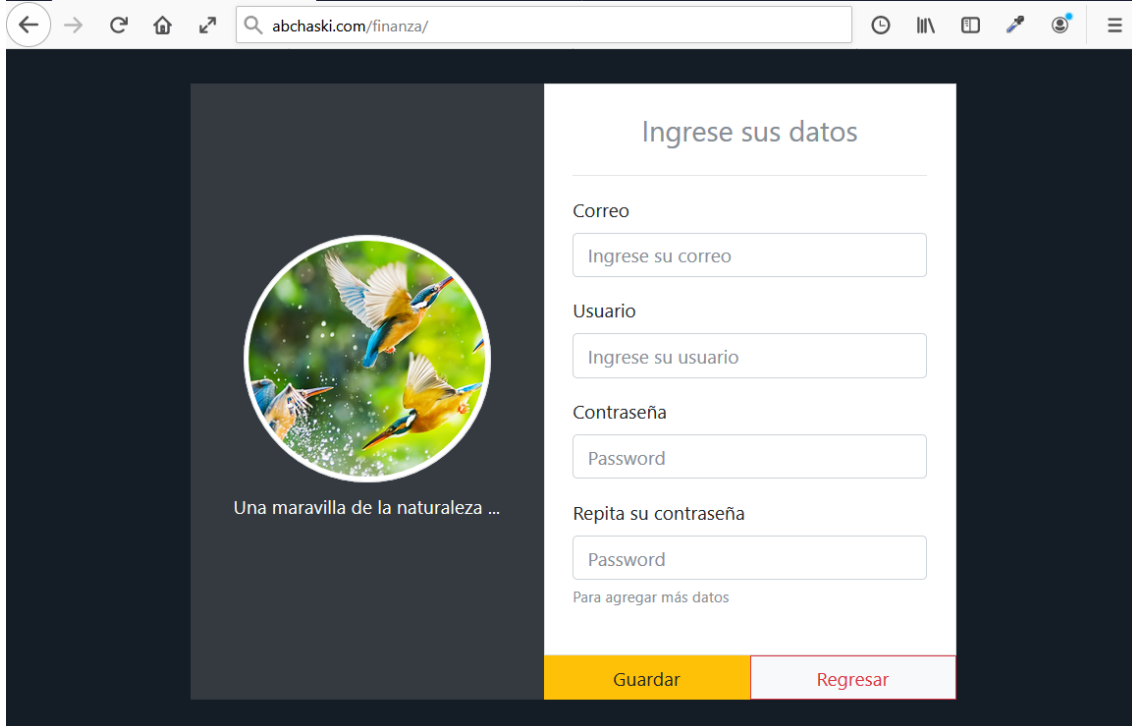

*Gráfica 34 pantalla principal inicio de sesión*

• **Recuperar contraseña:** el usuario deberá llenar correctamente los datos solicitados.

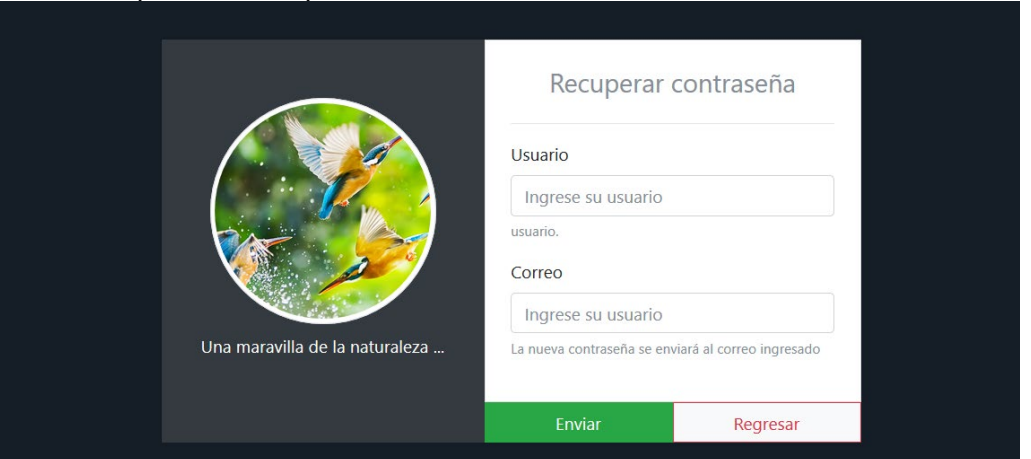

- **Ventana principal:** al iniciar sesión la aplicación mostrará todos los
- movimientos que se realizaron al día mes actual.

#### *Gráfica 37 pantalla inicial*  $\circledcirc$  III  $\circledcirc$   $\circledcirc$   $\circledcirc$   $\circledcirc$ (3) Yordanch  $=$  $\bullet$  Egresos / deudas Items: 1  $\mathbf{L}$  $\rightarrow$  $\vert \vert$   $\vert$   $\vert$   $\vert$   $\vert$   $\vert$  $S/- 2.00$ noviembre 2019 ( $5/2.00$ ) Jueves, 28

• **Ventana registro de categorías:** antes de ingresar algún egreso el usuario deberá registrar primero las categorías.

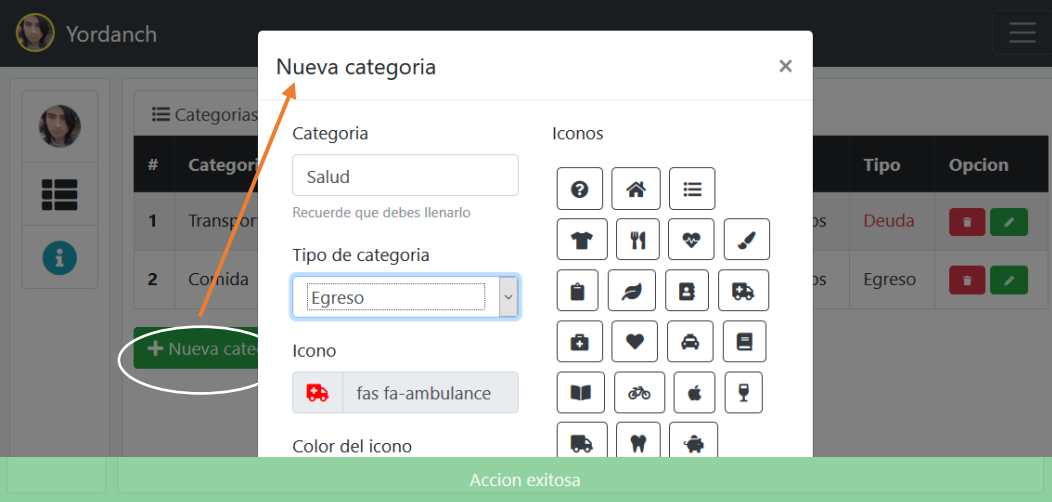

*Gráfica 38 registro de categorías*

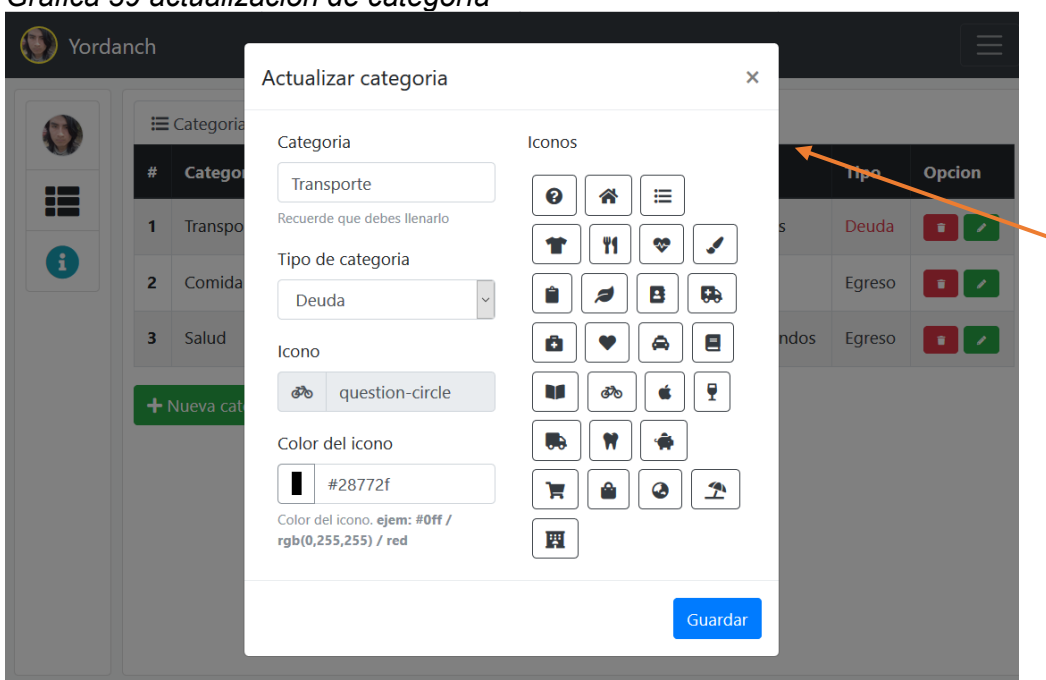

## Gráfica 40 eliminar categoría

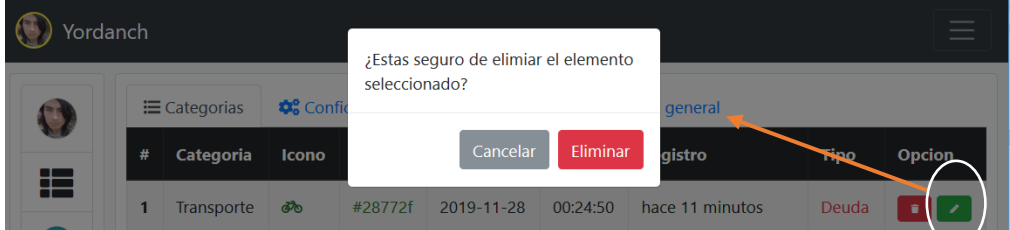

• **Nuevo egreso:** para el registro se debe pinchar en el botón y luego guardar.

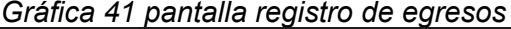

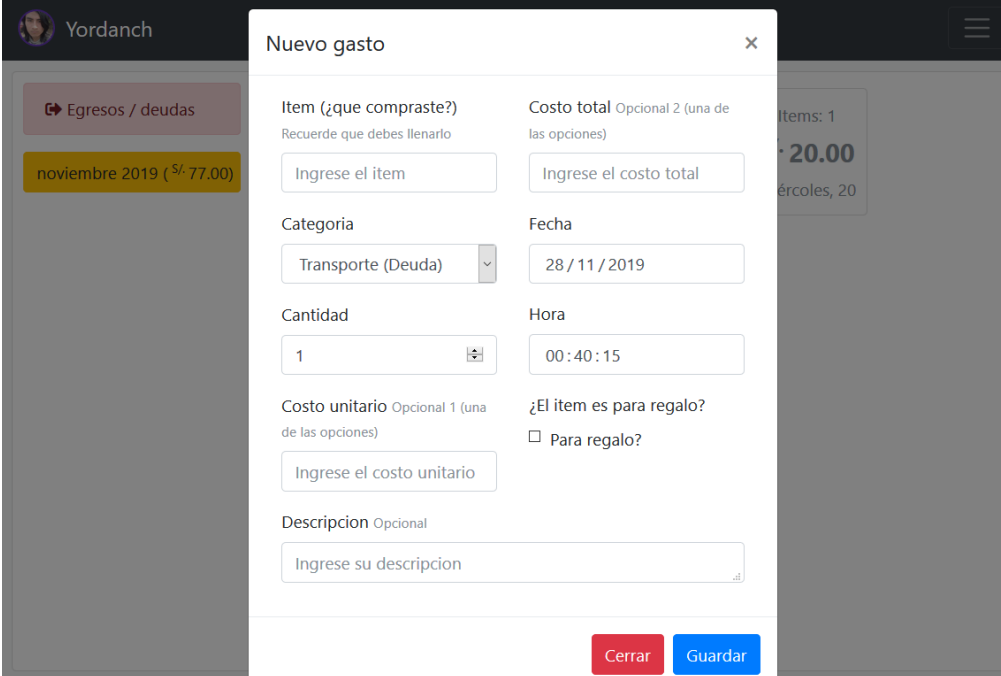

#### *Gráfica 39 actualización de categoría*

• **Exportar egresos**: seleccionar el botón, luego las fechas y finalmente exportar *Gráfica 42 exportar egresos*

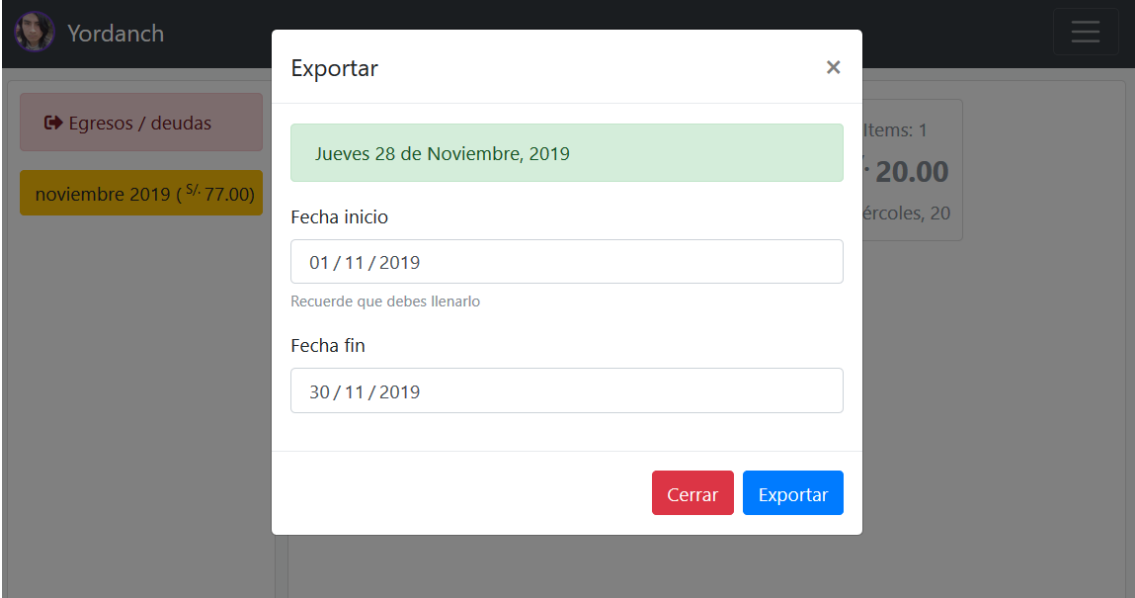

• **Importar egresos**: seleccionar el botón, luego ubique el archivo exportado y finalmente importar.

*Gráfica 43 importar egresos*

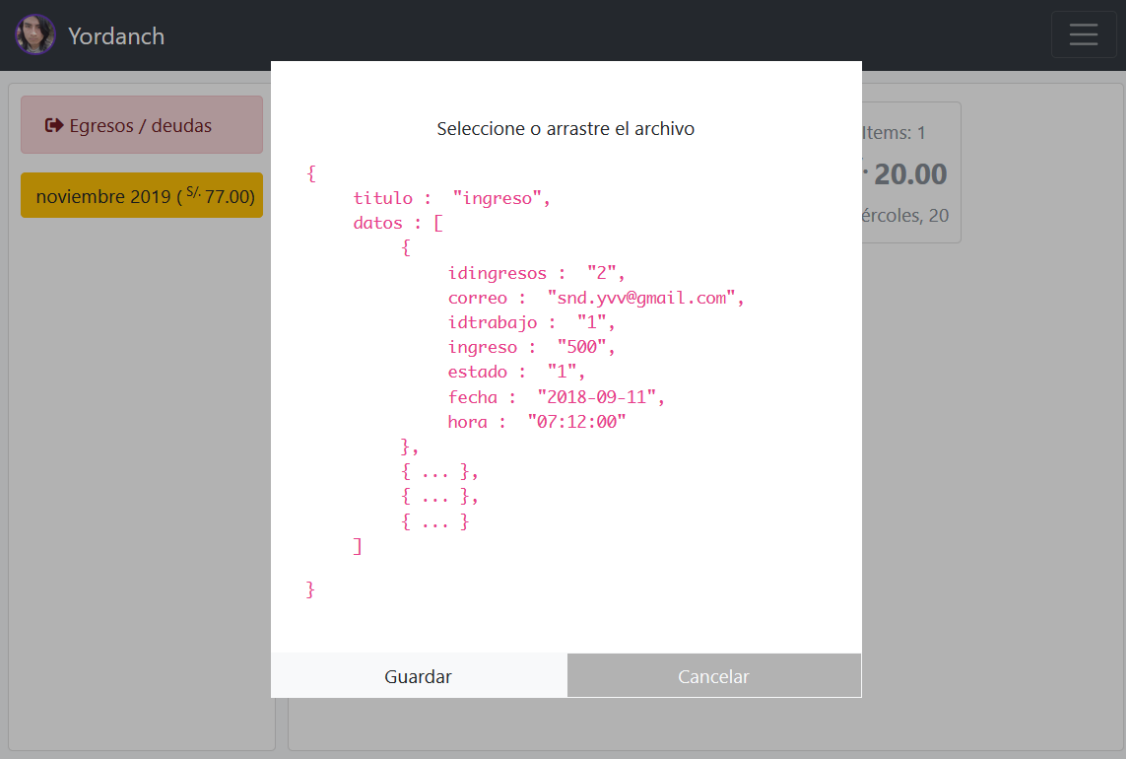

 $\blacktriangleright$ 

 $\hat{\mathbf{r}}$ 

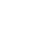

**Lut** 

100

• **visualizar reporte**: seleccionar el botón para visualizar el reporte. *Gráfica 44 reporte estadístico*

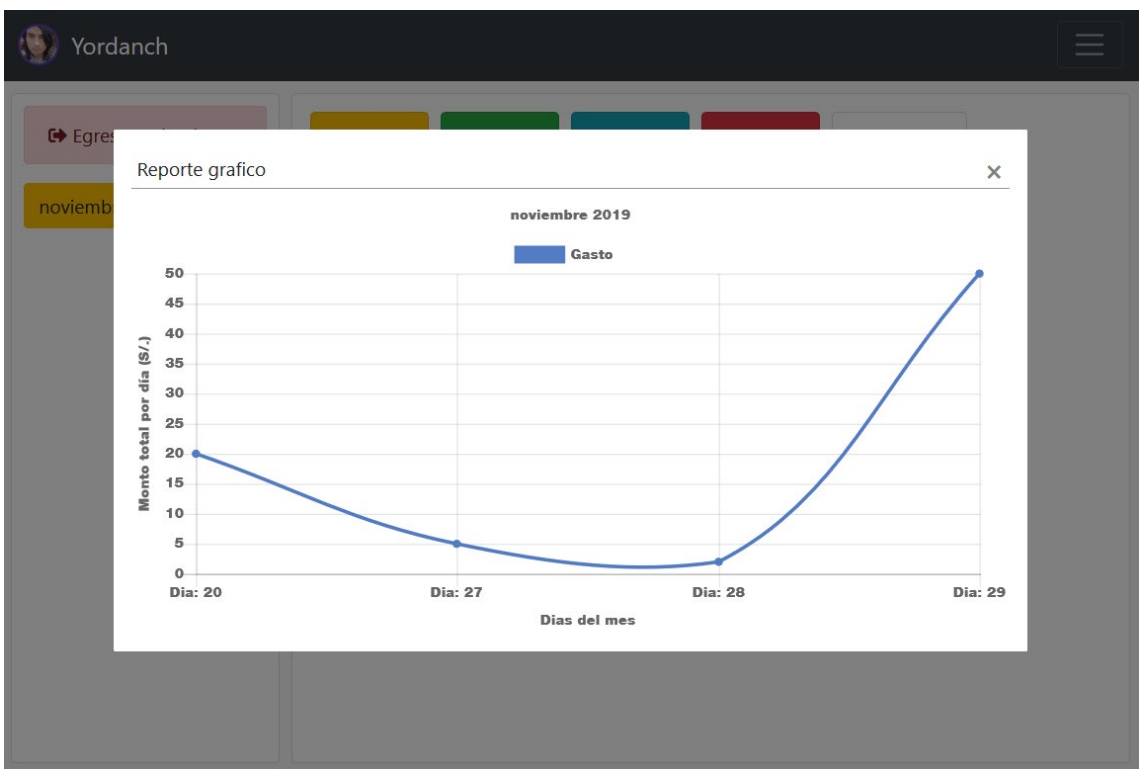

• **detalles del movimiento de egresos**: pinchar en una de las tarjetas de los egresos para visualizar esta ventana. *Gráfica 45 detalles de egresos*

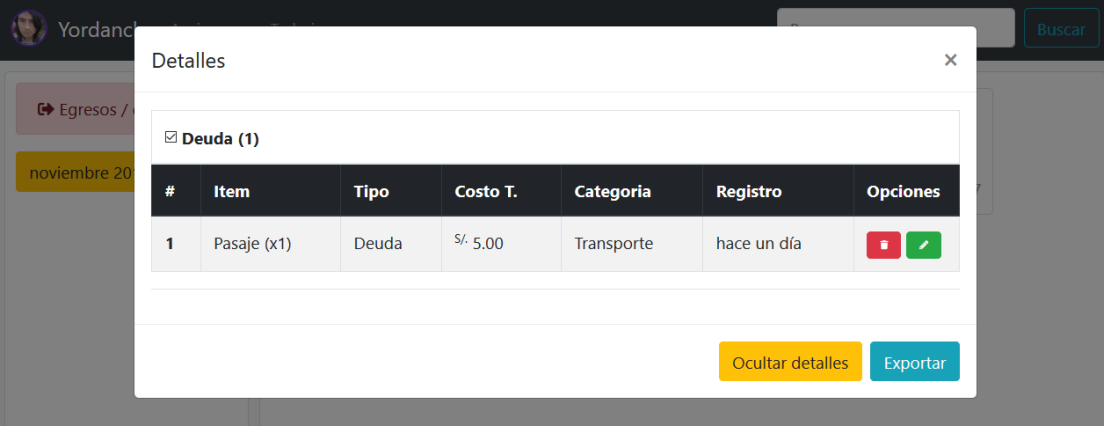

• **Nuevo ingreso:** para el registro se debe pinchar en el botón y luego llenar las cacillas y finalmente guardar.

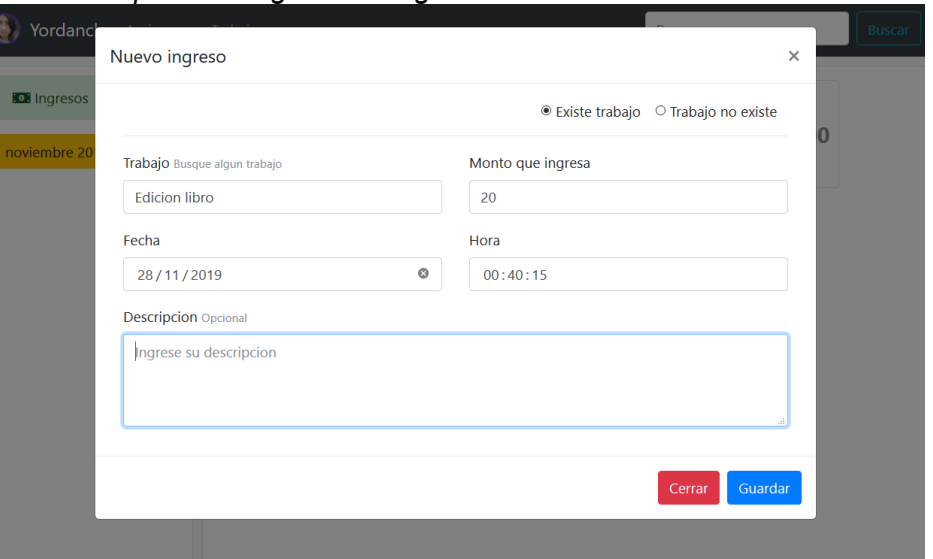

*Gráfica 46 pantalla registro de ingresos*

• **visualizar reporte**: seleccionar el botón para visualizar el reporte.

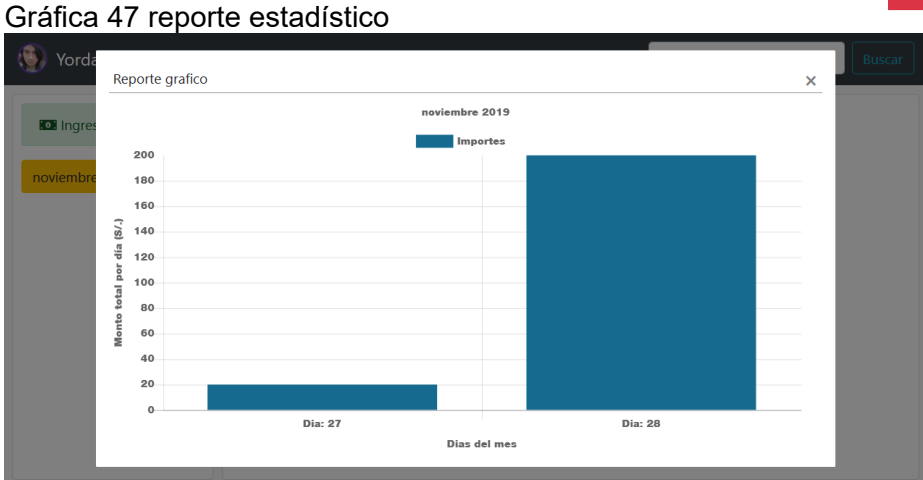

• **detalles del movimiento de ingresos**: pinchar en una de las tarjetas de los egresos para visualizar esta ventana.

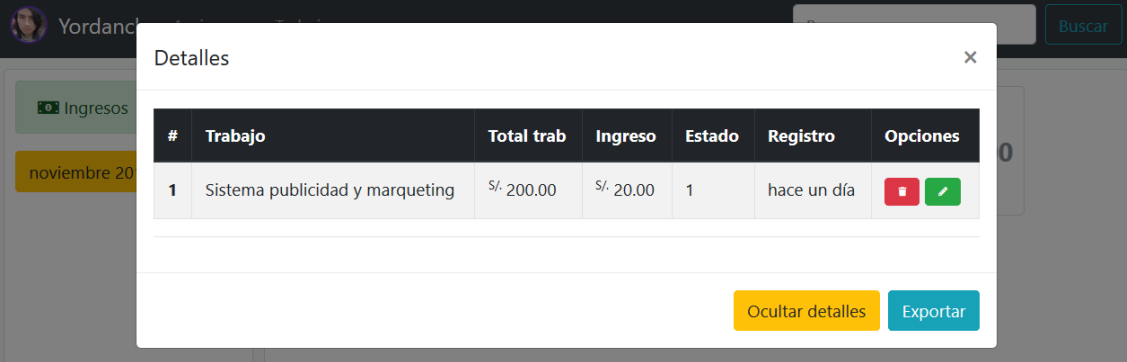

*Gráfica 48 detalles de ingresos*

画

• **Nuevo trabajo:** para el registro se debe pinchar en el botón y luego llenar las cacillas y finalmente guardar.

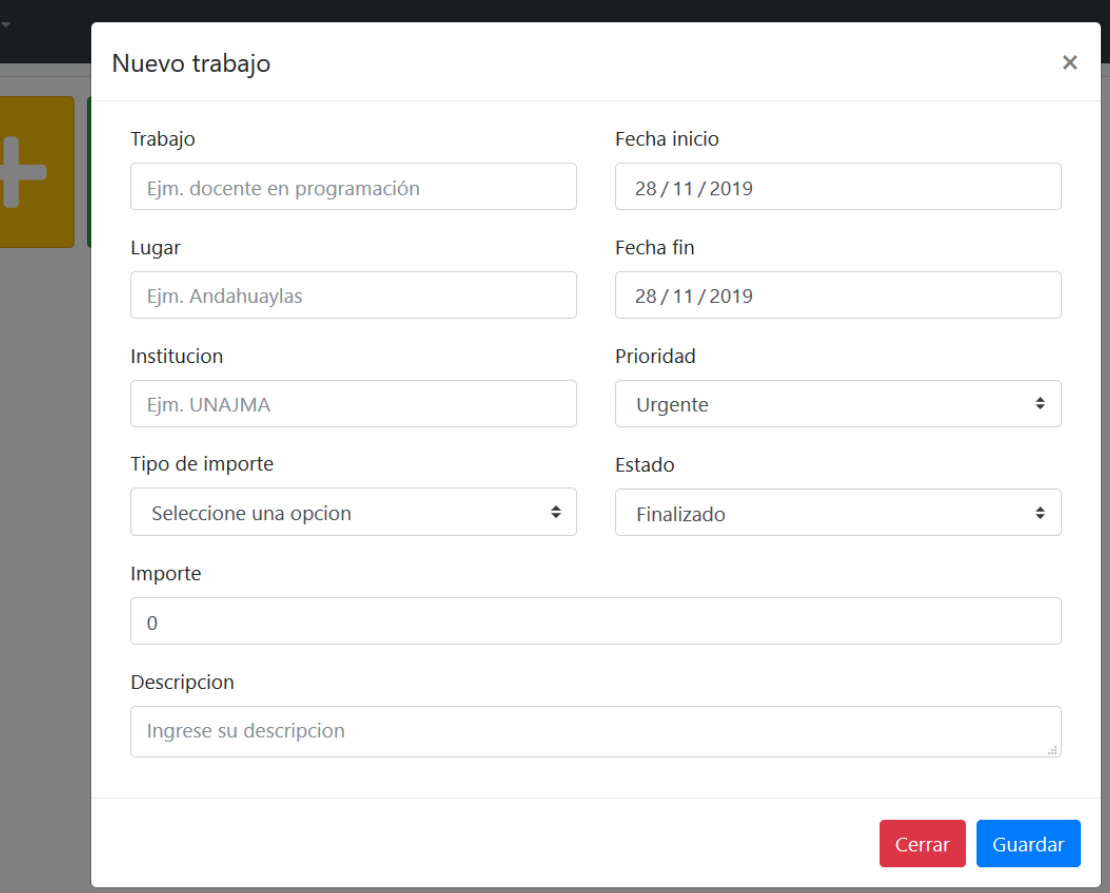

*Gráfica 49 pantalla registro de trabajos*

 $\mathbf{L}\mathbf{m}$ • **visualizar reporte**: seleccionar el botón para visualizar el reporte. *Gráfica 50 reporte estadístico*

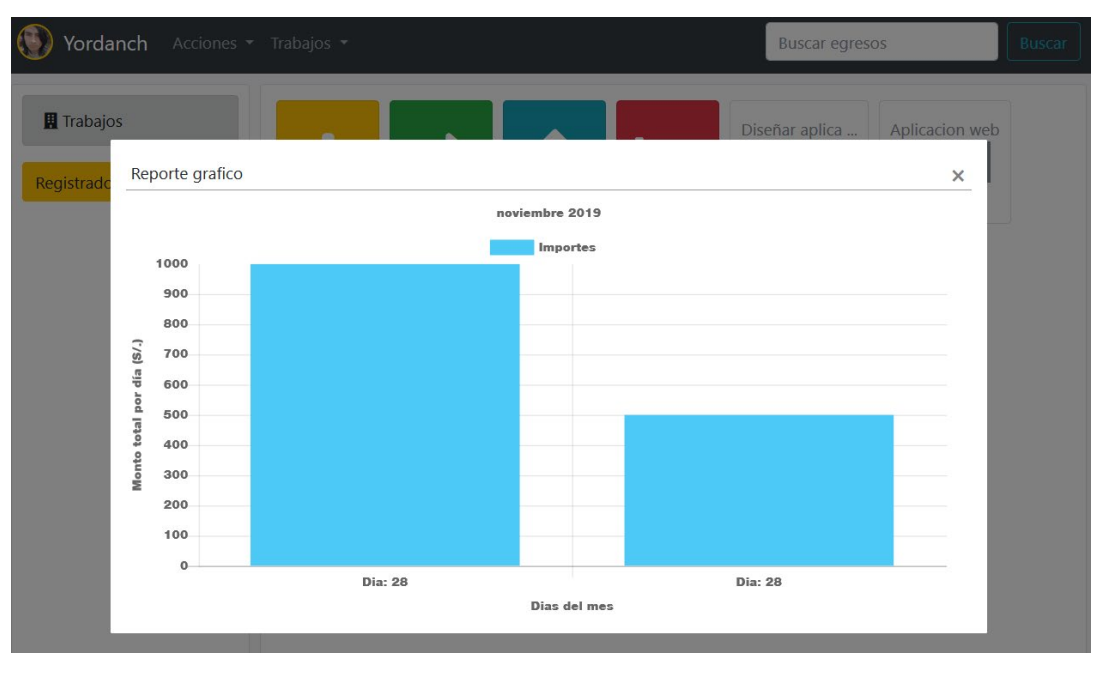

• **detalles de trabajos**: pinchar en una de las tarjetas de los egresos para visualizar esta ventana.

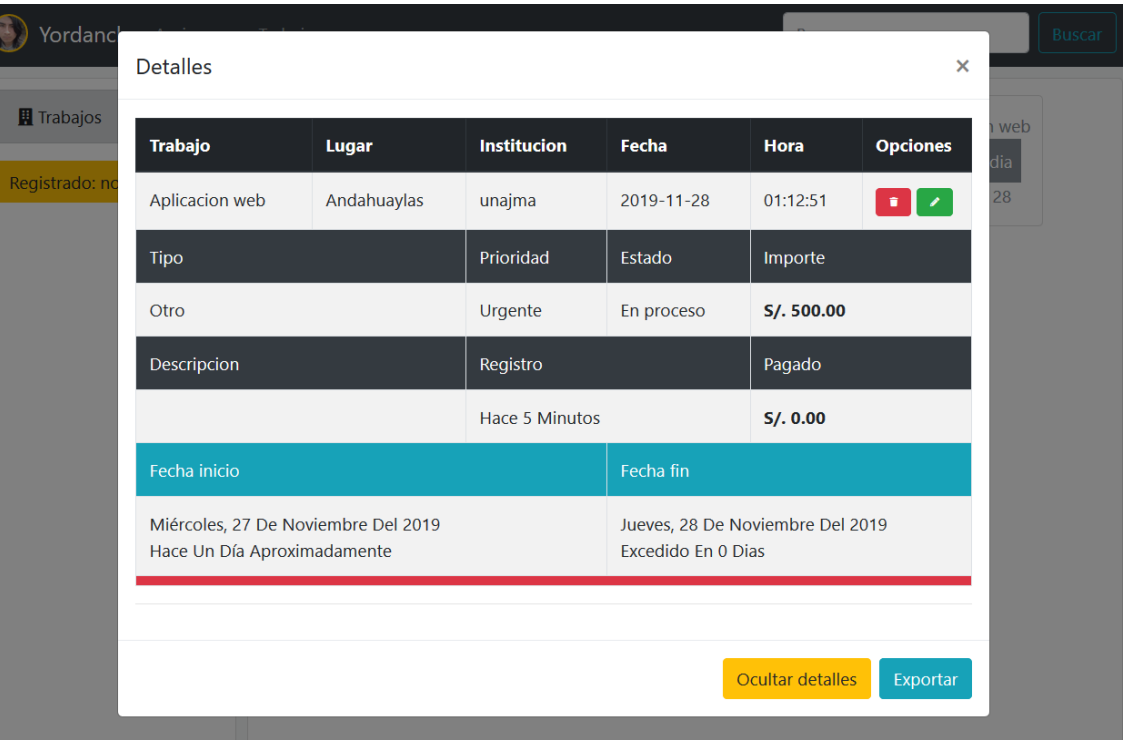

*Gráfica 51 detalles de trabajos*

• **configuración de movimientos y perfil**: pinchar en el avatar para entrar a la opción mi resumen donde podrá visualizar varias opciones, ingresar a configuración, actualizar datos y guardar.

*Gráfica 52 configuración de movimientos*

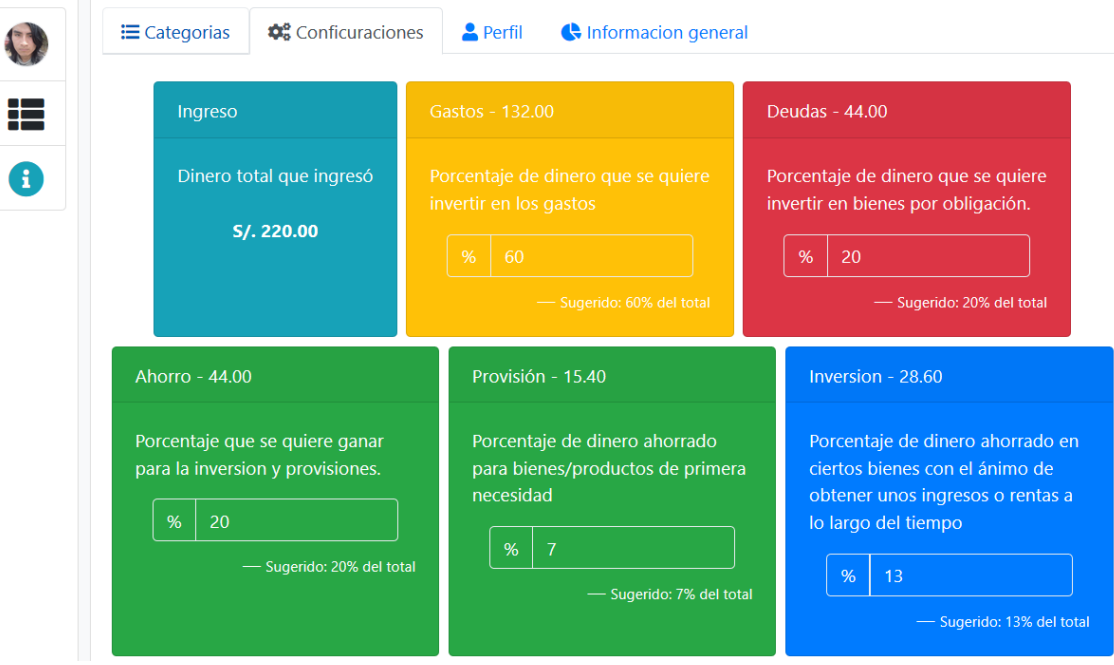

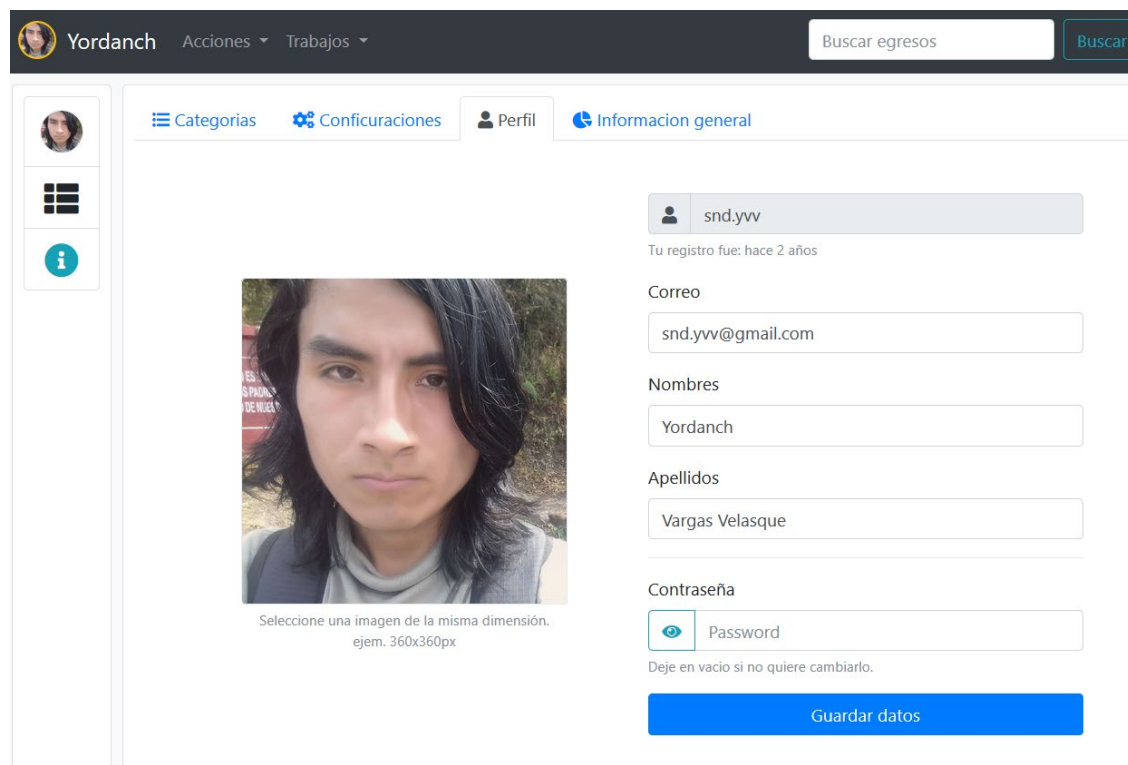

• **información general:** pinchar en el avatar para entrar a la opción mi resumen donde podrá visualizar varias opciones, ingresar a información general, es el reporte de movimientos detallado.

Gráfica 54 información general

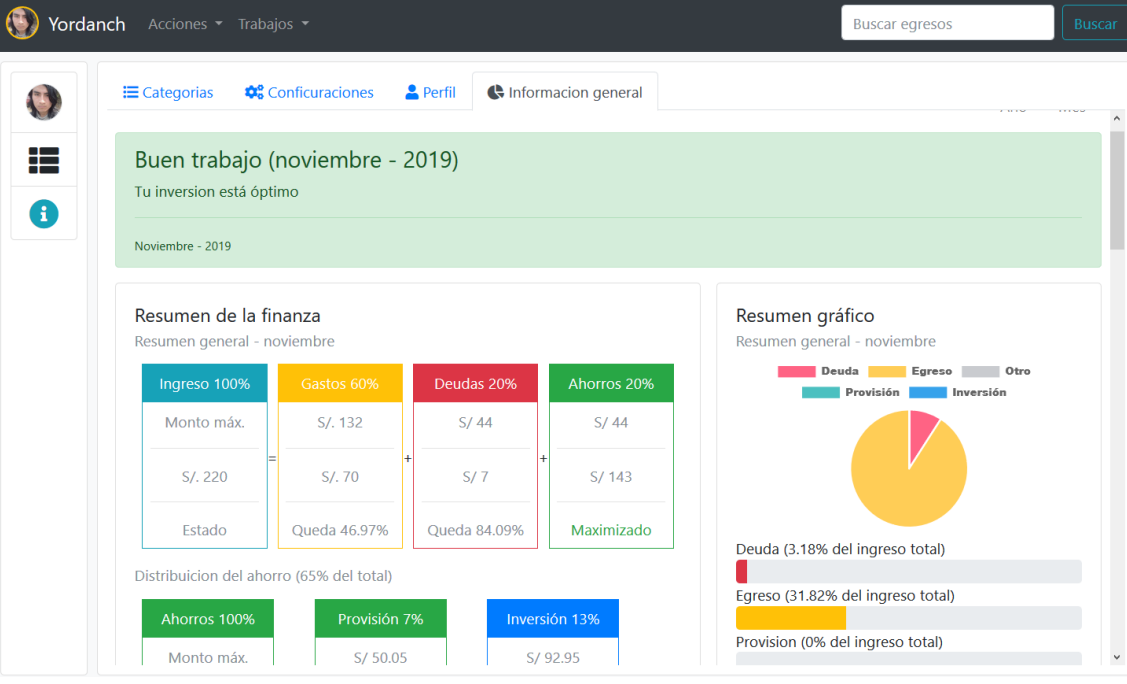

*Gráfica 53 configuración del usuario*

• **resumen general:** pinchar en el avatar para entrar a la opción mi resumen donde podrá visualizar varias opciones, ingresar a resumen general, es el reporte de movimientos resumido.

*Gráfica 55 resumen general*

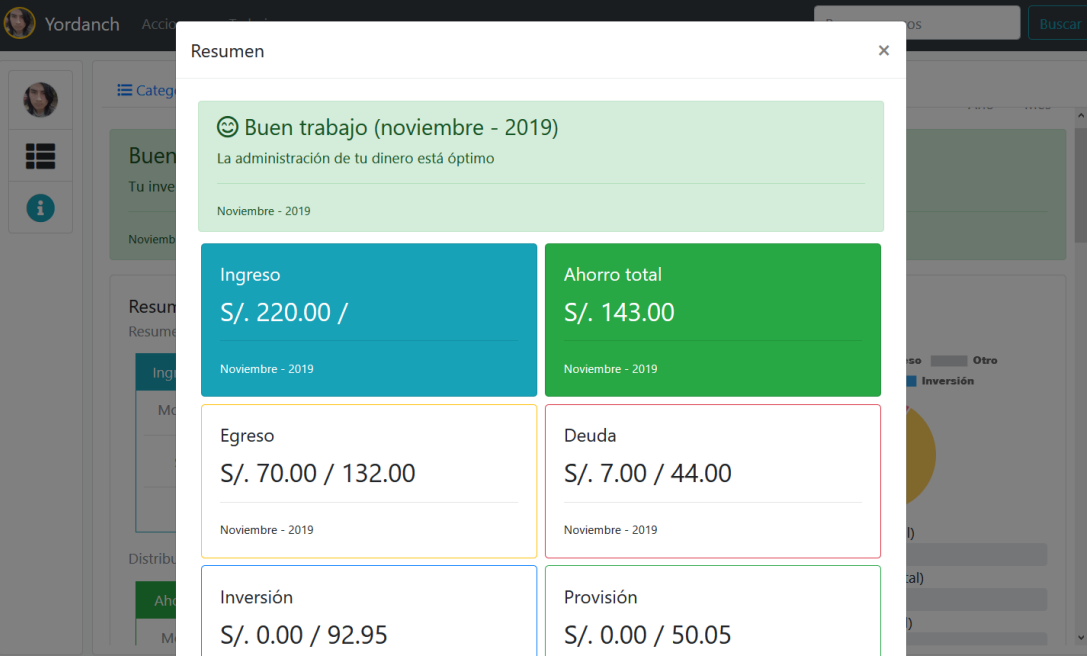

• **Administrar usuarios:** pinchar en el avatar para entrar a la opción administrar, ahí encontrará las diferentes opciones para modificar usuarios. *Gráfica 56 administrar usuarios*

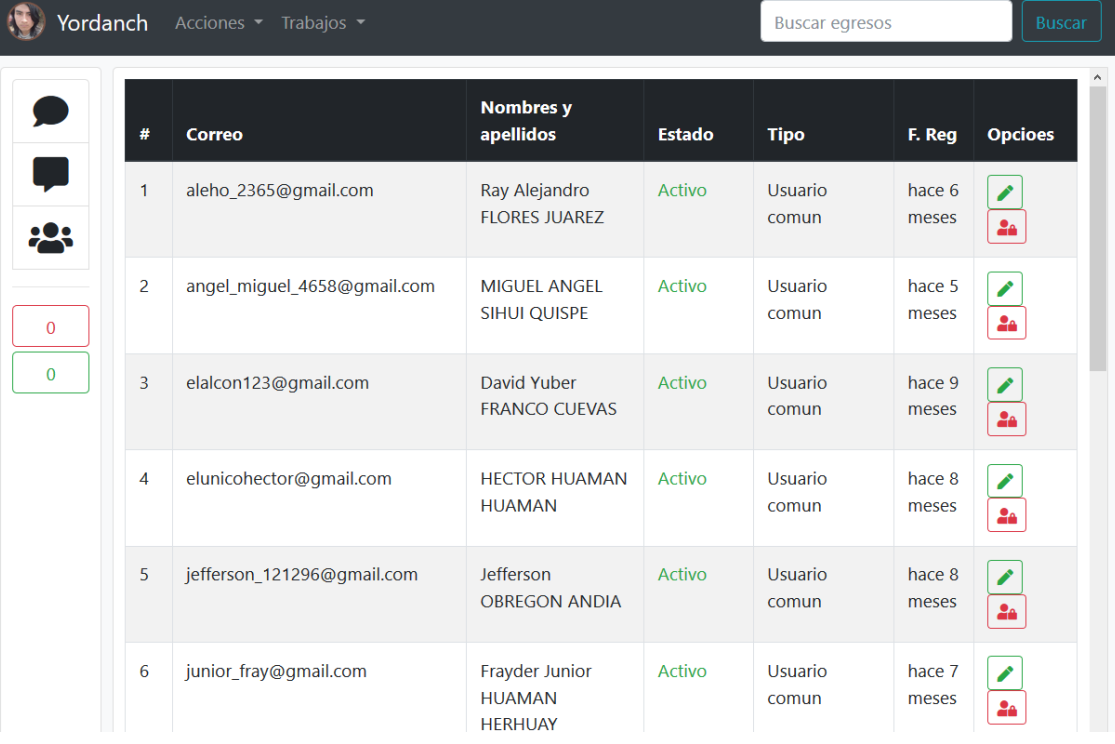

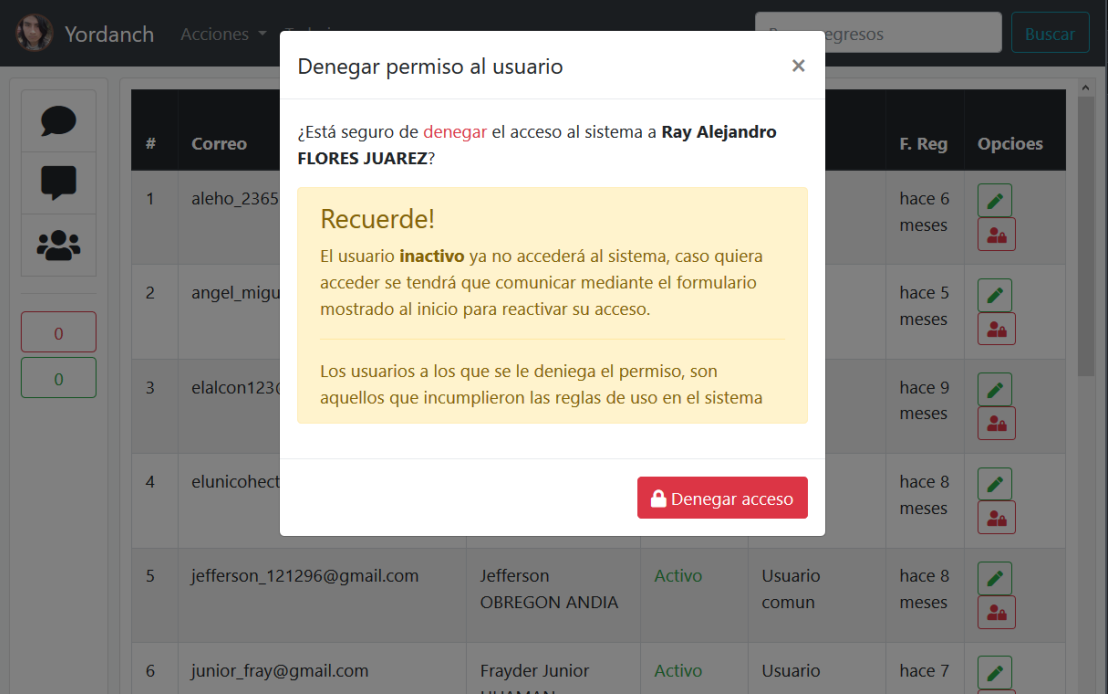

# *Gráfica 57 denegar permiso usuarios*

# *Gráfica 58 actualizar datos*

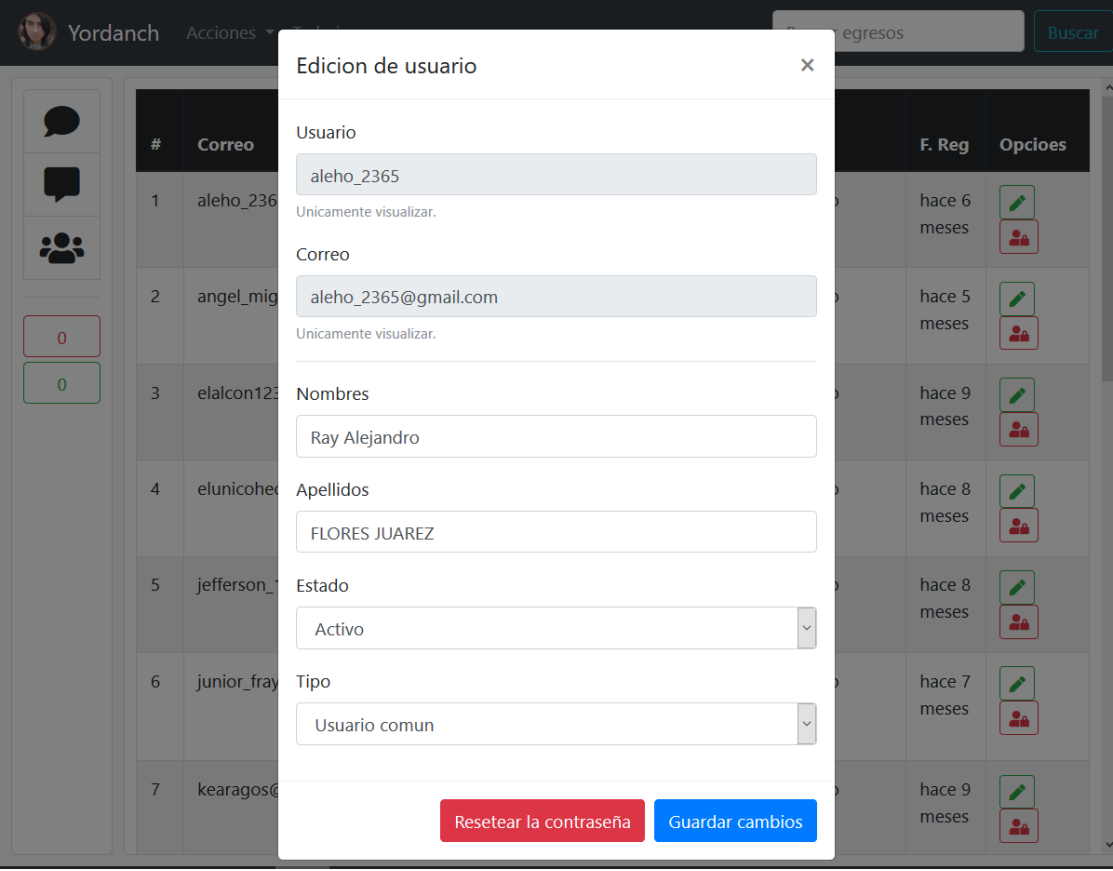

## **5.2.2. APLICACIÓN MÓVIL**

• **Inicio de sesión:** como primer paso se debe ingresar a la página web [\(http://abchaski.com/\)](http://abchaski.com/) seguidamente descargar la aplicación e iniciar. *Gráfica 59 pantalla principal inicio de sesión*

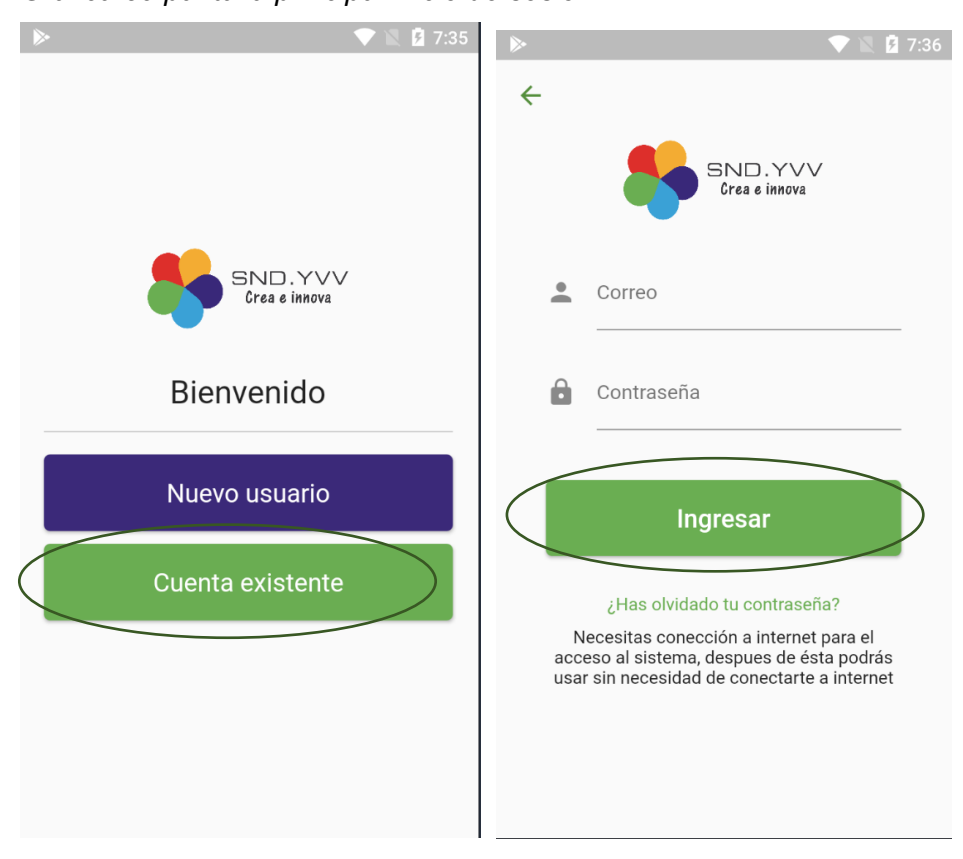

• **Nuevo usuario:** el usuario deberá llenar correctamente los datos solicitados. *Gráfica 60 pantalla registro nuevo usuario*

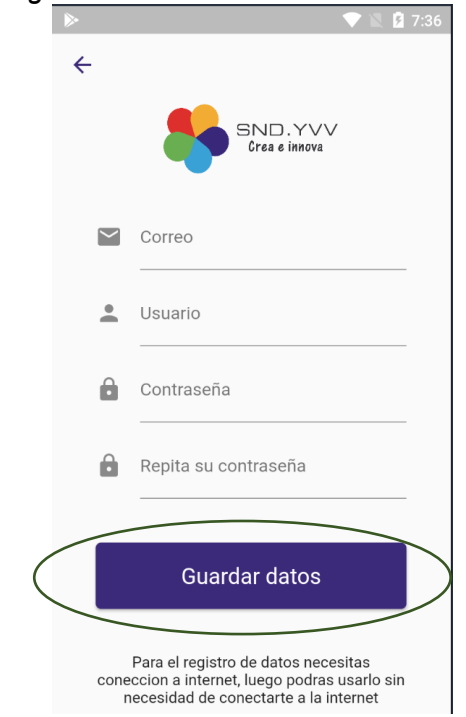

• **Recuperar contraseña:** el usuario deberá llenar correctamente los datos solicitados.

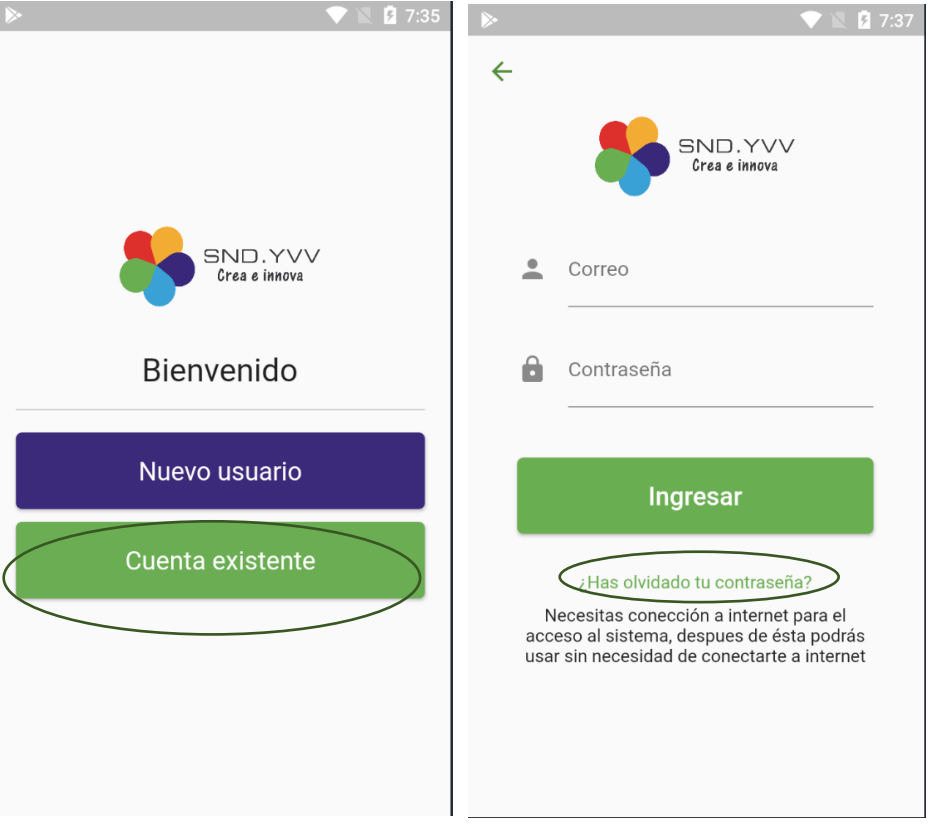

*Gráfica 61 pantalla recuperar contraseña*

• **Ventana principal:** al iniciar sesión la aplicación mostrará todos los movimientos que se realizaron al día mes actual. *Gráfica 62 pantalla inicial*

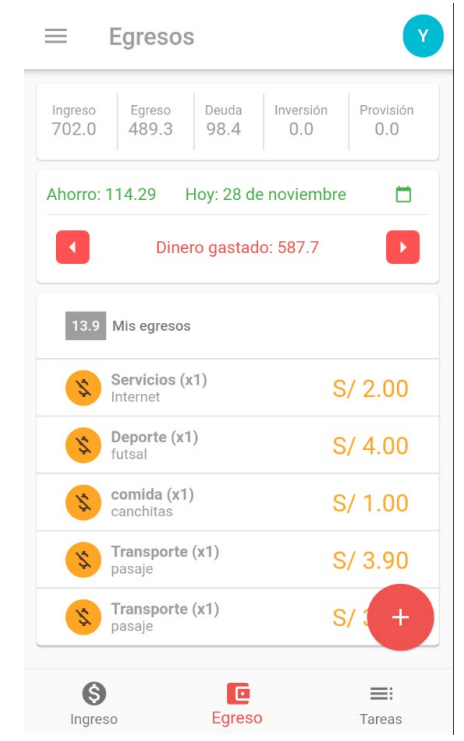

• **Nuevo egreso:** para el registro se debe pinchar en el botón + y luego seleccionar la categoría o ingresar uno nuevo, finalmente guardar. Gráfica 55: pantalla registro de egresos

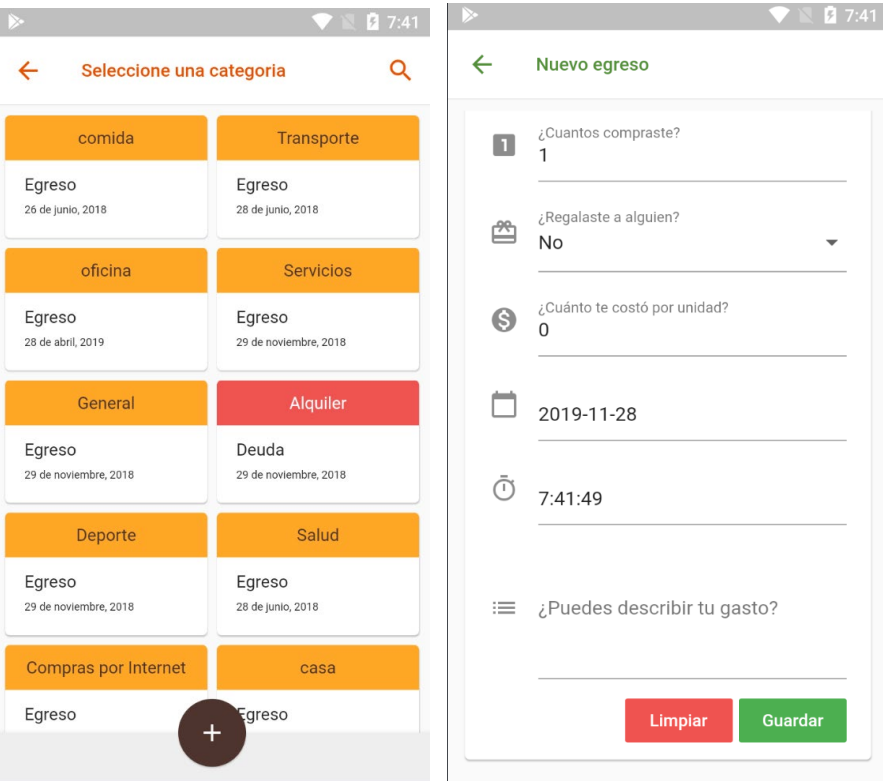

• **visualizar reporte**: seleccionar el botón para visualizar el reporte. *Gráfica 63 visualizar reporte*

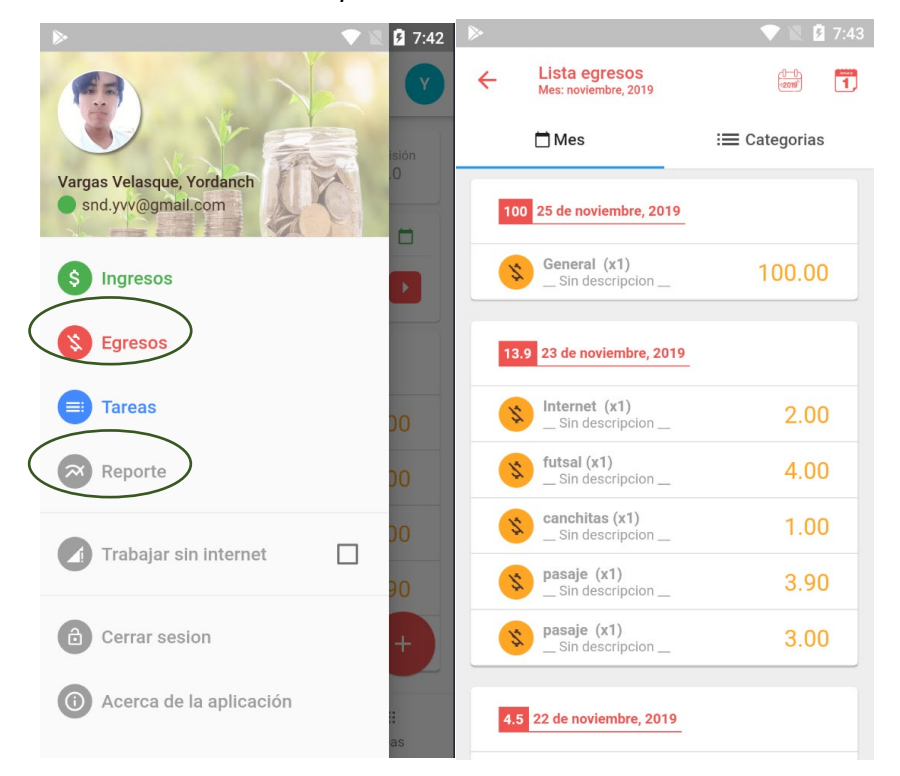

• **detalles del movimiento de egresos**: pinchar en una de las tarjetas de los egresos para visualizar esta ventana, en donde podrá eliminar o actualizar dicho egreso.

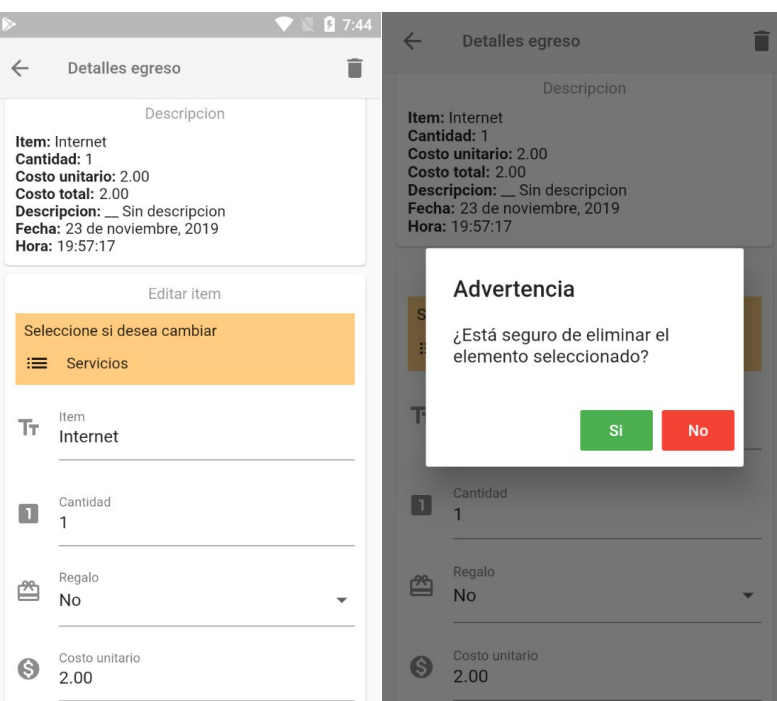

*Gráfica 64 detalles de egresos*

• **Nuevo ingreso:** para el registro se debe pinchar en el botón +, luego seleccionar algún trabajo o agregar uno nuevo y finalmente guardar. *Gráfica 65 pantalla registro de ingresos*

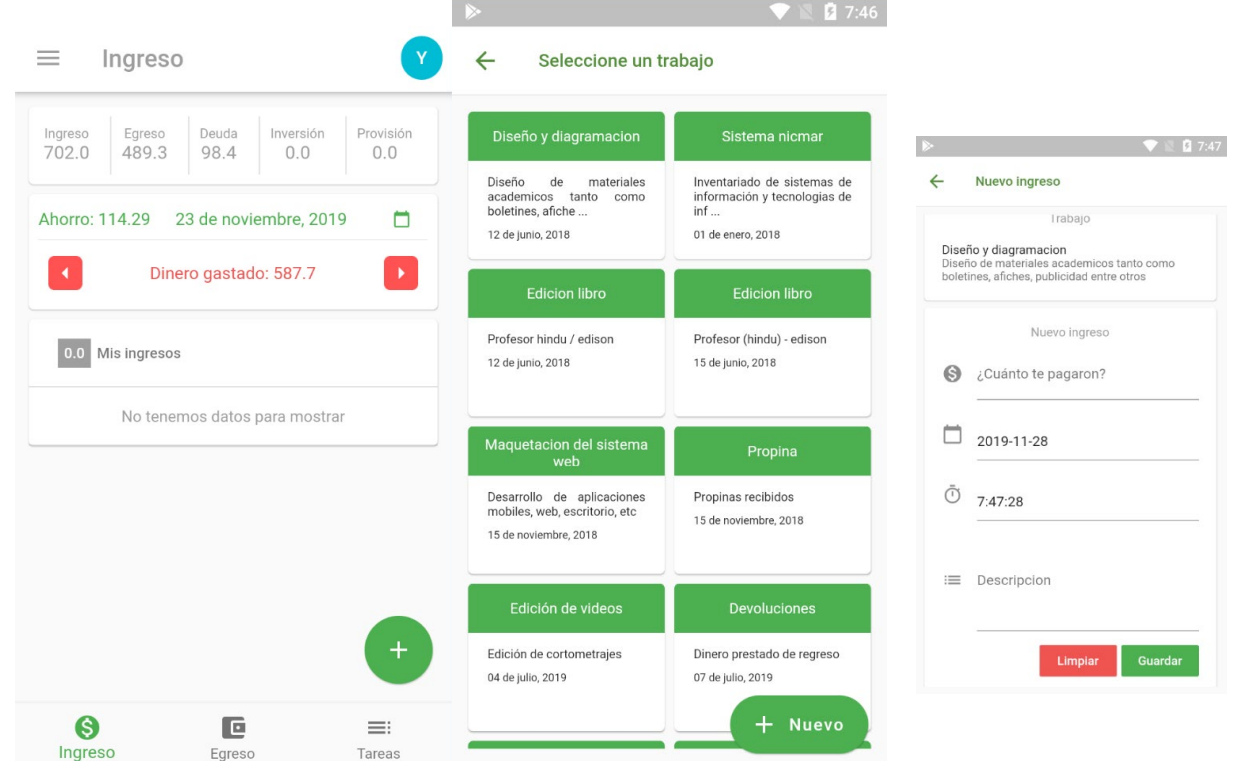

• **visualizar reporte**: seleccionar el botón para visualizar el reporte. *Gráfica 66 reporte estadístico*

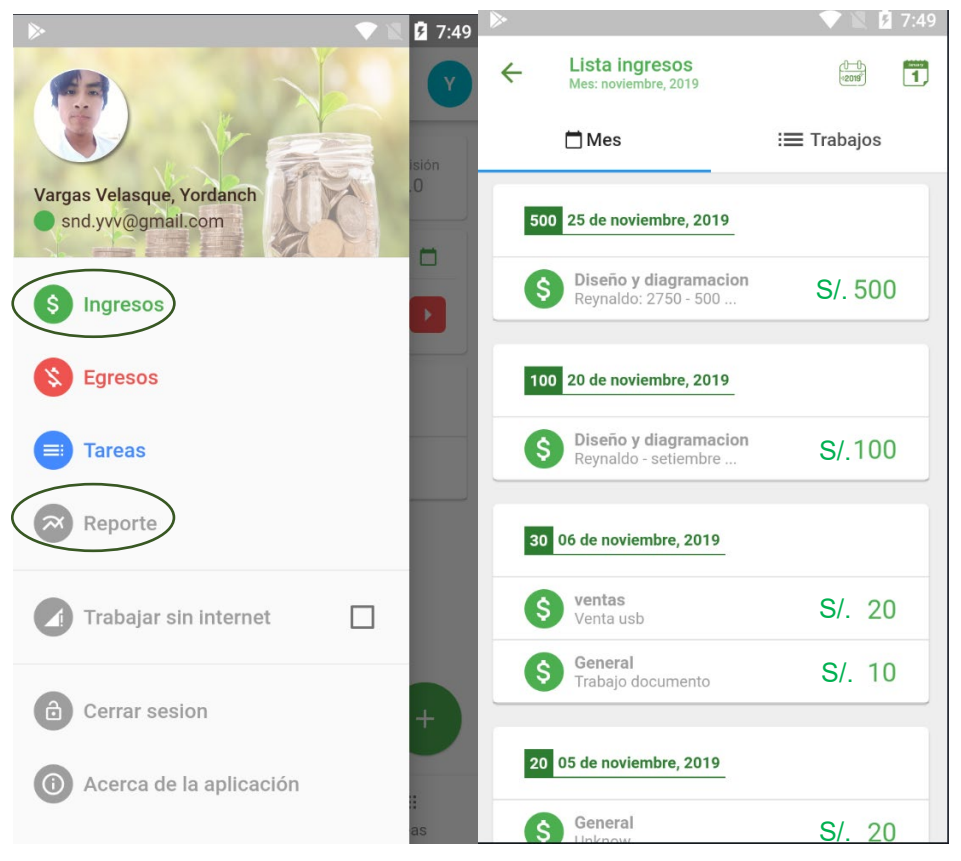

• **configuración de perfil**: pinchar en el avatar para entrar a la opción mi resumen donde podrá visualizar las casillas con los datos del usuario (deshabilitado en modo offline).

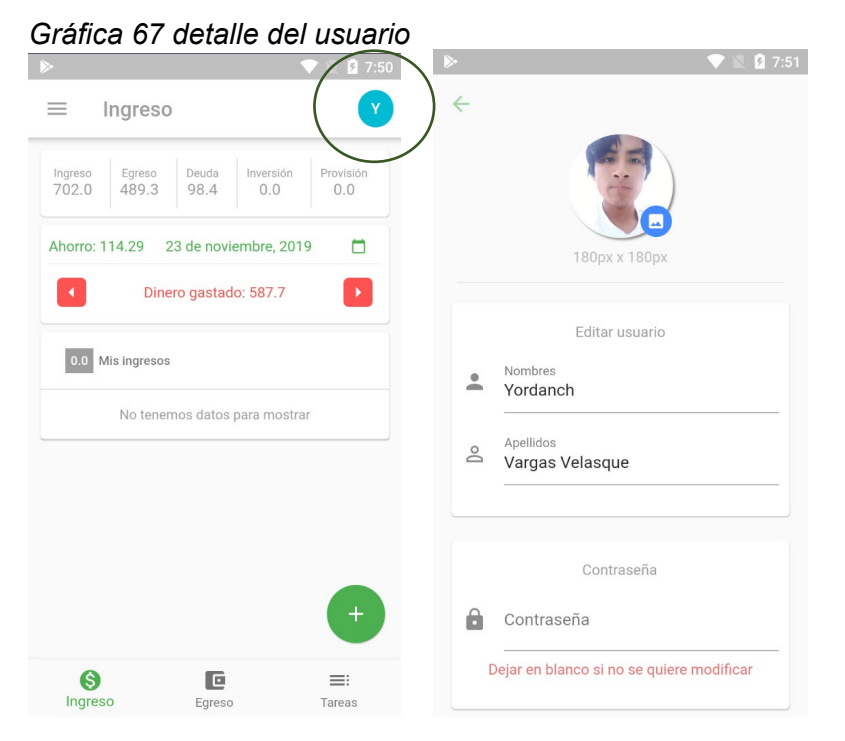

• **información general:** pinchar en el cuadro resumen mostrado y podrá visualizar una información resumida.

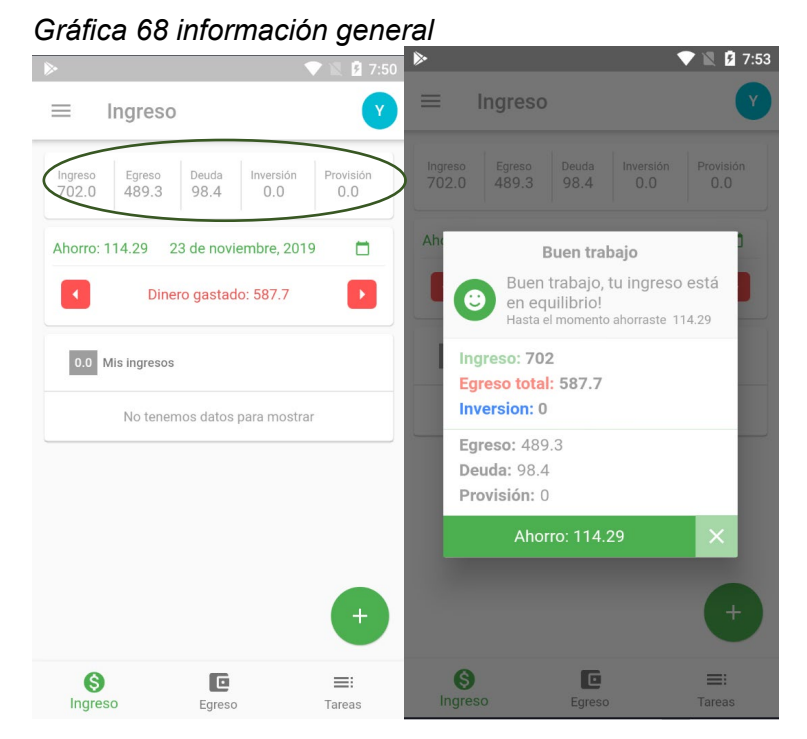

• **Reporte general:** pinchar en las tras barras del menú, luego seleccionar reporte, en donde podrá visualizar el resumen de todos los movimientos de ingresos y egresos realizados hasta el momento y del mes, de la misma manera una gráfica detallada.

*Gráfica 69 reporte general*

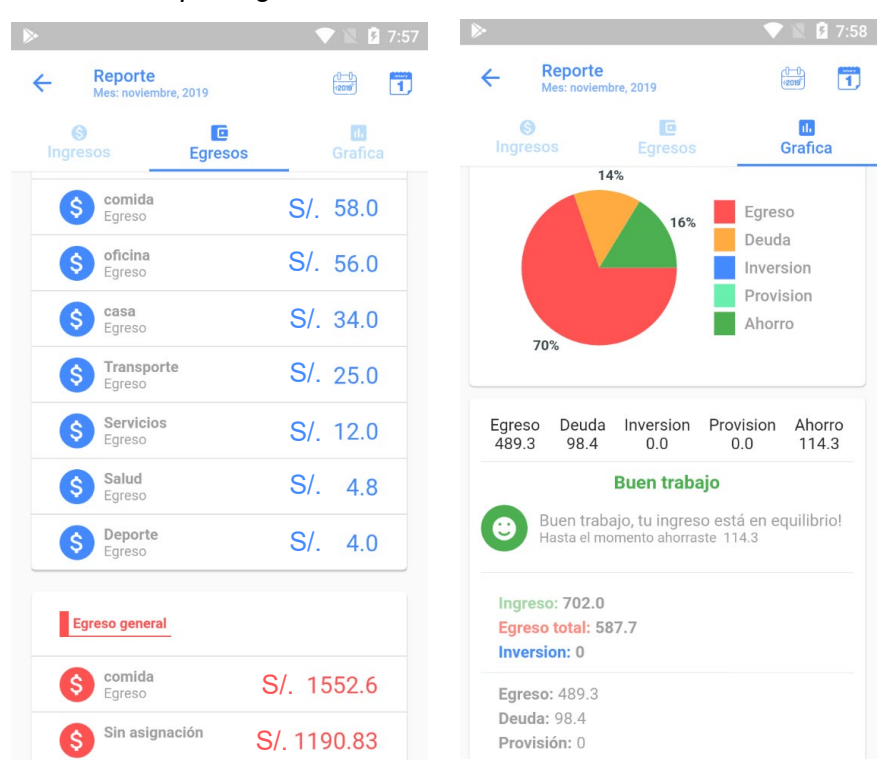

#### **5.3. RESULTADO DE USABILIDAD**

La prueba de usabilidad permite conocer si la interfaz del usuario con el sistema es amigable, fácil de usar y si funciona correctamente. Para esta prueba se mostró y se pidió a los usuarios interesados en administrar sus finanzas personales e interesados en la aplicación:

- Número total de actividades realizadas exitosamente.
- El tiempo empleado en realizar una actividad.

Para analizar las pruebas se indicó al usuario que inicie sesión y realizar sus movimientos en ingresos y egresos en la aplicación.

Al finalizar las pruebas se aplicó una encuesta definido en la (Tabla de cuestionarios) obteniendo que el 100% de los usuarios realizaron exitosamente.

El tiempo que se empleó para realizar una actividad fue óptimo para el 100% de los usuarios interesados en dicha aplicación.

#### **5.4. RESULTADOS DE FUNCIONALIDAD**

La prueba funcional se aplica para validar si el comportamiento del software cumple con las especificaciones adecuadas. Esta prueba se realizó teniendo en cuenta los casos de uso definidos en la fase de análisis y diseño. Los resultados en todos los casos fueron favorables para los 16 usuarios interesados en dicha aplicación.

### **5.5. RESULTADOS DE PORTABILIDAD**

La prueba de portabilidad se realiza para verificar la funcionalidad del software en diferentes tipos de computador con acceso a internet y en dispositivos móviles sin acceso a internet o con acceso. Para ello se utilizó los navegadores web de los celulares y algunas laptops para probar la aplicación web de la misma manera sus móviles para probar la aplicación instalable, obteniendo resultados satisfactorios, ya que se proporciona los procesos de forma fácil y rápida.

A continuación, se muestran los resultados de portabilidad del software en diferentes dispositivos.

• **En una computadora:** las siguientes imágenes son muestras de la funcionalidad de la aplicación en un navegador web con conexión a internet

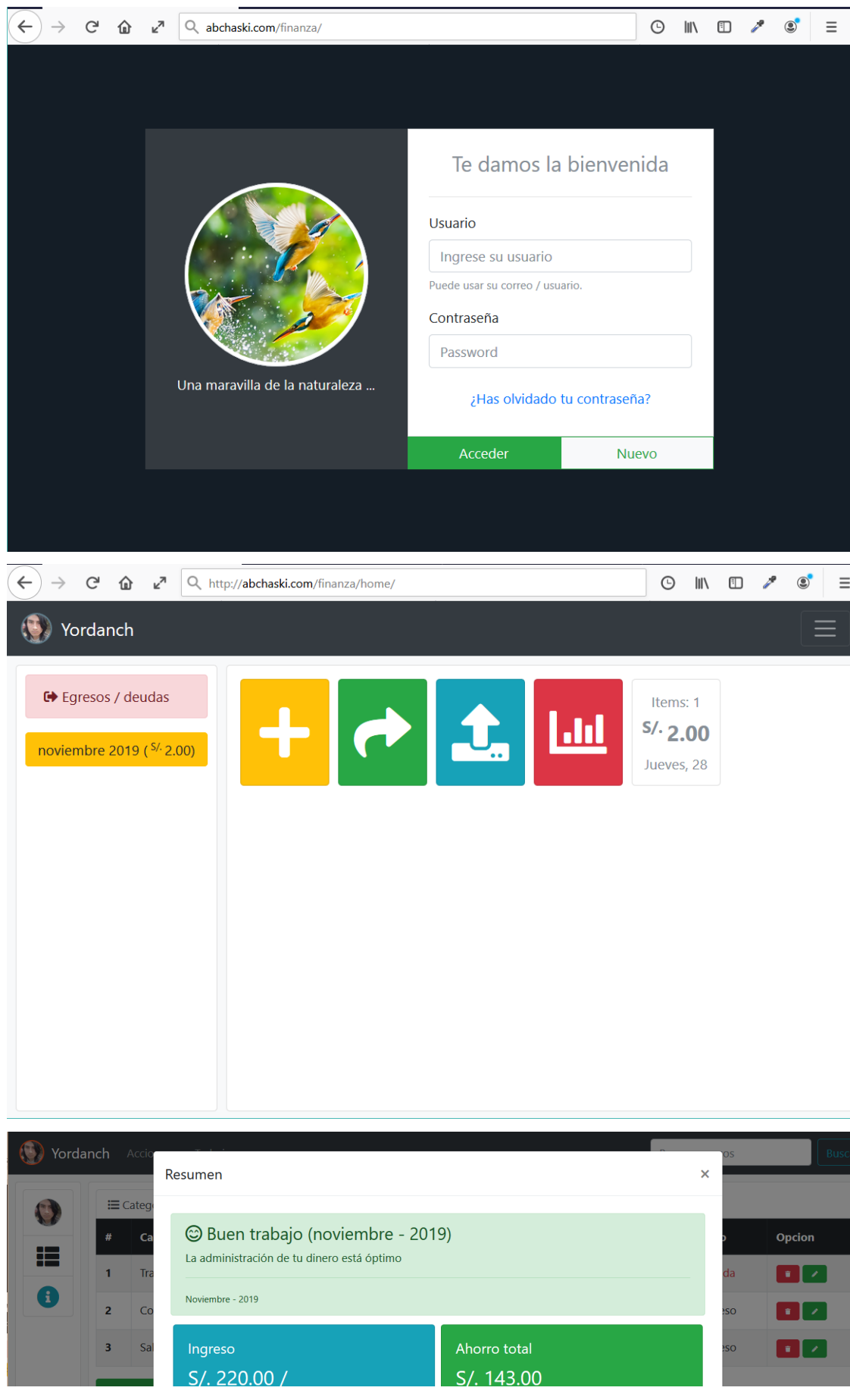

• **En un celular con navegador:** las siguientes imágenes son muestras de la funcionalidad de la aplicación en un navegador web con conexión a internet

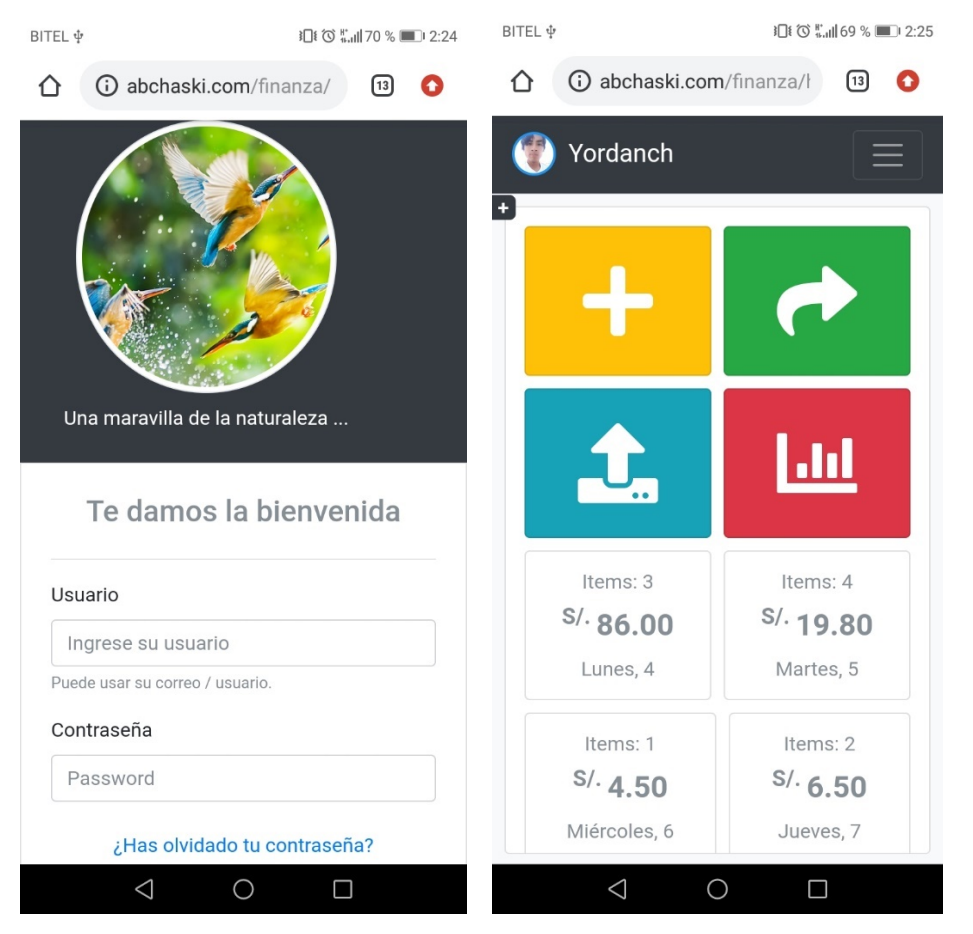

• **Aplicación móvil en modo offline:** las siguientes imágenes son muestras de la funcionalidad de la aplicación en un navegador web con conexión a internet

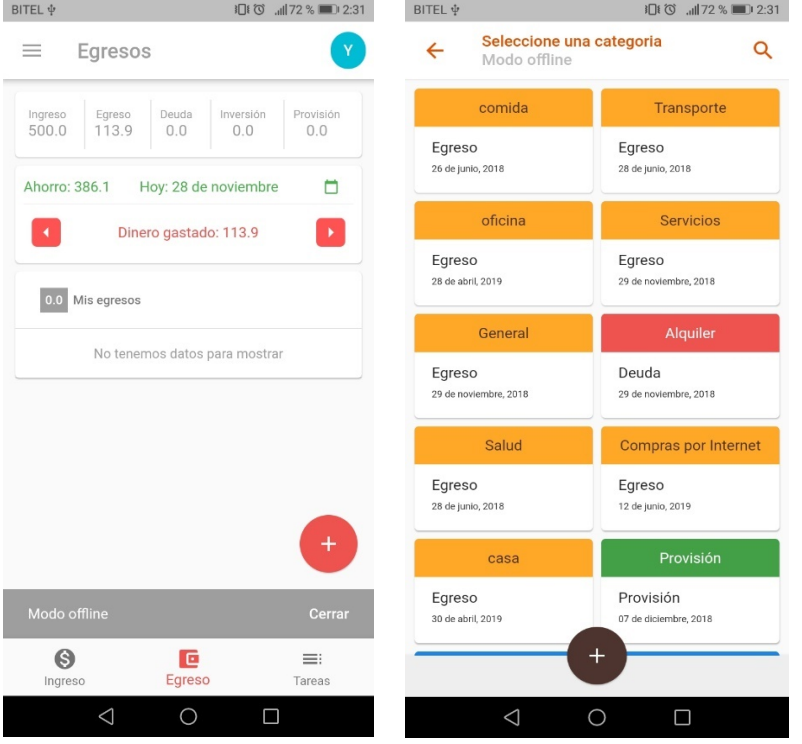

#### **CAPÍTULO VI. DISCUSIÓN**

La finalidad de implementar un sistema de administración financiera es para entregarle una herramienta de ayuda a aquellas personas que quieran mejorar sus finanzas personales, de esta manera llegar a una libertad financiera.

(Juan Carlos López García, 2016) En su investigación de la tesis "LAS FINANZAS PERSONALES, UN CONCEPTO QUE VA MÁS ALLÁ DE SU ESTRUCTURA ESTADO DEL ARTE PERÍODO 2006-2016", enfatiza en el concepto de finanzas personales como determinante en la economía del individuo y en general de la sociedad, haciendo hincapié en los tópicos principales relacionados con la gestión de la economía del individuo como son el presupuesto, el ahorro, la inversión, el gasto, los impuestos, la jubilación, y en la importancia de la educación financiera como pilar del desarrollo personal y su relación con el entorno así como también se exploran las consecuencias de la incultura financiera que es ahora preocupación a nivel mundial.

La mejor manera de tener una libertad financiera es realizando apuntes de todos los ingresos y egresos que se genera día a día, así tendrá un control máximo de los movimientos. La herramienta que se desarrolló permite registrar aquellos movimientos gracias al sistema de reportes podemos concluir y visualizar los ítems que generan mayor movimiento.

Se dice que cuando no encuentras el libro que buscas acabas por escribirlo. Eso es, en parte, lo que le sucedió a Sergio Fernández que después de consultar cientos de obras relacionadas con el dinero le parecían todas "algo voladas" con mensajes del tipo 'Yes, you can' o 'Deje de ser un perdedor y hágase rico'. Pero, entre esto y la gente que madruga cada día para acudir a su trabajo, hay un hueco muy grande y ese es el que dice cubrir el autor con su nuevo libro: 'Libertad financiera'. Él habla de "conocimientos muy prácticos bajados a tierra" y expuestos desde la voz de su propia experiencia, adquirida a lo largo de los diez últimos años. "Este libro te dice qué tienes que empezar a hacer para que tu situación económica mejore mientras conservas todavía tu empleo.

El efecto que genera la educación financiera y el uso de herramientas para la administración de finanzas personales es muy importante en la sociedad, gracias a las buenas prácticas se puede conseguir la estabilidad financiera. Para así llegar a la tan ansiada libertad financiera.

#### **CONCLUSIONES**

- 1. En la planificación de la plataforma y sus funcionalidades se tomó en cuenta la realidad problemática que actualmente afecta a la mayoría de la población en el manejo las finanzas personales, puesto a ello fueron planteados y modelados las funcionalidades que la aplicación web y móvil ofrece.
- 2. La aplicación web fue diseñado con las últimas tecnologías de HTML5 y CSS3, gracias a ello se consiguió interfaces amigables, de la misma manera la aplicación móvil fue diseñado con framework **FLUTTER** siguiendo las pautas de Material Design quienes nos ofrecen materiales muy elegantes y amigables.
- 3. Se construyó eficazmente un software (web y móvil) de calidad y adecuado para presentar los productos a sus usuarios de una forma personalizada, agradable, sencillo y de uso fácil según ISO/IEC 9126-3. Además, el software que se desarrolló es responsivo, esto quiere decir, que se puede adaptar a cualquier dispositivo con un navegador web (Google Chrome, Mozilla firefox).
- 4. Se desarrolló la aplicación móvil con funcionalidad en modo offline que permite a los usuarios conectarse a la aplicación sin necesidad de estar conectado con la internet.
- 5. Finalmente se realizó las pruebas en los 16 usuarios seleccionados quienes desean mejor sus finanzas personales, de esta manera se pudo medir el impacto que generó la aplicación mediante la encuesta mostrada en el anexo 1.

### **RECOMENDACIÓNES**

- 1. Para el desarrollo de las aplicaciones se le recomienda seguir los estándares de calidad y metodologías de trabajo, quienes ayudan mejorar la eficiencia al momento de ejecutar cualquier tipo de proyectos.
- 2. Para la fase inicial de un proyecto se le recomienda realizar apuntes de diferentes autores, usuarios a quienes será dirigido, para de esta manera tener la seguridad de realizar una aplicación que satisfaga las necesidades del consumidor.
- 3. El trabajo en equipo es muy importante en el desarrollo de aplicaciones o de cualquier trabajo ya que facilita realizar en tiempos récord si hay una buena comunicación entre todos los integrantes.
- 4. Finalmente, para una buena administración financiera no dejar de registrar sus ingresos y egresos ya sea en la herramienta que los ofrecemos o en algunos cuadernillos de apuntes.
- 5. Si buscas libertad financiera es recomendable seguir los principios fundamentales de las finanzas.

#### **REFERENCIAS BIBLIOGRAFICAS**

Sergio Luján Mora (2002), Programación de aplicaciones web: historia, principios básicos y clientes web.

Finanzas, Zvi Bodie y Robert C. Merton (1999)

Finanzas (2016) obtenido de: https://www.eleconomista.es/diccionario-deeconomia/finanzas

Servicio web (2014) recuperado de:

https://www.ibm.com/support/knowledgecenter/es/SS7K4U\_9.0.0/com.ibm.web sphere.zseries.doc/ae/cwbs\_wbs2.html

HTTP (2005 - 2018) recuperado de: https://developer.mozilla.org/es/docs/Web/HTTP

Web of Services (2015) recuperado de: https://www.w3.org/standards/webofservices/

Documentación PHP (2001 - 2018) recuperado de: http://php.net/manual/es/introwhatis.php

Documentación CSS (2005 - 2018) recuperado de:

https://developer.mozilla.org/es/docs/Learn/CSS

Documentación HTML5 (2005 - 2018) recuperado de:

https://developer.mozilla.org/es/docs/HTML/HTML5

Documentación JS (2005 - 2018) recuperado de:

https://developer.mozilla.org/es/docs/Web/JavaScript

Finanzas personales y cultura de ahorro (2017) recuperado de:

http://blogs.upn.edu.pe/negocios/2017/02/28/finanzas-personales-y-cultura-delahorro/

Dart, el lenguaje de programación web del futuro creado por Google recuperado de: https://diarioti.com/dart-el-lenguaje-de-programacion-web-del-futuro-creadopor-google/80944

App móvil recuperado de: https://debitoor.es/glosario/app-movil

Dart, un lenguaje del futuro recuperado de: https://ed.team/blog/dart-un-lenguaje-delfuturo

Flutter recuperado de: https://flutter-es.io/

¿Qué es Flutter? Recuperado de: https://codearmy.co

Buscar la libertad financiera: "Si no gestionas bien tu dinero, es posible que otro lidere tu vida" recuperado de: https://www.emprendedores.es/casos-deexito/a27489798/libertad-financiera-pensamiento-positivo/

## **ANEXO 01**

## **Responda las siguientes preguntas acerca de tu libertad financiera:**

- 1. ¿Cuál es tu nivel de conocimiento sobre finanzas personales?
	- a. Básico
	- b. Intermedio
	- c. Avanzado
- 2. ¿Usas alguna herramienta para manejar tus finanzas personales?
	- a. Siempre
	- b. Algunas veces
	- c. Nunca
- 3. ¿Con que frecuencia realizas tus apuntes sobre tus finanzas personales?
	- a. Siempre
	- b. Algunas veces
	- c. Nunca

## **Responda las siguientes preguntas acerca de la aplicación:**

- 4. ¿Qué aplicación usaste más?
	- a. Aplicación Web
	- b. Aplicación Móvil
- 5. ¿Cuál es tu nivel de satisfacción acerca del uso de la aplicación?
	- a. Malo
	- b. Bueno
	- c. Excelente
- 6. ¿Te ayudó la aplicación?
	- a. Si
	- b. No
- 7. ¿Mejoró tus finanzas personales?
	- a. Si
	- b. No